## ESCUELA SUPERIOR POLITÉCNICA DEL LITORAL

 $T6573$  $C\in\mathcal{D}_3$ U,

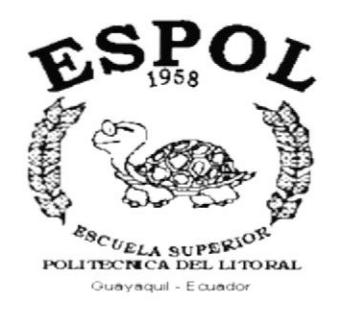

# PROGRAMA DE TECNOLOGÍA EN COMPUTACIÓN **TESIS DE GRADO**

# PREVIO A LA OBTENCIÓN DEL TÍTULO DE: **ANALISTA DE SISTEMA.**

TEMA: **SISTEMA DE CAJA BANCOS** SISTEMA DE FACTURACIÓN "MANUAL DE DISEÑO"

## **AUTORES**

**EDUARDO CEDEÑO LALO PAREDES LASLUISA OMAR CORTÉZ FIALLOS** 

## **DIRECTOR**

ANL. JORGE LOMBEIDA

## AÑO

 $2001 - 2002$ 

## **DEDICATORIA**

Al termino de mis Estudios medito y me doy cuenta que tengo muchas personas a quién agradecer.

Agradezco a Dios por haber guiado mi camino y así poder concluir una faceta más de mi vida.

Agradezco el apoyo incondicional que me ofrecen mis Padres, el apoyo alentador de mis hermanos y de todas las personas que me han estimulado, para concluir con una etapa más, pues se han ganado toda mi gratitud.

#### VICTOR OMAR CORTÉZ FIALLOS.

## DECLARACIÓN EXPRESA

La responsabilidad de los hechos. ideas y doctrinas expuestas en esta tesis. nos corresponde exclusivamente: y el patrimonio intelectual de la misma. a la ESCUELA SUPERIOR POLITÉCNICA DEL LITORAL. (Reglamento de Exámenes y Títulos Profesionales de la ESPOL)

## **FIRMA DE DIRECTOR DE TESIS**

 $\overline{\phantom{a}}$ 

ANL. JORGE LOMBEIDA

(Director de Tesis)

## **FIRMA DE LOS AUTORES DE TESIS**

Lod

VICTOR OMAR CORTÉZ FIALLOS.

LALO FERNANDO PAREDES LASLUISA.

EDUARDO CEDEÑO BARCOS.

# $\mathbf{1}$

# **CAJA BANCOS**

**CAPÍTULO** 

#### **INFORME GENERAL DE SISTEMA.**

El Módulo de Caja Bancos está relacionado con alguno de los Módulo del sistema de manera general ya que se ha trabajado de manera integrada.

El propósito por el cuál fue desarrollado este sistema es el de llevar un control muy detallado de los Ingresos, Egreso de dinero y toda clase de anomalías que se pueden dar dentro de un entorno de Compra-Venta de Medicinas.

Además este sistema nos permitirá realizar Consultas imprevistas, originar reportes y acceder acierta clase de información requerida por el usuario. A continuación encontraremos de manera más detallada el funcionamiento del sistema.

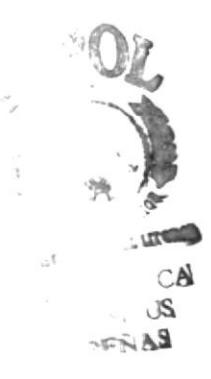

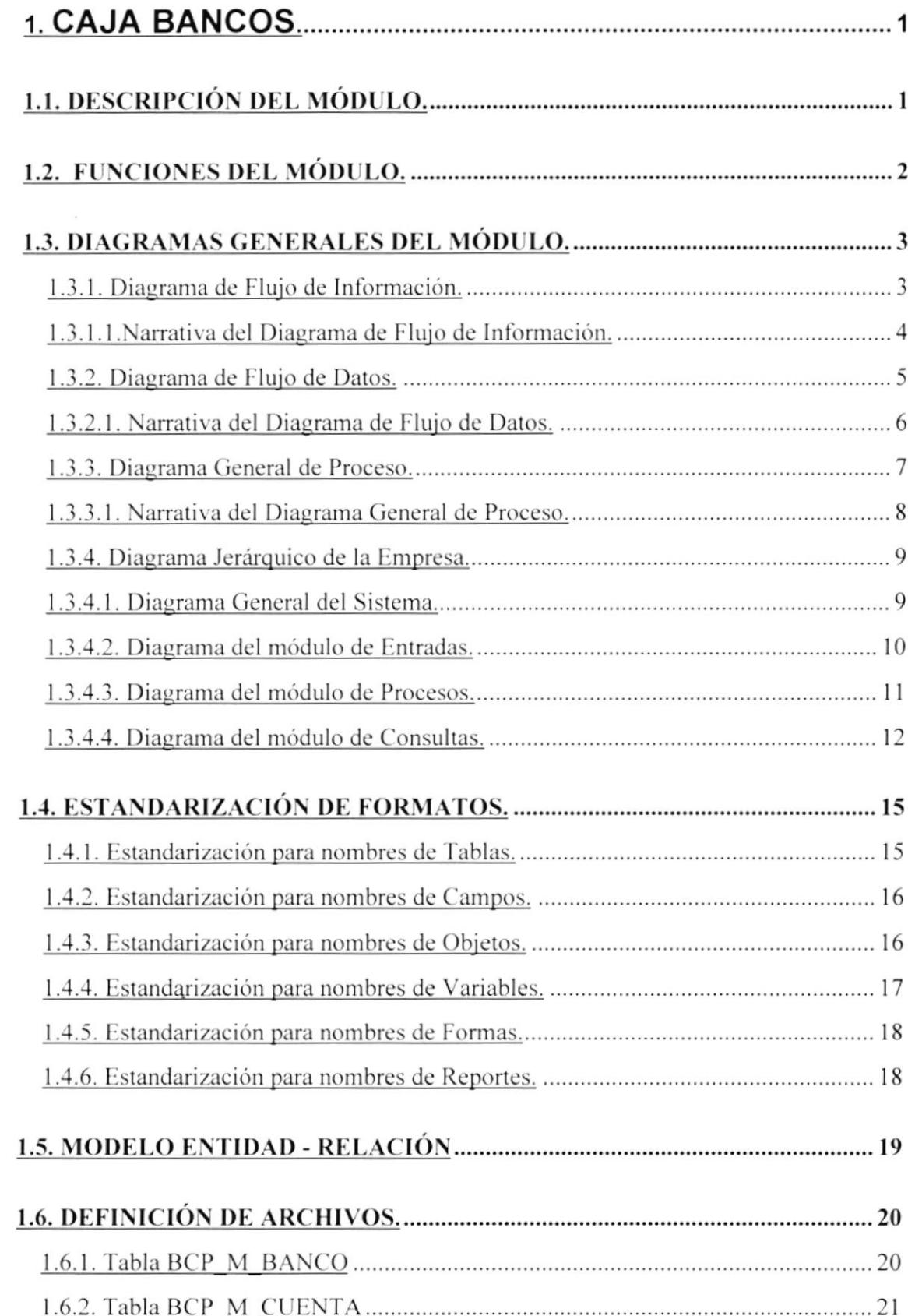

 $\frac{1}{\sqrt{2}}$ 

 $\int^{\infty}$ 

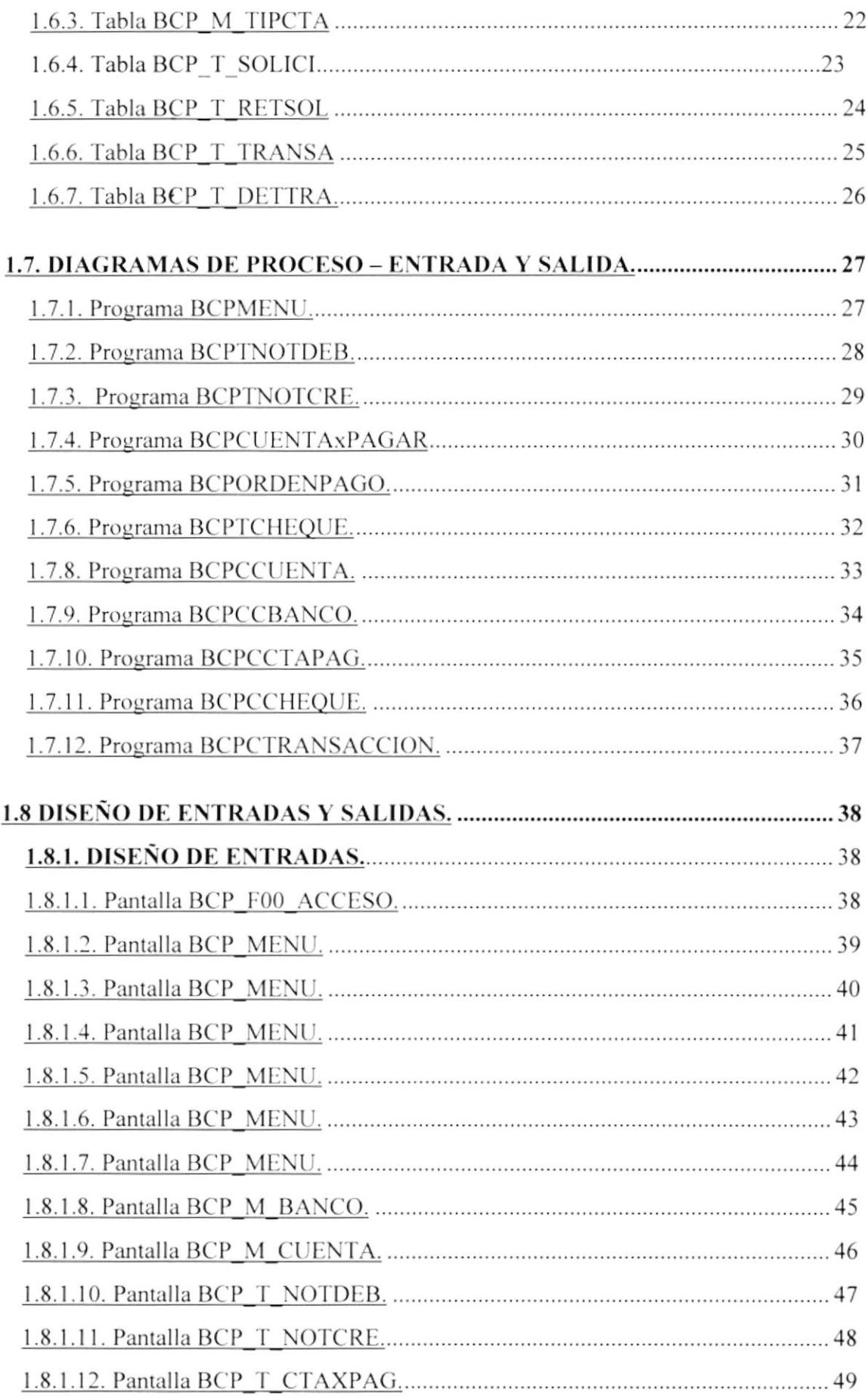

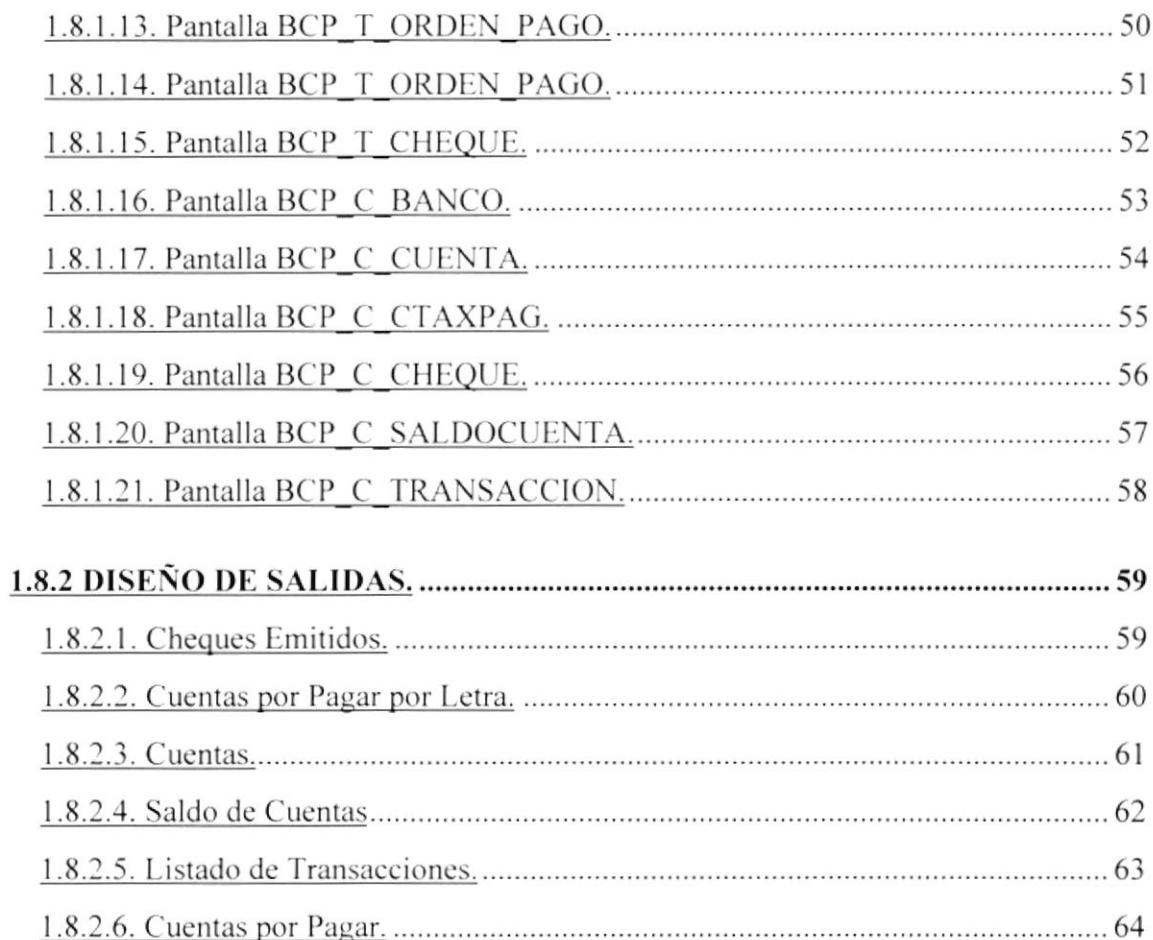

## 1. CAJA BANCOS.

## 1.1 DESCRIPCIÓN DEL MÓDULO.

Con base en el análisis realizado, se desarrollará el Sistema de Caja Bancos, los cuales ayudará a realizar las operaciones relacionadas con el control de punto de venta con la mayor rapidez y exactitud.

Las operaciones del módulo se encargarán de apoyar más efectivamente la elaboración de los Pagos a proveedores, Emisión de Cheques y elaborar Notas de Crédito o Débito a la Empresa, también nos brinda la facilidad de dar mantenimiento de datos de nuevos bancos y asignación de Cuentas de las mismas.

Simplificar el trabajo en el Departamento de Pagos, de manera que puedan obtener la información de los reportes requeridos en el menor tiempo posible, además de eliminar todos los errores de cálculo que se suelen dar cuando se lleva el control de los empleados de una forma manual.

## 1.2. FUNCIONES DEL MÓDULO.

Permitir trabajar en un ambiente Multiusuario.

Apoyar más efectivamente la elaboración de los Pagos a Proveedores o cualquier persona Natural que haya brindado algún servicio a la Empresa.

Contabilización de los Pagos Generados por el sistema, mediante un proceso que se encargará de enviar todos los asientos del Módulo de Caja Bancos a Contabilidad para su futura mayorización, presentándonos de forma actualizada el Saldos en Bancos.

Diseñar de manera flexible el sistema para que permita adaptar las necesidades presentes y futuras de la empresa.

Respuesta en tiempo real a requerimientos de información.

Simplificar el trabajo en el Departamento de Pagos, de manera que puedan obtener la información de los reportes requeridos en el menor tiempo posible.

Ayuda general del Sistema y de cada una de sus opciones, la cual sirve de apoyo operacional al usuario.

Eliminar todos los tipos de errores de cálculo, para que estos sean precisos y confiables.

Desarrollar características de seguridad que permitan mantener la información del personal de la Empresa en forma reservada y segura.

## 1.3 DIAGRAMAS GENERALES DEL MÓDULO.

#### 1.3.1 DIAGRAMA DE FLUJO DE INFORMACIÓN.

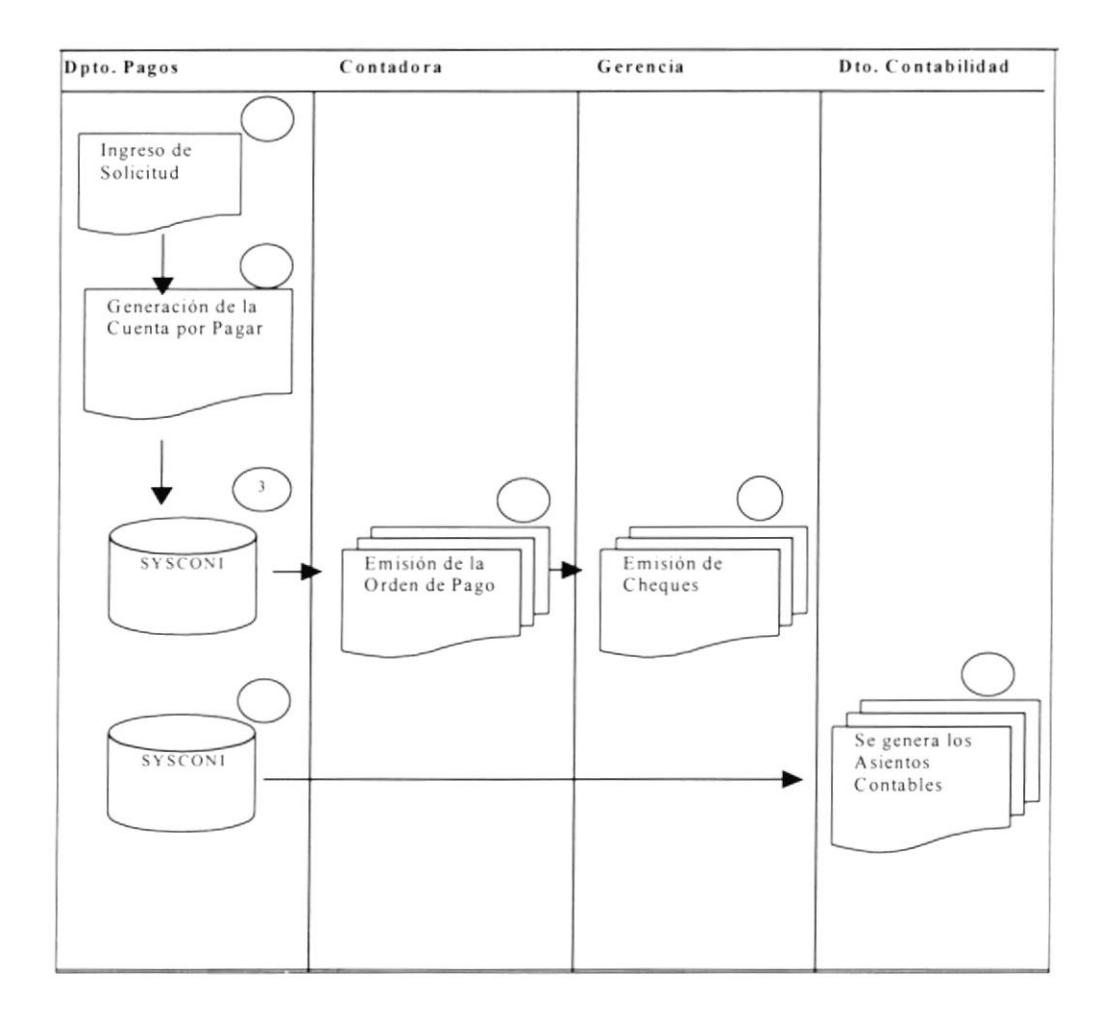

#### 1.3.1.1. NARRATIVA DEL DIAGRAMA DE FLUJO DE INFORMACIÓN.

El departamento de Pagos o Tesorería será la responsable de ingresar las solicitudes de pago de los diferentes Acreedores que tiene la Empresa y generar las cuentas por pagar respectivas.

Los datos Almacenados por las Solicitudes ya echas Cuentas por Pagar pasarán a manos de la Contadora quién es la persona que aprueba o no el pago del mismo.

Una vez aprobado el Pago de la Cuenta por pagar, se generará una Orden de Pago, la misma que será revisada por Gerencia y este es el último filtro del flujo para la generación del Cheque para los Acreedores.

Al momento de generarse el Cheque Emite un Egreso de Caja, el mismo que será almacenado por el Departamento de Pagos o Tesorería.

Al Generarse la Orden de Pago el Sistema efectúa la Contabilización de la misma, ya que los Procesos se realizan en Línea.

#### 1.3.2 DIAGRAMA DE FLUJO DE DATOS.

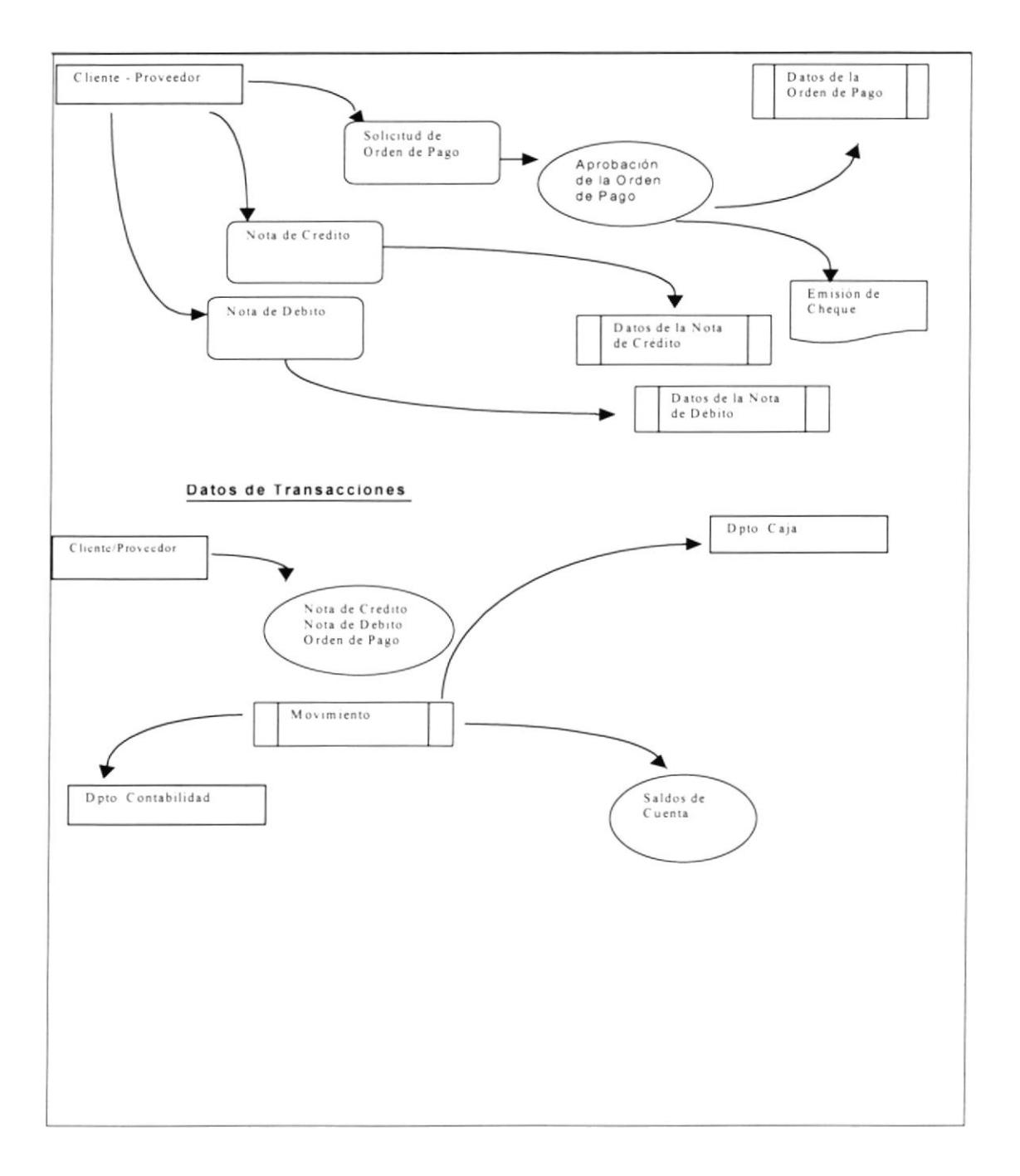

 $\mathbf{A}_{\mathbf{u}}$ 

 $\bigcap$ 

#### 1.3.2.1. NARRATIVA DEL DIAGRAMA DE FLUJO DE DATOS.

El departamento de Pagos ó Pagaduría es el encargado de generar o emitir todas las ordenes de pago a los diferentes proveedores de la Empresa. o también generar el ingreso de las Notas de Crédito o Débito para Clientes o Proveedores según sea el caso.

El departamento de Pagaduría es la encargada de actualizar la información de los Bancos con sus respectivas Cuentas.

Los datos de los Bancos. Cuentas y Transacciones que estos generan son almacenados en el archivo de transacciones las mismas que serán el punto clave para la generación de Reportes que nos muestra la situación ñnanciera de Ia Empresa.

Se envían los Reportes de los egresos de caja que ha sufrido en el día al Departamento de Contabilidad para después verificar y efectuar el cuadre de caja diario.

El Departamento de Contabilidad generará su cierre para después verificarlos con el cierre de caja y saldo de Cuentas.

## 1.3.3 DIAGRAMA GENERAL DE PROCESO.

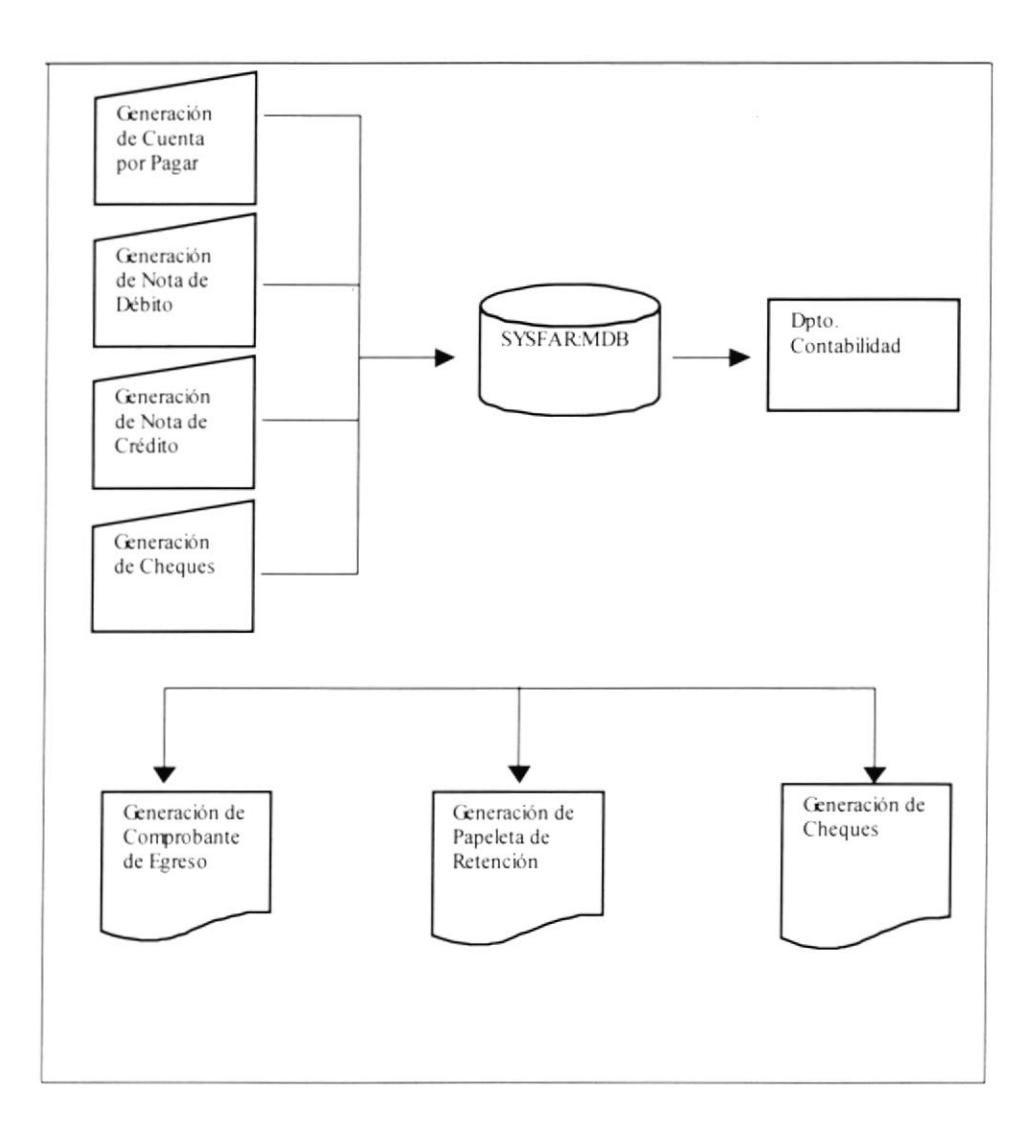

#### 1.3.3.1 NARRATIVA DEL DIAGRAMA GENERAL DE PROCESO.

(El Módulo de Bancos ¡Cuentas por Pagar del Sistema Integrado "SYSFAR" para realizar un proceso requiere de las siguientes entradas:

 $\checkmark$  Datos de los Bancos.

Son los datos principales de los Bancos.

 $\checkmark$  Datos de las Cuentas Bancarias.

Son todas las Cuentas asignadas a un Banco, determinando si son cuentas Corrientes o de Ahorro.

La información accesada por el Módulo se encuentra en la Base de Datos SYSCONI, para realizar el respectivo procesamiento de datos quien genera información y actualiza a la vez a la misma.

De acuerdo a los requerimientos de los usuarios del Módulo de Bancos - Cuentas por Pagar, se puede obtener información consistente e inmediata a través de consultas y reportes, las mismas que se detallan a continuación:

- Bancos.
- . Cuentas.
- . Transacciones.
- . Cuentas por Pagar.
- . Cheques.
- Saldo de Cuentas

## 1.3.4 DIAGRAMA JERÁRQUICO DE LA EMPRESA.

## 1.3.4.1 DIAGRAMA GENERAL DEL SISTEMA.

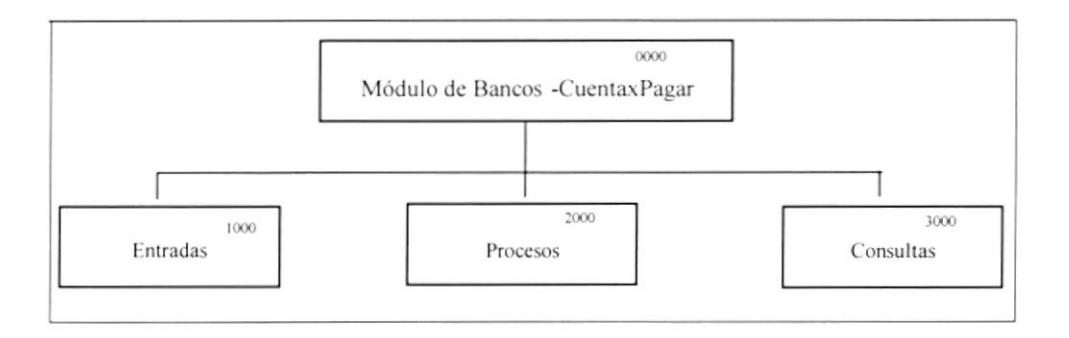

#### 0000 Módulo de Bancos-Cuentas por Pagar.

El Módulo de Caja Bancos se encarga de efectuar los Pagos a Proveedores o demás personas acreedoras de la Empresas e ingresos de nuevos Bancos con sus respectivas Cuentas. Este se compone de las siguientes opciones: Entradas, Procesos y Consultas.

#### 1000 Entradas.

La opción de Entradas se encarga del ingreso de los datos de los Bancos y de las demás Cuantas de la misma. Este módulo consta de dos opciones: Mantcnimiento de Bancos y de Cuentas Bancarias.

### 2000 Proccsos.

Esta opción es el cerebro de este módulo; pues, es el que se encarga de realizar todos los procesos necesarios para la cancelación de la Cuentas por Pagar. Este módulo consta de cinco opciones: Notas de Crédito, Notas de Débito, generación de la Cuenta por Pagar, Orden de Pago y la Emisión de Cheque.

#### 3000 Consultas.

Esta encargada de efectuar todas las consultas y reportes generados por este módulo. Entre opciones disponibles tenemos: Bancos, Cuentas, Cuentas por Pagar, Cheques Emitidos, Saldos de Bancos y Transacciones efectuadas.

#### 1.3.4.2 DIAGRAMA DEL MÓDULO DE ENTRADAS.

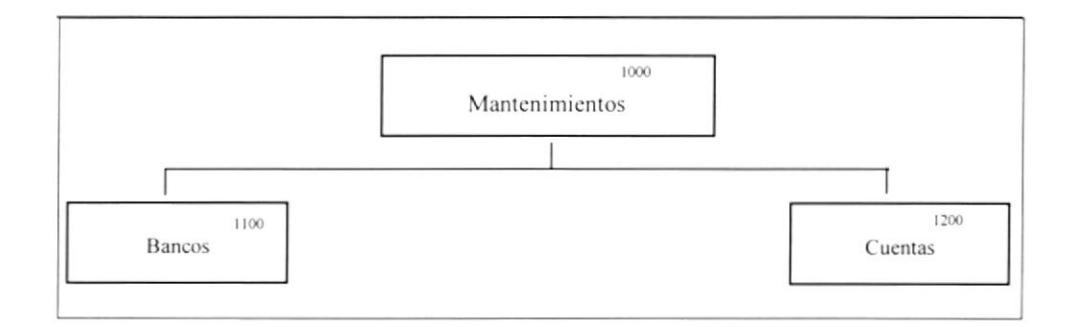

#### 1000 Entradas.

La opción de Entradas se encarga del ingreso de los datos al módulo de Caja Bancos. Este módulo consta dos opciones: Mantenimiento de Bancos y Mantenimiento de Cuenta.

#### 1100 Mantenimiento de Bancos.

Permite Ingresar, Modificar y Eliminar los Datos principales del Banco.

#### 1200 Mantenimiento de Cuentas.

Permite Ingresar, Modificar y Eliminar las Cuentas Bancarias.

#### 1.3.4.3 DIAGRAMA DEL MÓDULO DE PROCESOS.

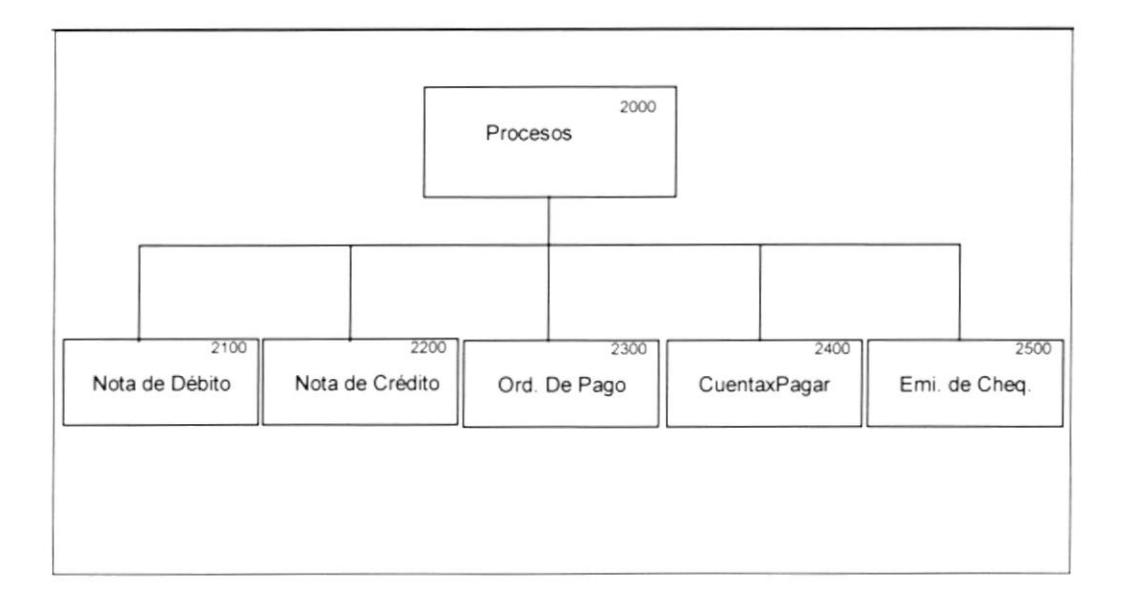

#### 2000 Procesos.

Esta Opción es la que se encarga de realizar todos los procesos necesarios para generar Notas de Crédito, Notas de Débito, Generar la Cuenta por Pagar, La Orden de Pago y Emisión de Cheques.

#### 2100 Notas de Débito.

Genera una deuda para la Empresa, dependiendo del acreedor.

#### 2200 Notas Crédito.

Genera un valor a favor para la Empresa.

#### 2300 Cuenta por Pagar.

Esta se genera al querer pagar una deuda por compra o pago de cualquier otro concepto.

#### 2400 Orden de Pago.

Estas provienen de una cuenta por pagar ingresada donde se le cargará las diferentes retenciones y aparecerá el valor neto a pagar más el valor de las retenciones.

#### 2500 Emisión de Cheques.

Esta se genera de una Orden de Pago, el mismo que toma el formato del Cheque del Banco.

### 1.3.4.4 DIAGRAMA DEL MÓDULO DE CONSULTAS.

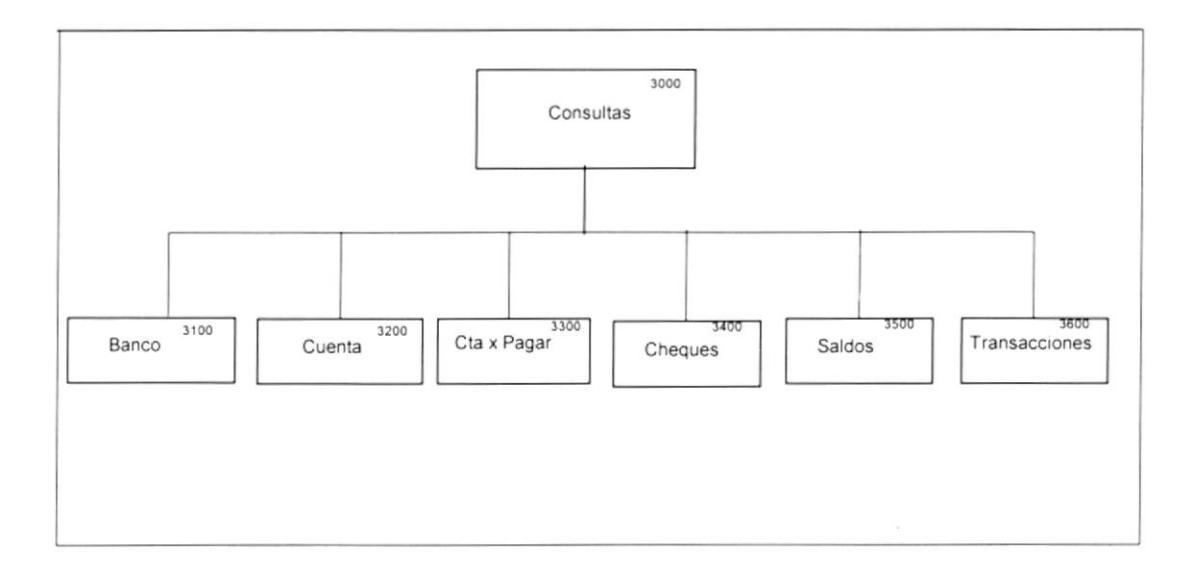

#### 3000 Consultas.

Esta es la encargada de efectuar todas las consultas y reportes generados por este *'* módulo. Posee las siguientes opciones: Listado de Bancos, Cuentas, Transacciones, Cuentas por Pagar, Cheques Emitidos y Saldos Bancarios.

#### 3100 Listado de Bancos.

Permite la consulta por pantalla o impresora de los Bancos con sus respectivos datos, tales como la fecha de ingreso y el estado actual del Banco.

#### 3200 Listado de Cuentas.

Permite la consulta por pantalla o impresora de las Cuenta Bancarias existente de la Empresa con su respectivo Banco, tales como el estado, el tipo de la misma (Ahorro, Corriente), etc.

#### 3300 Cuentas por Pagar.

Permite la consulta por pantalla o impresora todas las cuentas por Pagar generadas por el Sistema, presentándonos al acreedor, tipo del mismo y el monto a Pagar.

#### 3400 Cheques.

Permite la consulta por pantalla o impresora de un listado de los Cheques Emitidos por el Sistema.

#### 3500 Saldos.

Permite la consulta por pantalla o impresora de todos los Saldos Bancarios por Cuanta.

#### 3600 Transacciones.

Permite la consulta por pantalla o impresora de todas las transacciones Efectuadas por el Sistema incluyendo las Notas de Débito y Crédito.

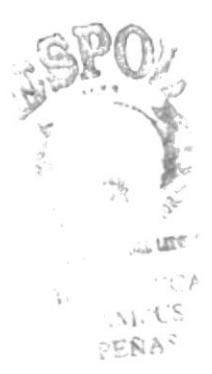

## 1.4 ESTANDARIZACIÓN DE FORMATOS.

A continuación se detallan las normas seguidas para estandarizaciones de identificadores en el módulo, las mismas que ayudarán al desarrollo y futuro mantenimiento del módulo de Facturación.

#### 1.4.1 ESTANDARIZACIÓN PARA NOMBRES DE TABLAS.

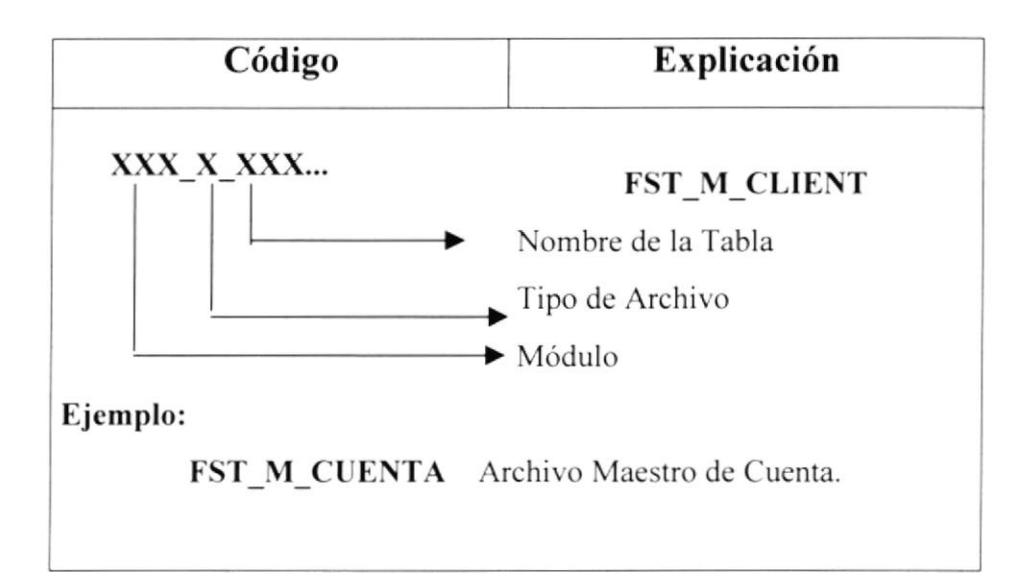

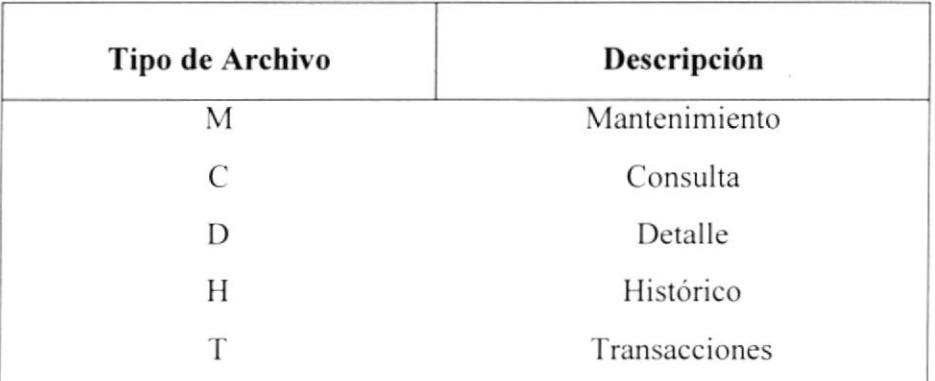

#### 1.4.2 ESTANDARIZACIÓN PARA NOMBRES DE CAMPOS.

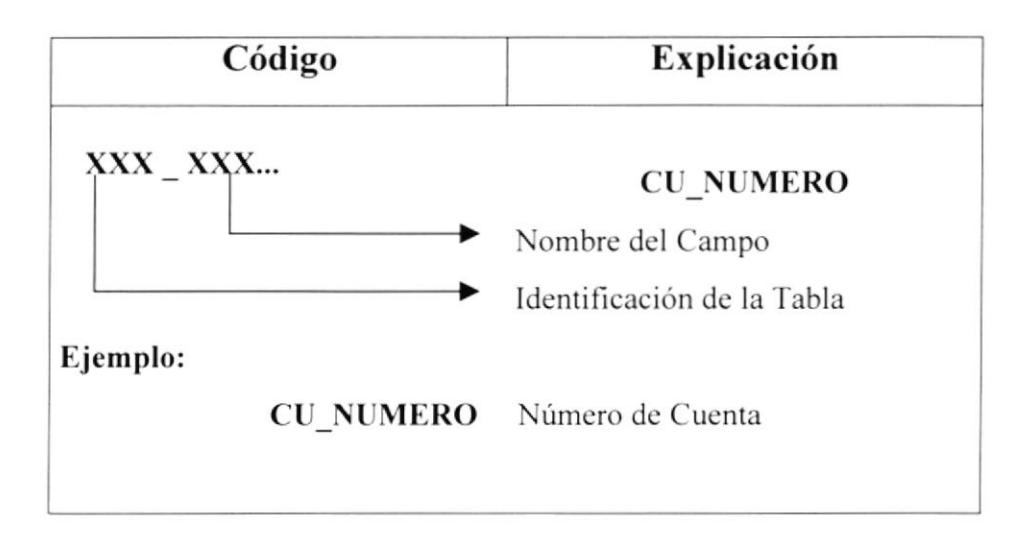

#### **1.4.3 ESTANDARIZACIÓN PARA NOMBRES DE OBJETOS.**

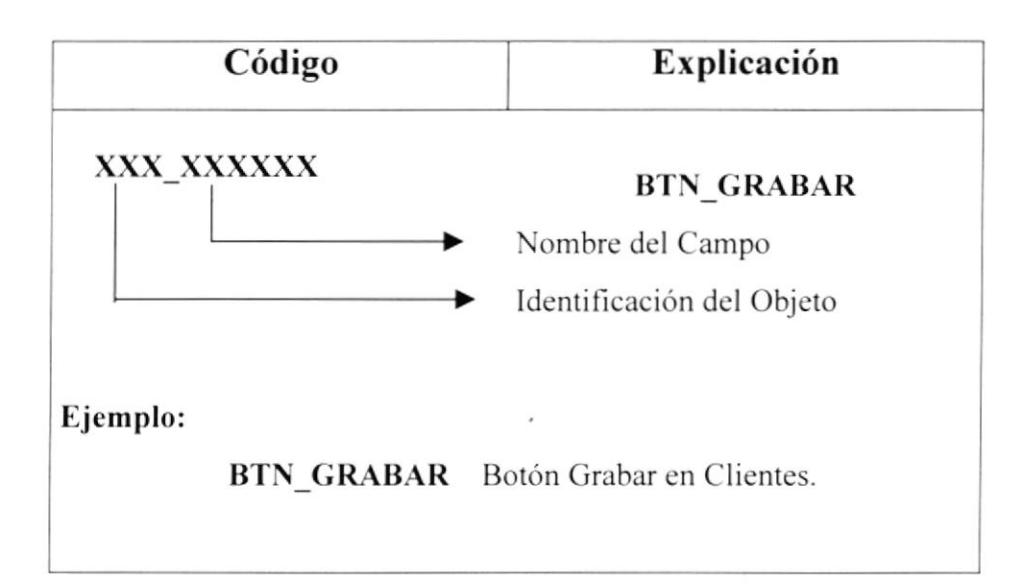

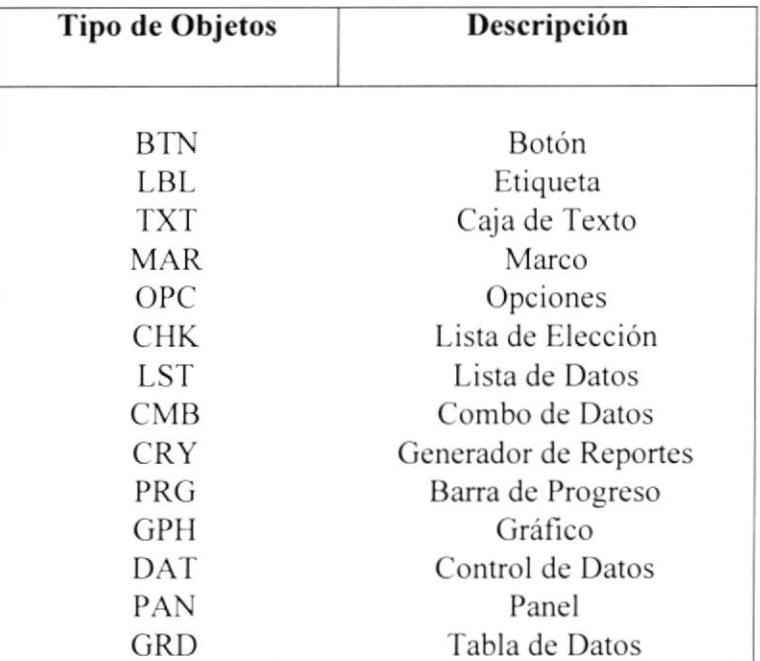

#### 1.4.4 ESTANDARIZACIÓN PARA NOMBRES DE VARIABLES.

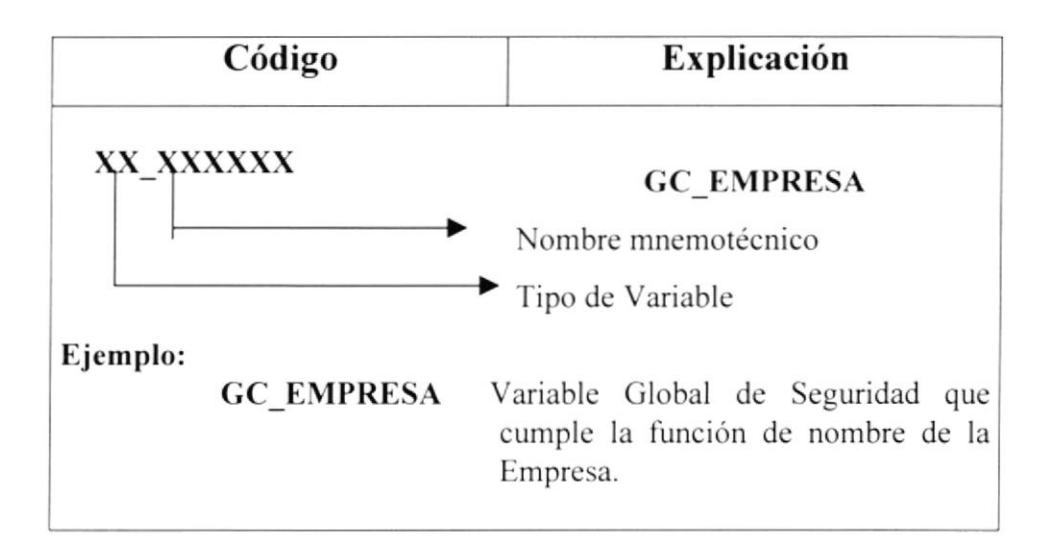

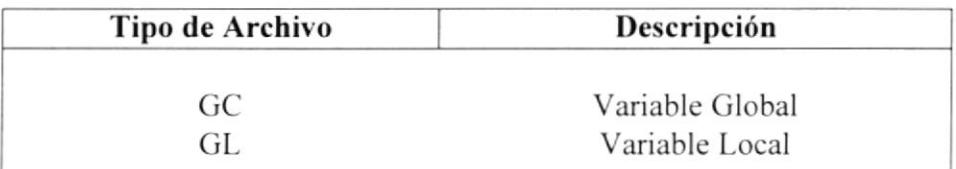

## 1.4.5 ESTANDARIZACIÓN PARA NOMBRES DE FORMAS.

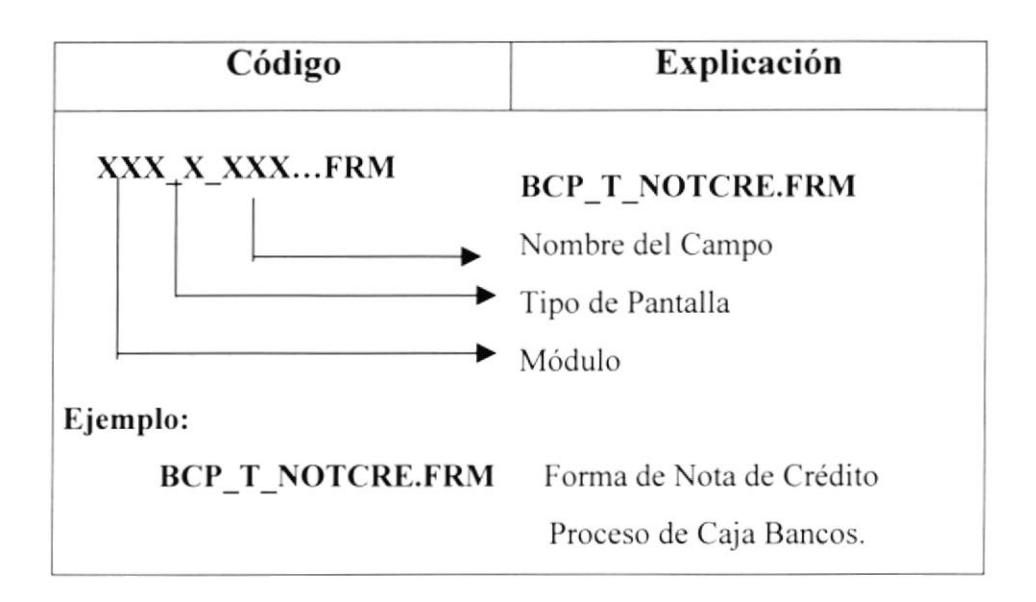

#### 1.4.6 ESTANDARIZACIÓN PARA NOMBRES DE REPORTES.

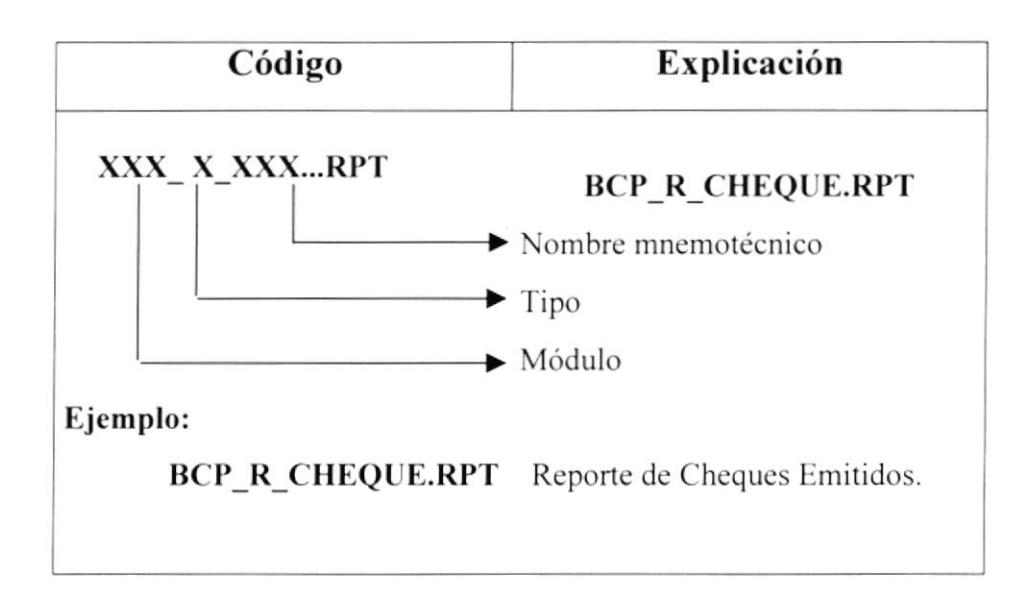

#### **1.5 MODELO ENTIDAD - RELACIÓN**

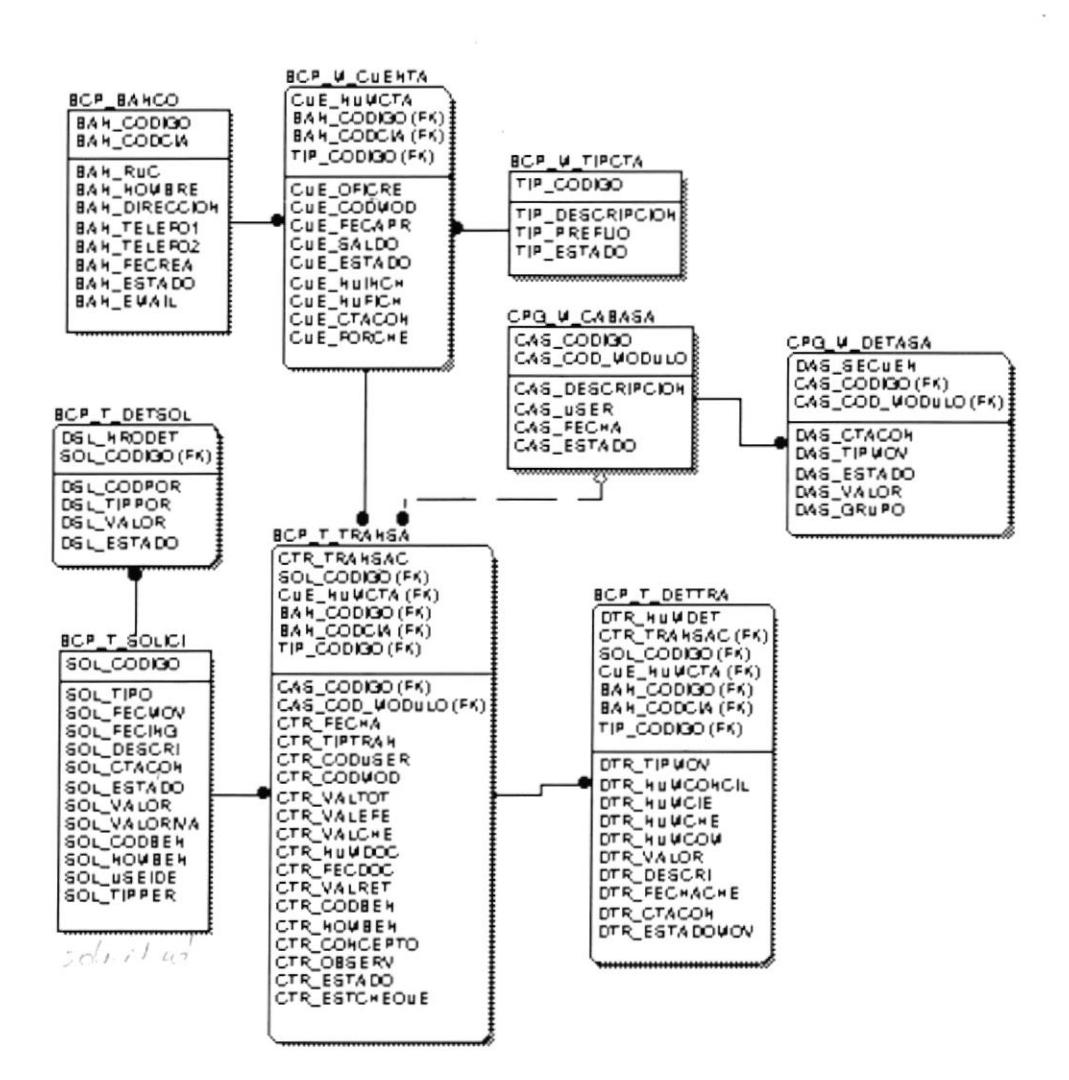

## 1.6 DEFINICIÓN DE ARCHIVOS.

## 1.6.1 TABLA BCP\_M\_BANCO

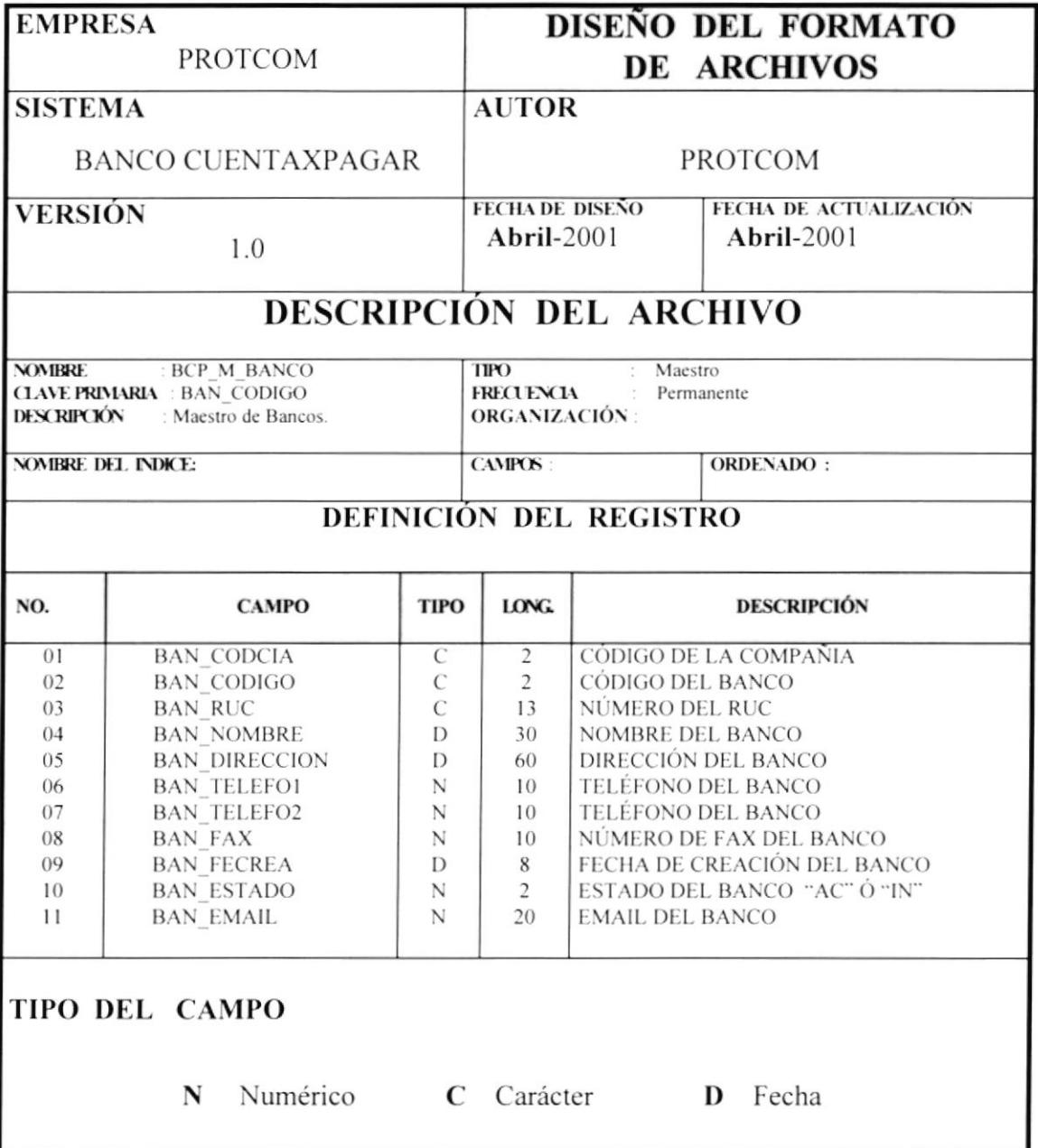

## 1.6.2 TABLA BCP\_M\_CUENTA

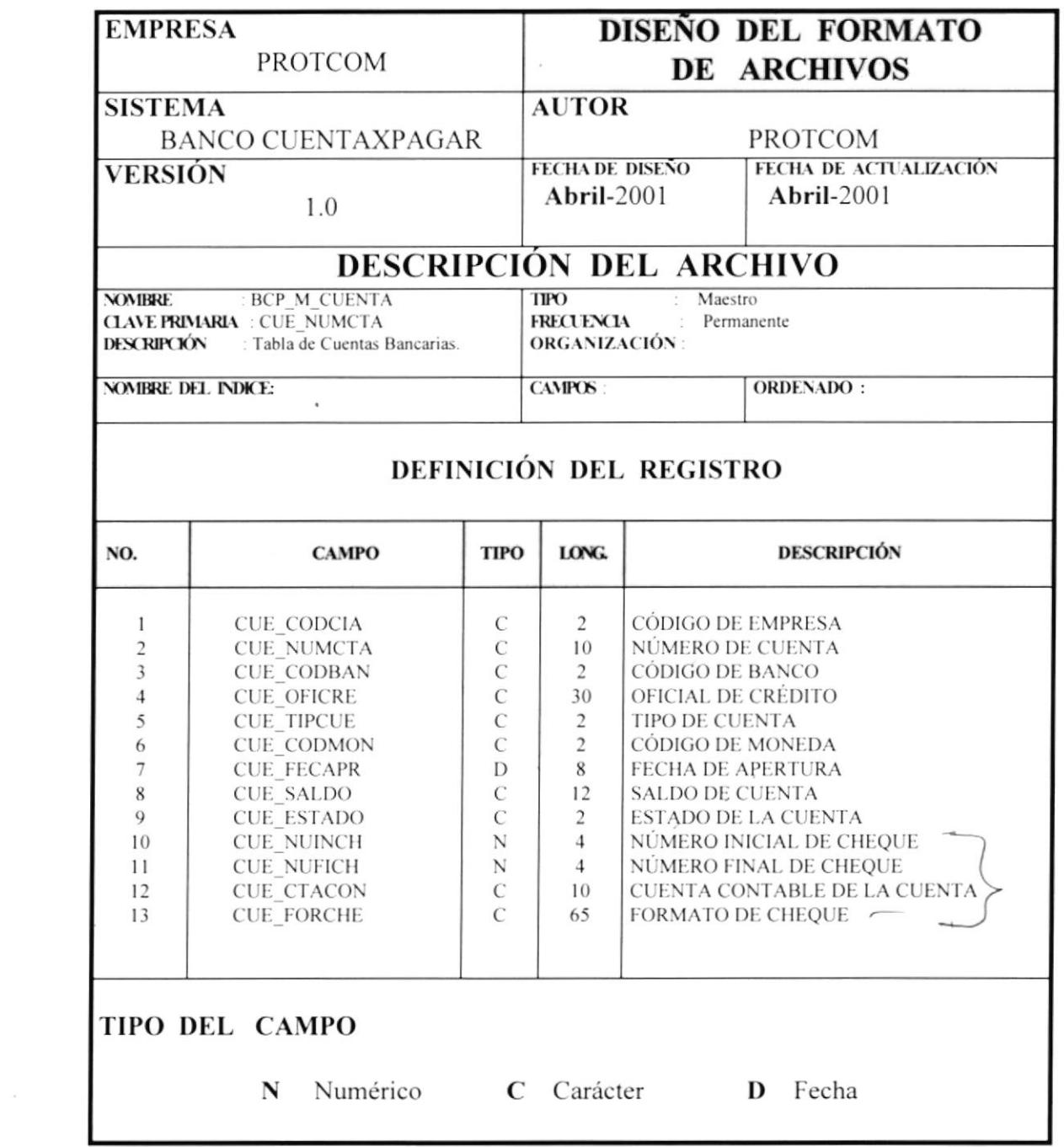

## 1.6.3 TABLA BCP\_M\_TIPCTA

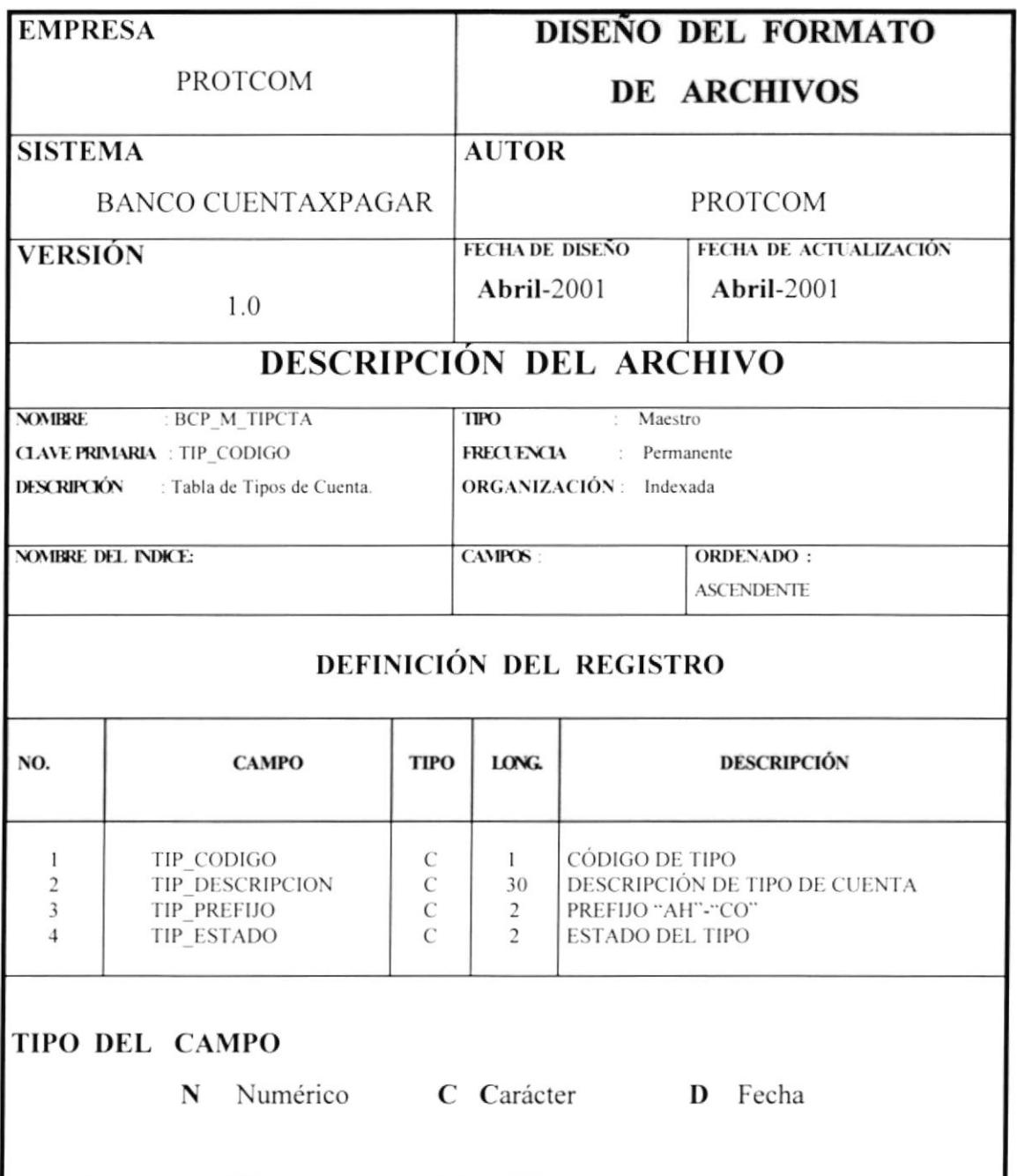

## 1.6.4 TABLA BCP\_T\_SOLICI

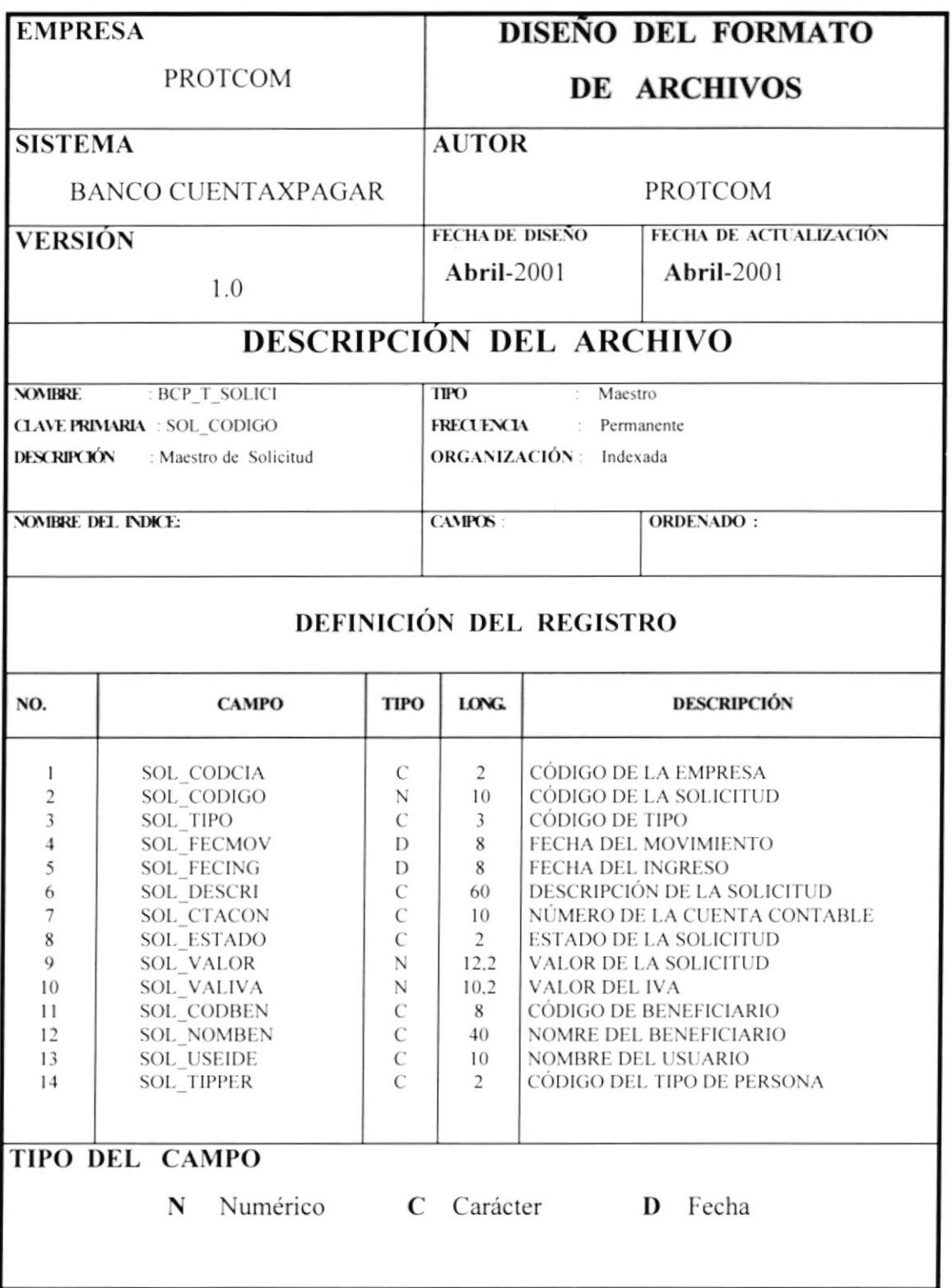

## 1.6.5 TABLA BCP\_T\_RETSOL

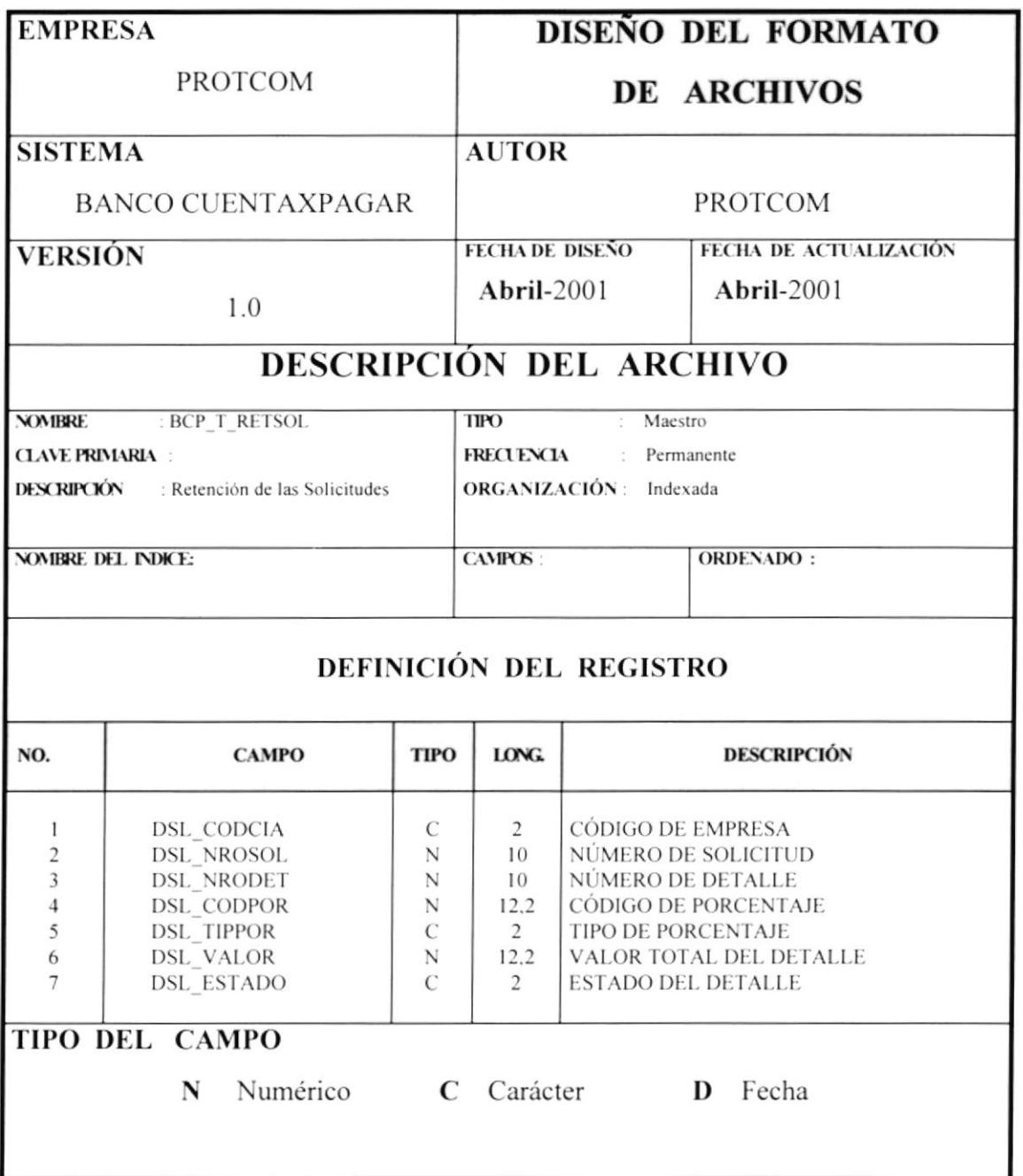

 $\lambda$ 

## 1.6.6 TABLA BCP\_T\_TRANSA

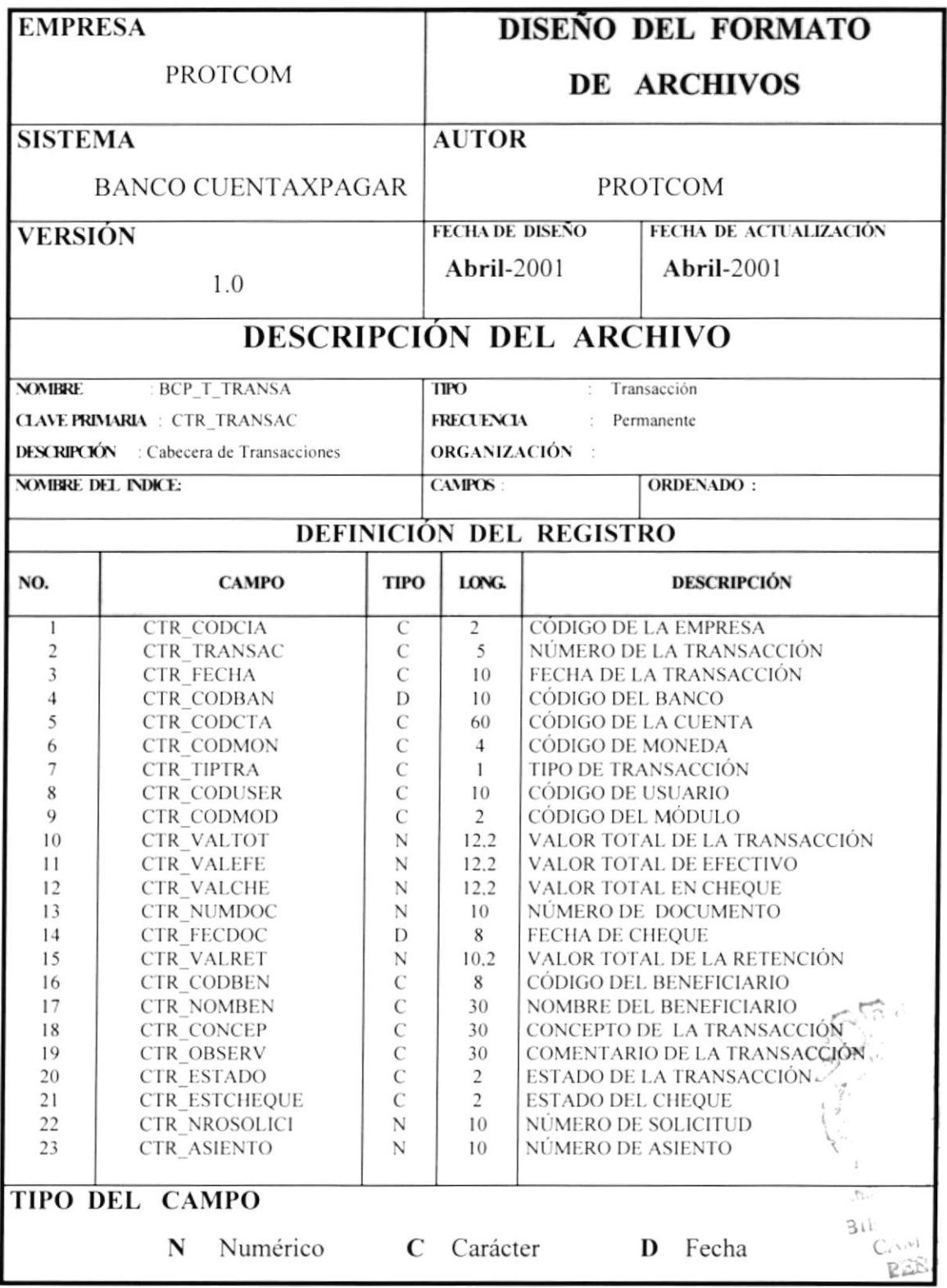

## 1.6.7 TABLA BCP\_T\_DETTRA.

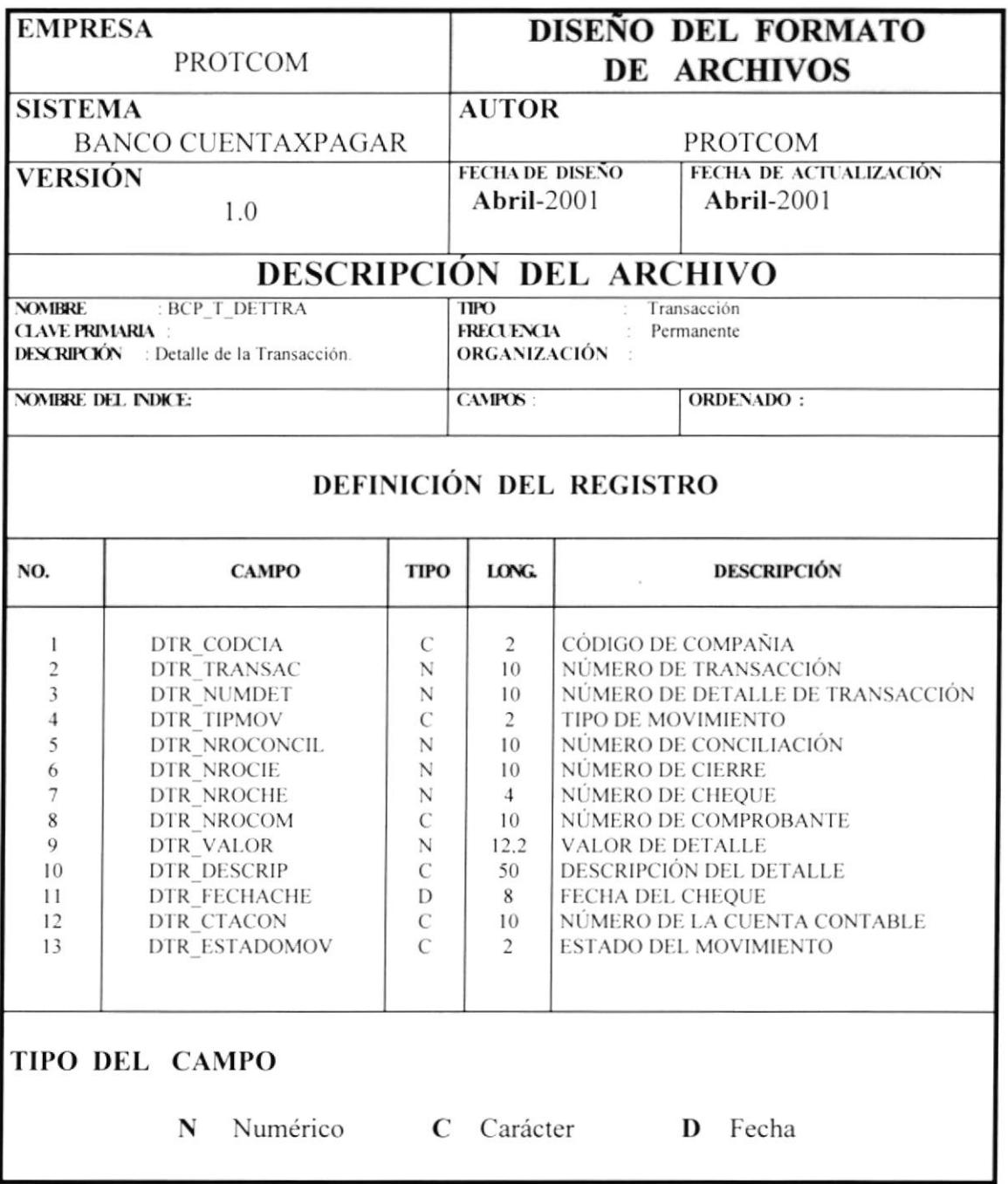
#### 1.7 DIAGRAMAS DE PROCESO - ENTRADA Y SALIDA.

#### 1.7.1 PROGRAMA BCPMENU.

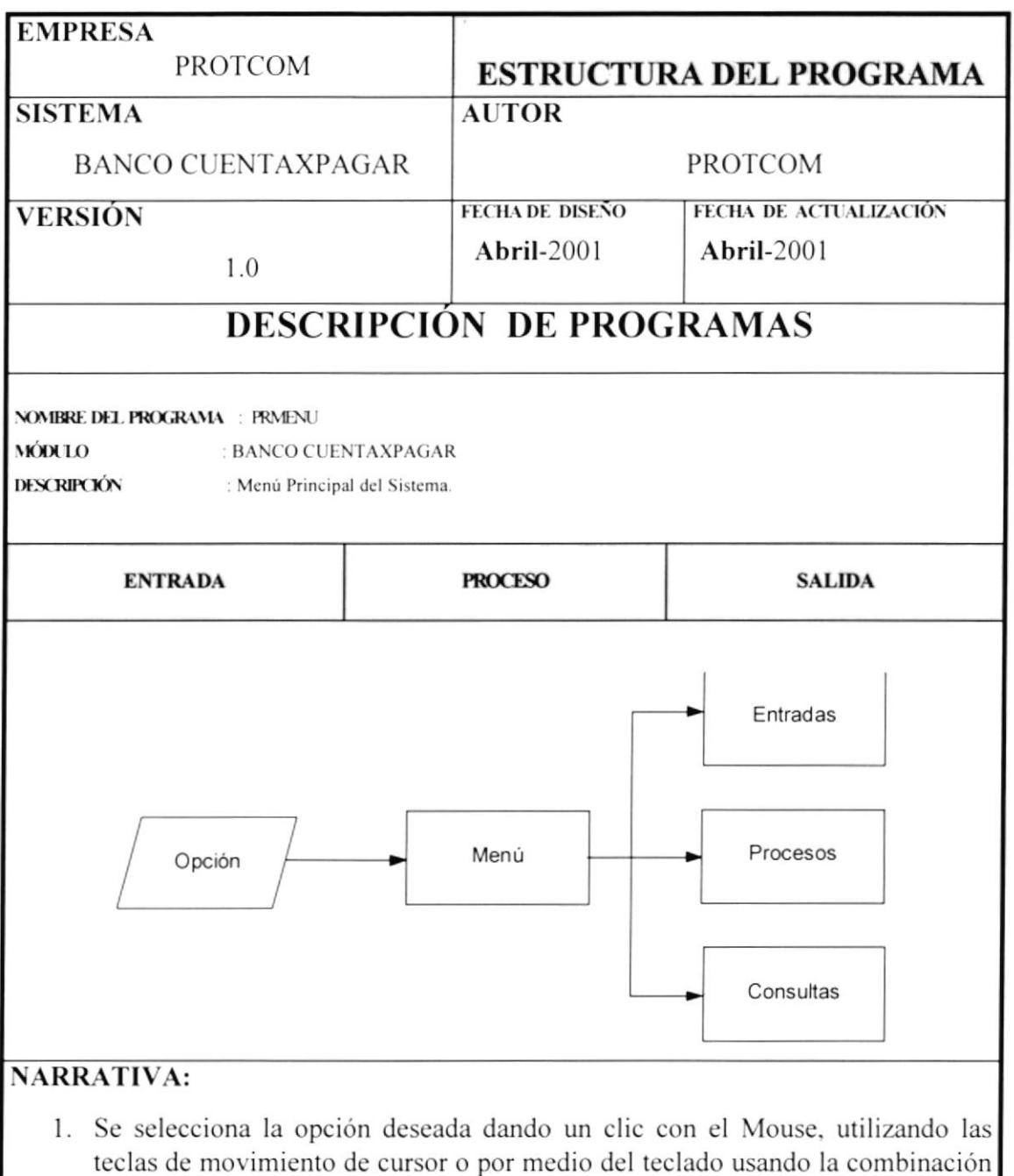

2. Se evalúa la opción e inmediatamente se muestra el menú correspondiente.

ALT + letra subrayada.

3. Se obtiene el menú de la opción elegida.

#### 1.7.2 PROGRAMA BCPTNOTDEB.

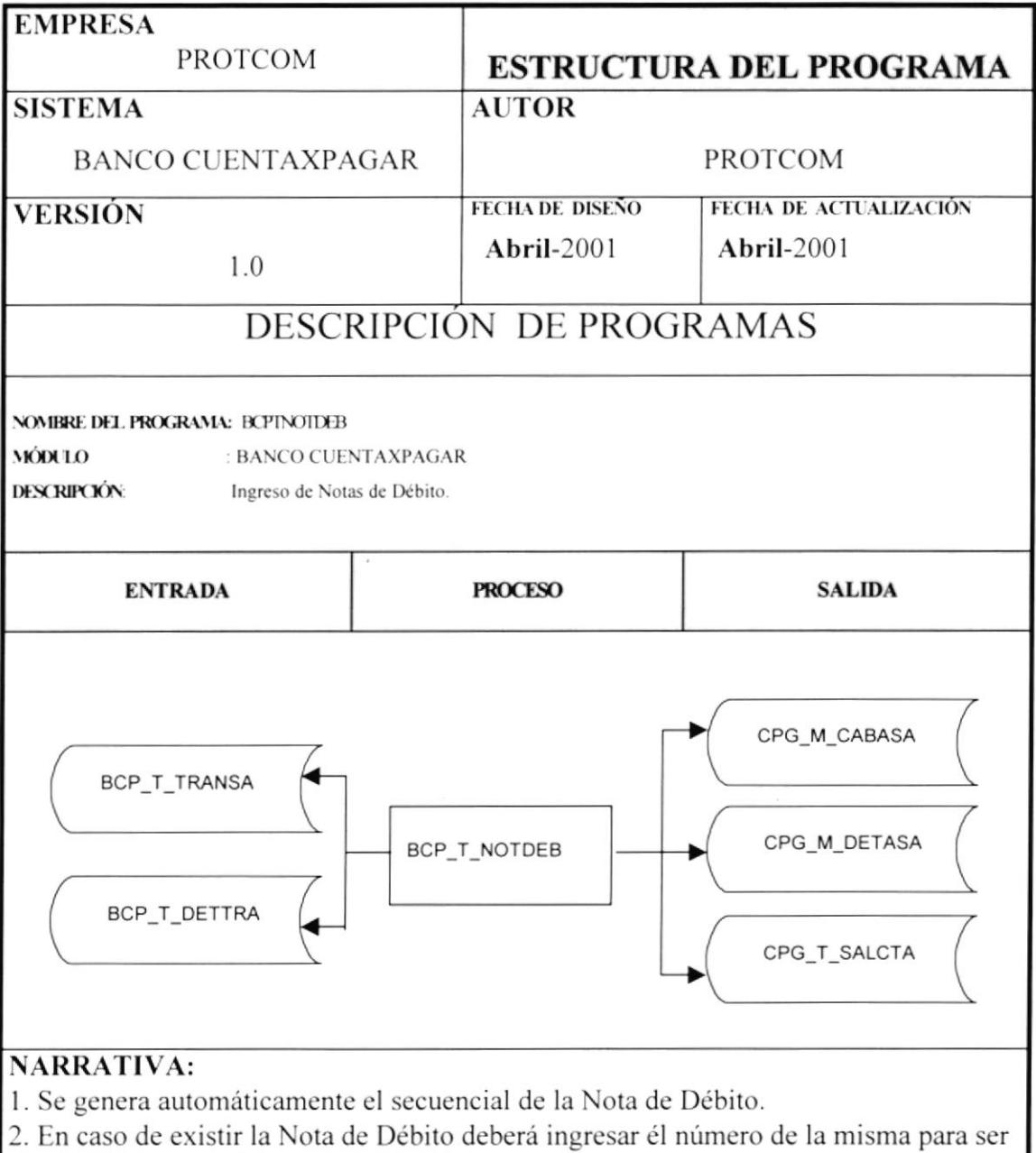

- consultada, modificada o eliminarla.
- 3. Se valida que la información ingresada sea valida y completa.<br>4. Los datos de la Nota de Débito son ingresados al sistema.
- 

#### 1.7.3 PROGRAMA BCPTNOTCRE.

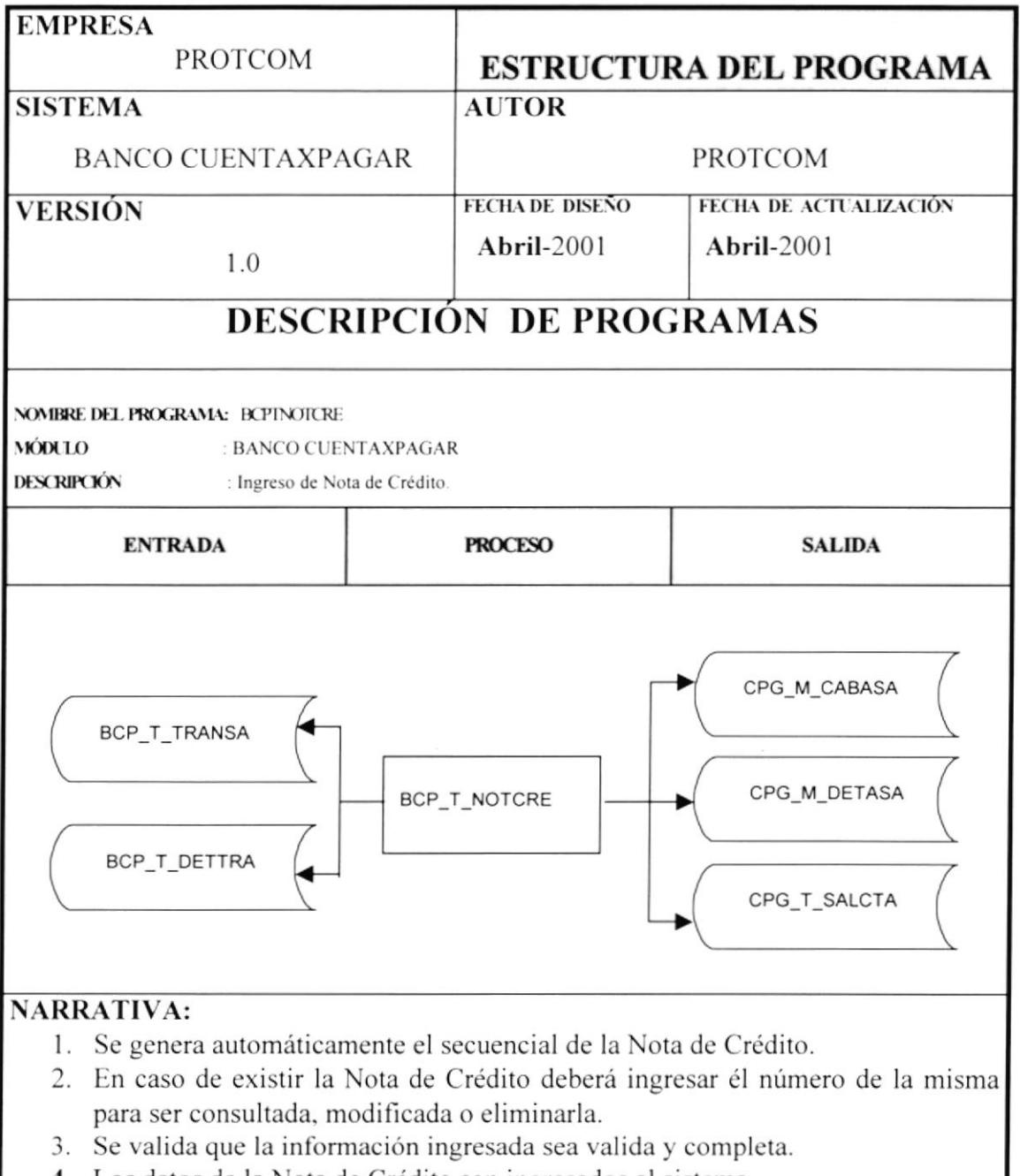

4. Los datos de la Nota de Crédito son ingresados al sistema.

#### 1.7.4 PROGRAMA BCPCUENTAXPAGAR

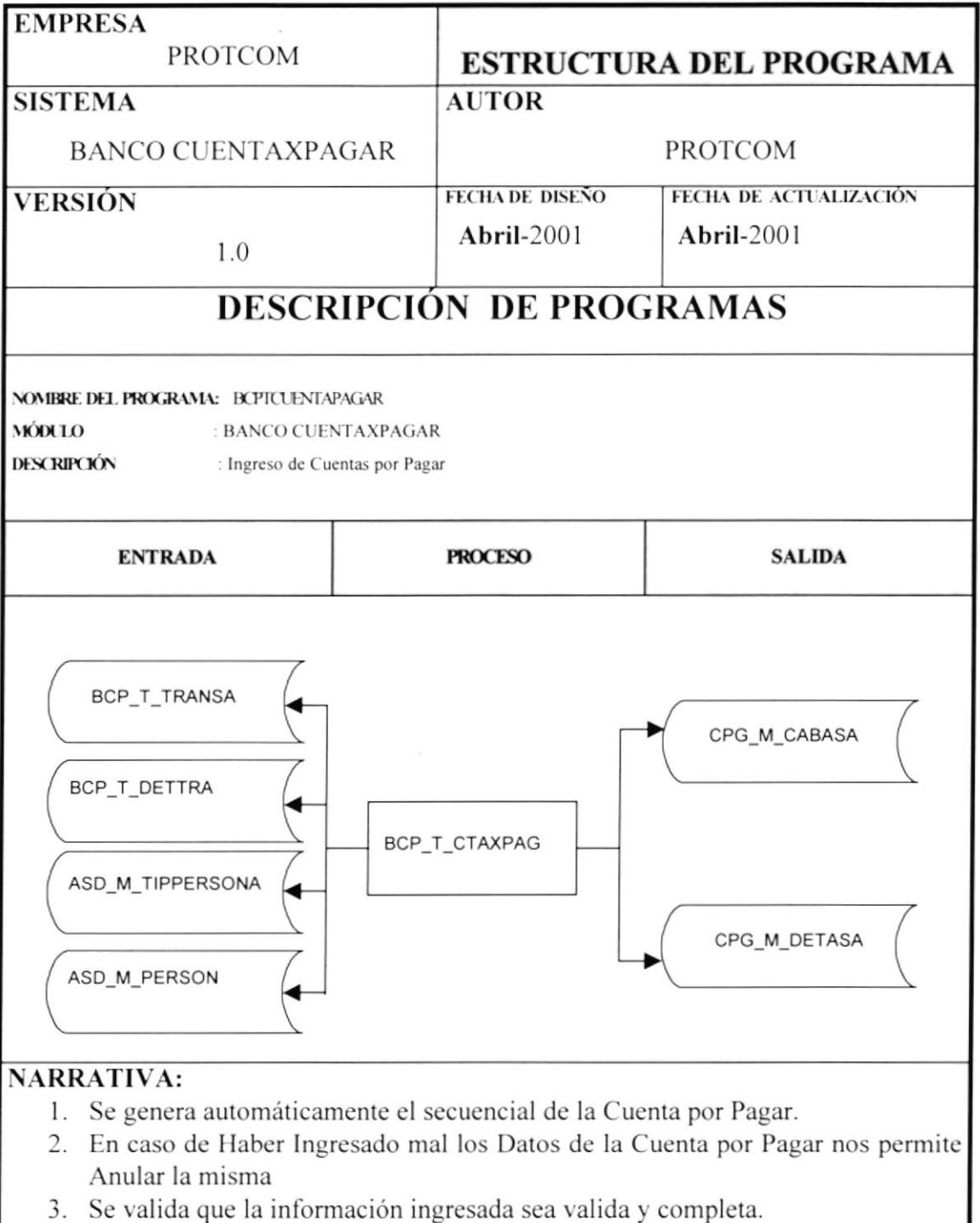

4. Los datos de la Cuenta por Pagar son ingresados al sistema.

#### 1.7.5 PROGRAMA BCPORDENPAGO.

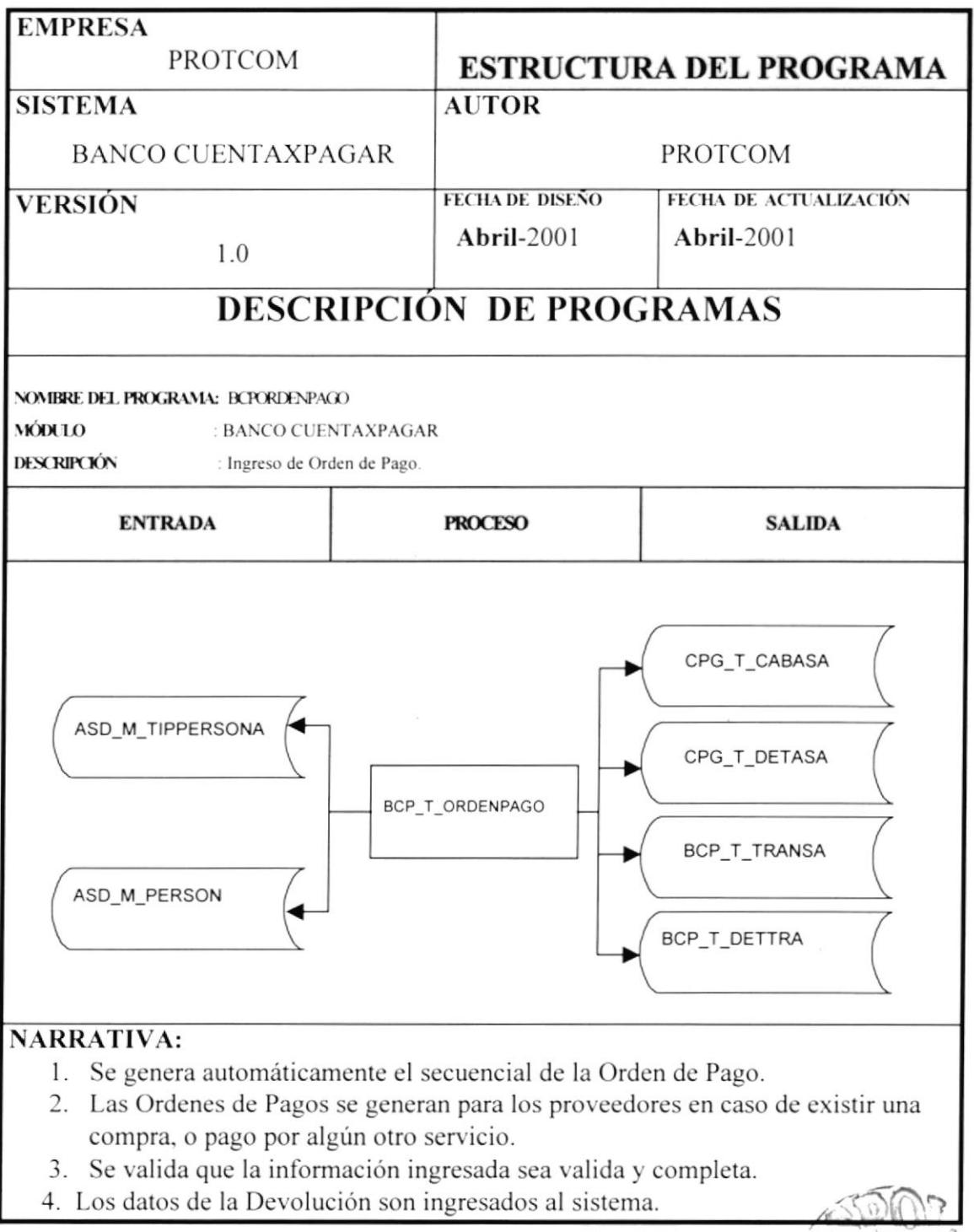

# 1.7.6 PROGRAMA BCPTCHEQUE.

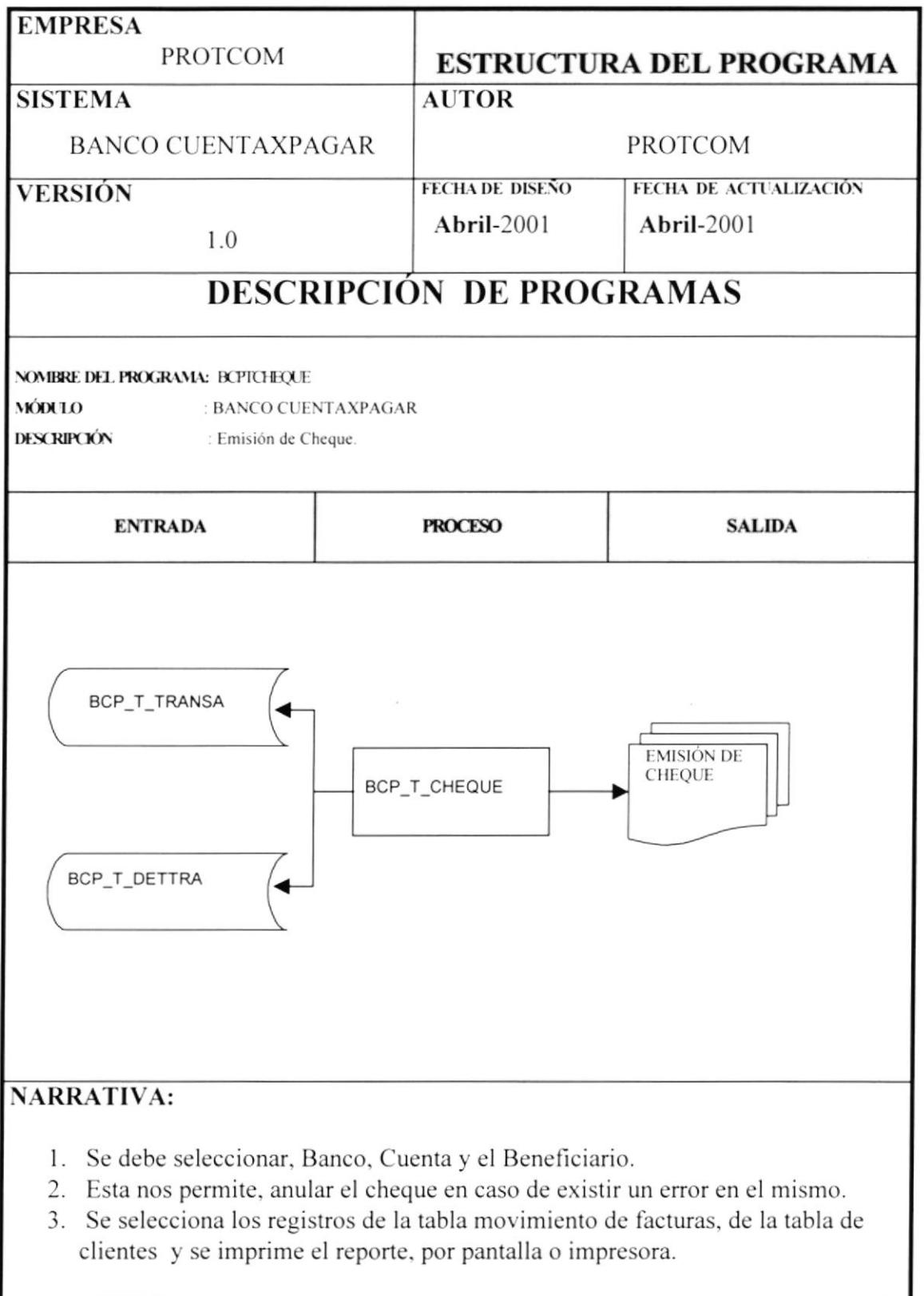

#### 1.7.8 PROGRAMA BCPCCUENTA.

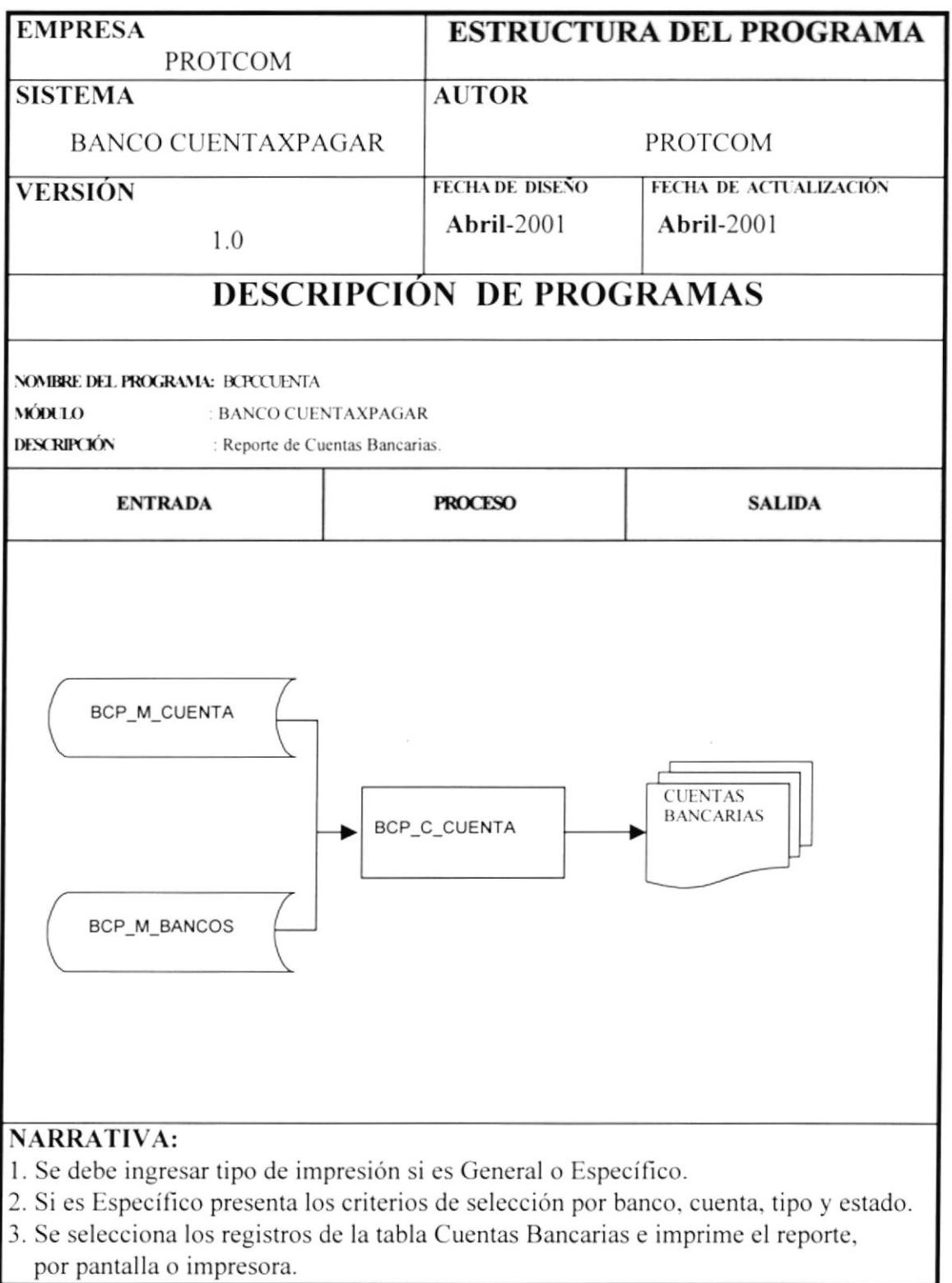

### 1.7.9 PROGRAMA BCPCCBANCO.

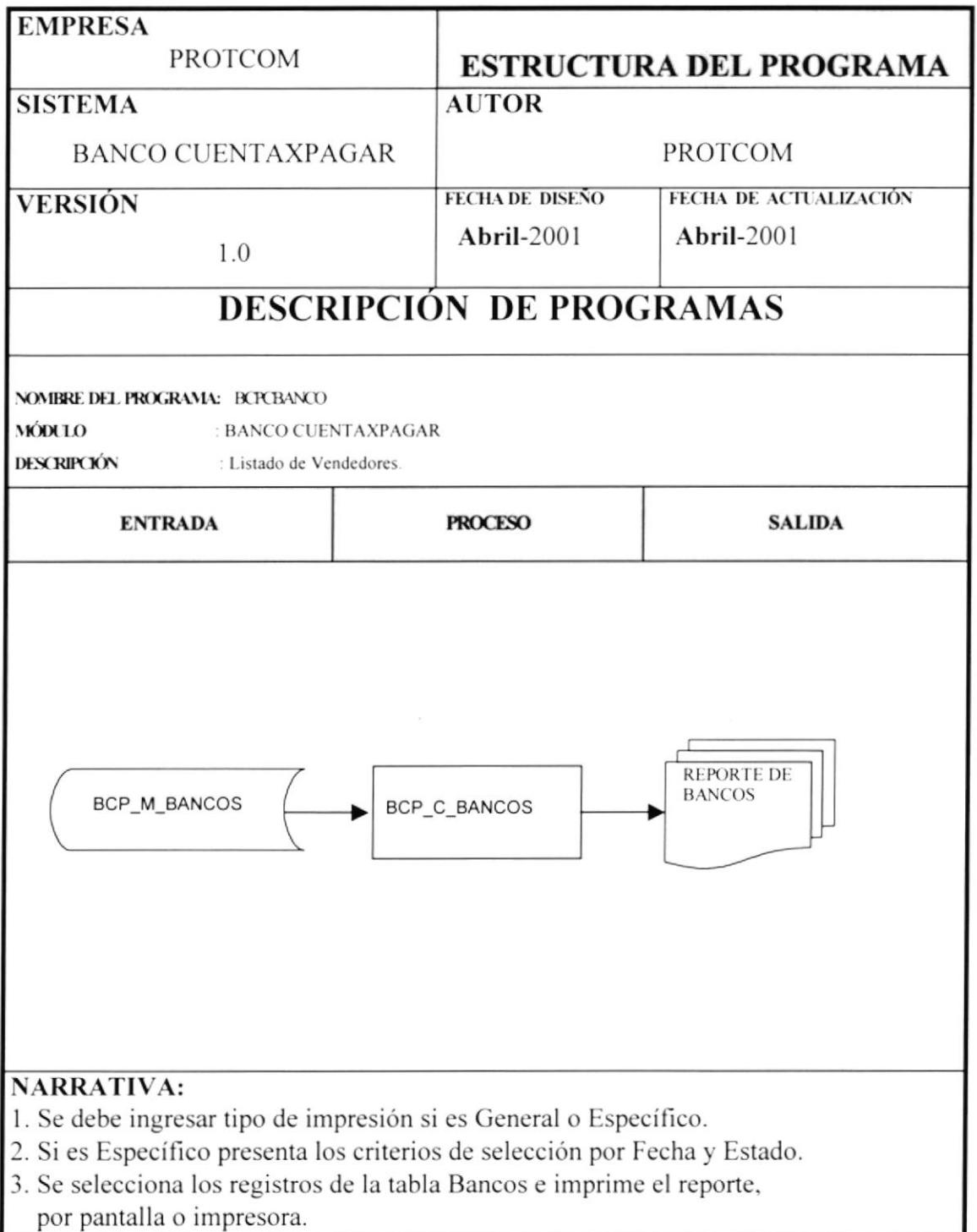

#### 1.7.10 PROGRAMA BCPCCTAPAG.

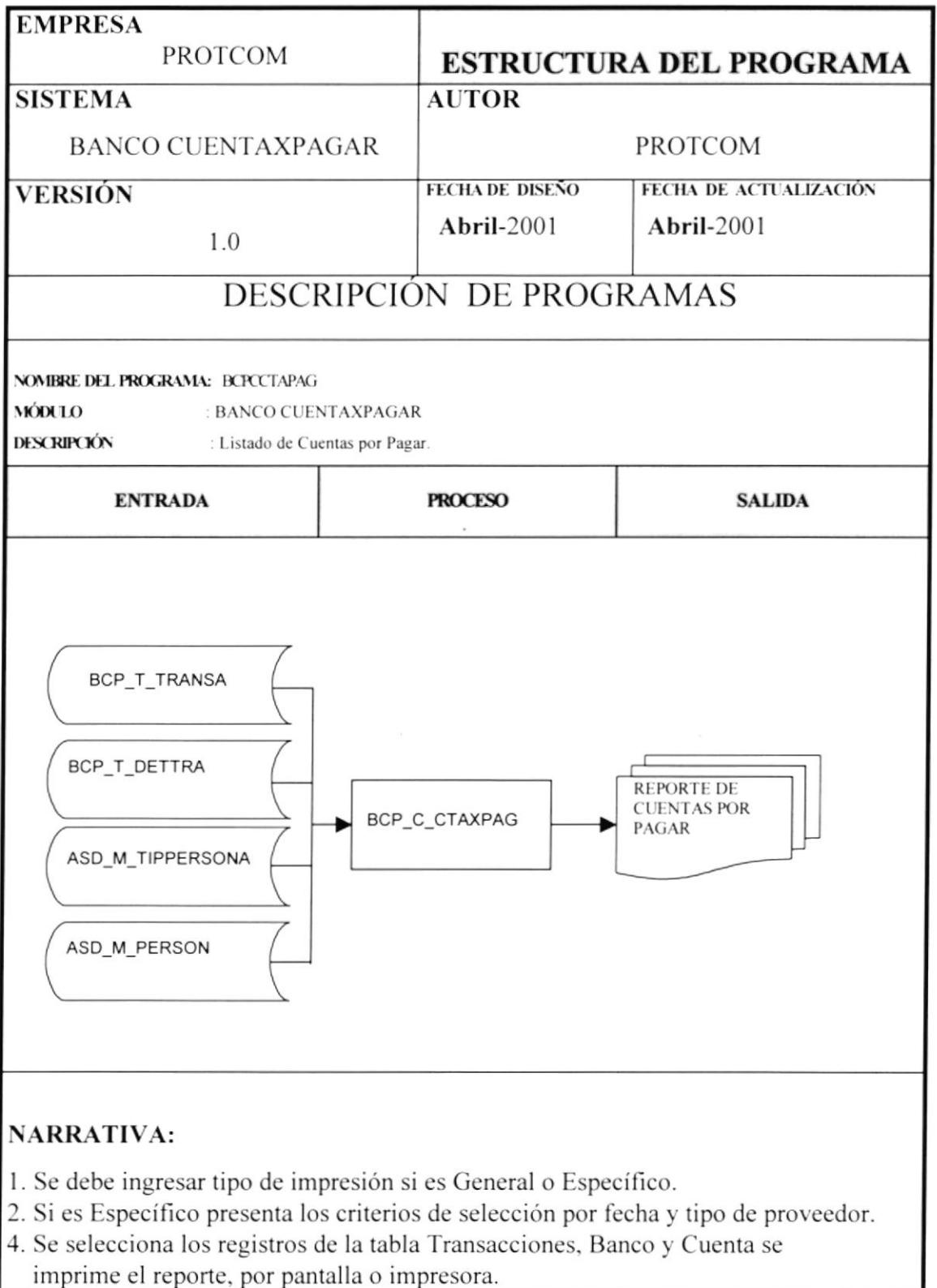

### 1.7.11 PROGRAMA BCPCCHEQUE.

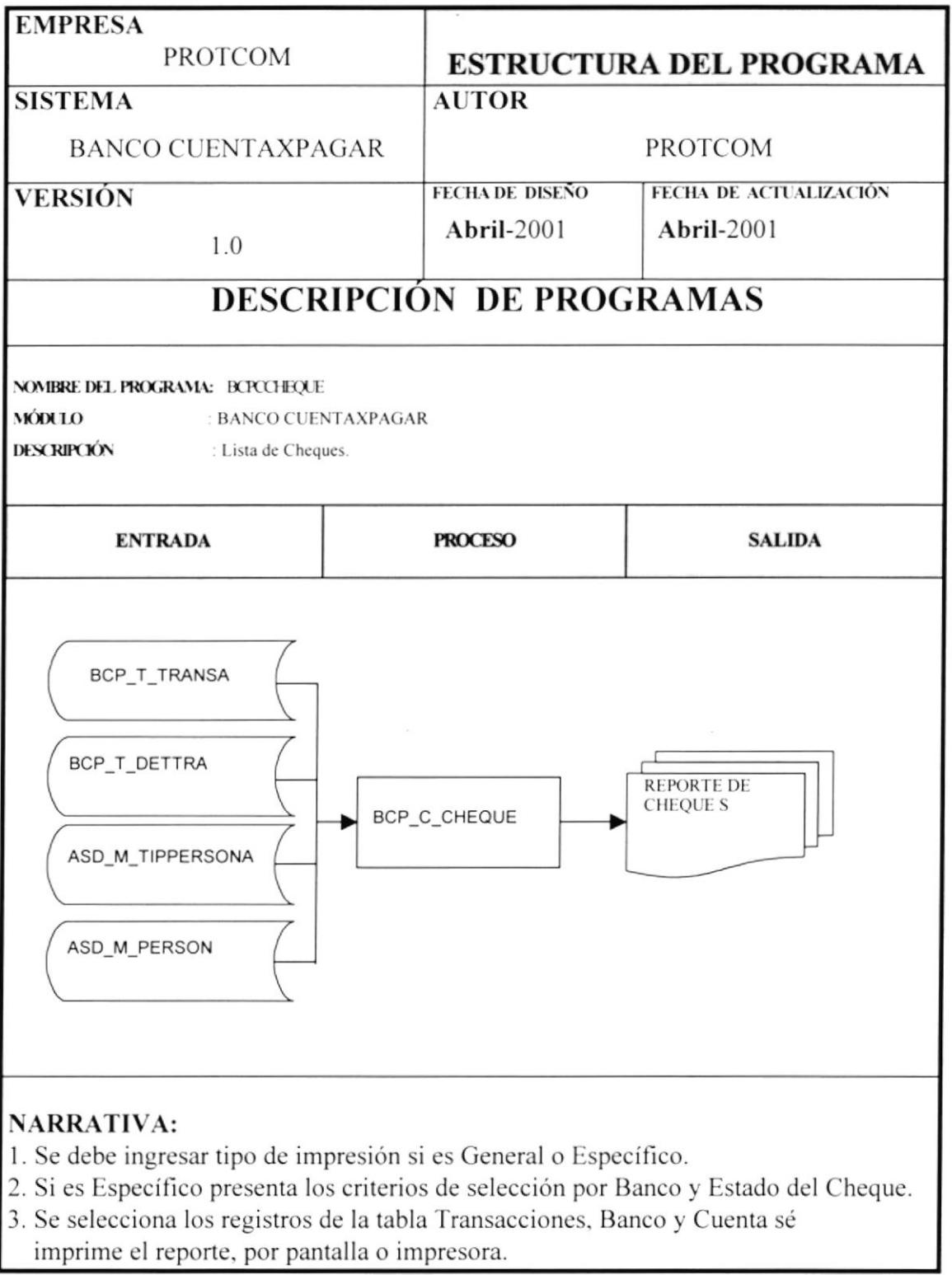

### 1.7.12 PROGRAMA BCPCTRANSACCION.

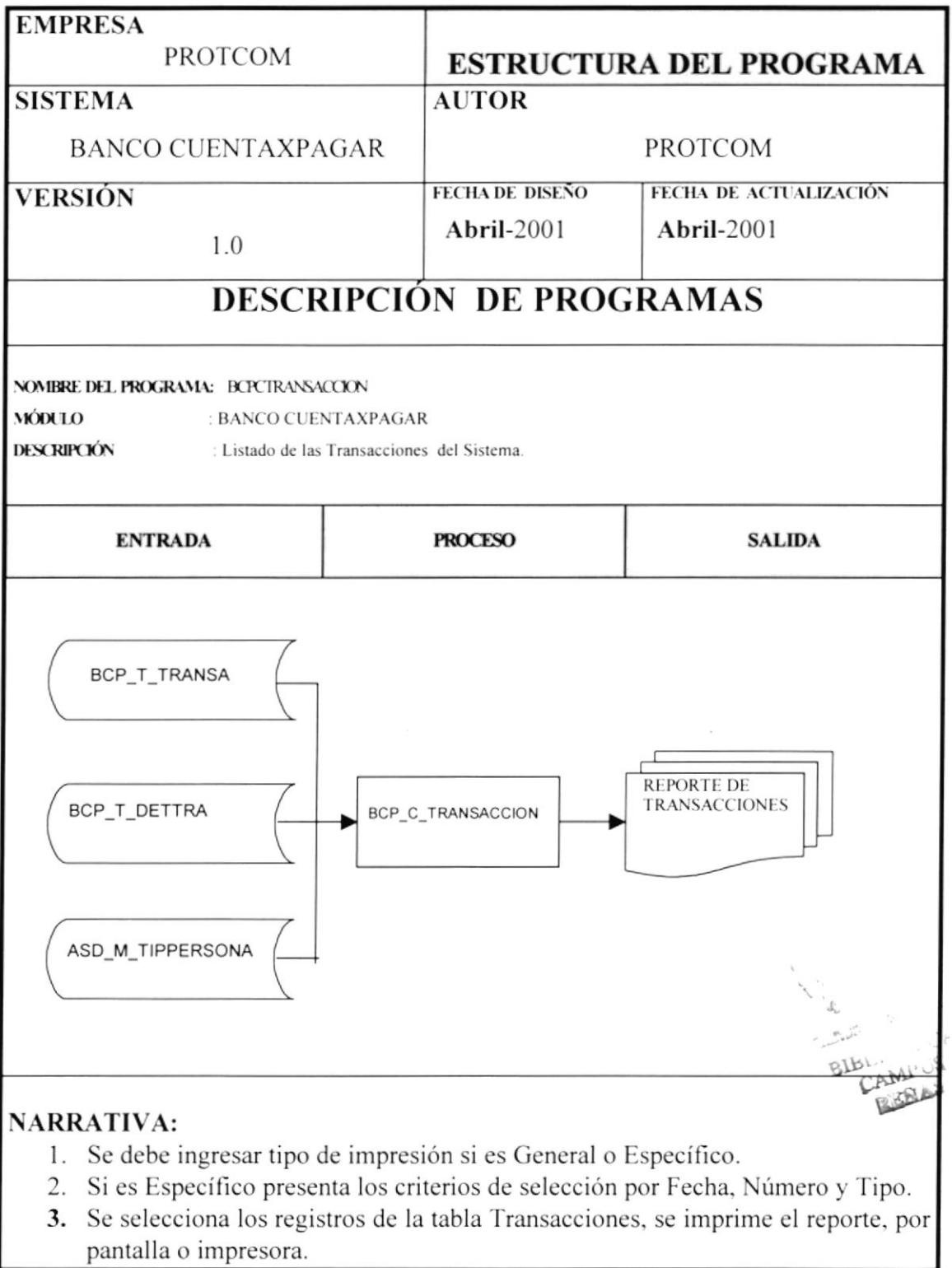

### 1.8 DISEÑO DE ENTRADAS Y SALIDAS.

#### 1.8.1 DISEÑO DE ENTRADAS.

#### 1.8.1.1 PANTALLA BCP\_F00\_ACCESO.

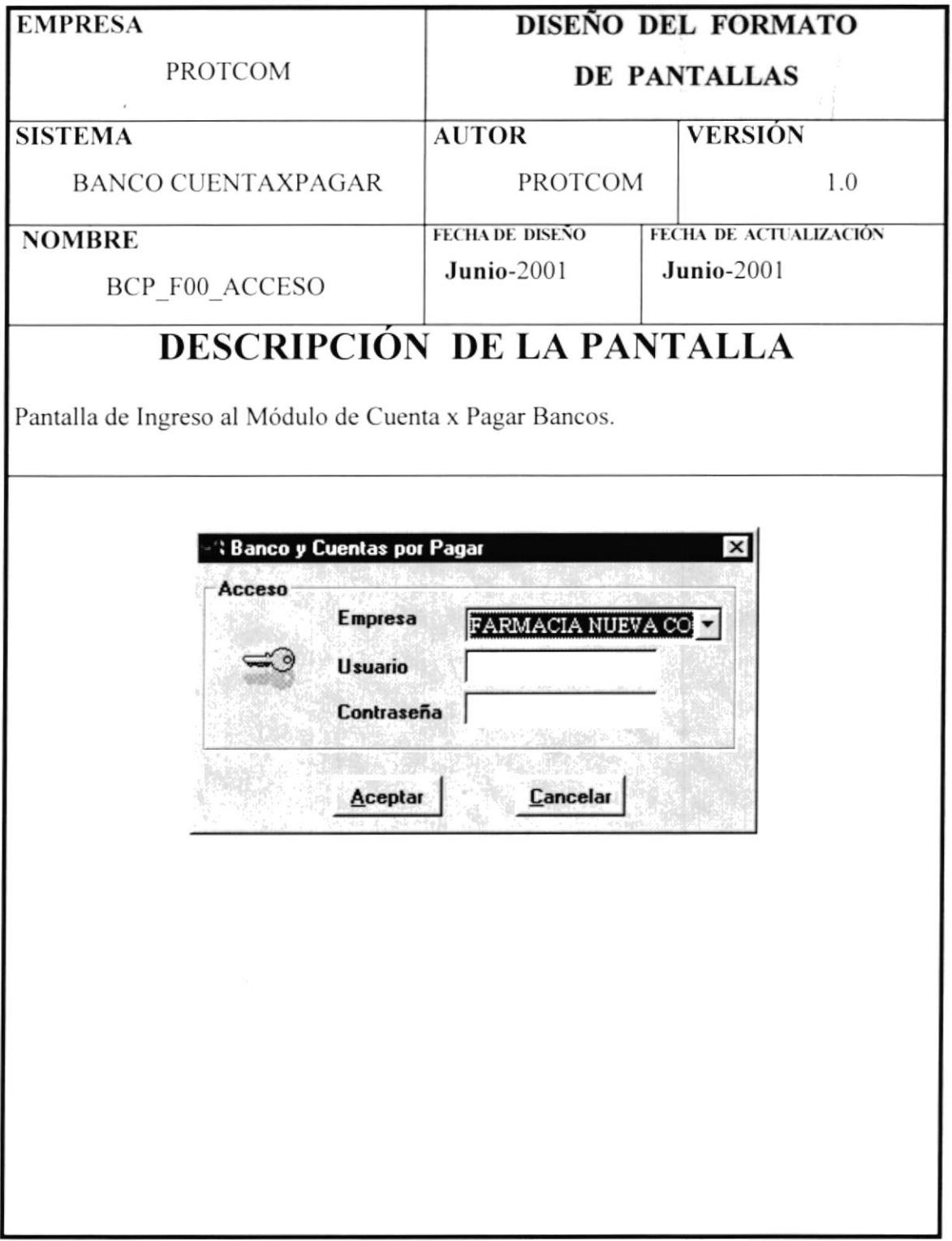

### 1.8.1.2 PANTALLA BCP\_MENU.

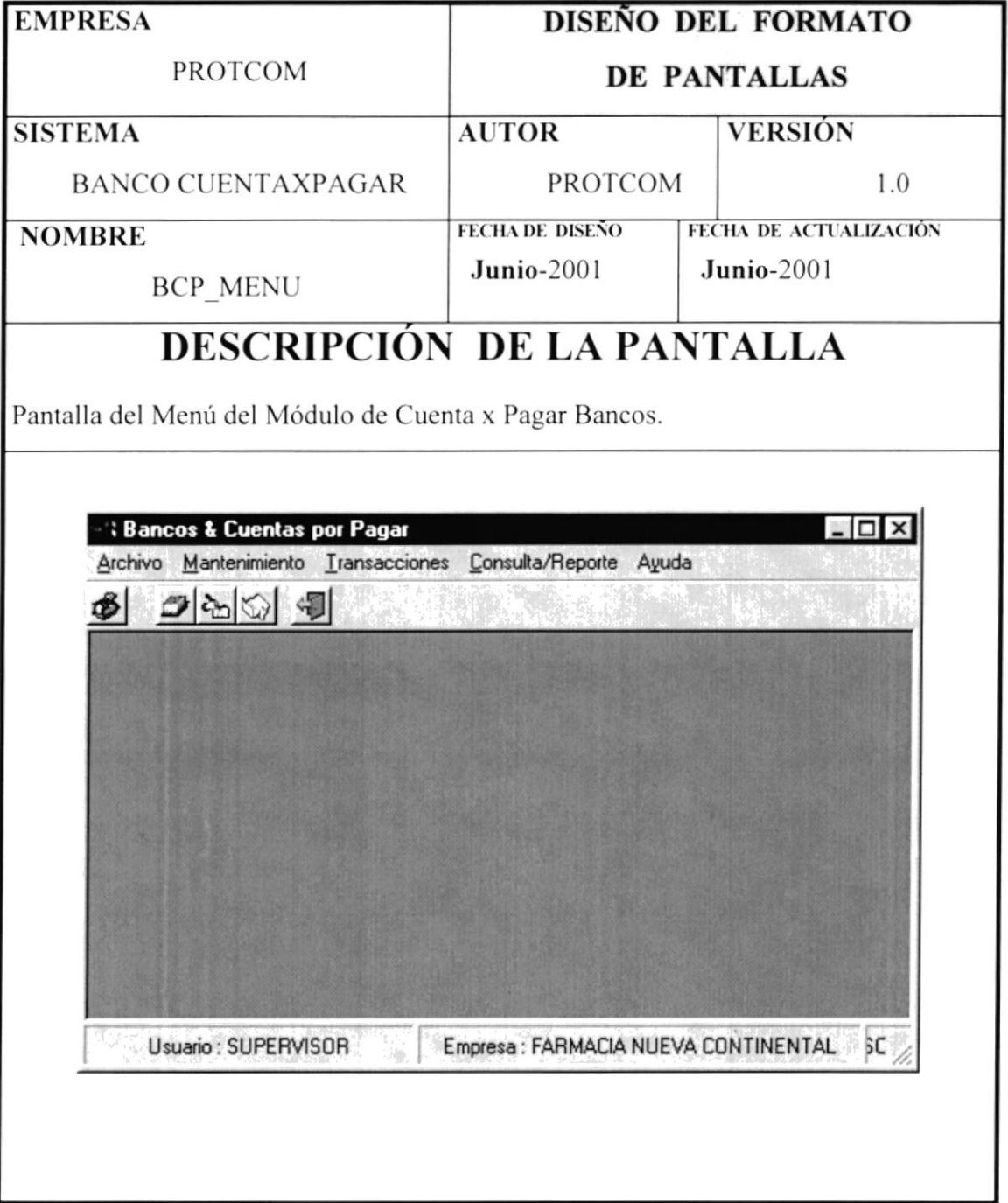

### 1.8.1.3 PANTALLA BCP\_MENU.

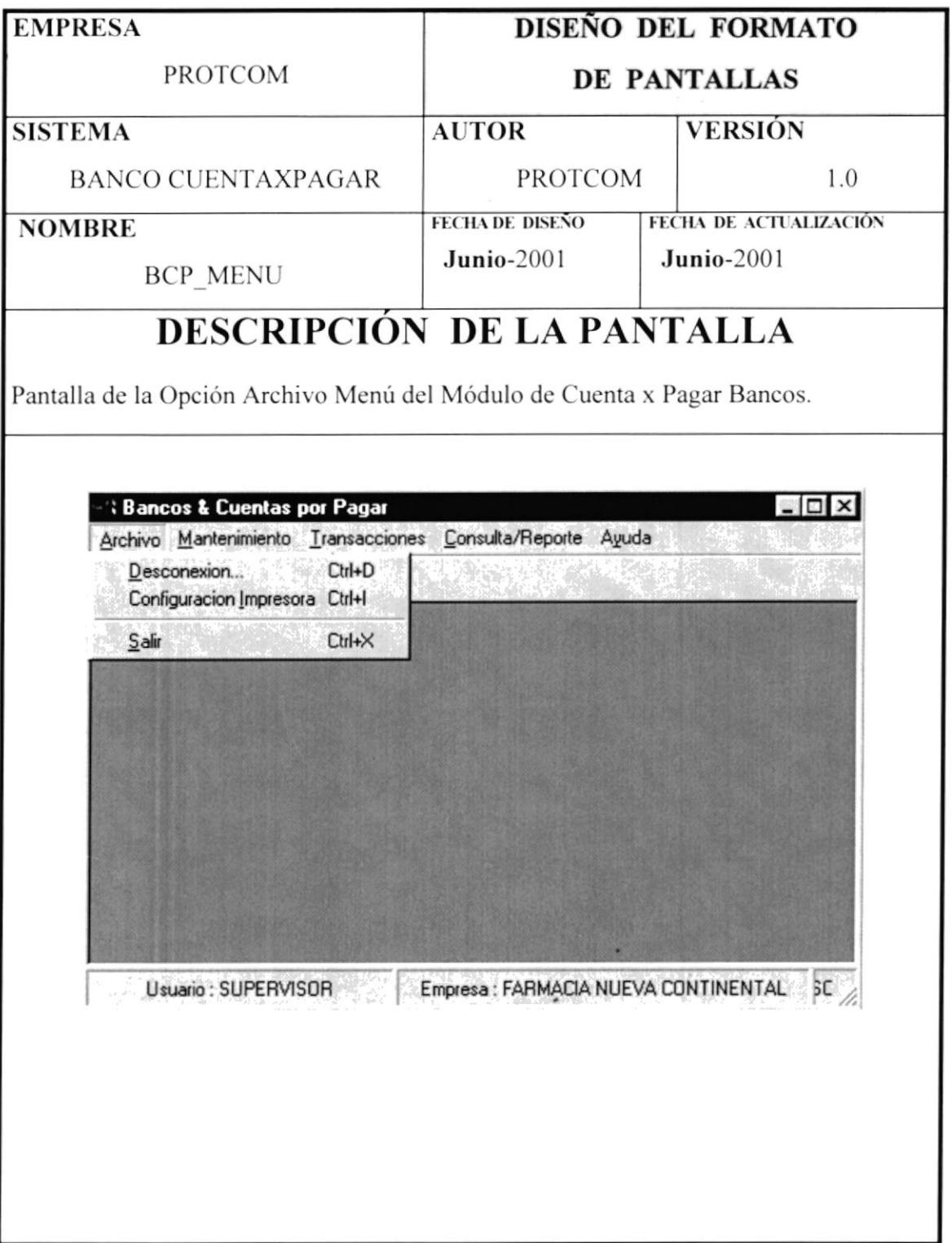

### 1.8.1.4 PANTALLA BCP\_MENU.

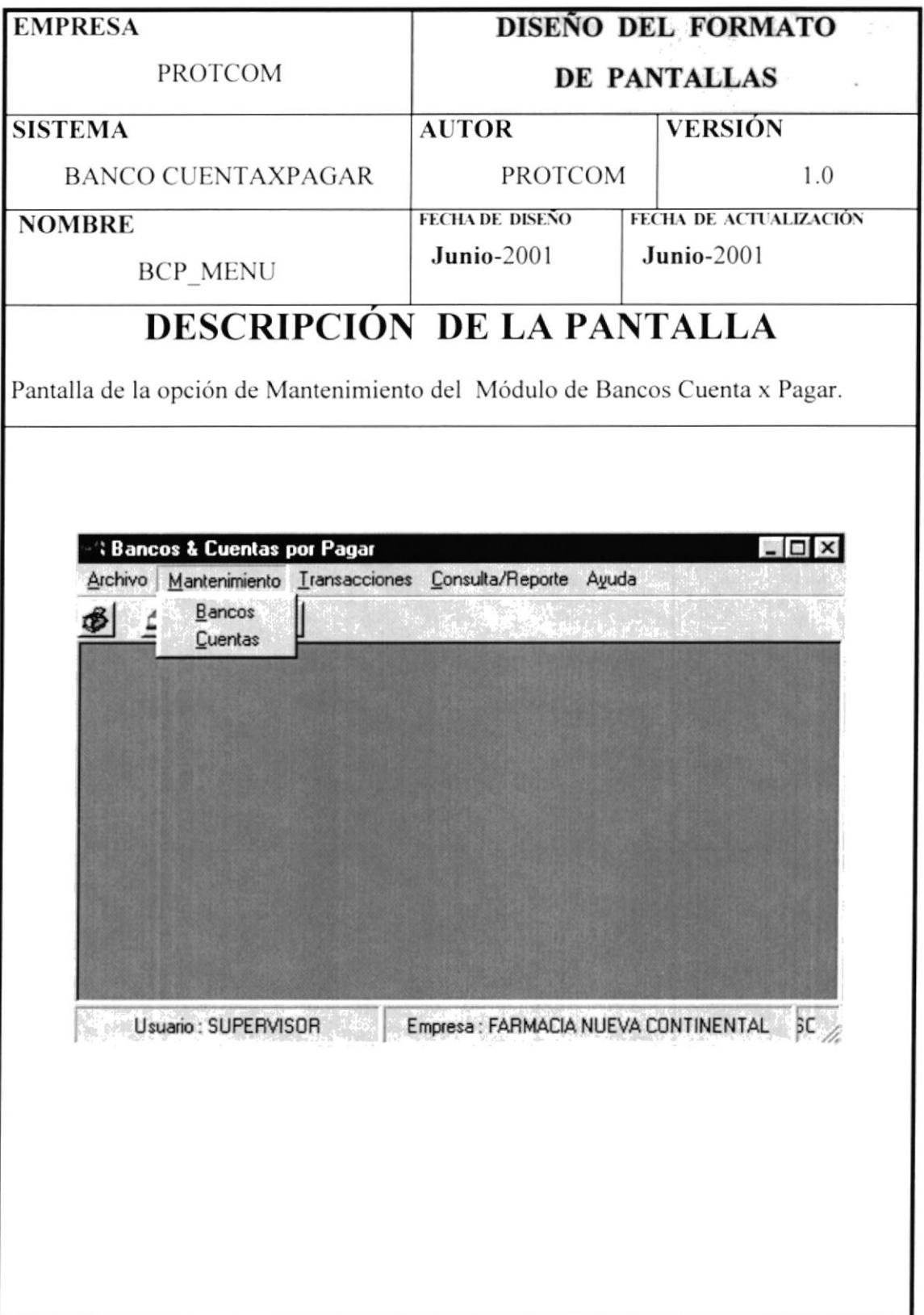

# 1.8.1.5 PANTALLA BCP\_MENU.

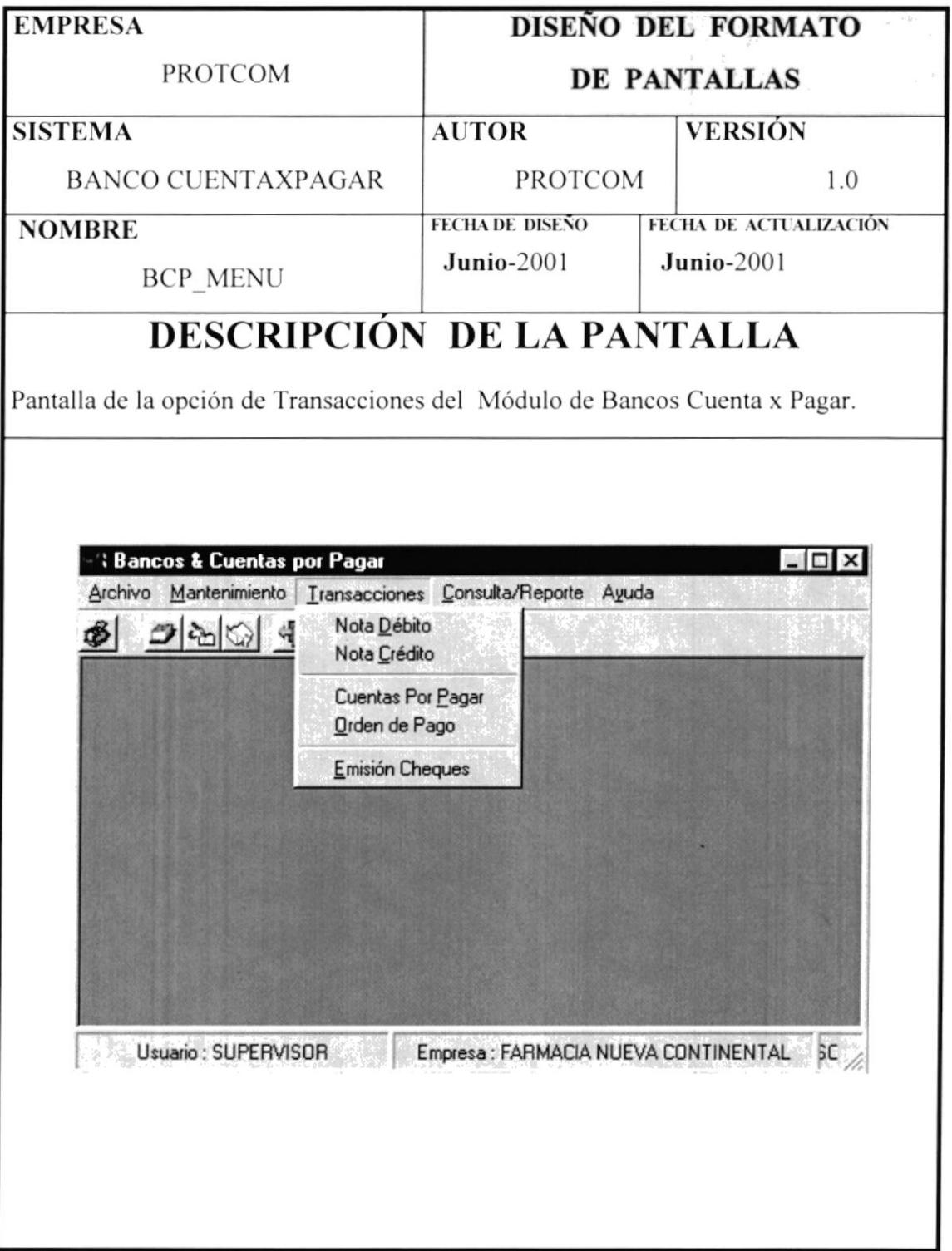

### 1.8.1.6 PANTALLA BCP\_MENU.

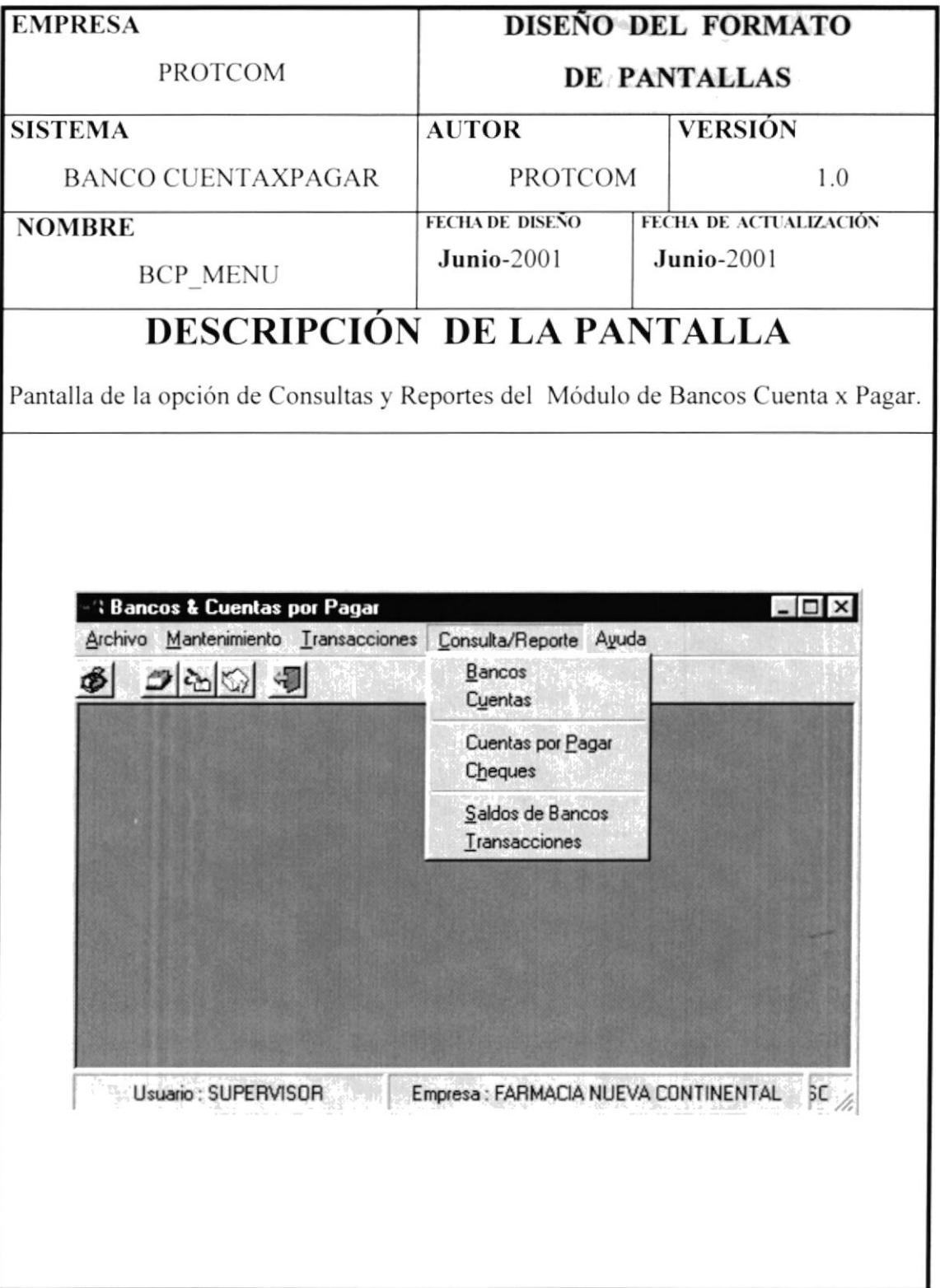

### 1.8.1.7 PANTALLA BCP\_MENU.

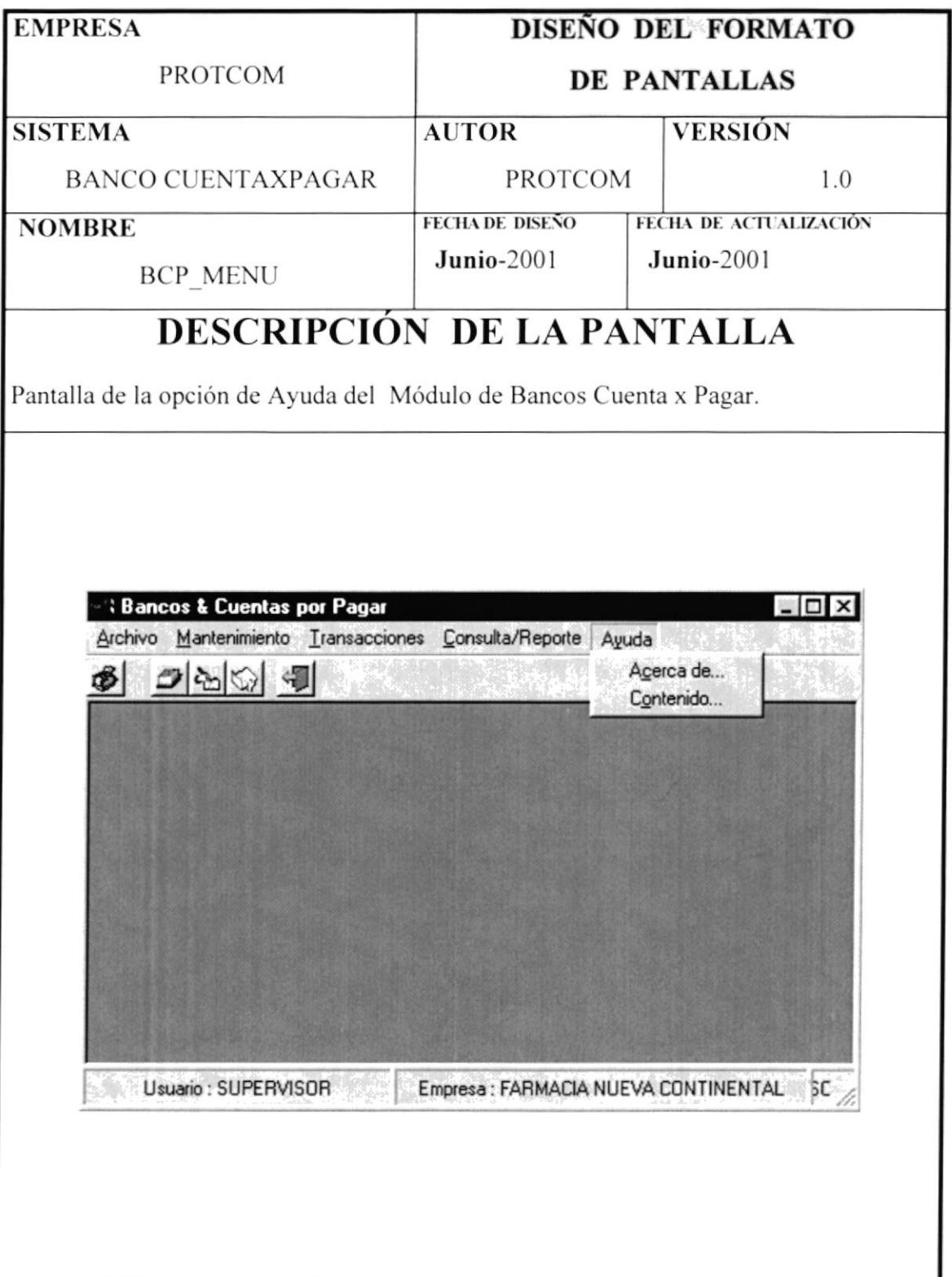

### 1.8.1.8 PANTALLA BCP\_M\_BANCO.

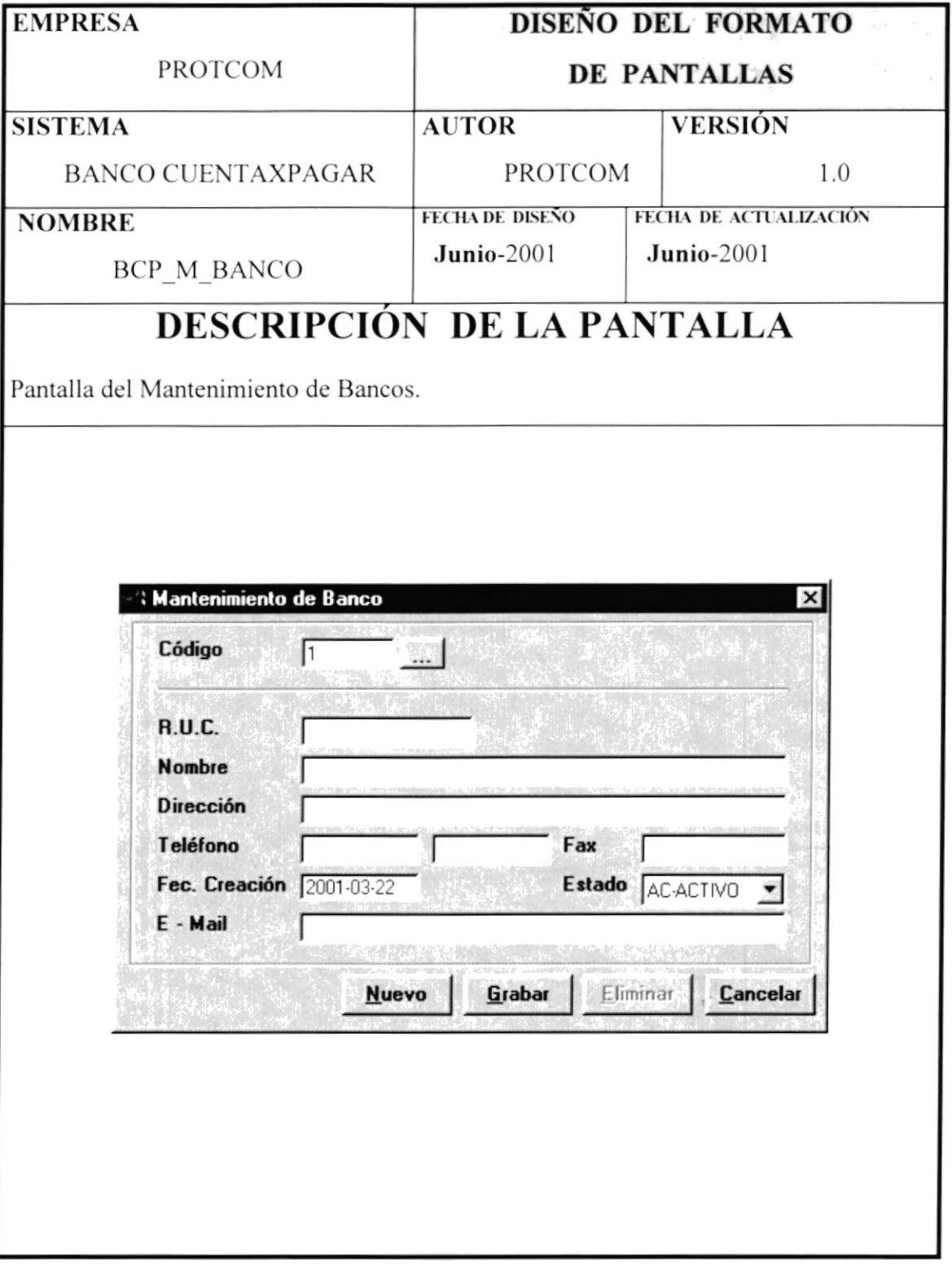

### 1.8.1.9 PANTALLA BCP\_M\_CUENTA.

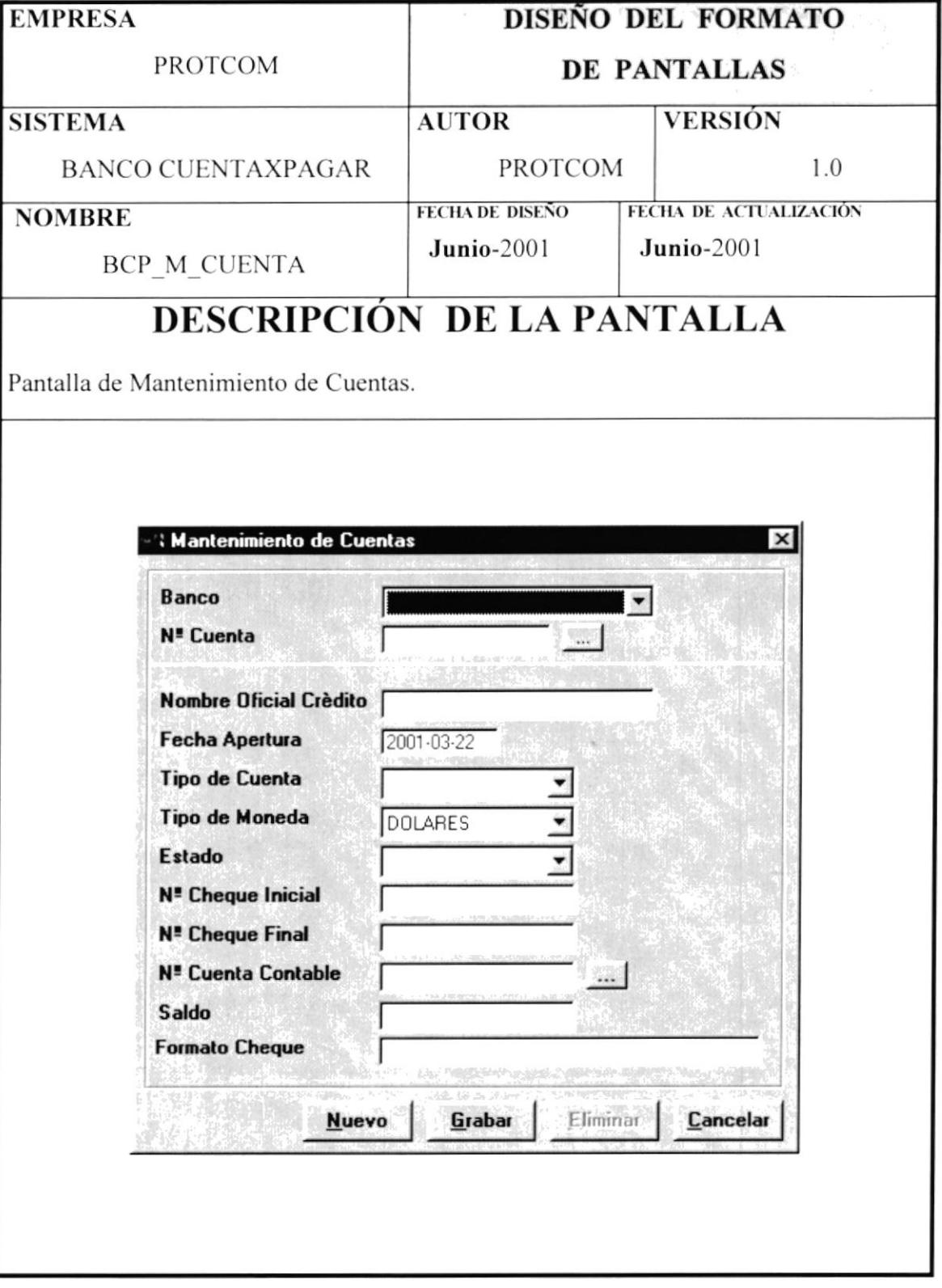

# 1.8.1.10 PANTALLA BCP\_T\_NOTDEB.

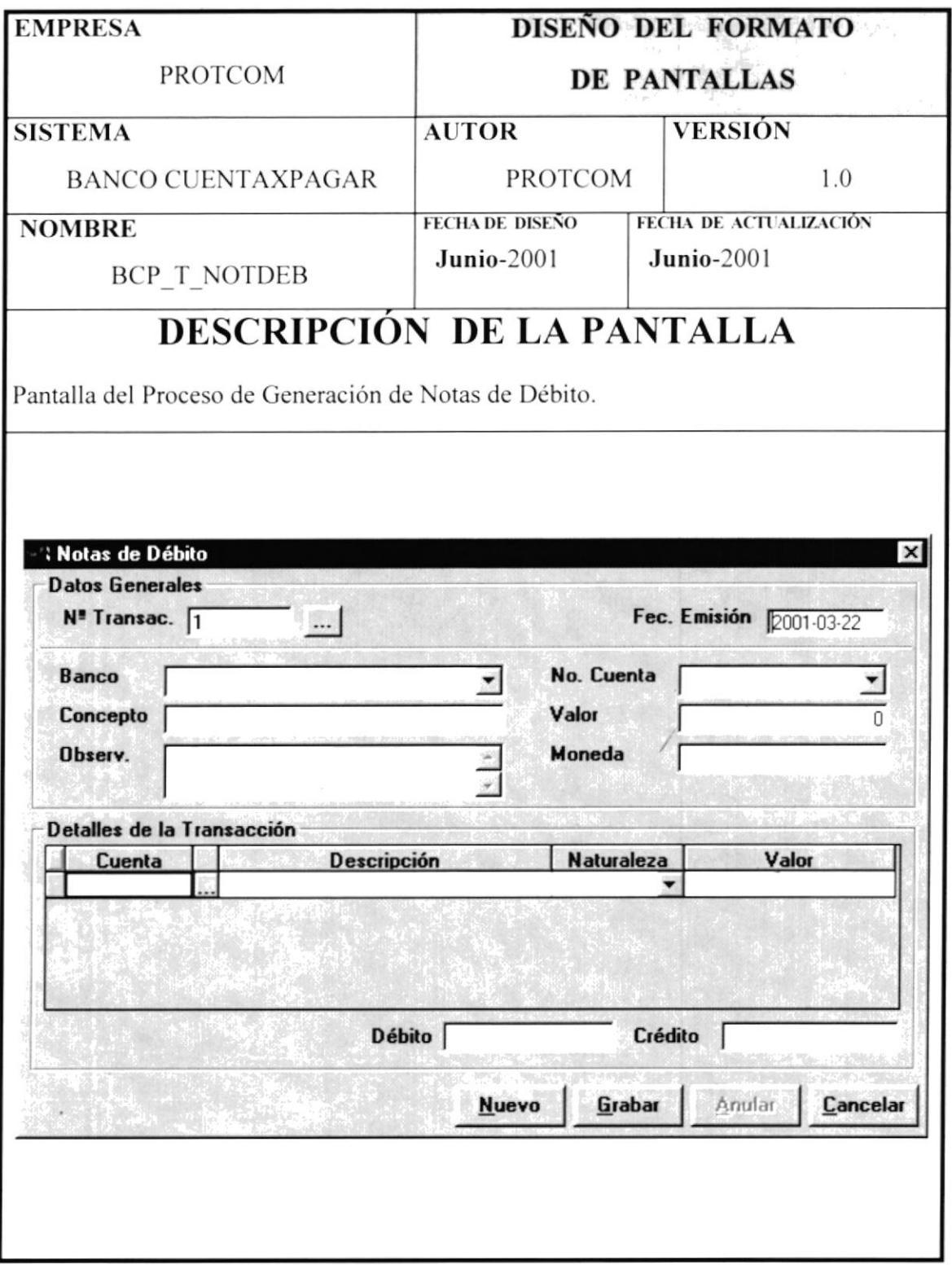

# 1.8.1.11 PANTALLA BCP\_T\_NOTCRE.

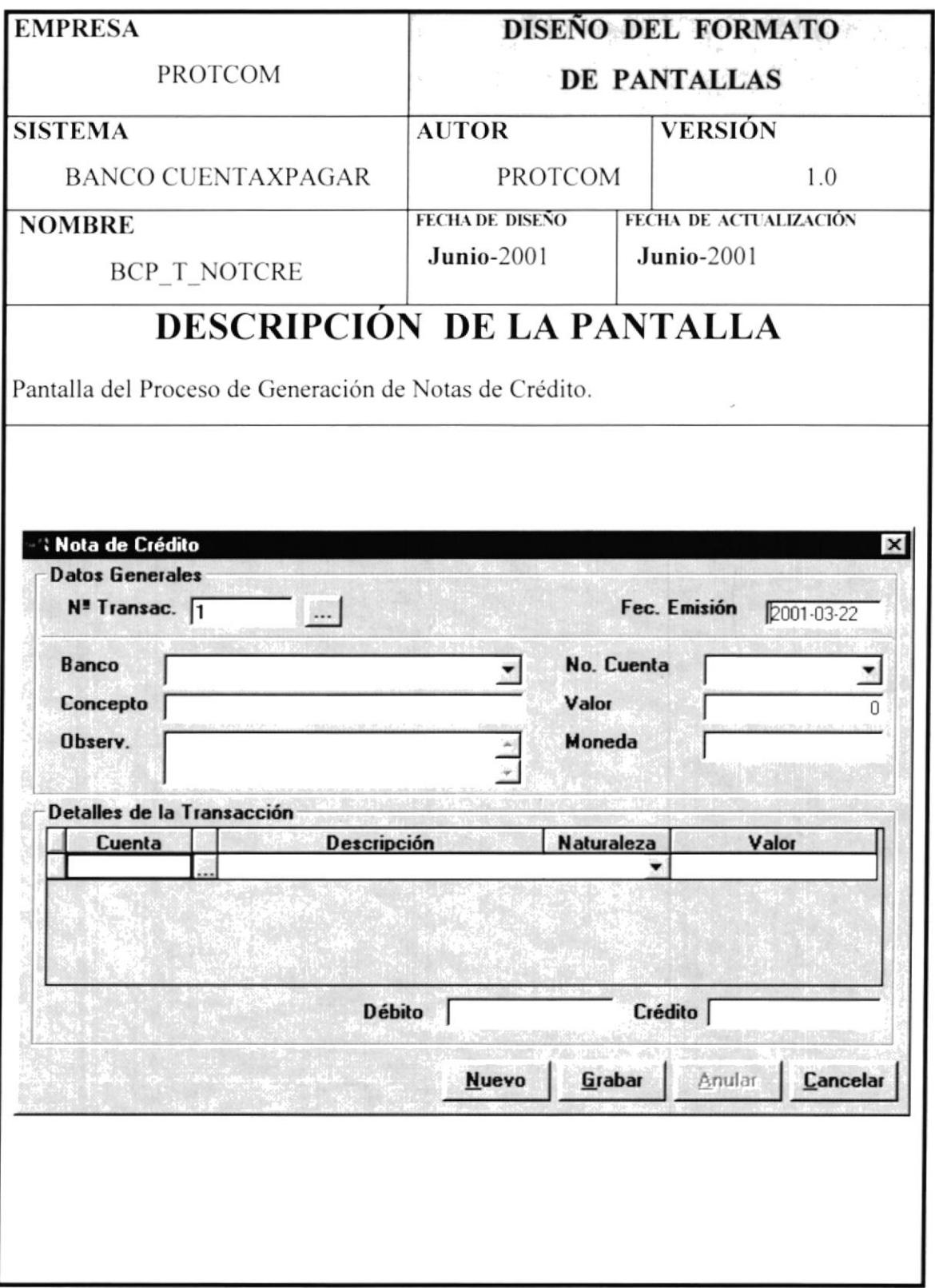

# 1.8.1.12 PANTALLA BCP\_T\_CTAXPAG.

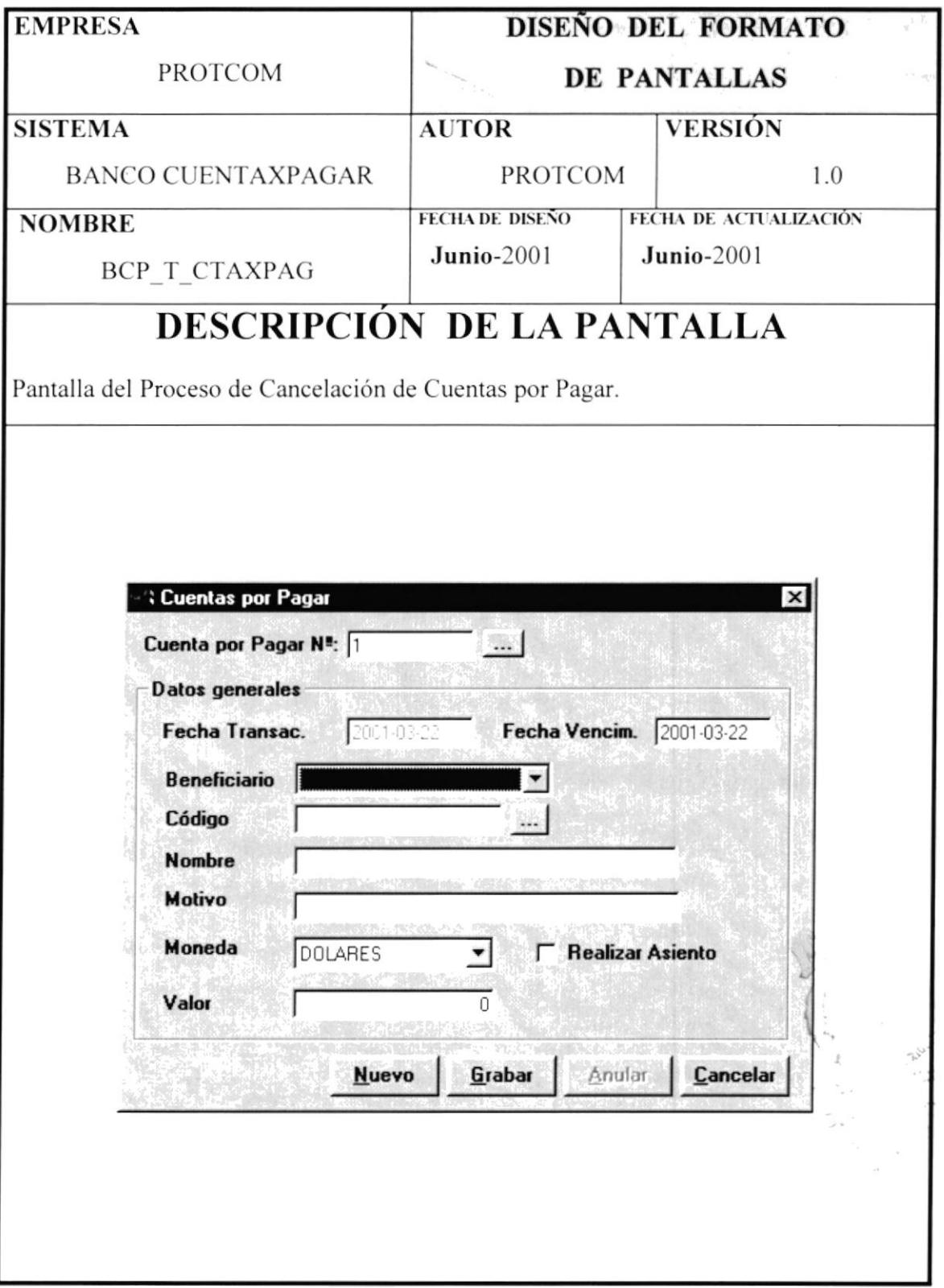

# 1.8.1.13 PANTALLA BCP\_T\_ORDEN\_PAGO.

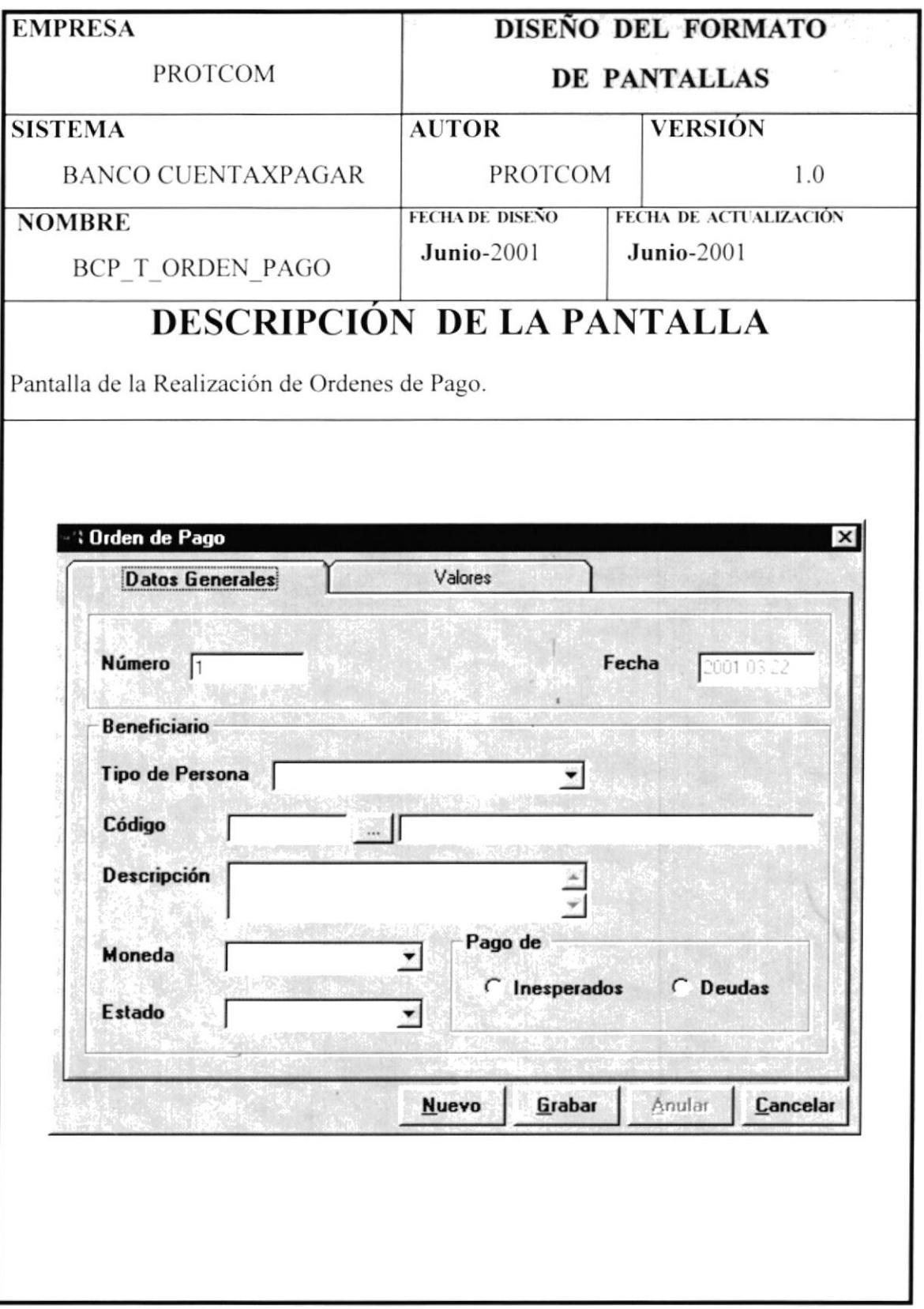

# 1.8.1.14 PANTALLA BCP\_T\_ORDEN\_PAGO.

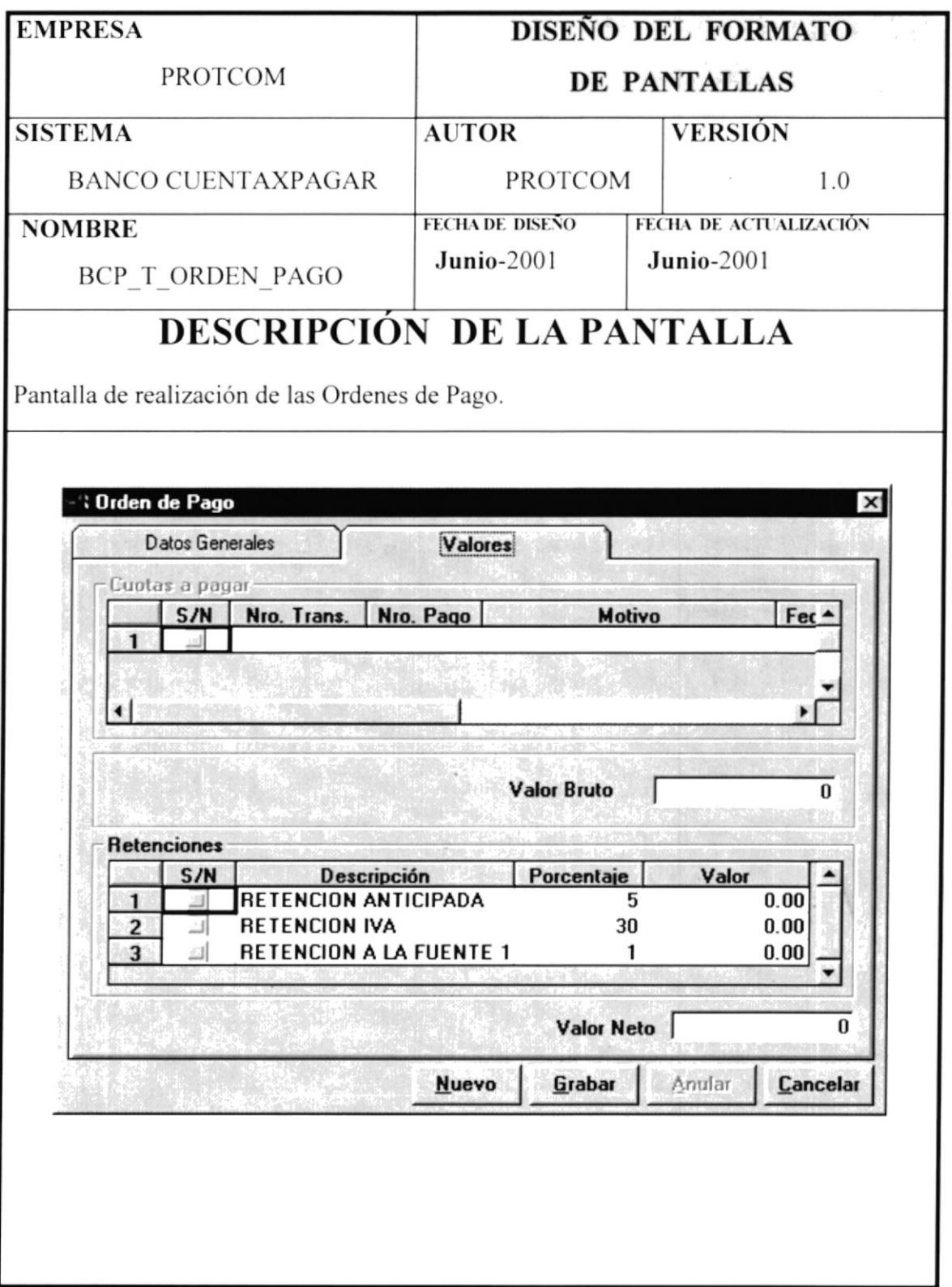

# 1.8.1.15 PANTALLA BCP\_T\_CHEQUE.

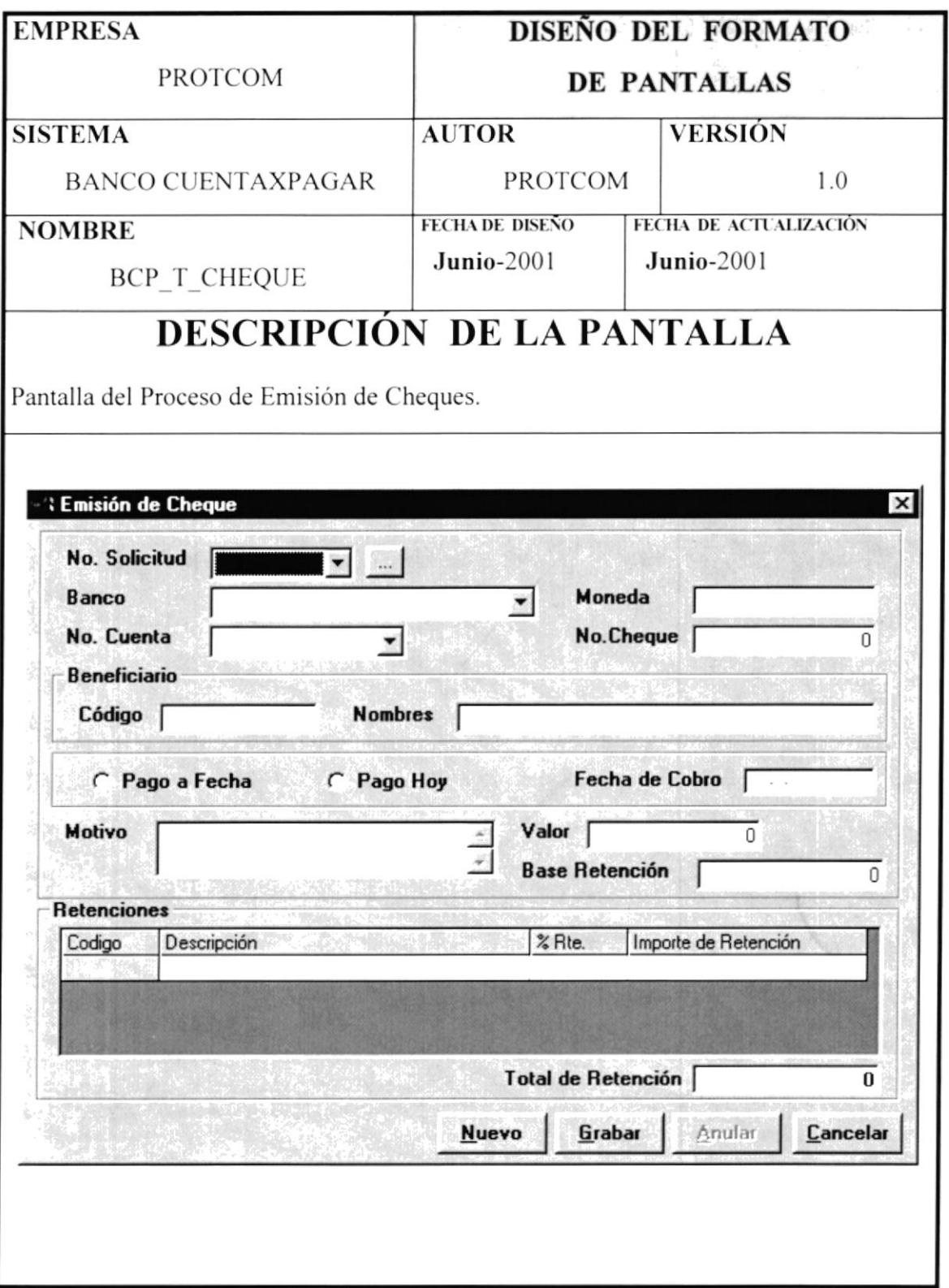

# 1.8.1.16 PANTALLA BCP\_C\_BANCO.

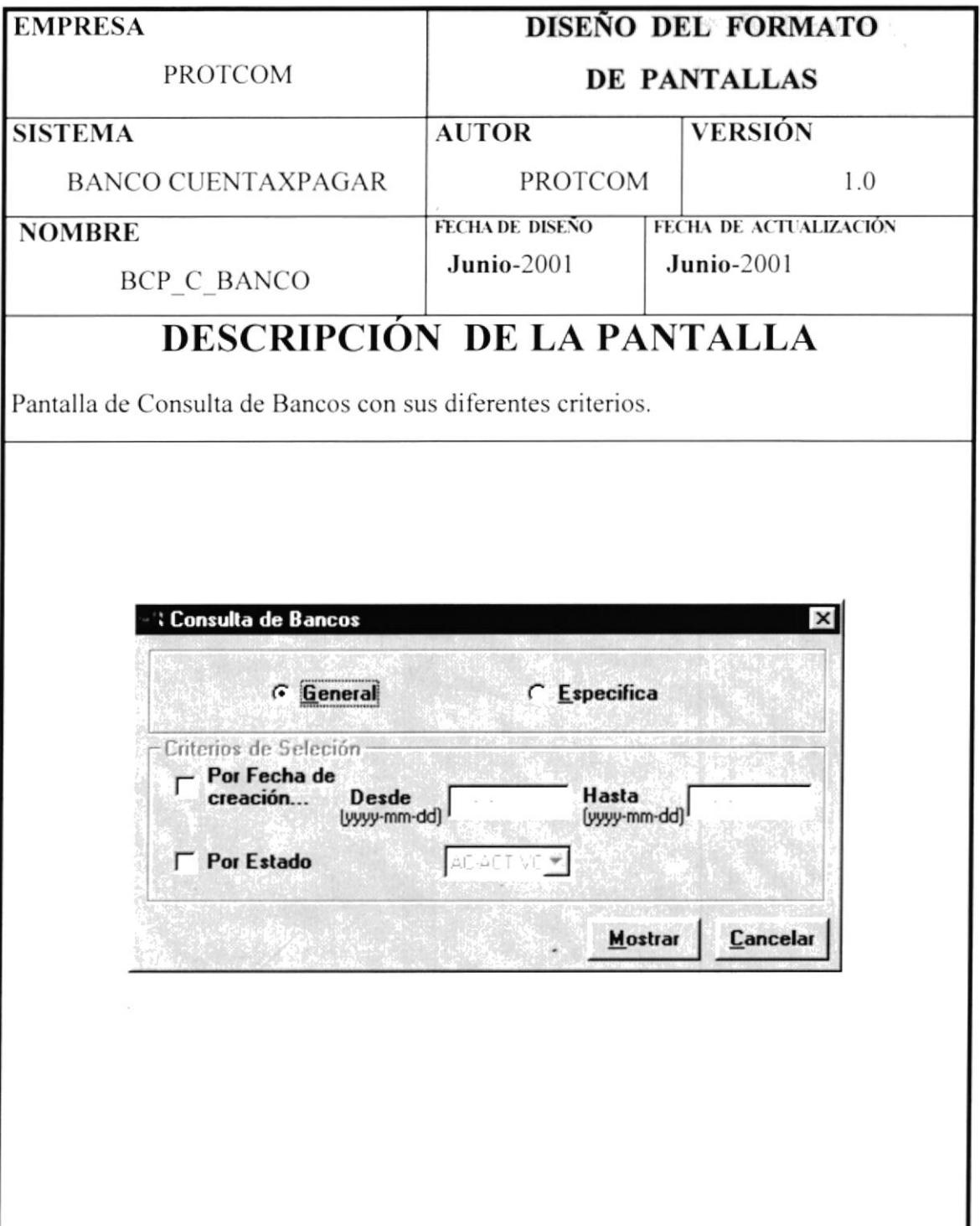

# 1.8.1.17 PANTALLA BCP\_C\_CUENTA.

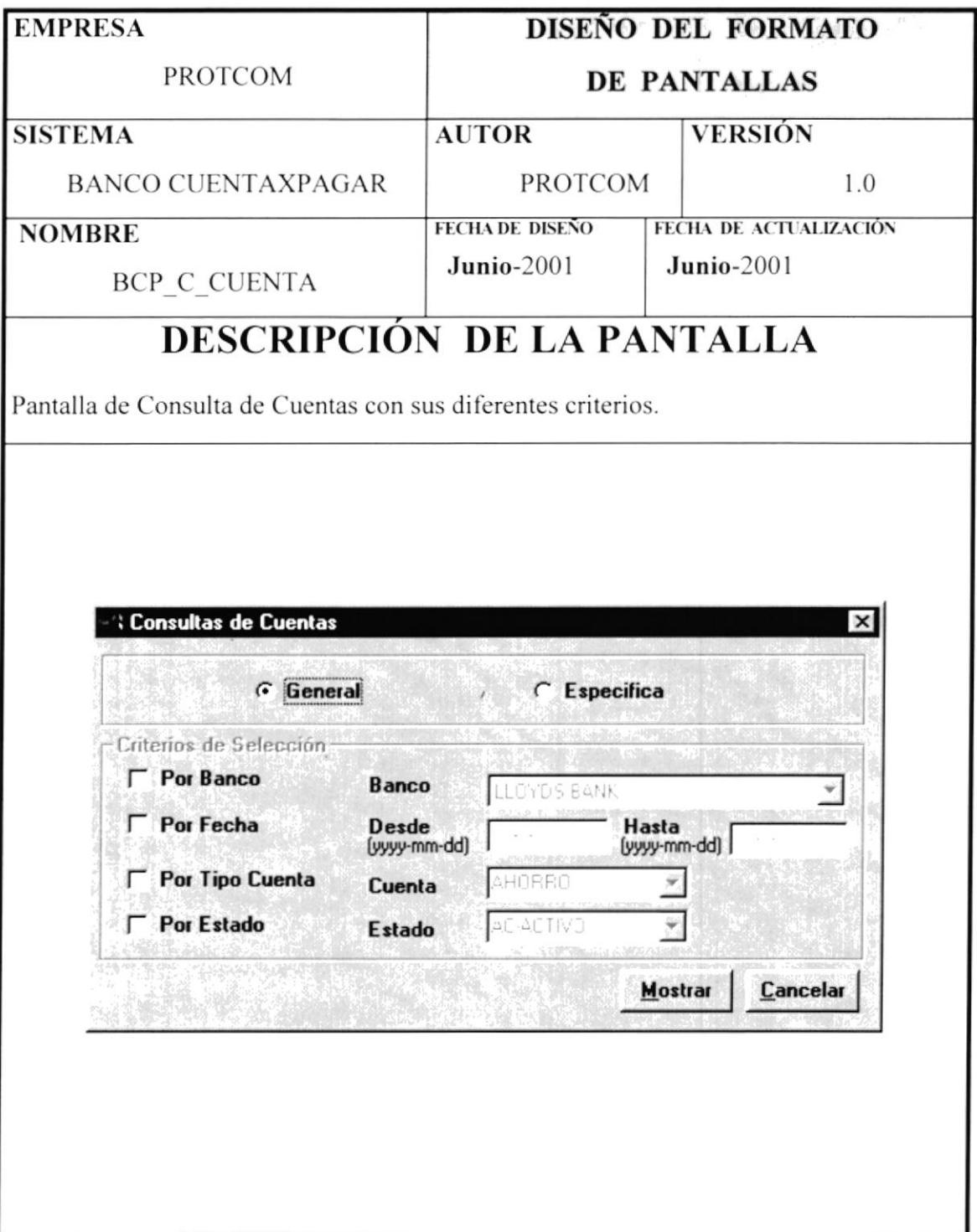

### 1.8.1.18 PANTALLA BCP\_C\_CTAXPAG.

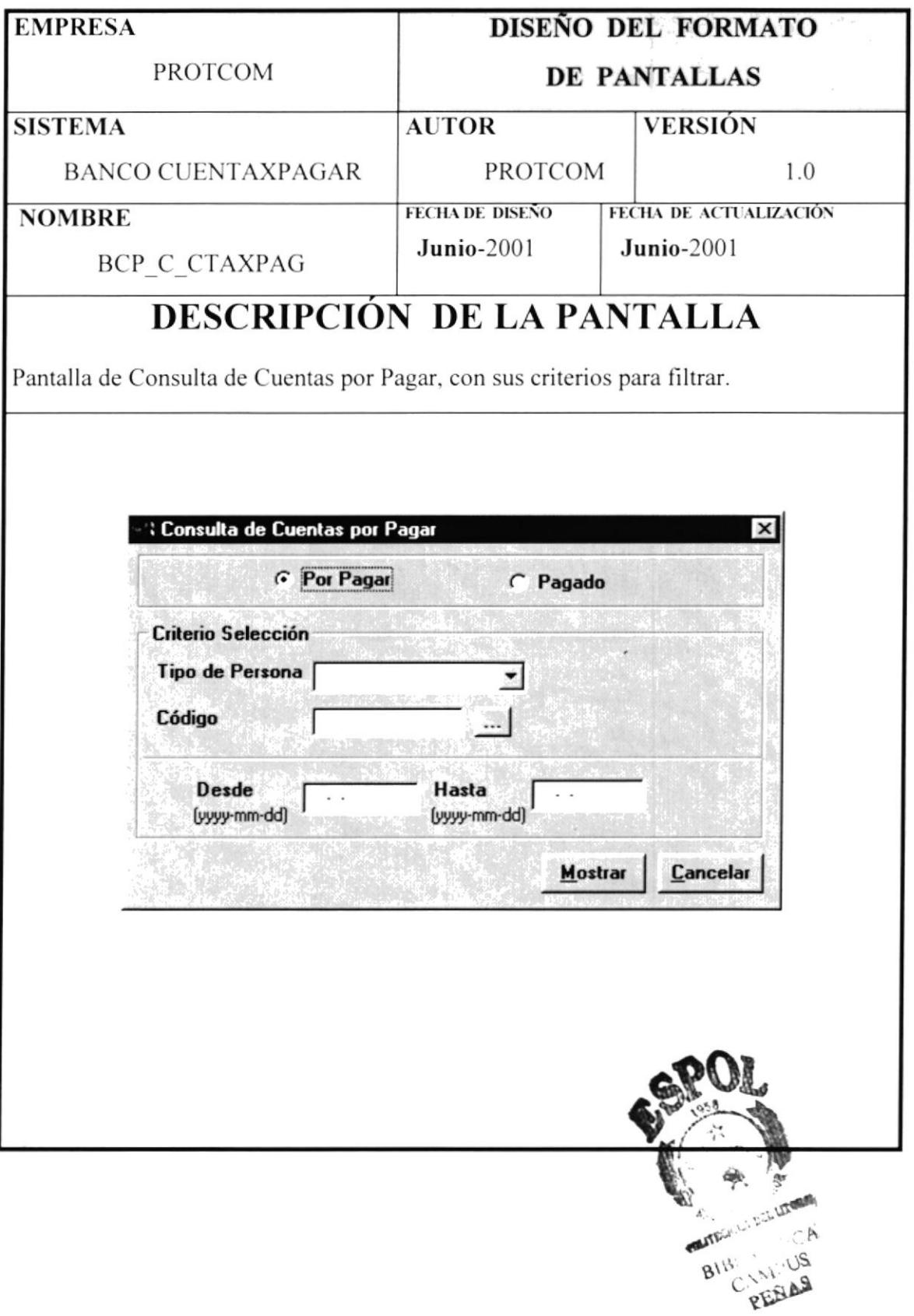

# 1.8.1.19 PANTALLA BCP\_C\_CHEQUE.

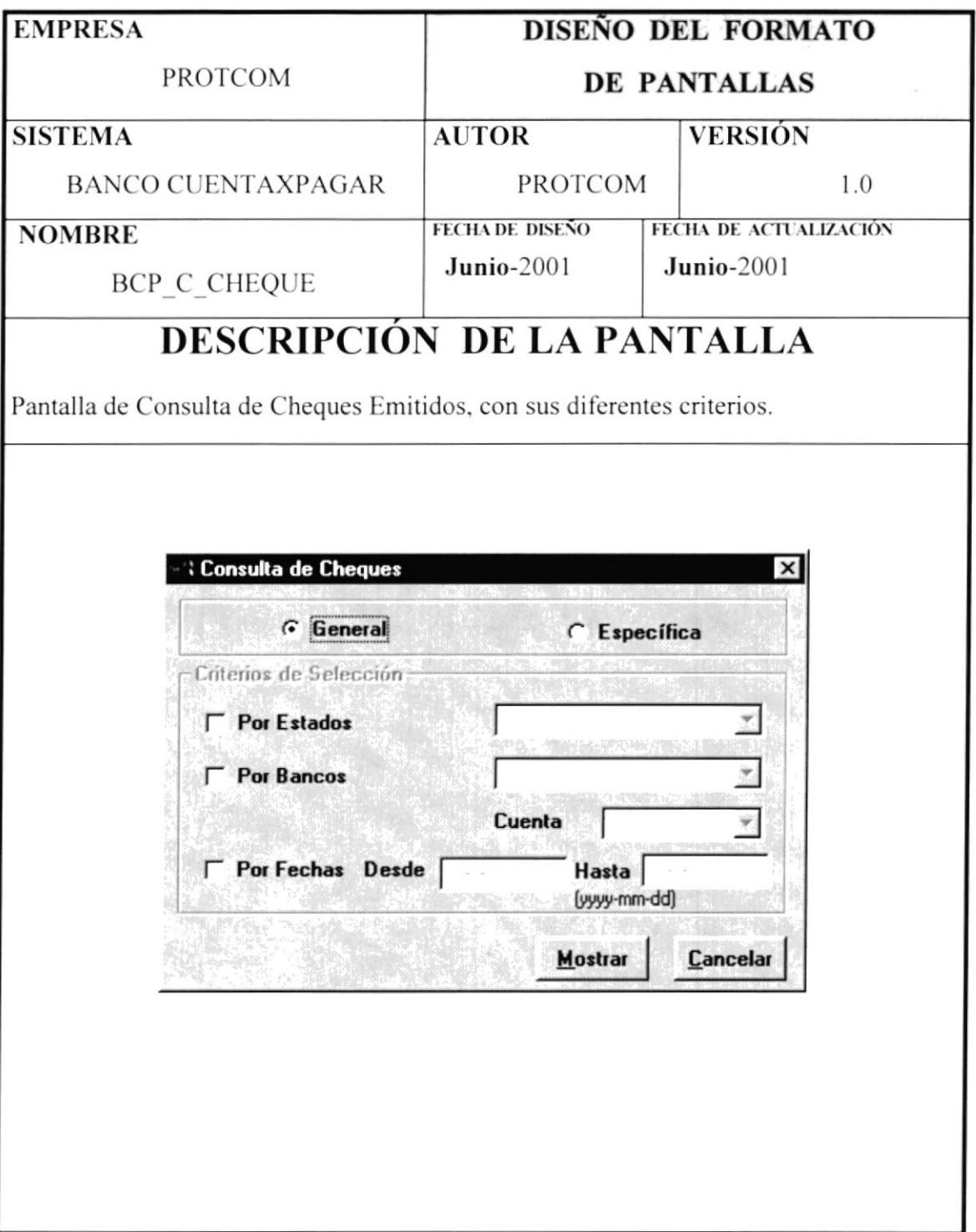

### 1.8.1.20 PANTALLA BCP\_C\_SALDOCUENTA.

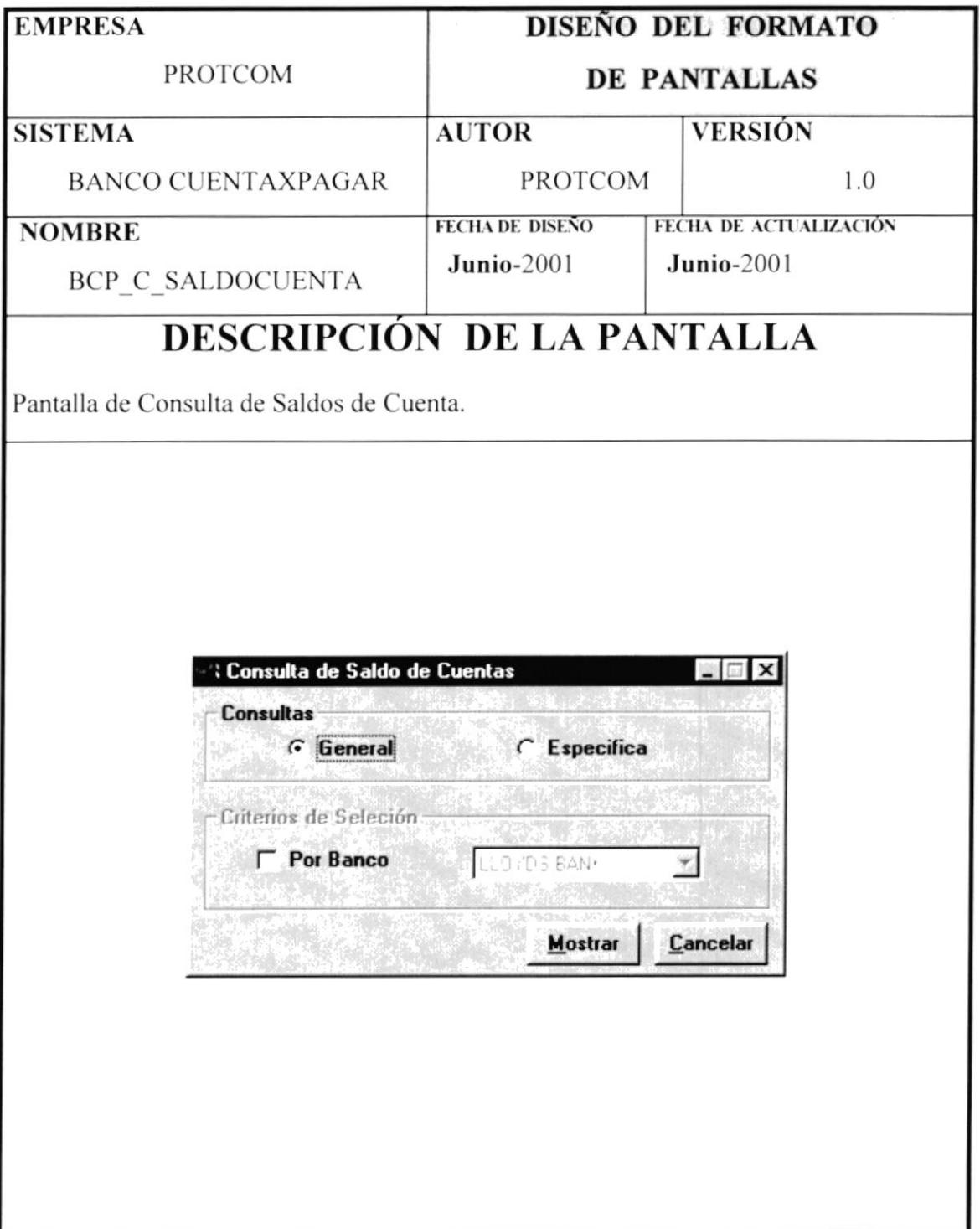

# 1.8.1.21 PANTALLA BCP\_C\_TRANSACCION.

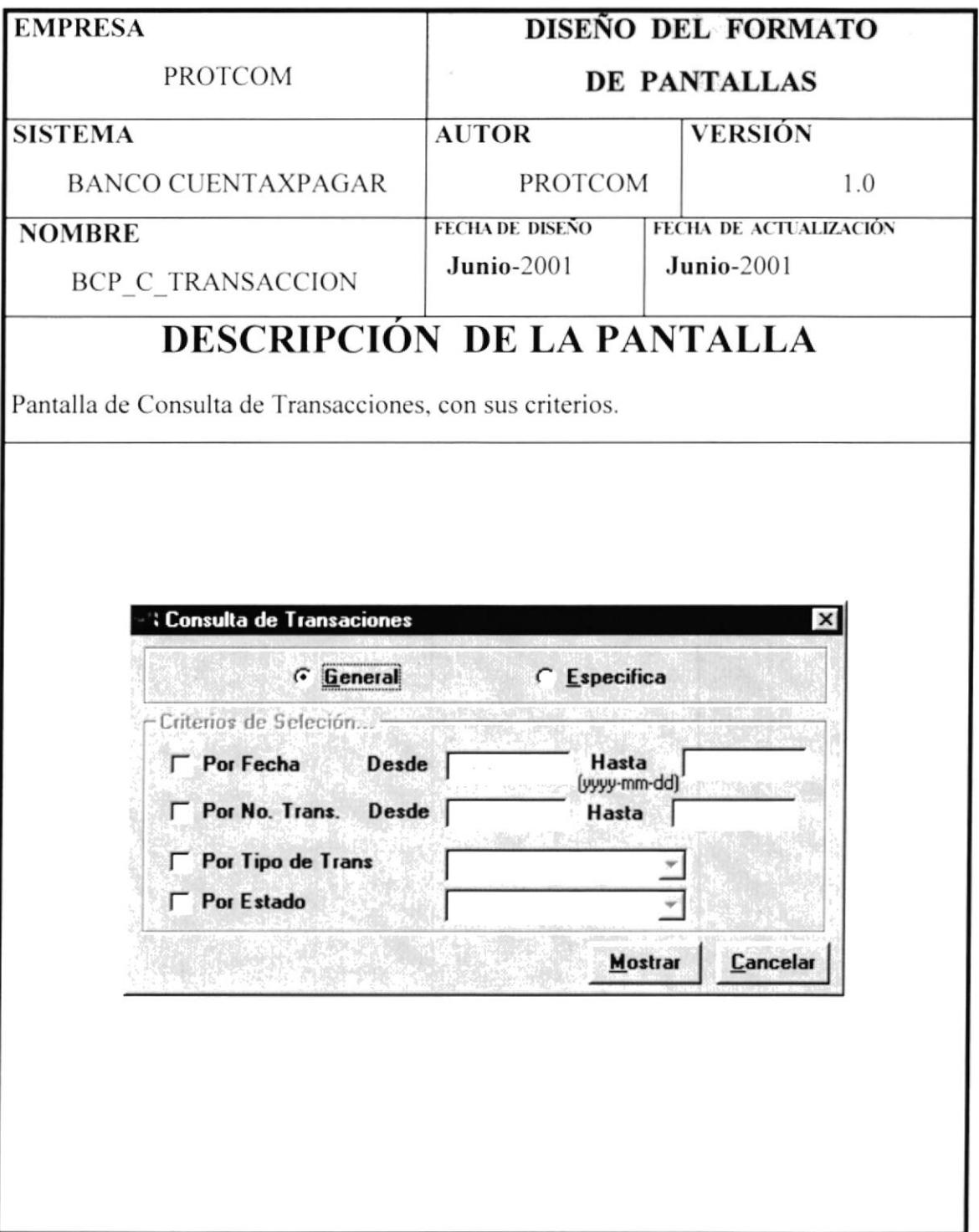

## 1.8.2 DISEÑO DE SALIDAS.

### 1.8.2.1 CHEQUES EMITIDOS.

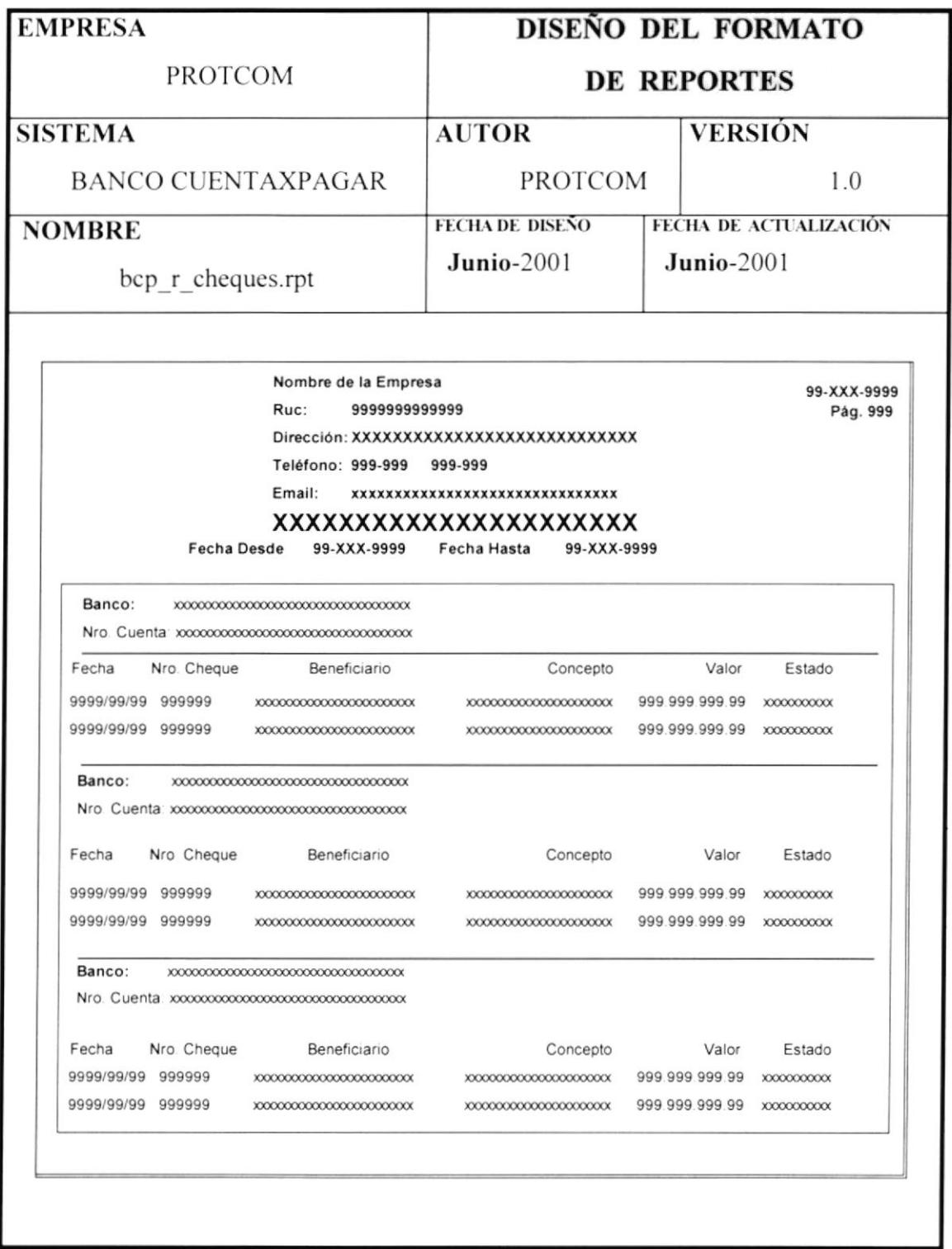

#### 1.8.2.2 CUENTA X PAGAR POR LETRA.

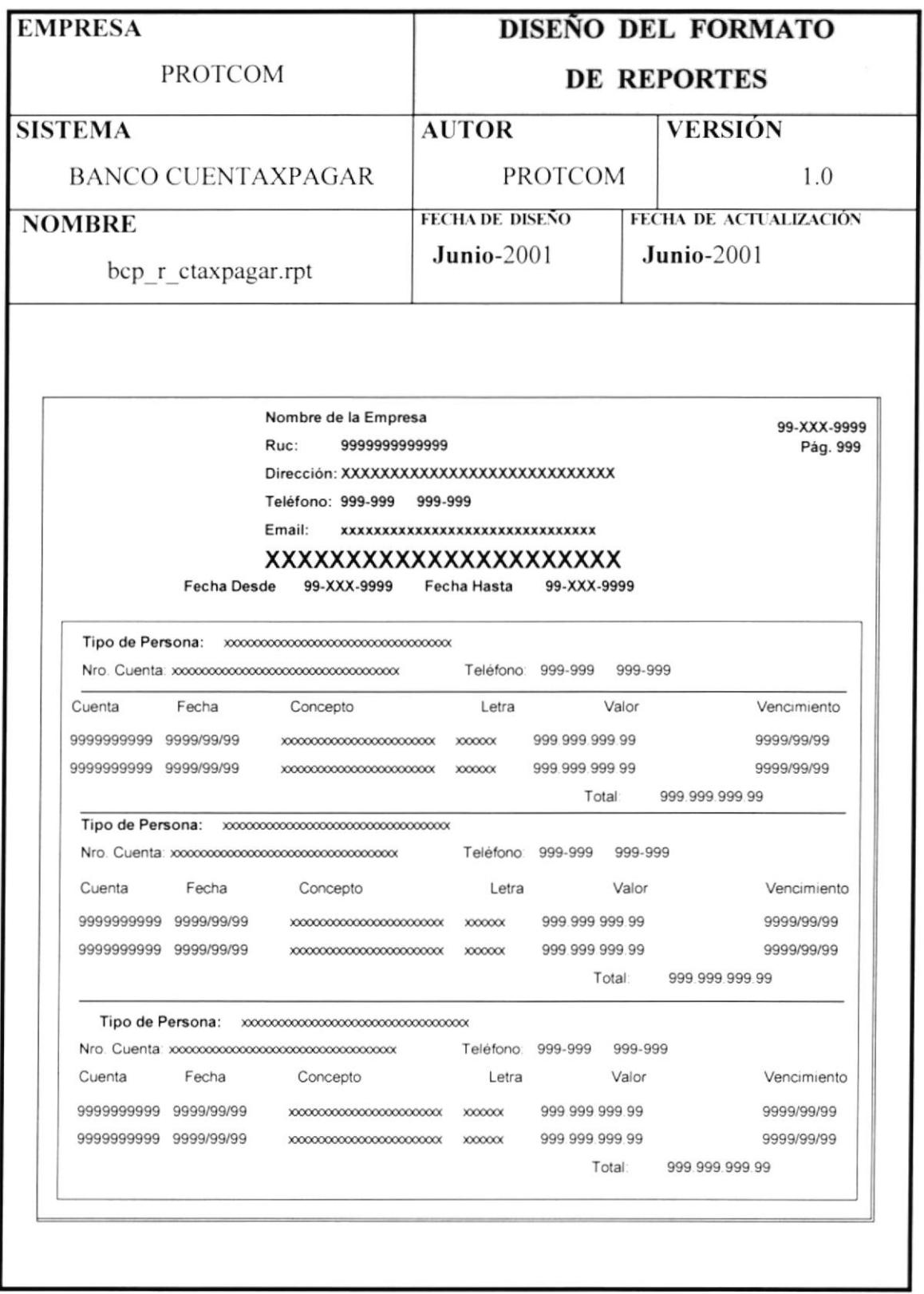

#### 1.8.2.3 CUENTAS.

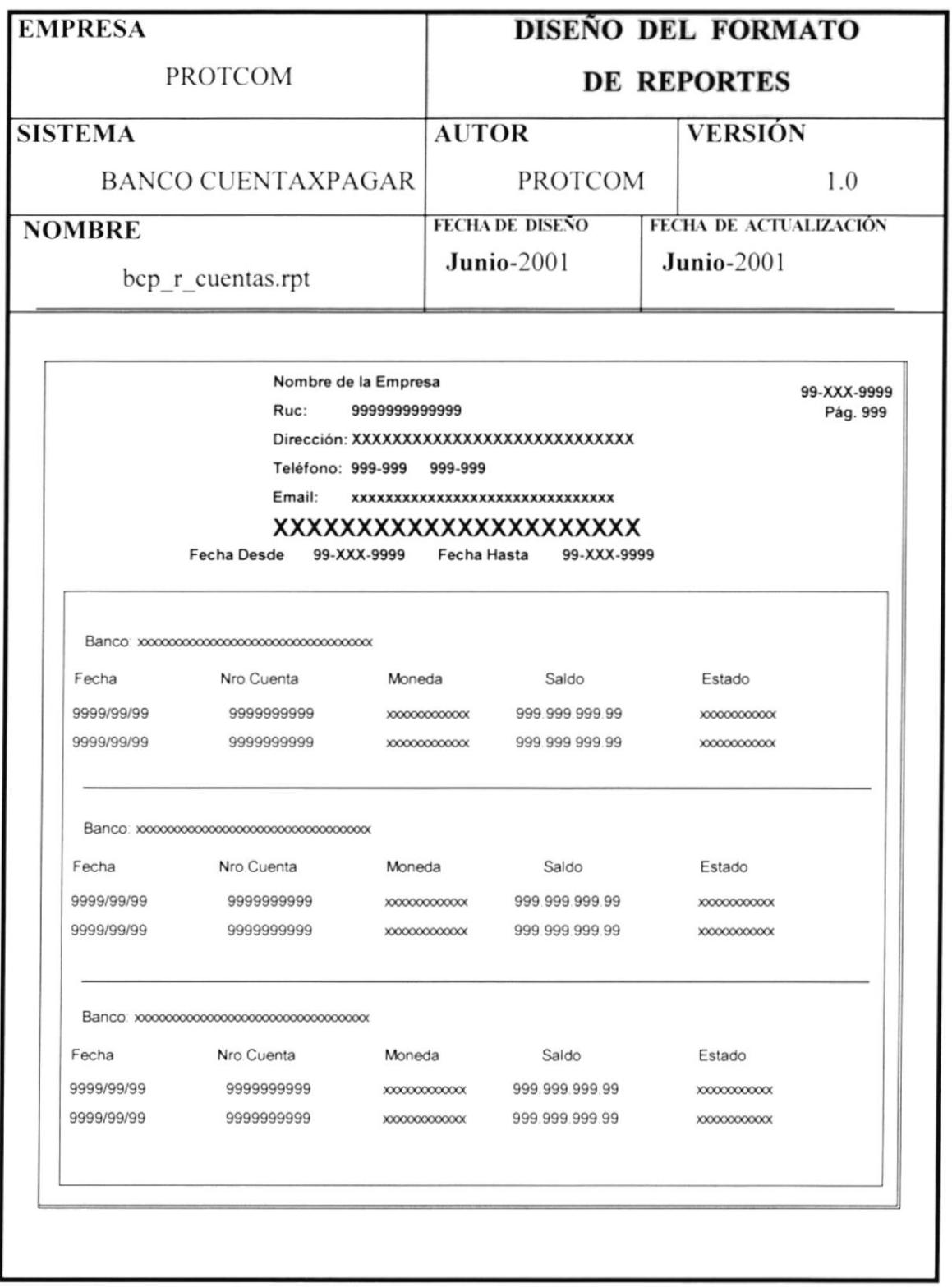

#### 1.8.2.4 SALDO DE CUENTAS

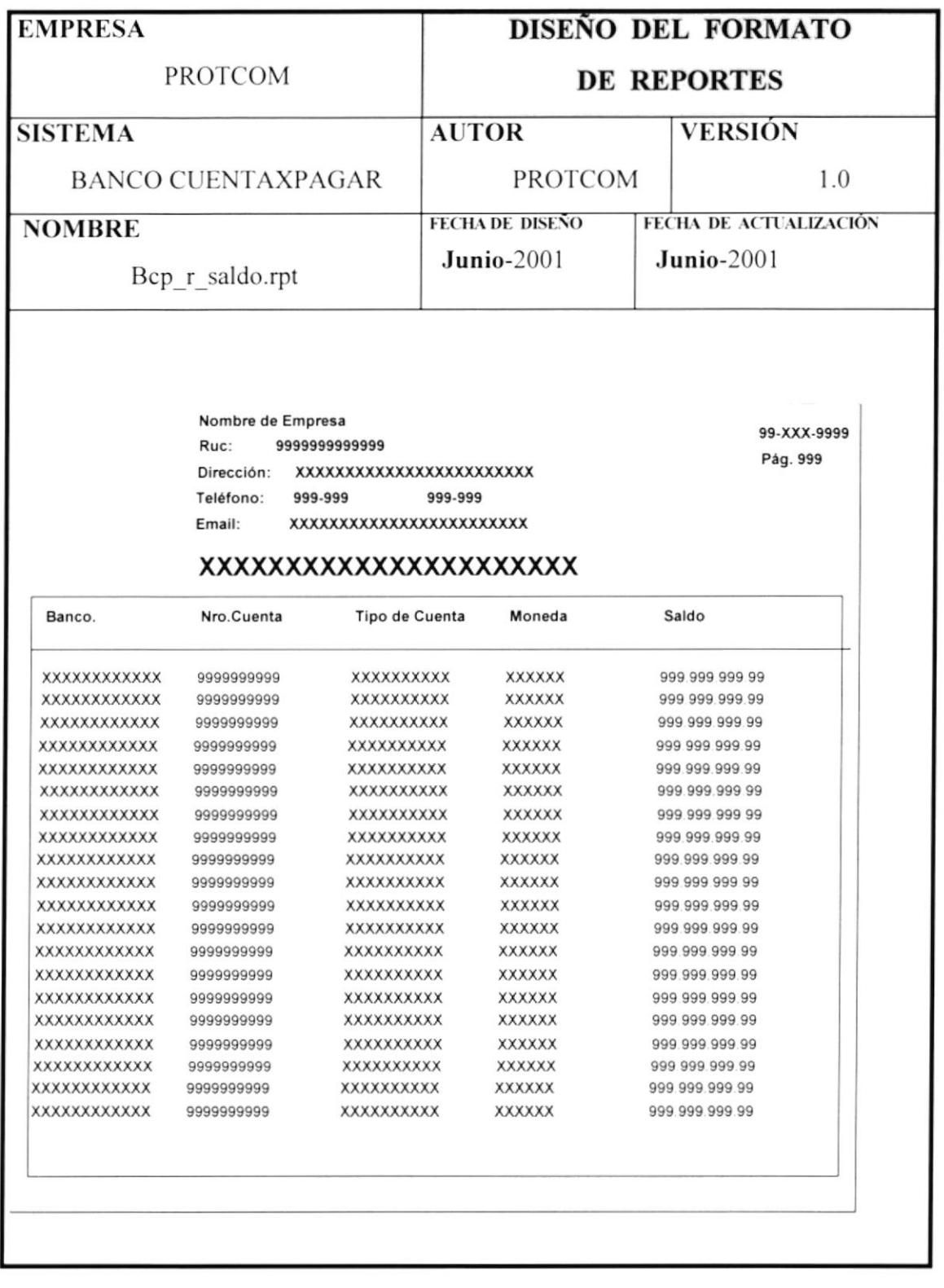
# 1.8.2.5 LISTADO DE TRANSACCIONES.

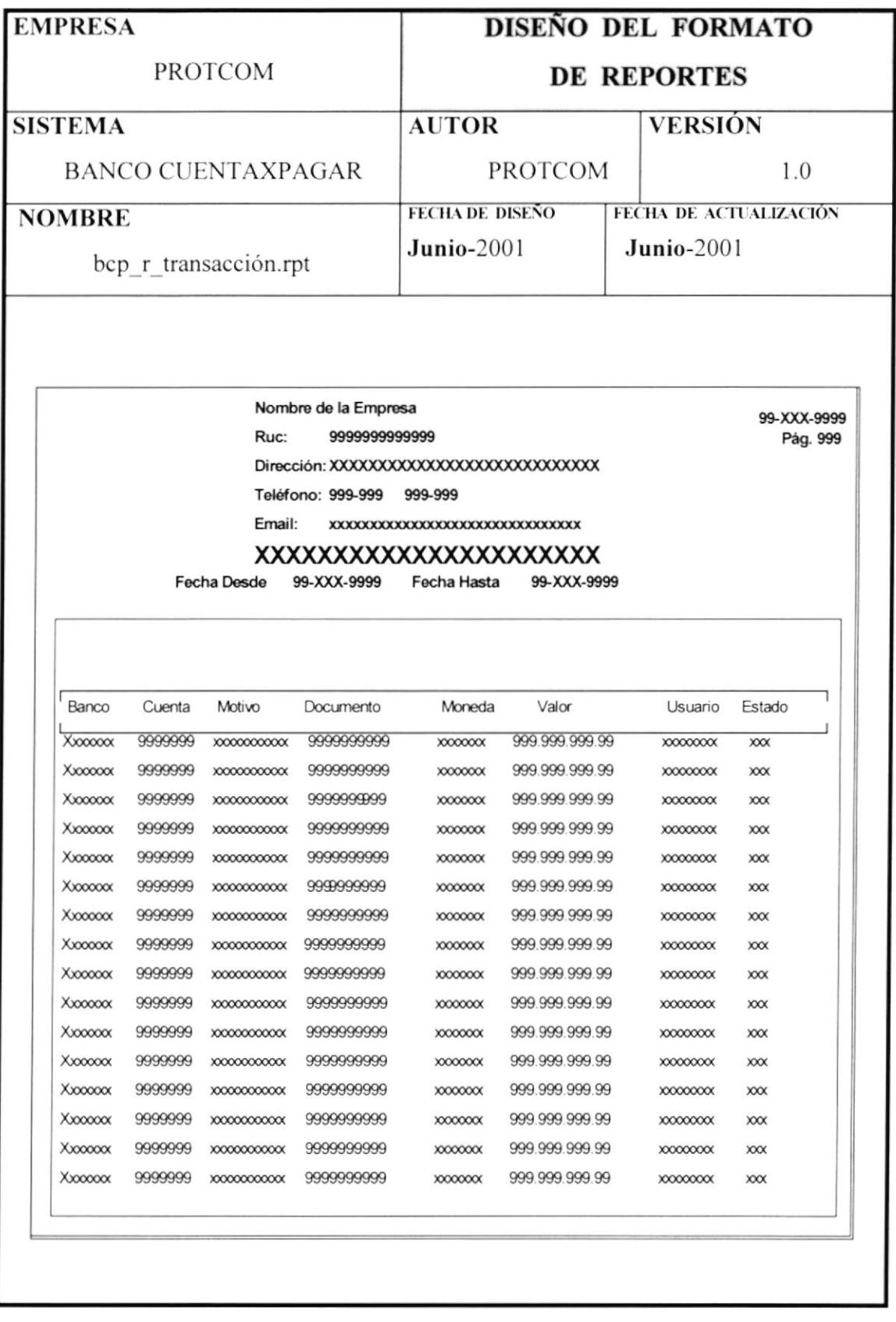

# 1.8.2.6 CUENTA X PAGAR.

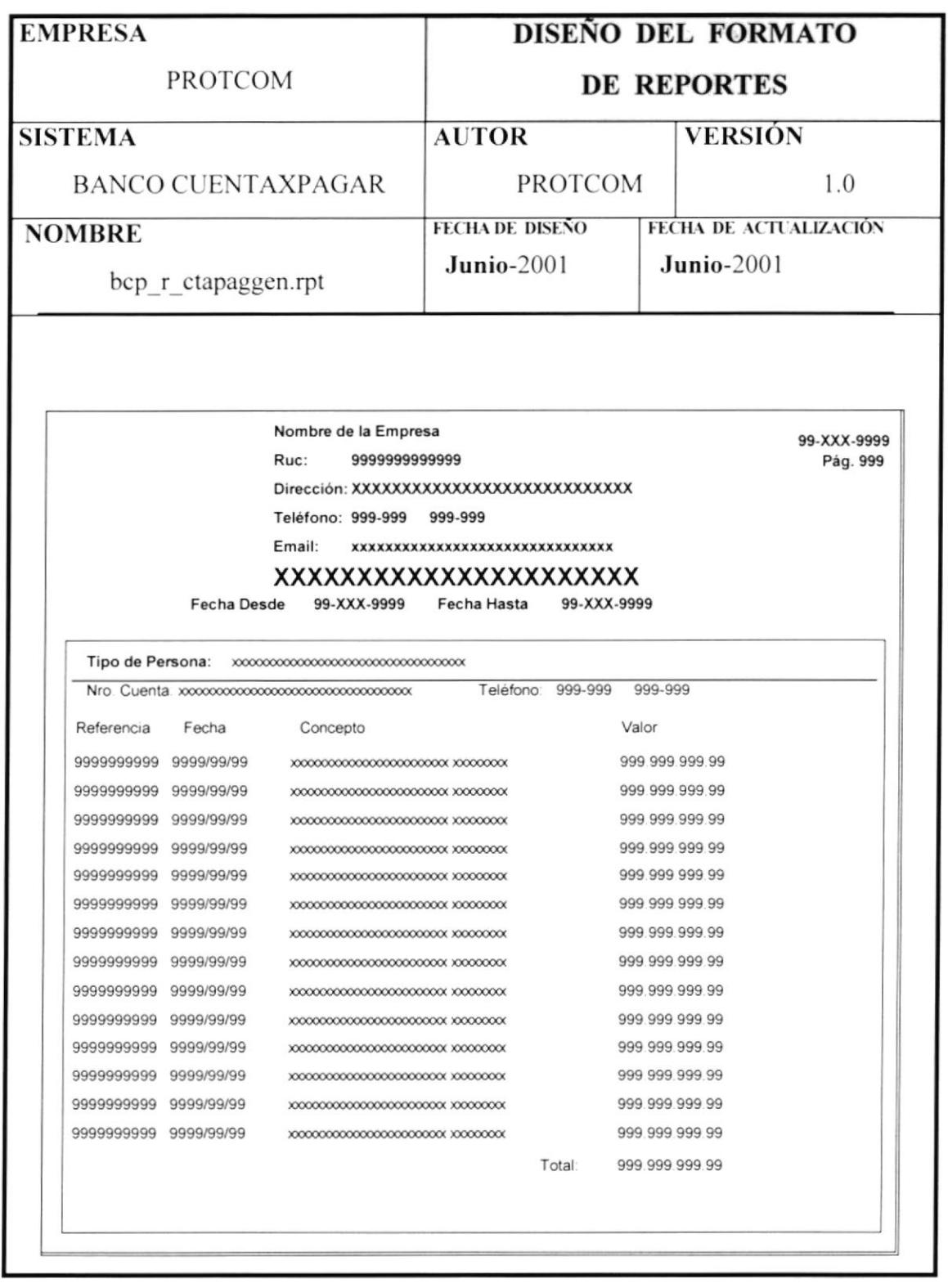

# 2

# FACTURACIÓN

**CAPÍTULO** 

 $\bar{\alpha}$ 

#### **INFORME GENERAL DE SISTEMA.**

El Módulo de Facturación está relacionado con alguno de los Módulo del sistema de manera general ya que se ha trabajado de manera integrada.

El propósito por el cuál fue desarrollado este sistema es el de llevar un control muy detallado de los Ingresos, Egreso de Mercadería y toda clase de anomalías que se pueden dar dentro de un entorno de la Facturación, con sus respectivos movimiento en el Kárdex.

Además este sistema nos permitirá realizar Consultas imprevistas, originar reportes y acceder acierta clase de información requerida por el usuario. A continuación encontraremos de manera más detallada el funcionamiento del sistema.

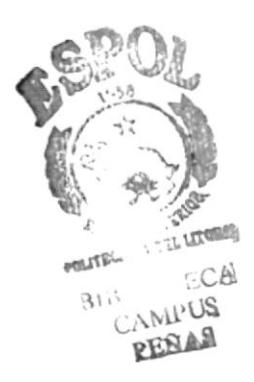

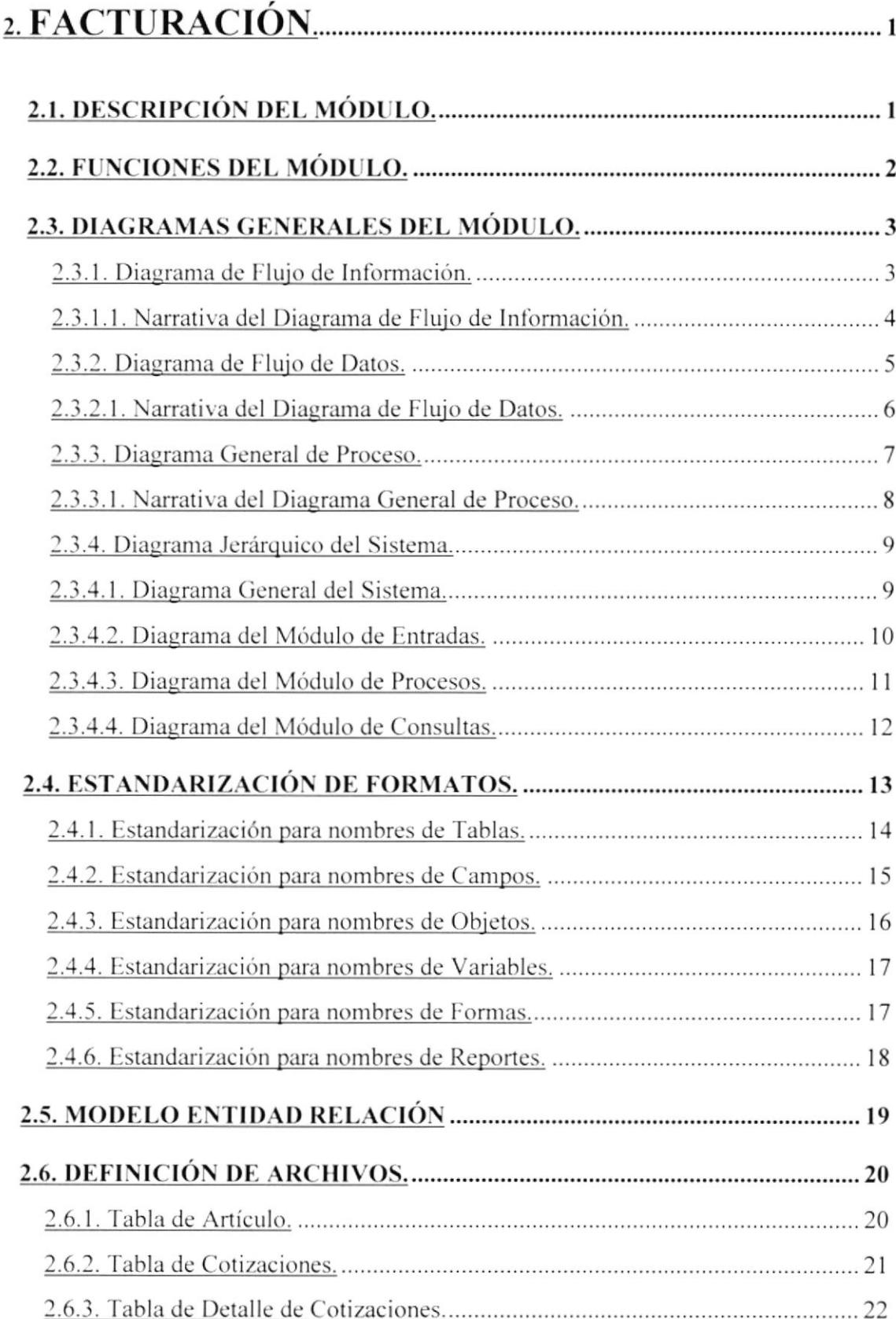

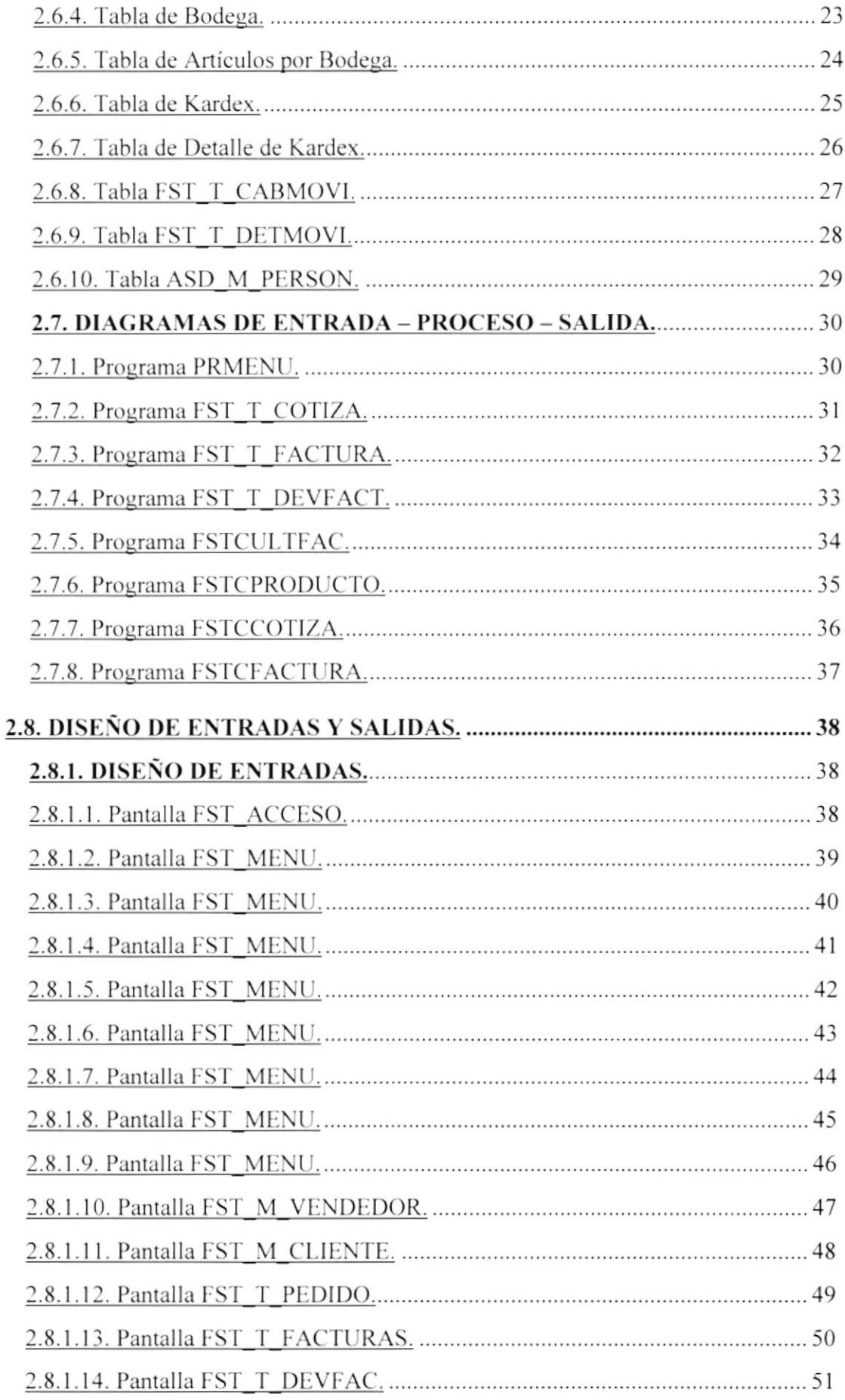

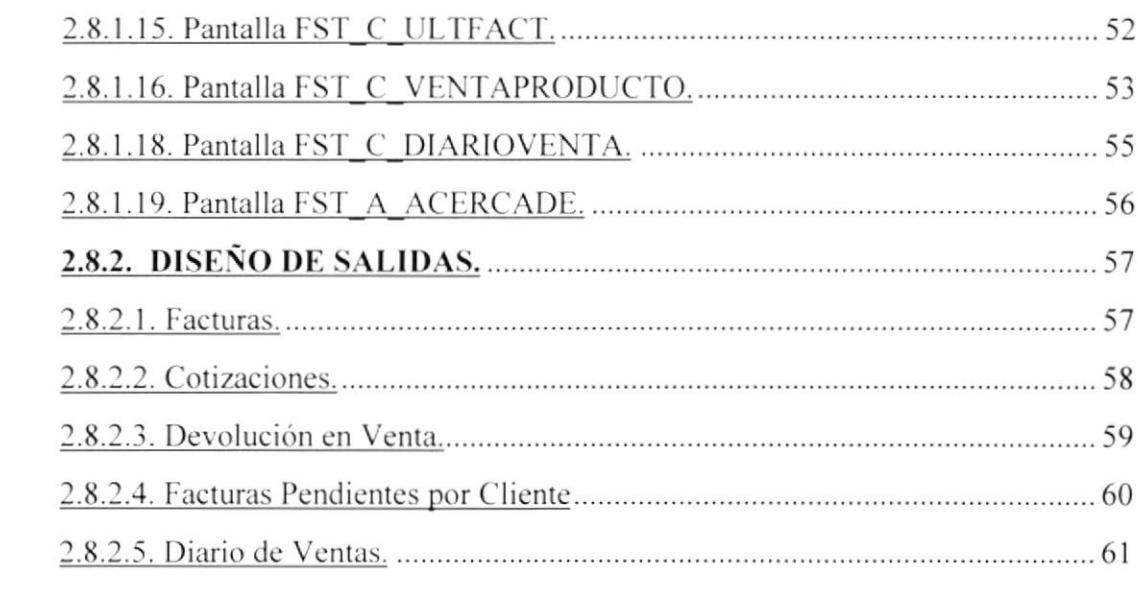

 $\mathcal{L}(\mathcal{L})$  and  $\mathcal{L}(\mathcal{L})$  . In the  $\mathcal{L}(\mathcal{L})$ 

# 2. FACTURACIÓN.

# 2.1 DESCRIPCIÓN DEL MÓDULO.

Con base en el análisis realizado, se desarrollará el Sistema de Facturación, los cuales ayudará a realizar las operaciones relacionadas con el control de punto de venta con la mayor rapidez y exactitud.

La Facturación se encargará de apoyar más efectivamente la elaboración de las facturas ya sean a Créditos o al Contado, también de dar mantenimiento de datos de nuevos clientes, emitir pro formas o cotizaciones a los solicitantes de los productos, la misma que se facturan si el cliente está de acuerdo con los datos presentados afectado de directamente a contabilidad y disminuyendo el Stock en la bodega o bodegas de las cuales se está facturando.

Simplificar el trabajo en el Departamento de Ventas, de manera que puedan obtener la información de los reportes requeridos en el menor tiempo posible, además de eliminar todos los errores de cálculo que se suelen dar cuando se lleva el control de los empleados de una forma manual.

# 2.2. FUNCIONES DEL MÓDULO.

Permitir trabajar en un ambiente Multiusuario.

Apoyar más efectivamente la elaboración de las Facturas, pagos de comisiones y liquidación de las mismas.

Contabilización de Facturas, mediante un proceso que se encargará de enviar todos los asientos del Facturación al Módulo de Contabilidad para su futura presentándonos de forma actualizada el Stock en cada una de las mayorización bodegas.

Diseñar de manera flexible el sistema para que permita adaptar las necesidades presentes y futuras de la empresa.

Respuesta en tiempo real a requerimientos de información.

Simplificar el trabajo en el Departamento Ventas, de manera que puedan obtener la información de los reportes requeridos en el menor tiempo posible.

Ayuda general del Sistema y de cada una de sus opciones, la cual sirve de apoyo operacional al usuario.

Eliminar todo tipo de errores de cálculo, para que estos sean precisos y confiables.

Desarrollar características de seguridad que permitan mantener la información del personal de la Empresa en forma reservada y segura.

# 2.3 DIAGRAMAS GENERALES DEL MÓDULO.

# 2.3.1 DIAGRAMA DE FLUJO DE INFORMACIÓN.

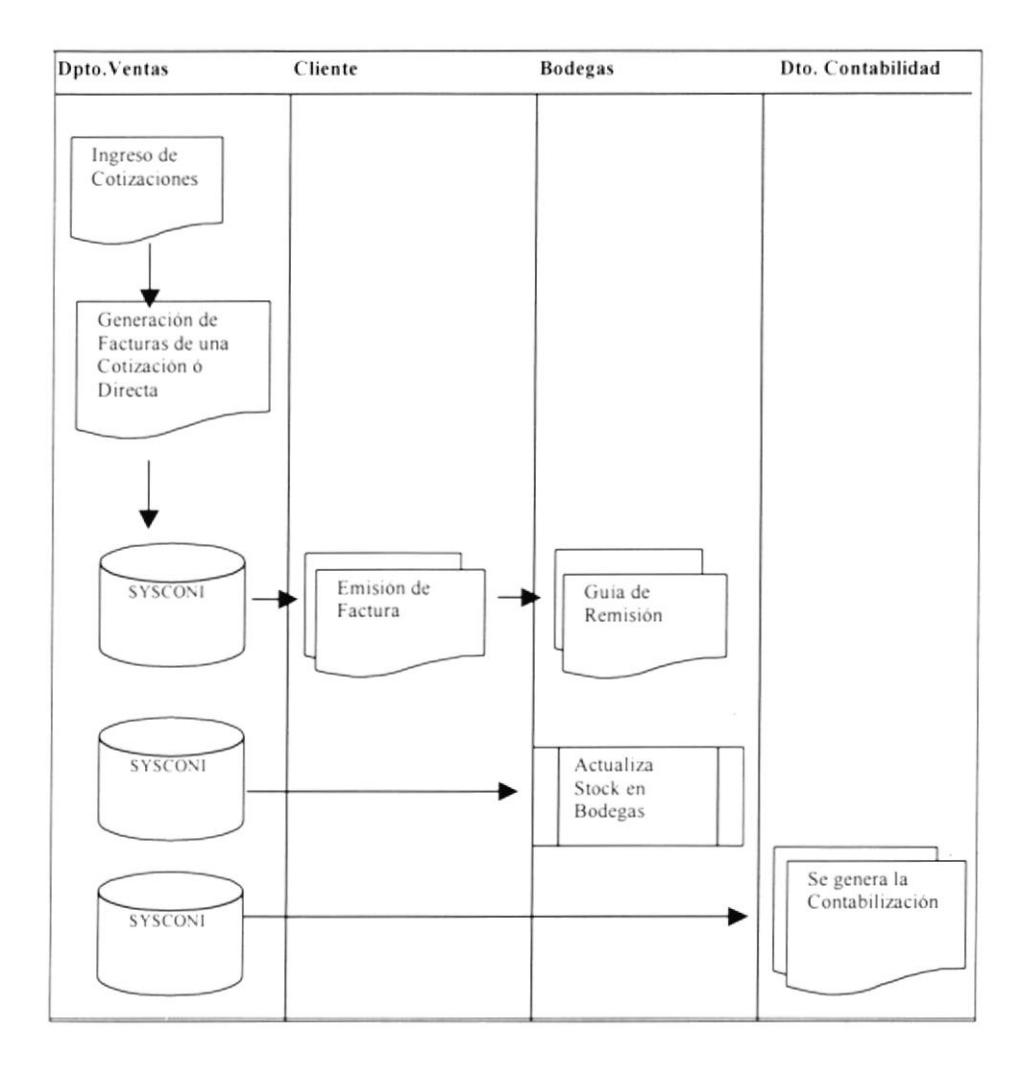

#### 2.3.1.1. NARRATIVA DEL DIAGRAMA DE FLUJO DE INFORMACIÓN.

- 1. El empleado será el responsable de ingresar todas y cada una de las cotizaciones para poder ser procesadas y así transformarse en facturas, para que dicha información sea almacenada en la Base de Datos SYSCONI.
- 2. Los datos para la generación de una factura también podrán ser ingresados en forma directa sin que esta provenga de una Cotización, dicha información será almacenada en la Base de Datos SYSCONI.
- 3. Una vez que se halla ingresado todos los datos de la factura se procederá a generar los documentos para los clientes y para la contabilidad.
- 4. Emite los respectivos documentos para que así el cliente pueda cancelar la Factura y retirar los productos de bodega.
- 5. Una vez revisados los datos de la factura y generada la guía de remisión el cliente procederá a retirar los productos.
- 6. Al momento de la generación de la factura se genera el proceso de Actualización de Stock para cada una de las Bodegas que involucre la factura.
- 7. Al momento de la generación de la factura se genera los respectivos Asientos contables que me permite llevar el control de la Contabilidad de la Empresa.

## 2.3.2 DIAGRAMA DE FLUJO DE DATOS.

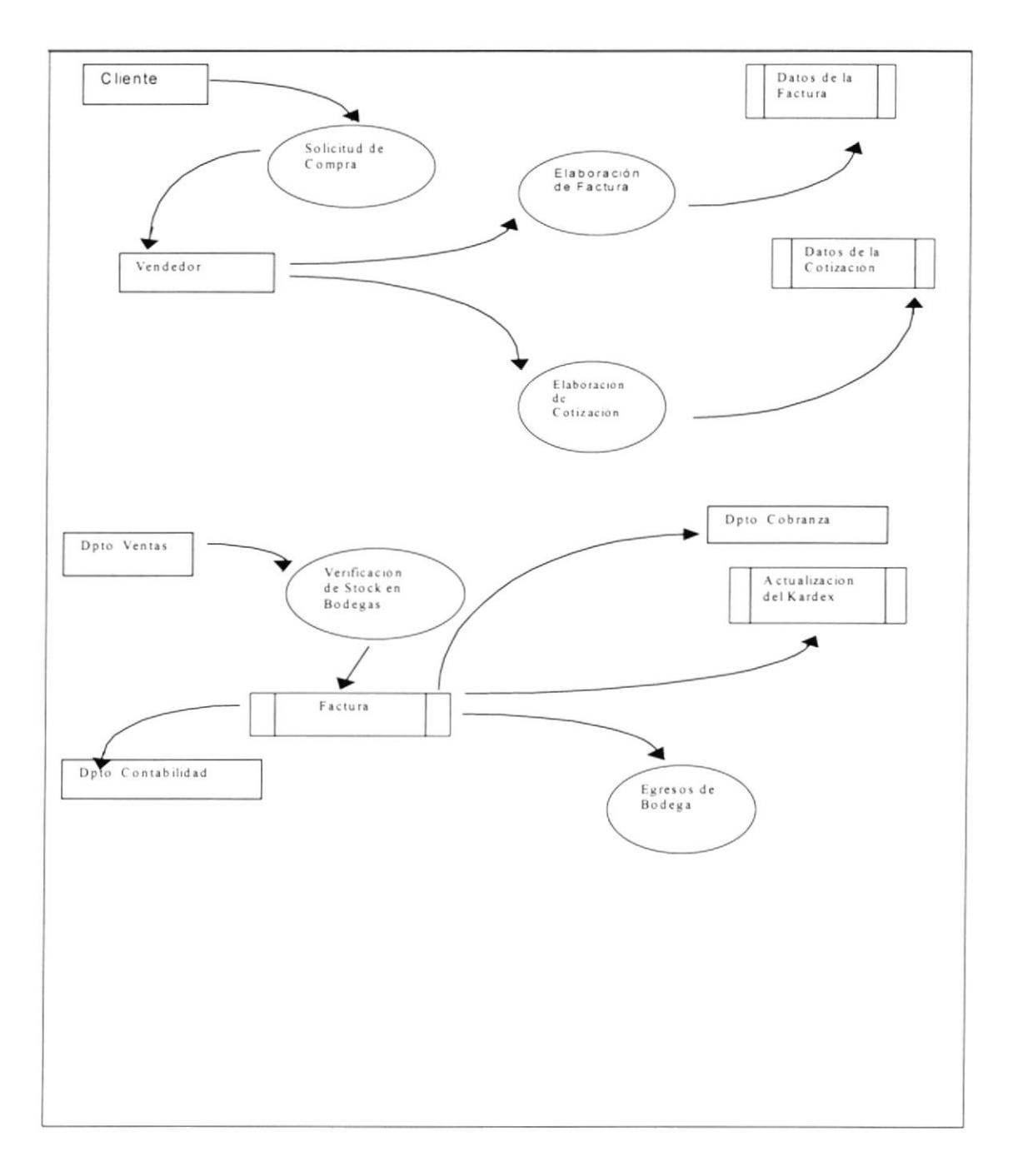

# 2.3.2.1. NARRATIVA DEL DIAGRAMA DE FLUJO DE DATOS.

- 1. El departamento de Ventas es el encargado de generar el ingreso de cotizaciones o facturas para su posterior procesamiento.
- 2. El Departamento de Ventas es la encargada de actualizar la información de los clientes y vendedores.
- 3. Los datos de los empleados y las transacciones que estos generan son almacenados en el archivo de transacciones las mismas que serán el punto clave para la generación de Reportes estadísticos que muestren las utilidades de la Empresa.
- 4. Se envían los Reportes de las facturas generadas al Departamento de Contabilidad para después verificar y efectuar él cuadre de ventas generadas en el día.
- 5. El Departamento de Contabilidad generará su cierre para después verificarlos con el cierre de caja diario.

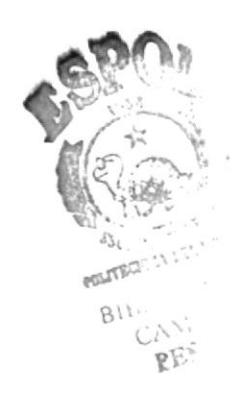

#### 2.3.3 DIAGRAMA GENERAL DE PROCESO.

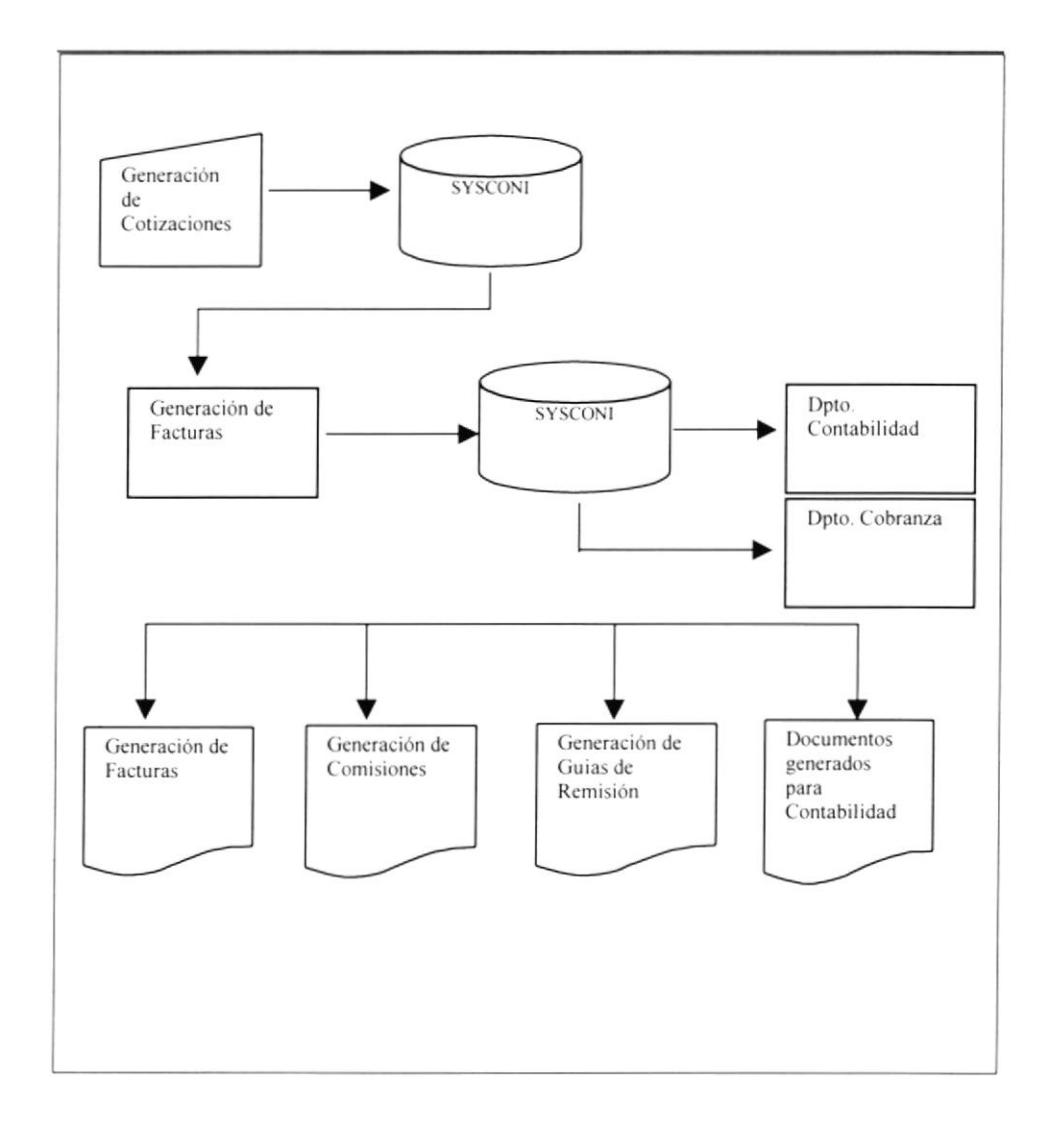

#### 2.3.3.1 NARRATIVA DEL DIAGRAMA GENERAL DE PROCESO.

- 1. El Módulo de Facturación del Sistema Integrado SYSFAR para realizar un proceso requiere de las siguientes entradas:
- $\checkmark$  Datos de los Clientes.

Son los datos personales del Cliente.

← Datos de los Artículos en Venta

Son todos los datos del Artículo como precios si pagan IVA o no si son productos terminados o productos en procesos, si poseen o no algún tipo de promociones.

- 2. La información accesada por el Módulo se encuentra en la Base de Datos SYSCONI, para realizar el respectivo procesamiento de datos quien genera información en la Base y actualiza a la vez a la misma.
- 3. De acuerdo a los requerimientos de los usuarios del Módulo de Facturación, se puede obtener información consistente e inmediata a través de consultas y reportes, las mismas que se detallan a continuación:
	- Clientes
	- Productos
	- Cotizaciones
	- Diario de Ventas

# 2.3.4 DIAGRAMA JERÁRQUICO DEL SISTEMA.

# 2.3.4.1 DIAGRAMA GENERAL DEL SISTEMA.

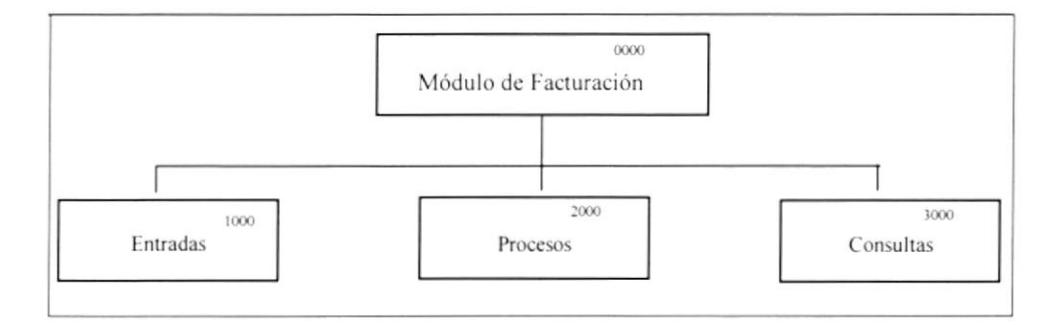

#### 0000 Módulo de Facturación.

El Módulo de Facturación se encarga de efectuar las facturas e ingresos de nuevos clientes de la Empresa. El Módulo de Facturación se compone de las siguientes opciones: Entradas, Procesos y Consultas.

#### 1000 Entradas.

La opción de Entradas se encarga del ingreso de los datos personales de los cliente y vendedores. Este módulo consta de tres opciones: Parámetros Generales, Mantenimiento de Vendedores y Clientes.

#### 2000 Procesos.

La opción de Procesos es el cerebro de este módulo; pues, es el que se encarga de realizar todos los procesos necesarios para generar la facturación. Este módulo consta de cuatro opciones: Cotizaciones, Facturas y Devoluciones.

Esta encargada de efectuar todas las consultas y reportes generados por este módulo. Entre opciones disponibles tenemos: Listado de Clientes, Productos, Vendedor, Cotizaciones y Diario de Ventas.

# 2.3.4.2 DIAGRAMA DEL MÓDULO DE ENTRADAS.

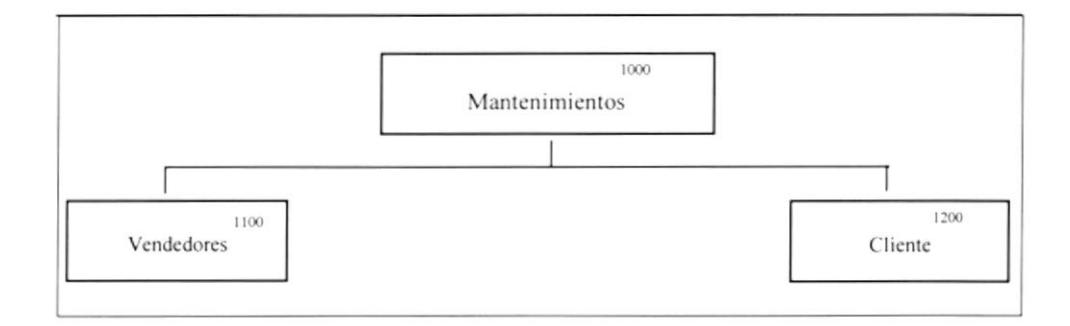

#### 1000 Entradas.

La opción de Entradas se encarga del ingreso de los datos al módulo de Facturación. Este módulo consta dos opciones: Mantenimiento de Vendedores y Mantenimiento de Clientes.

## 1100 Mantenimiento de Vendedores.

Permite Ingresar, Modificar y Eliminar los Datos Personales de los Vendedores.

## 1200 Mantenimiento de Cliente.

Permite Ingresar, Modificar y Eliminar los Clientes.

# 2.3.4.3 DIAGRAMA DEL MÓDULO DE PROCESOS.

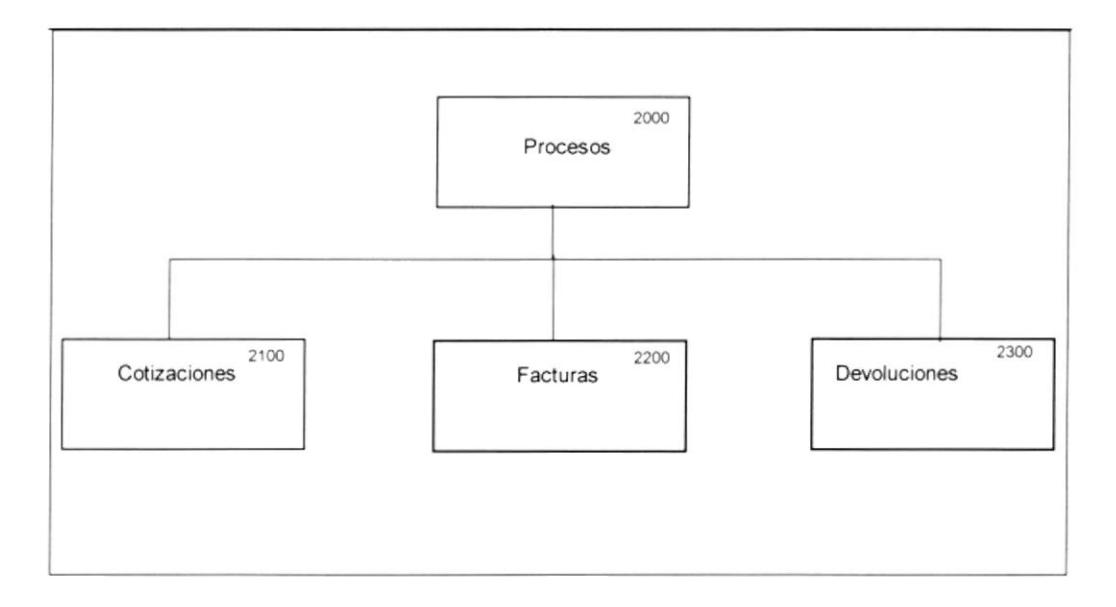

#### 2000 Procesos.

Esta Opción es la que se encarga de realizar todos los procesos necesarios para generar Facturas, Cotizaciones y Devoluciones. Consta de cuatro opciones que se detallan a continuación.

## 2100 Cotizaciones.

Genera una solicitud de compra por parte del cliente mostrándole los artículos con sus respectivos precios, en caso de estar de acuerdo se procede a facturar.

## 2200 Facturas.

Estas se generan, de forma Directa o provenientes de una Cotización la misma que afecta el inventario físico de las bodegas generando una cuneta por pagar y lo registra en Contabilidad.

#### 2300 Devoluciones en Venta.

Estas se Generan en Base a una Factura en caso de mal ingreso de información o por Artículos en mal estado.

# 2.3.4.4 DIAGRAMA DEL MÓDULO DE CONSULTAS.

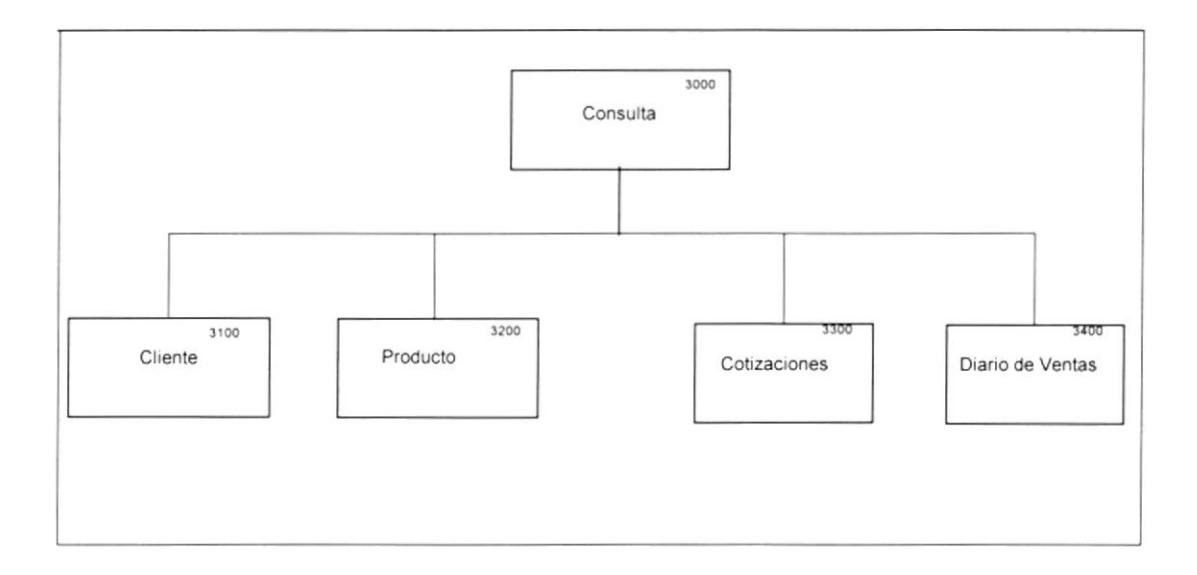

## 3000 Consultas.

Esta es la encargada de efectuar todas las consultas y reportes generados por este módulo. Posee las siguientes opciones: Listado de Vendedores, Clientes, Productos, Diario de Venta y Estadísticas de la misma.

## 3100 Listado de Clientes.

Permite la consulta por pantalla o impresora de los Clientes con sus respectivos datos, tales como la fecha de ingreso, número de teléfono y el estado actual del Cliente.

#### 3200 Productos.

Permite la consulta por pantalla o impresora de los Productos de la Empresa.

# 3300 Listado al Vendedores

Permite la consulta por pantalla o impresora de los Vendedores con sus respectivos datos, tales como la fecha de ingreso, número de teléfono y el estado actual del Vendedor.

#### 3400 Diario de Ventas.

Permite la consulta por pantalla o impresora las Ventas efectuadas en el día, presentando datos como el Vendedor, Clientes y Cantidades.

# 2.4 ESTANDARIZACIÓN DE FORMATOS.

A continuación se detallan las normas seguidas para estandarizaciones de identificadores en el módulo, las mismas que ayudarán al desarrollo y futuro mantenimiento del módulo de Facturación.

# 2.4.1 ESTANDARIZACIÓN PARA NOMBRES DE TABLAS.

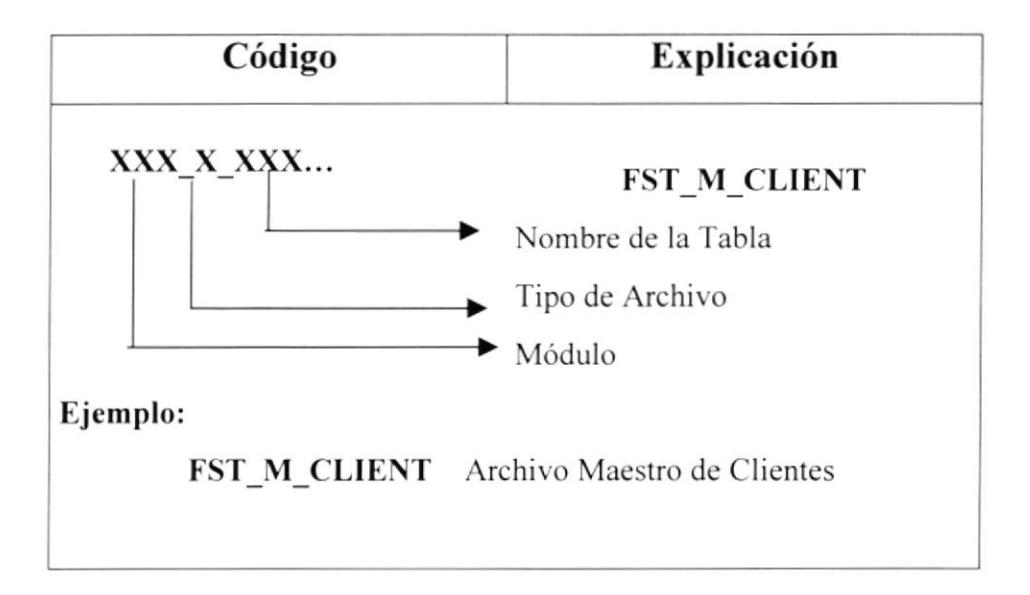

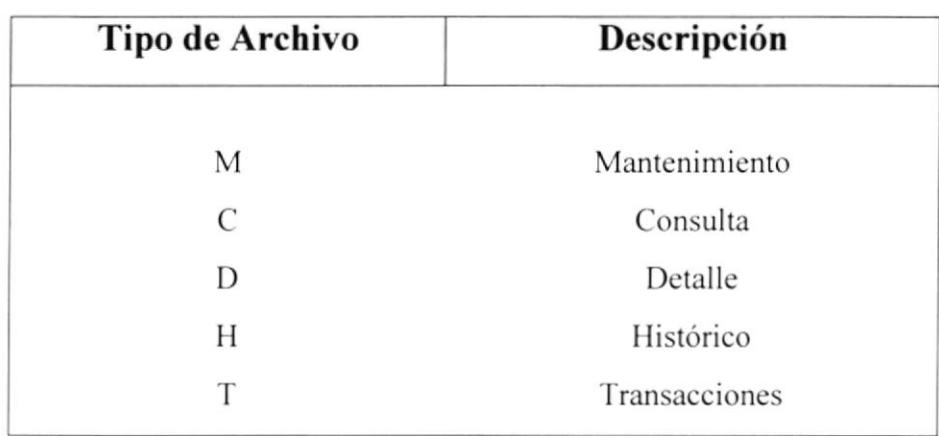

# 2.4.2 ESTANDARIZACIÓN PARA NOMBRES DE CAMPOS.

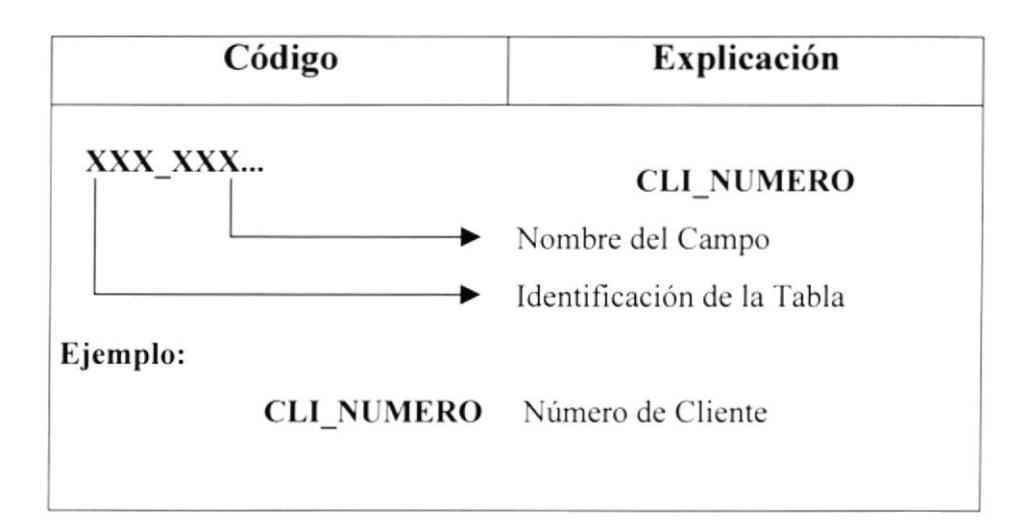

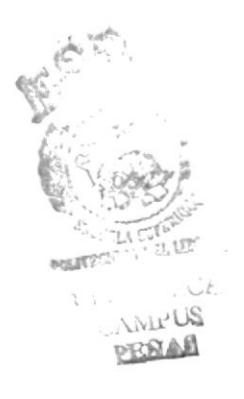

2.4.3. ESTANDARIZACIÓN PARA NOMBRES DE OBJETOS.

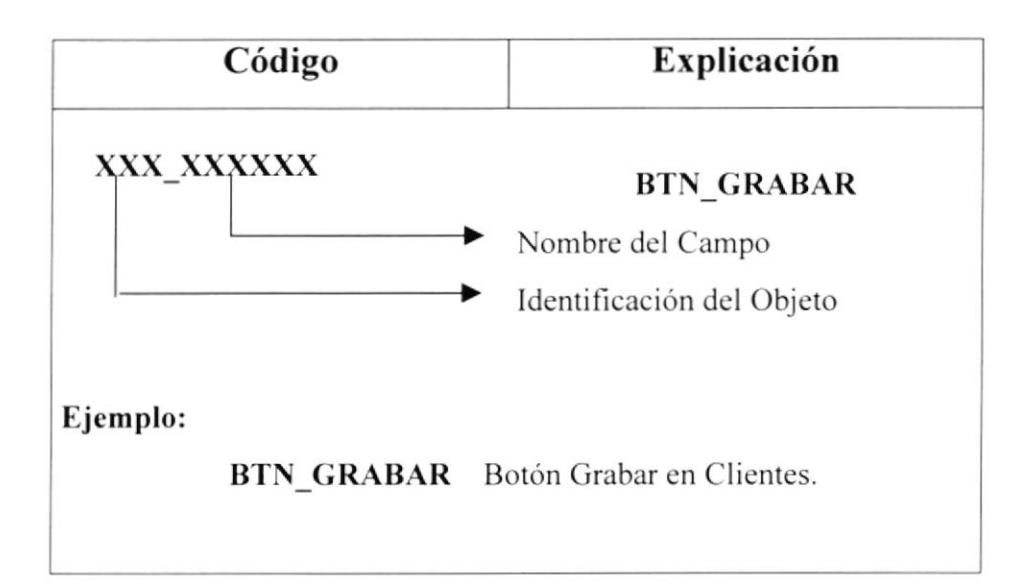

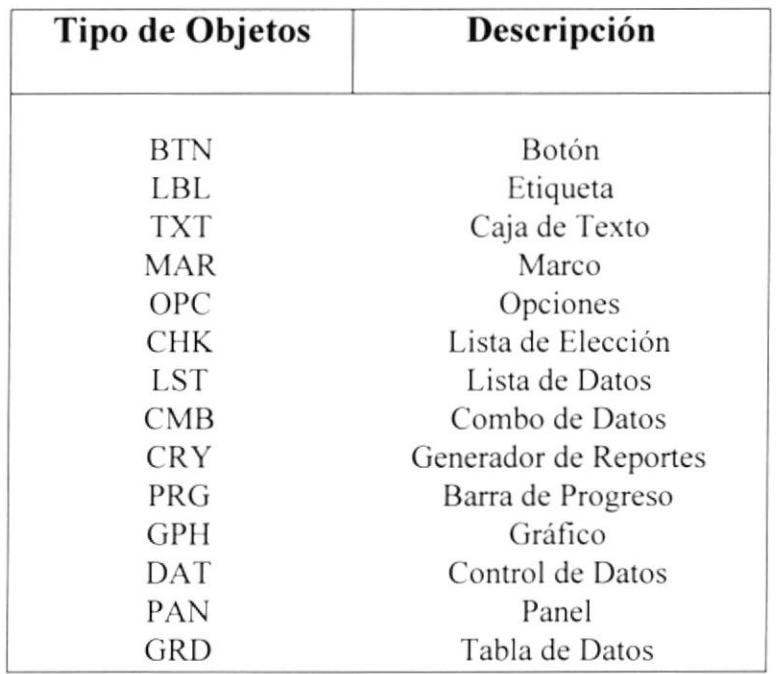

# 2.4.4 ESTANDARIZACIÓN PARA NOMBRES DE VARIABLES.

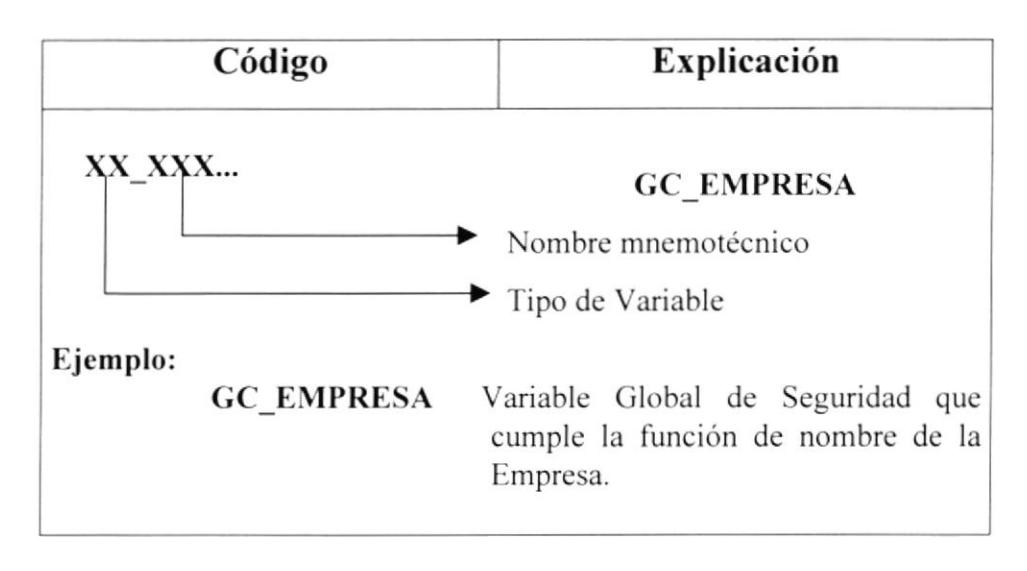

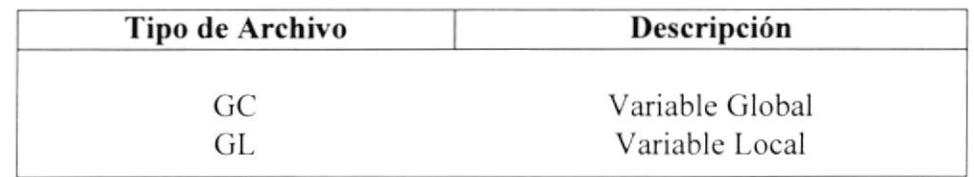

# 2.4.5 ESTANDARIZACIÓN PARA NOMBRES DE FORMAS.

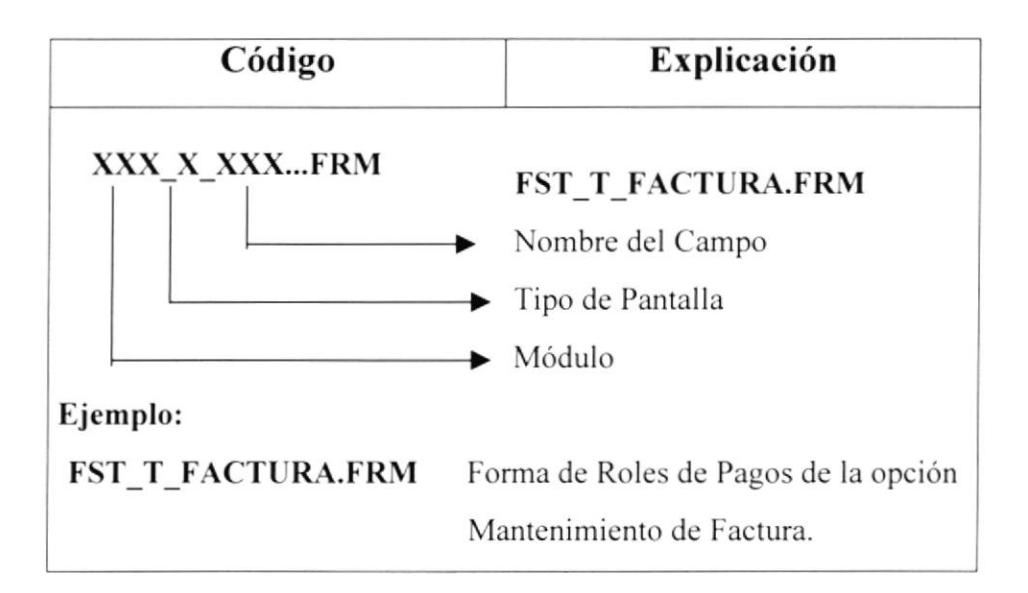

# 2.4.6 ESTANDARIZACIÓN PARA NOMBRES DE REPORTES.

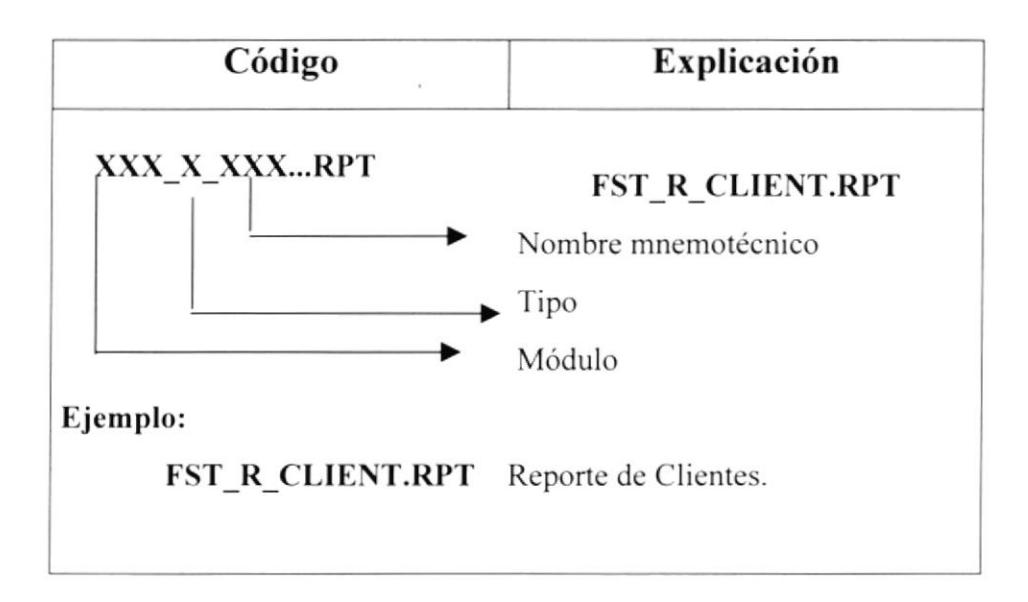

# 2.5 MODELO ENTIDAD - RELACIÓN

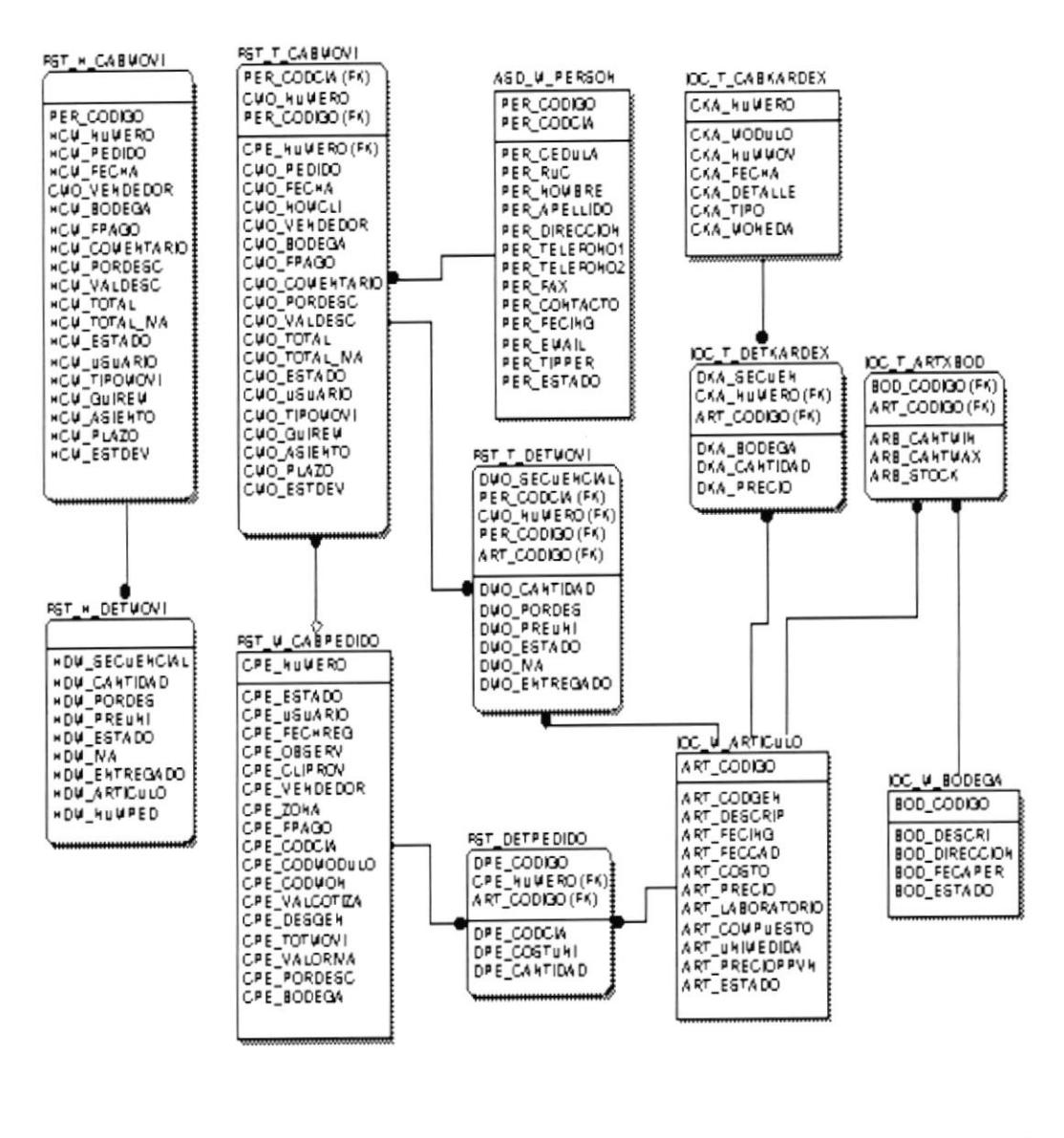

**CONTROLLER**  $\overline{\mathbb{Q}}$ BIF.  $C_{i+1}$  $\mathbb{K}$ 

# 2.6 DEFINICIÓN DE ARCHIVOS.

# 2.6.1 TABLA ARTÍCULOS.

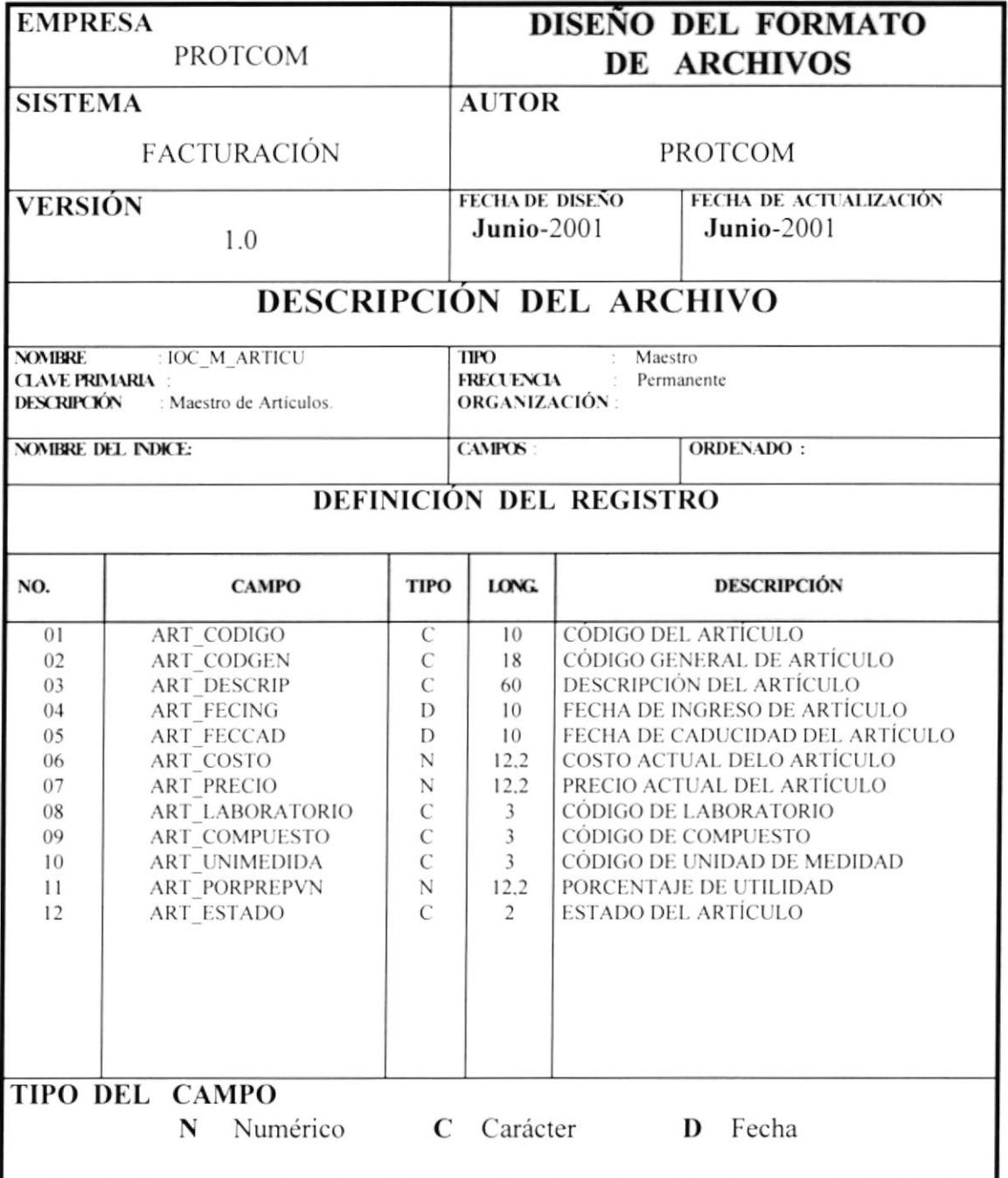

# 2.6.2 TABLA COTIZACIONES.

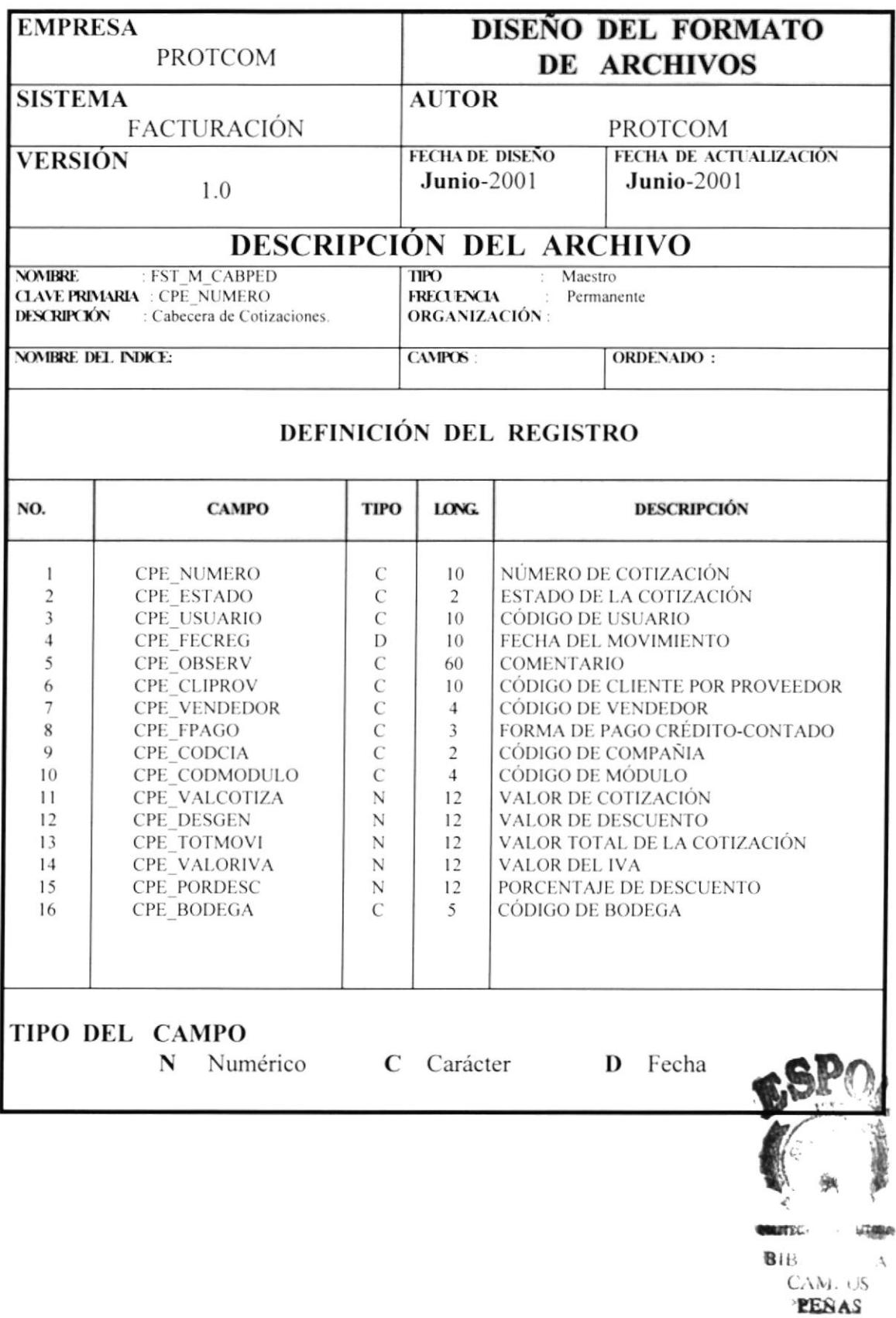

# 2.6.3 TABLA DE DETALLE DE COTIZACIONES.

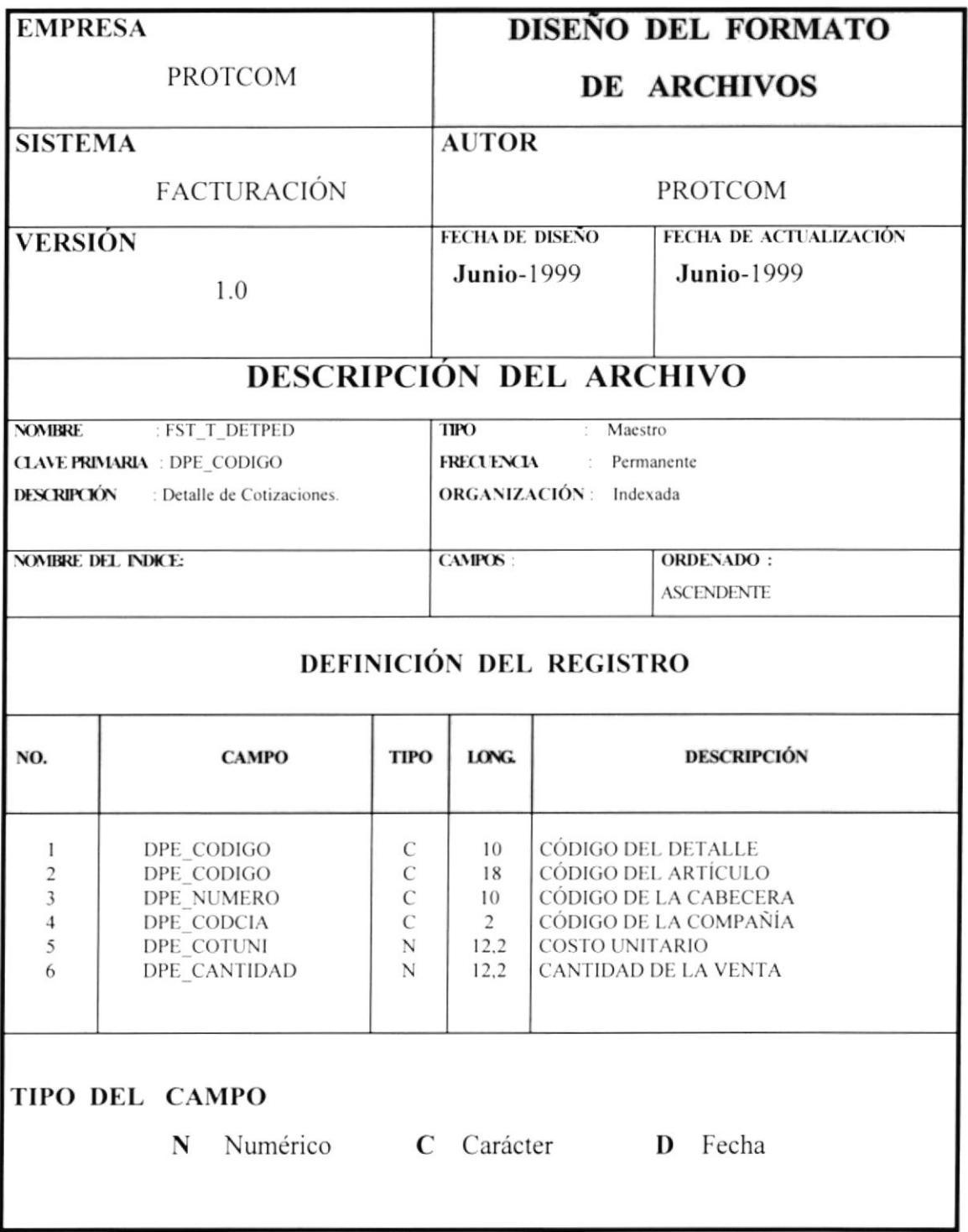

# 2.6.4. TABLA DE BODEGA.

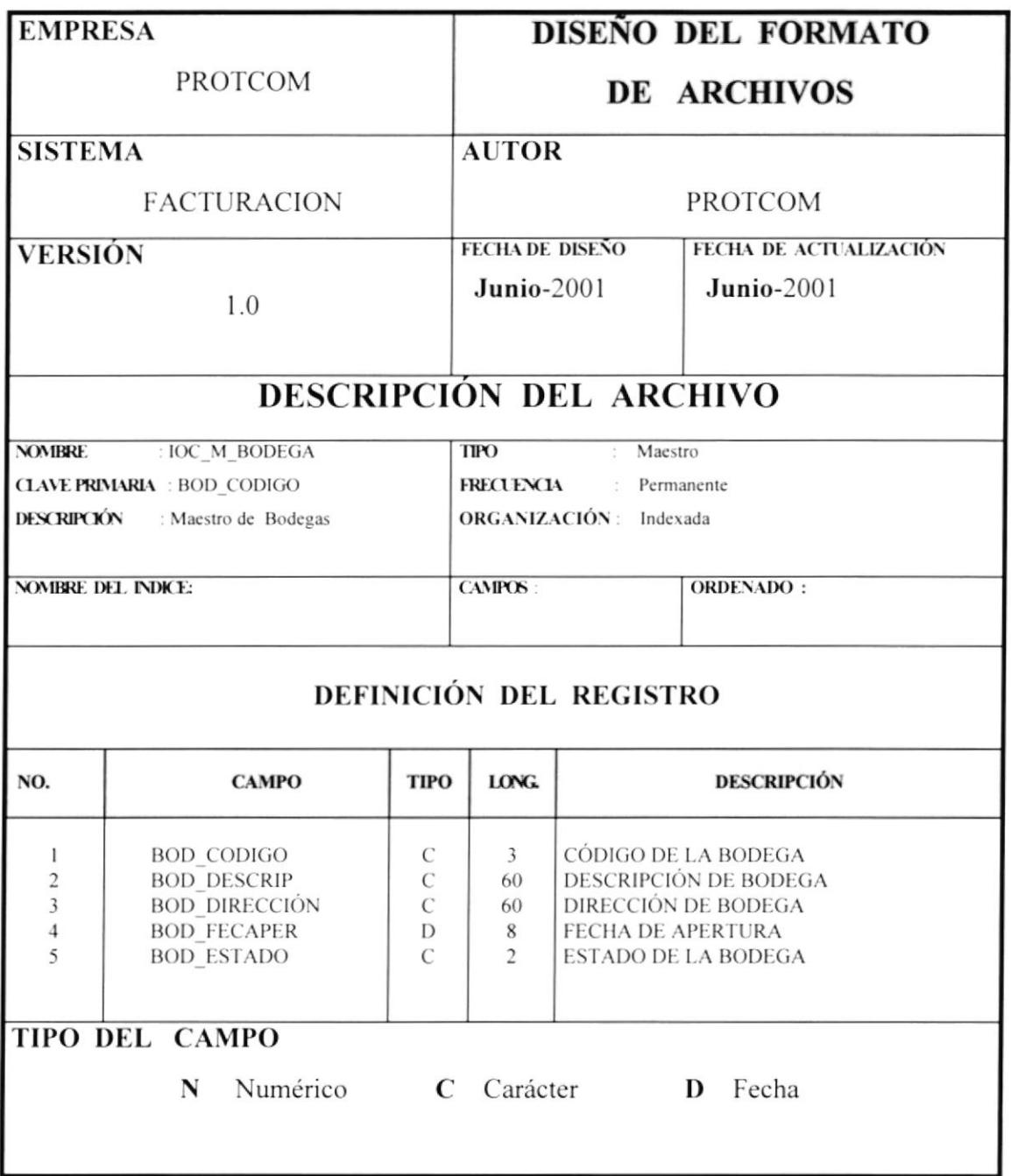

# 2.6.5 TABLA DE ARTÍCULOS POR BODEGA.

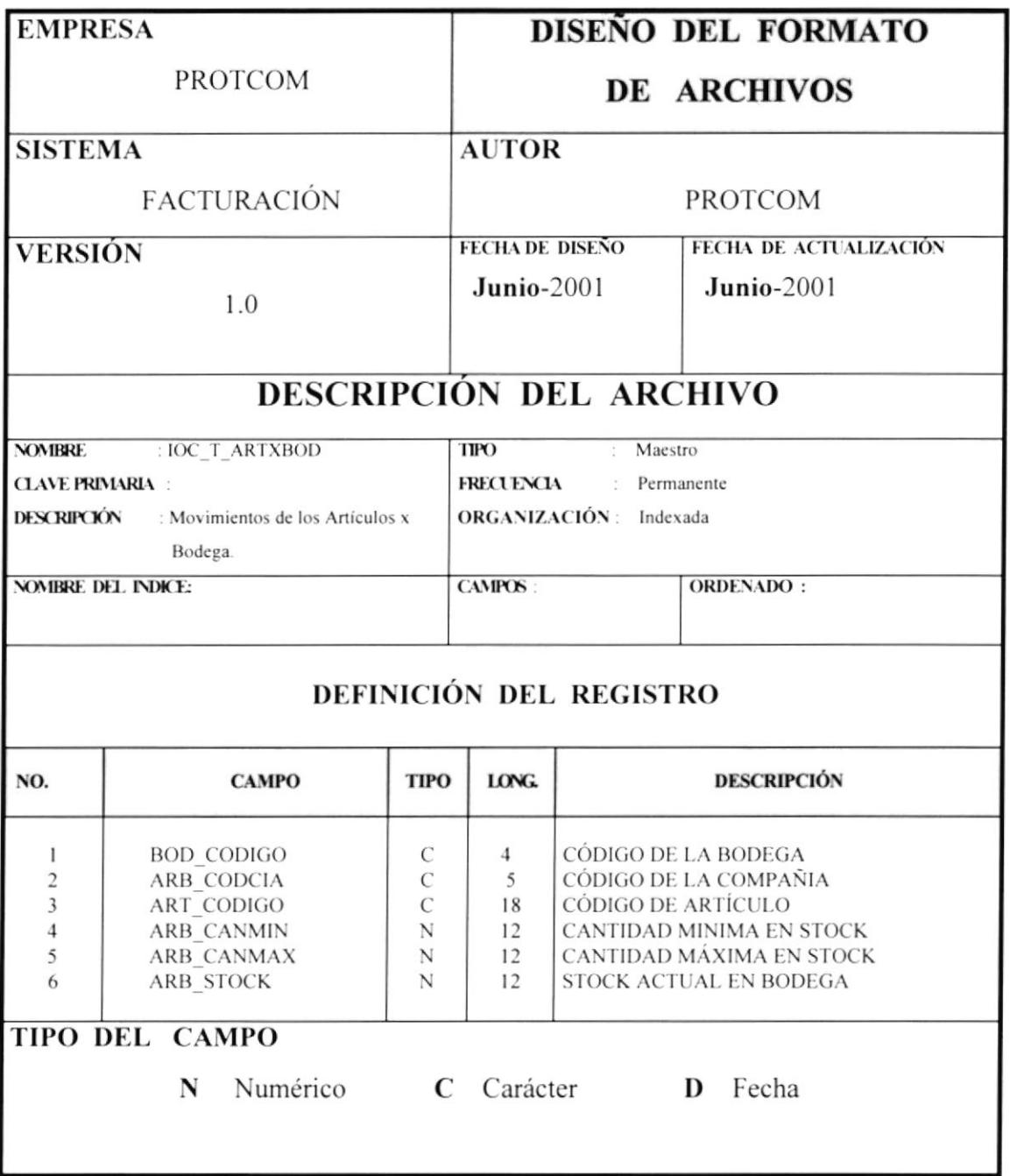

# 2.6.6 TABLA DE KARDEX.

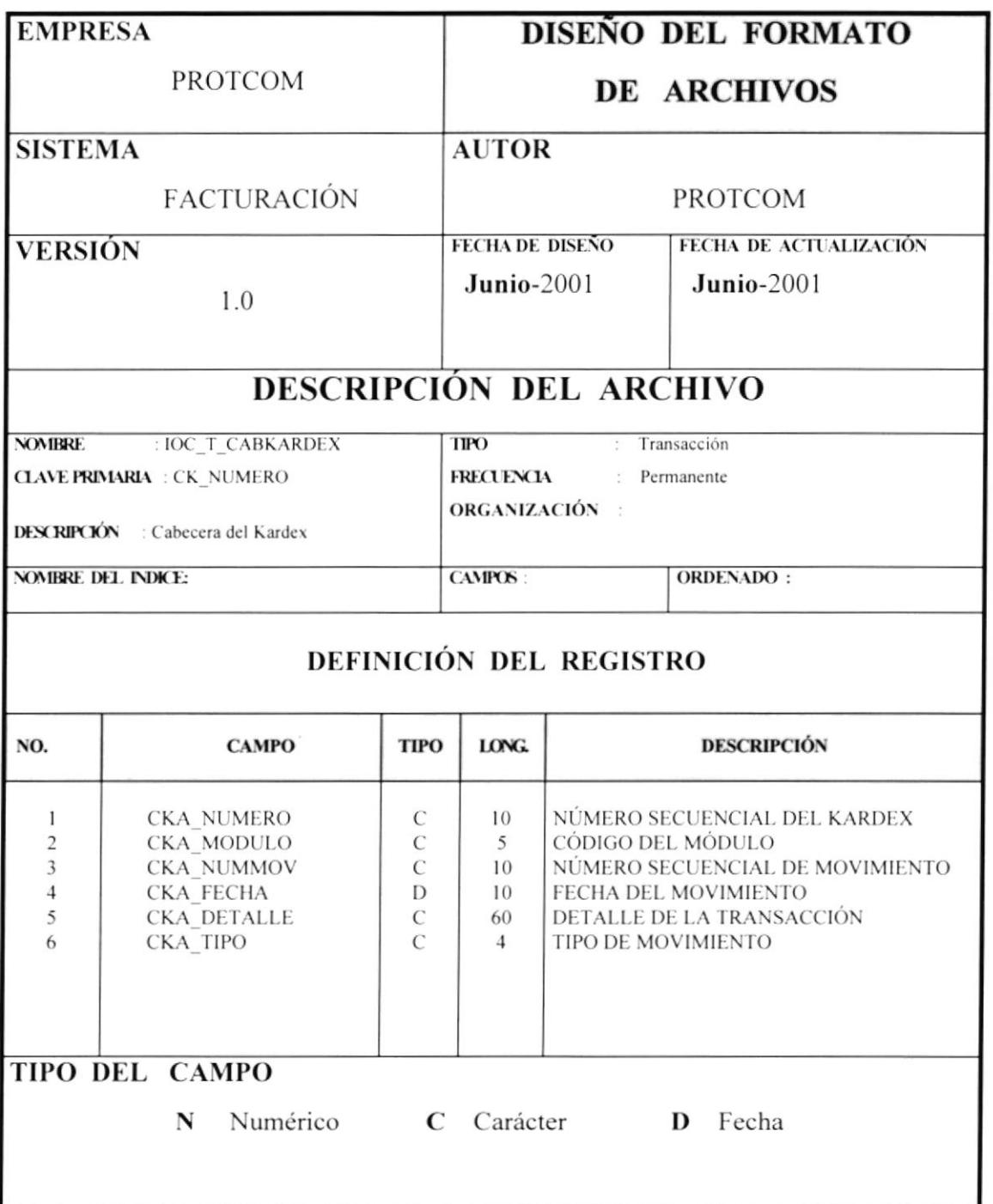

# 2.6.7 TABLA DEL DETALLE DEL KARDEX.

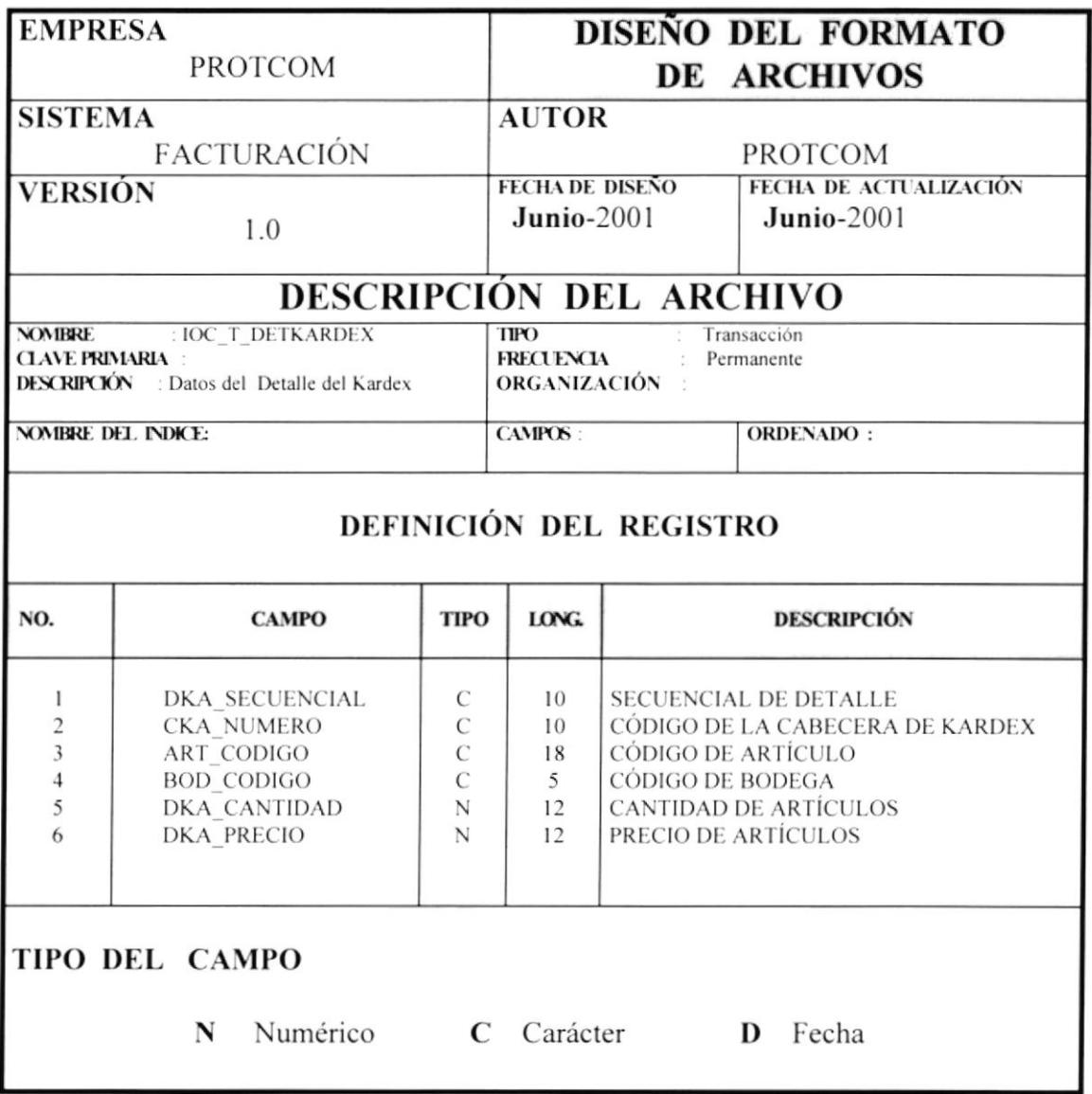

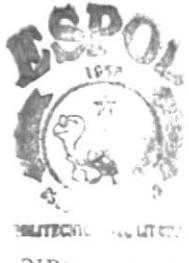

BIBL.  $\mathcal{C} \subset \mathcal{C}$ CAMPUS **PEÑAS** 

# 2.6.8 TABLA FST\_T\_CABMOVI.

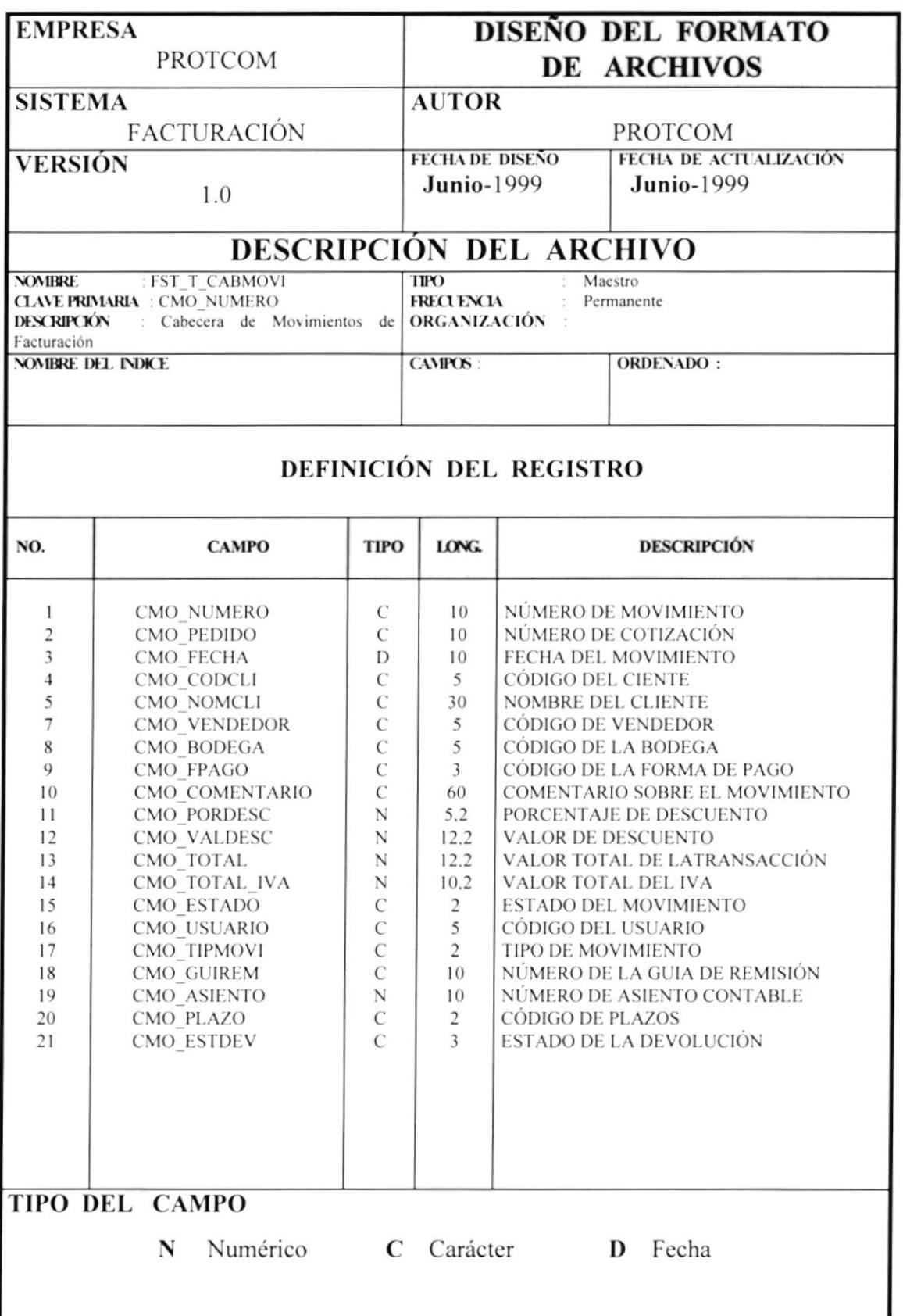

# 2.6.9 TABLA FST\_T\_DETMOVI.

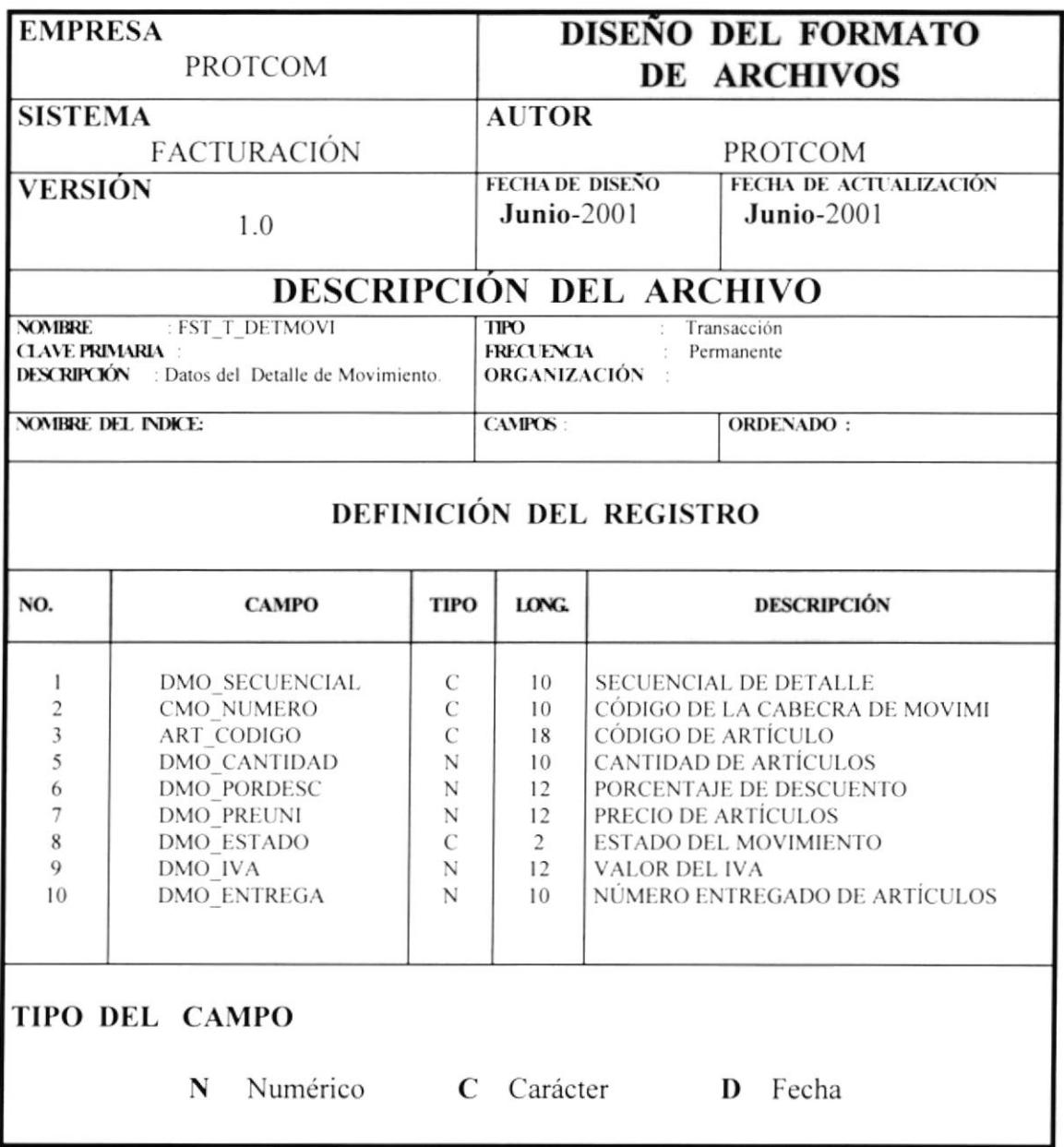

# 2.6.10 TABLA ASD\_M\_PERSON.

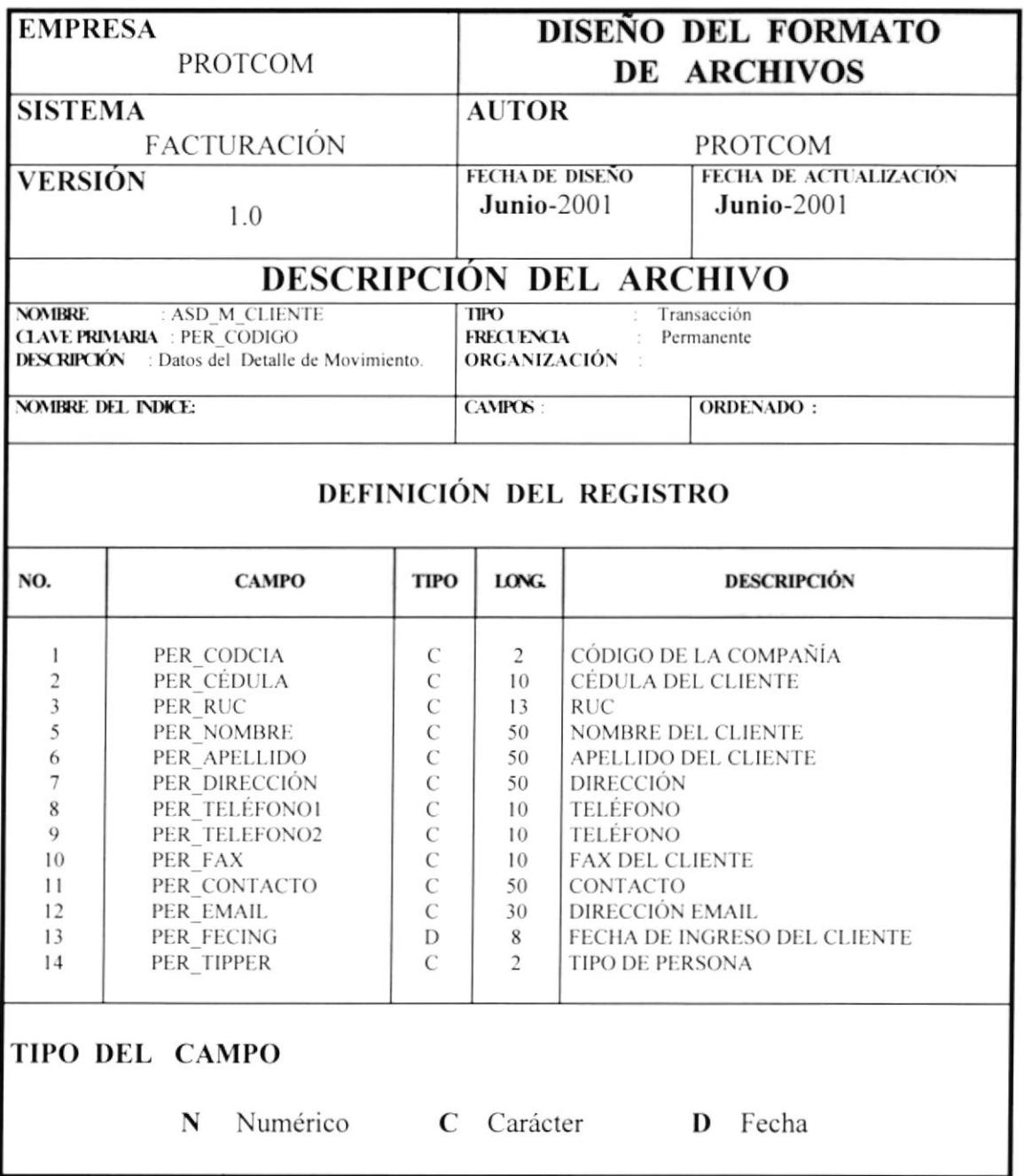
#### 2.7 DIAGRAMAS DE ENTRADA - PROCESO - SALIDA.

#### 2.7.1 PROGRAMA PRMENU.

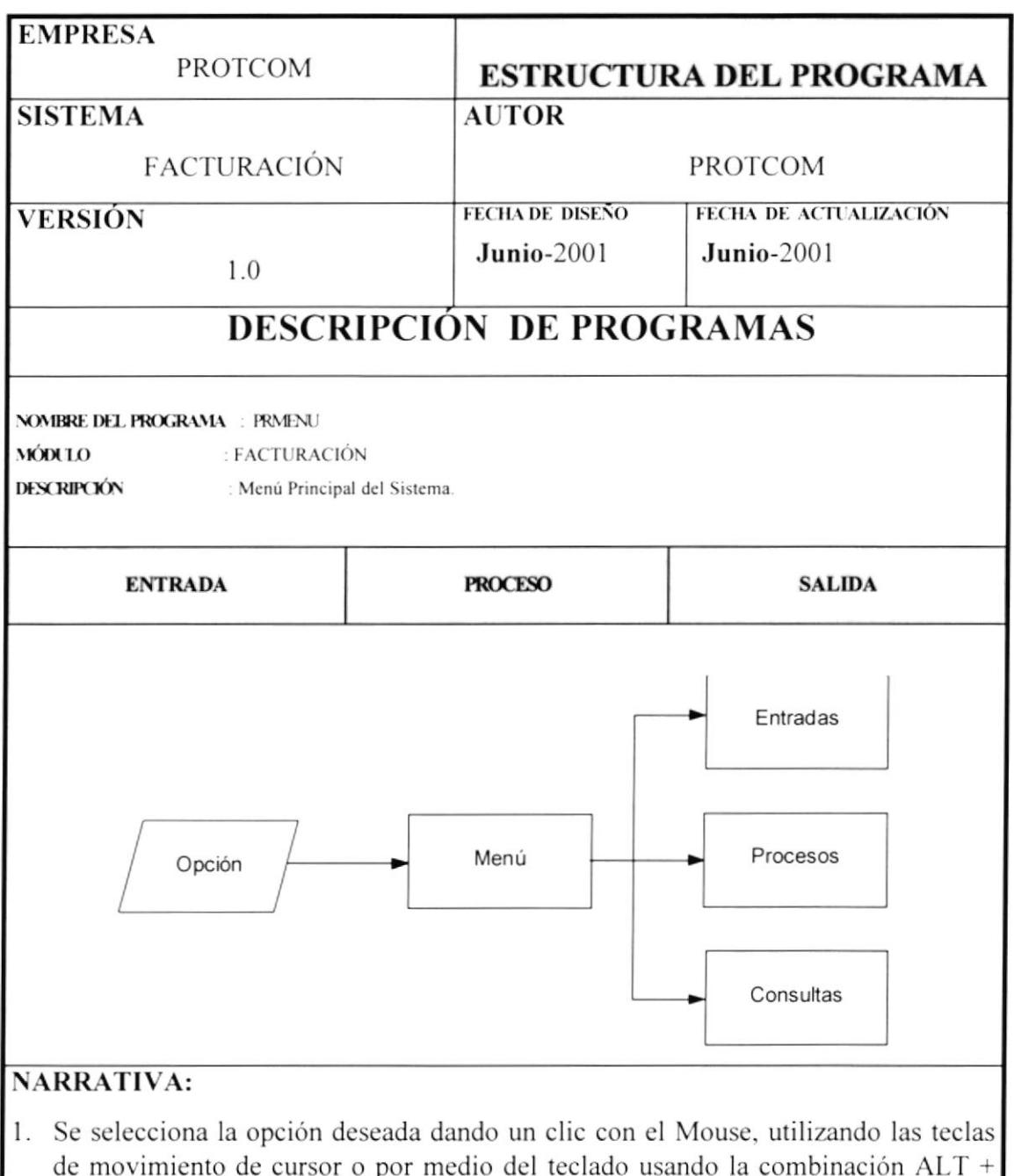

letra subrayada.

2. Se evalúa la opción e inmediatamente se muestra el menú correspondiente.<br>3. Se obtiene el menú de la opción elegida.

## 2.7.2 PROGRAMA FST\_T\_COTIZA.

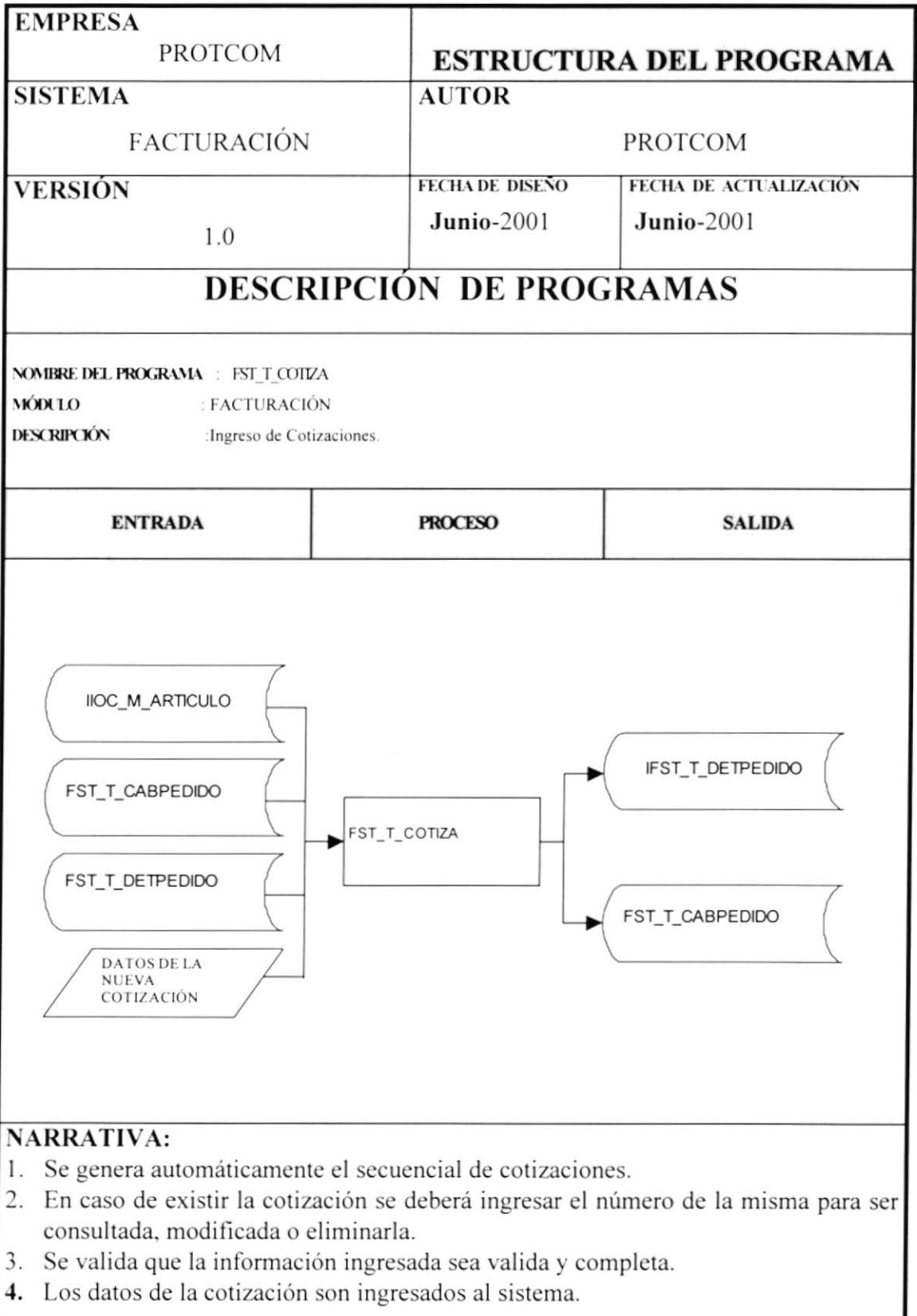

## 2.7.3 PROGRAMA FST\_T\_FACTURA.

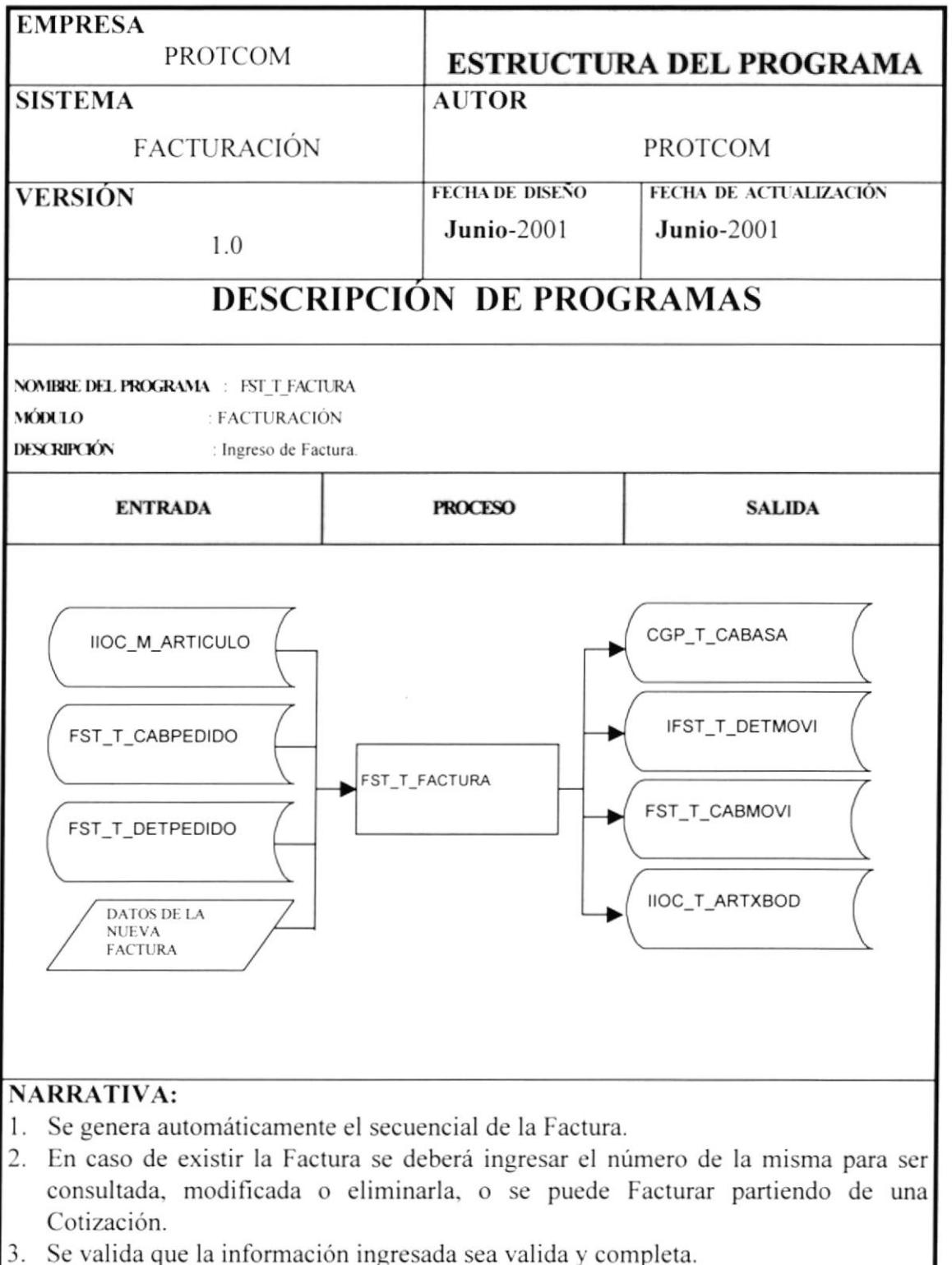

4. Los datos de la Factura son ingresada sea vanda 1

### 2.7.4 PROGRAMA FST\_T\_DEVFACT.

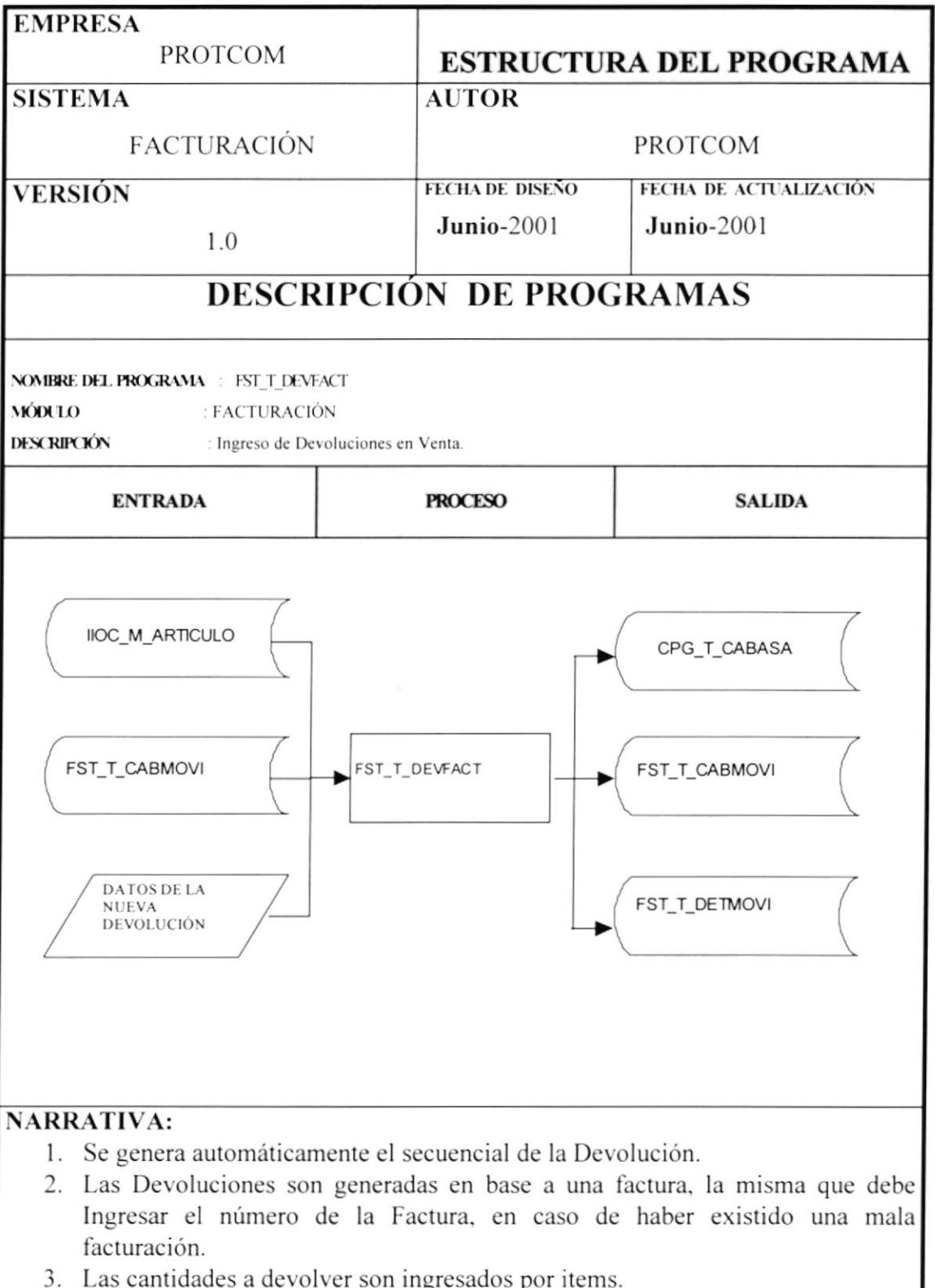

- 2. Las cantidades a devoiver son ingresados por tiems.<br>4. Se valida que la información ingresada sea valida y completa.
- 5. Los datos de la Devolución son ingresados al sistema.

### 2.7.5 PROGRAMA FSTCULTFAC.

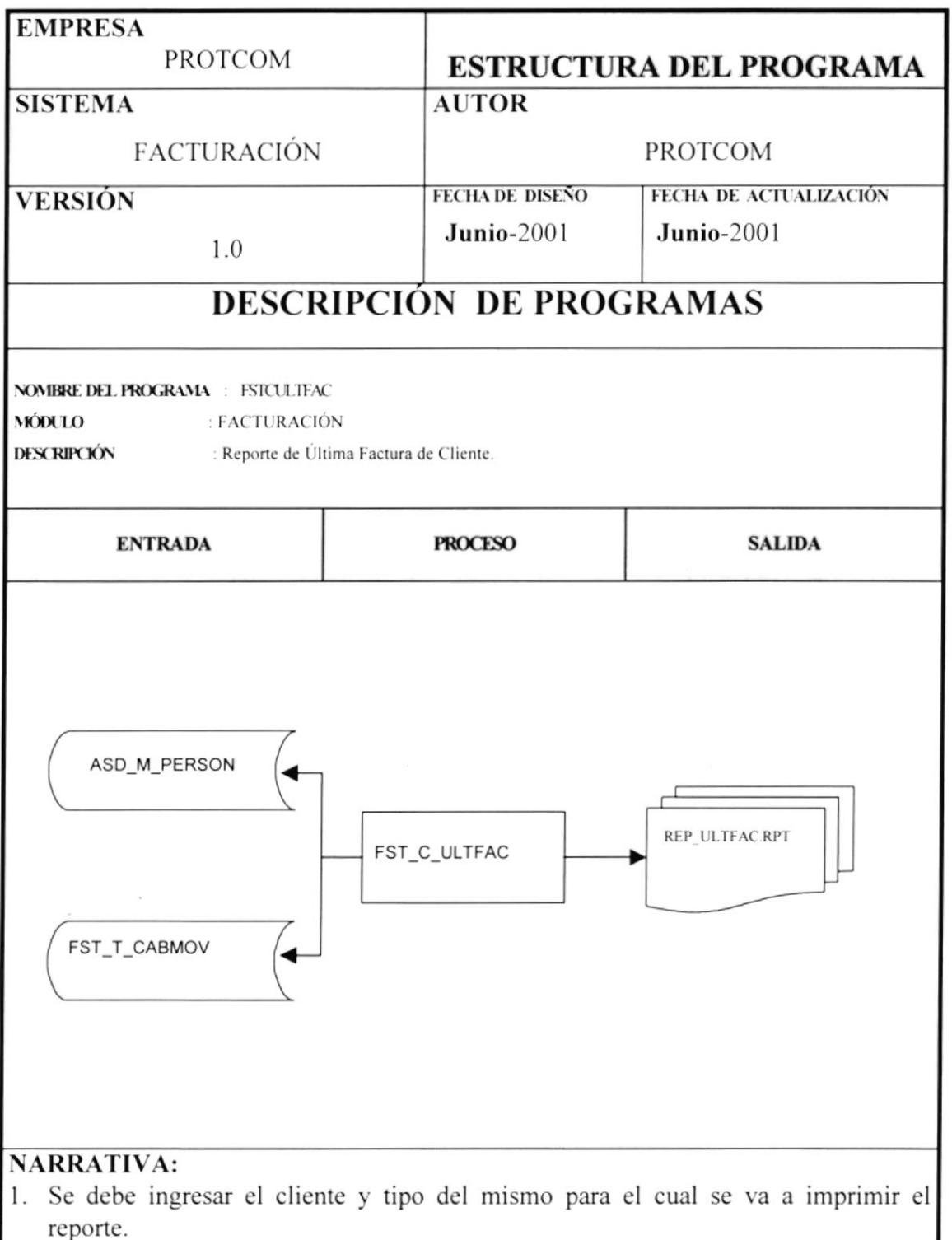

2. Se selecciona los registros de la tabla movimiento de facturas, de la tabla de clientes y se imprime el reporte, por pantalla o impresora.

#### 2.7.6 PROGRAMA FSTCPRODUCTO.

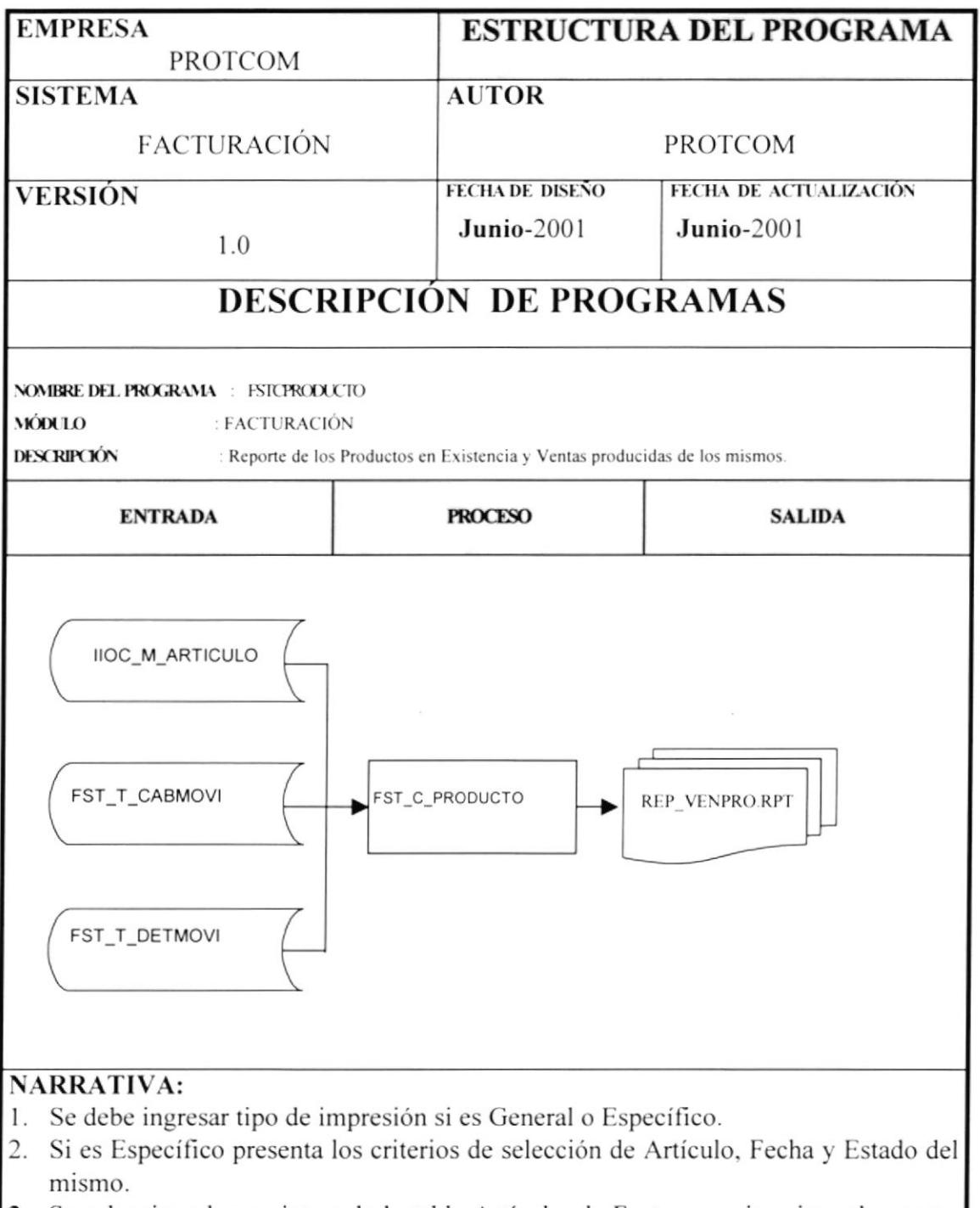

3. Se selecciona los registros de la tabla Artículo, de Facturas se imprime el reporte, por pantalla o impresora.

#### 2.7.7 PROGRAMA FSTCCOTIZA.

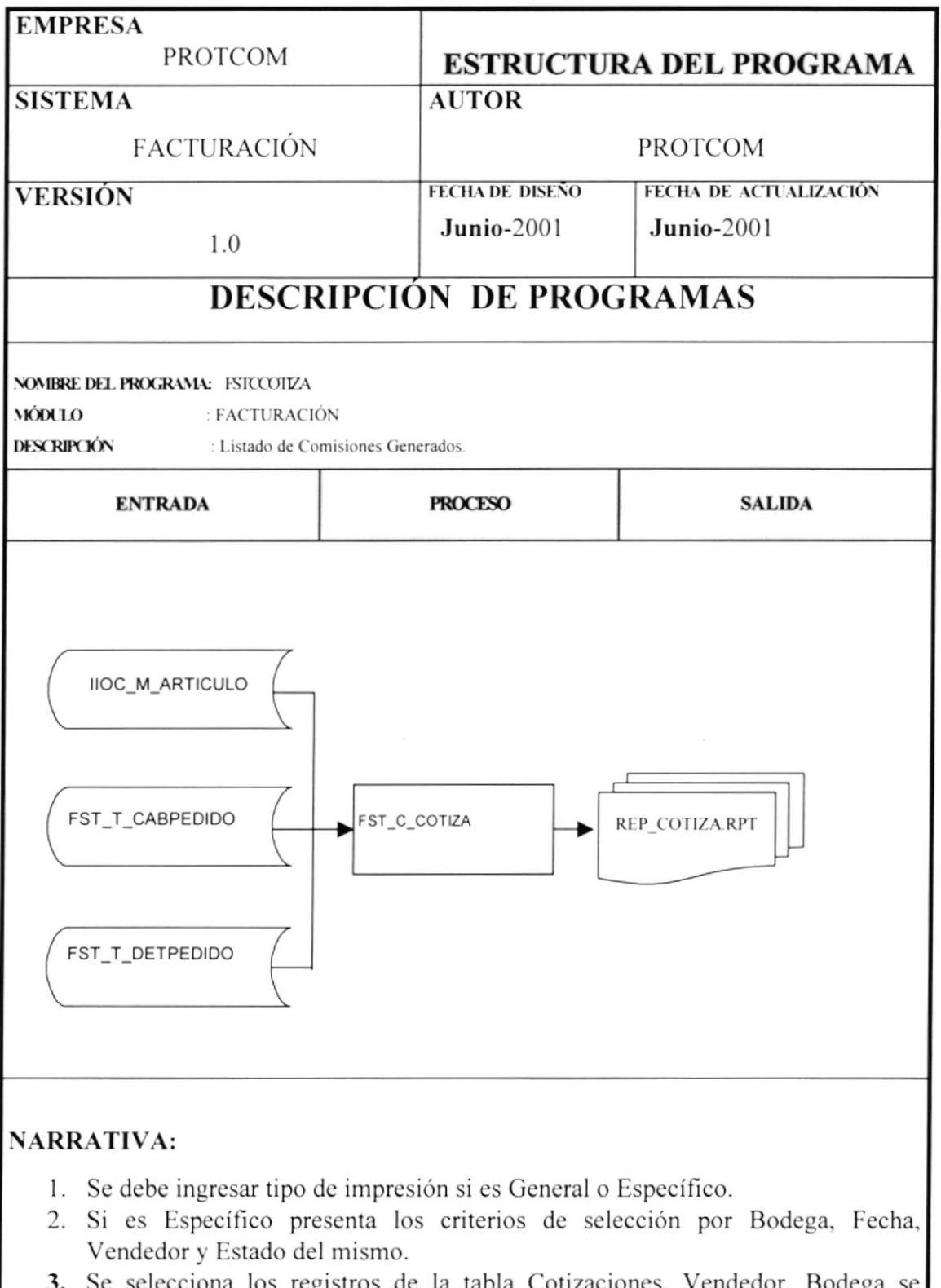

tiona los registros de la tabla Cotizaciones, Vendedor, сgа imprime el reporte, por pantalla o impresora.

#### 2.7.8 PROGRAMA FSTCFACTURA.

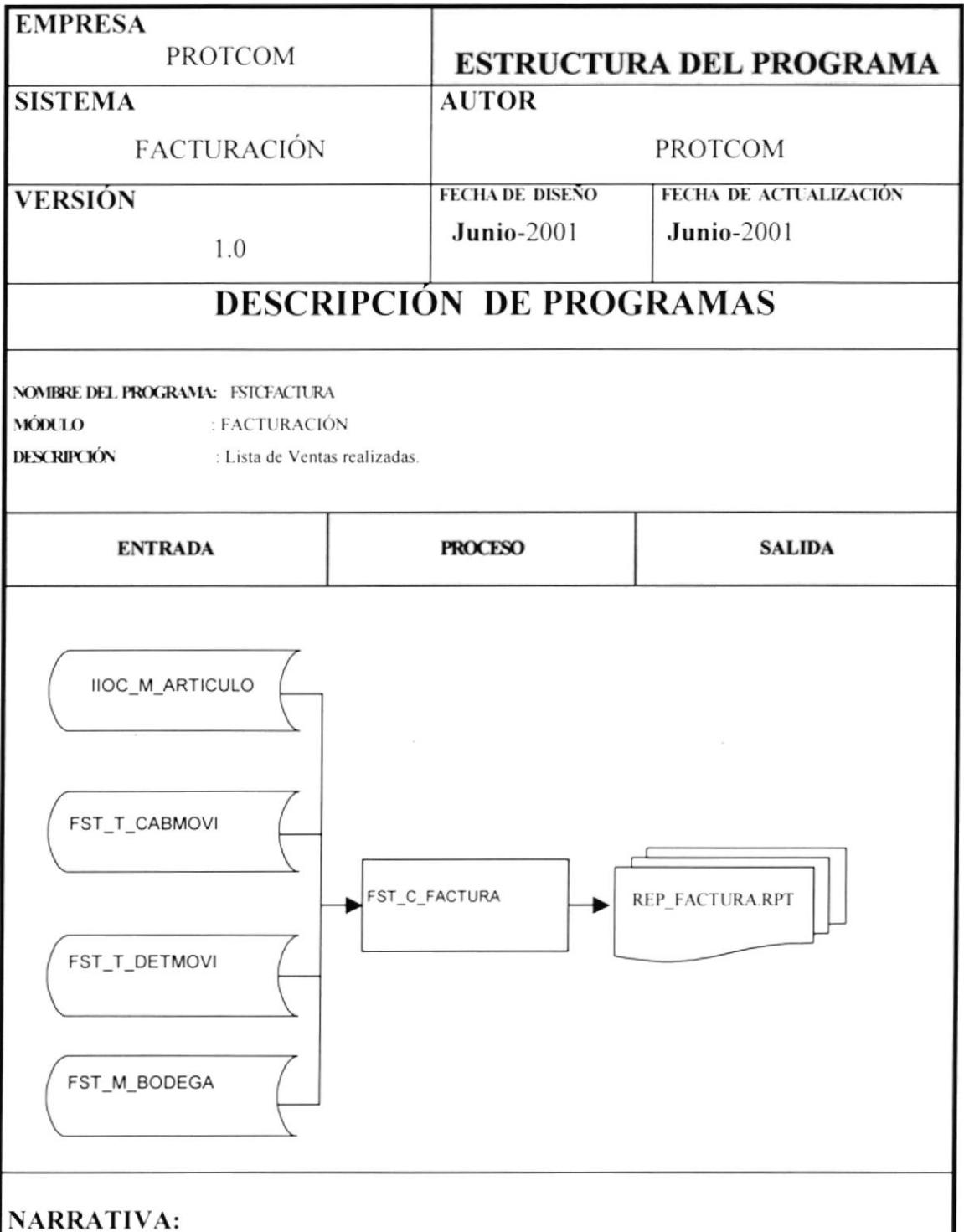

- 1. Se debe ingresar tipo de impresión si es General o Específico.
- 2. Si es Específico presenta los criterios de selección por Bodega, Fecha, Vendedor y Estado del mismo.
- 3. Se selecciona los registros de la tabla Factura, Vendedor, Bodega se imprime el reporte, por pantalla o impresora.

# 2.8 DISEÑO DE ENTRADAS Y SALIDAS.

### 2.8.1 DISEÑO DE ENTRADAS.

#### 2.8.1.1 PANTALLA FST\_ACCESO.

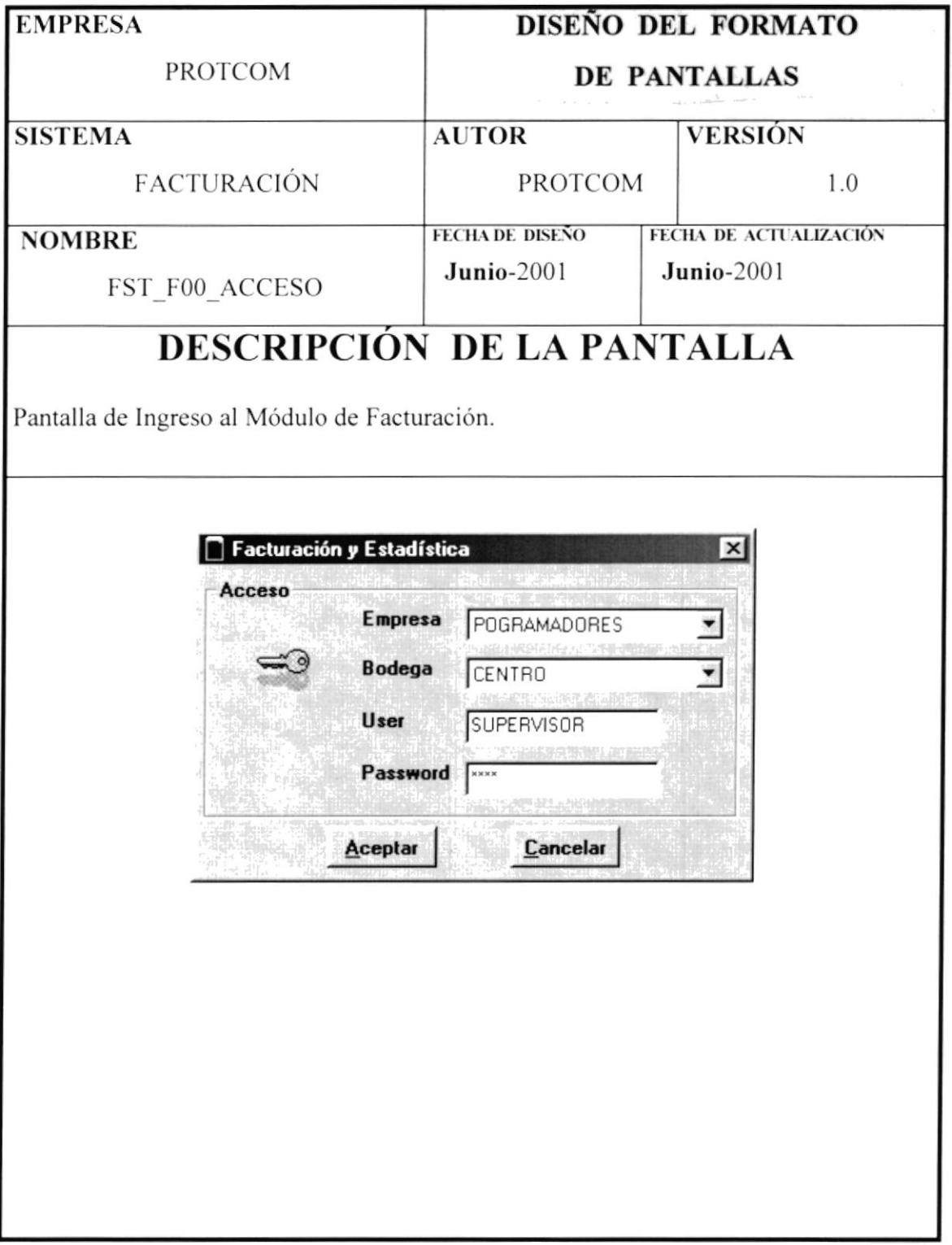

## 2.8.1.2 PANTALLA FST\_MENU.

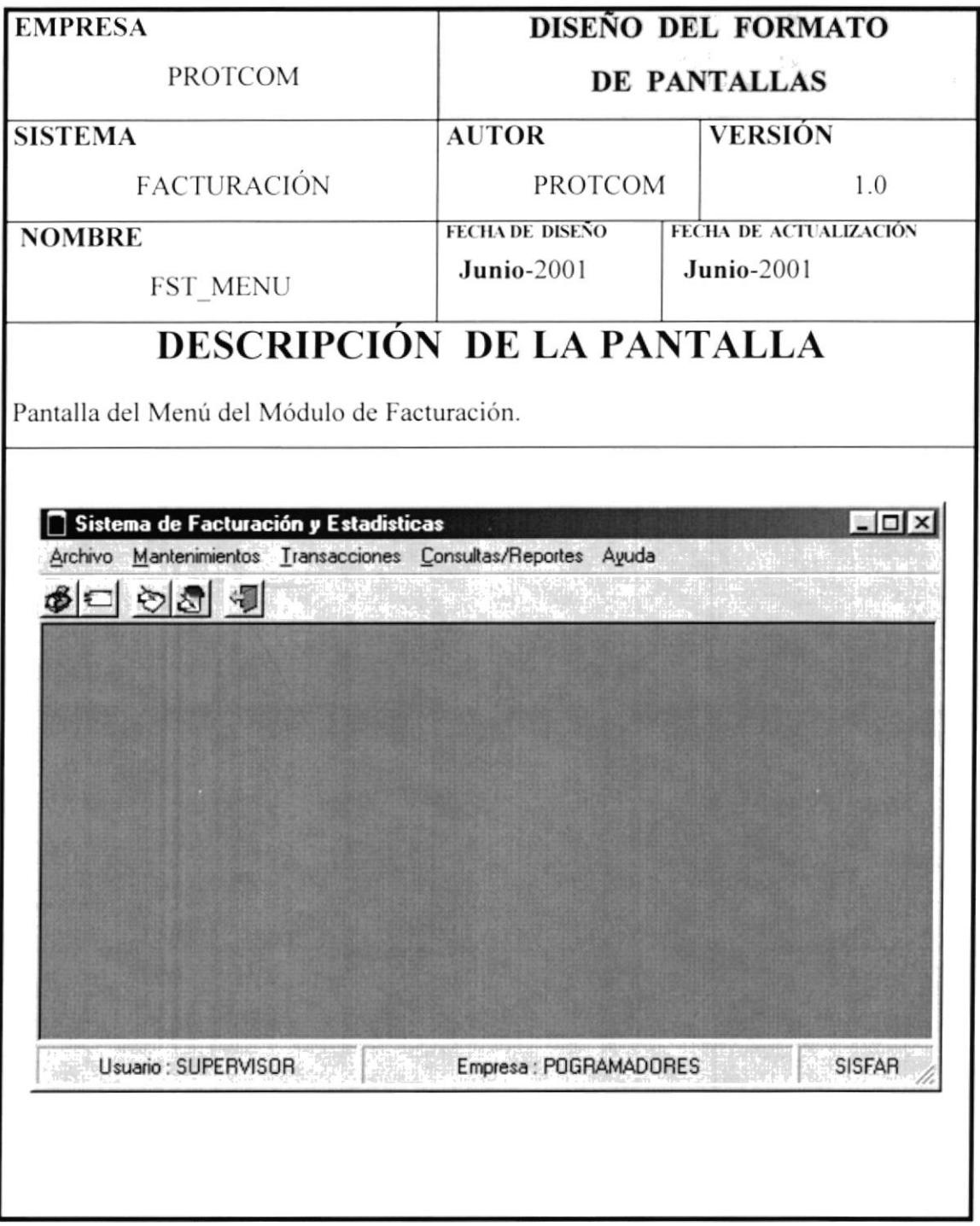

### 2.8.1.3 PANTALLA FST\_MENU.

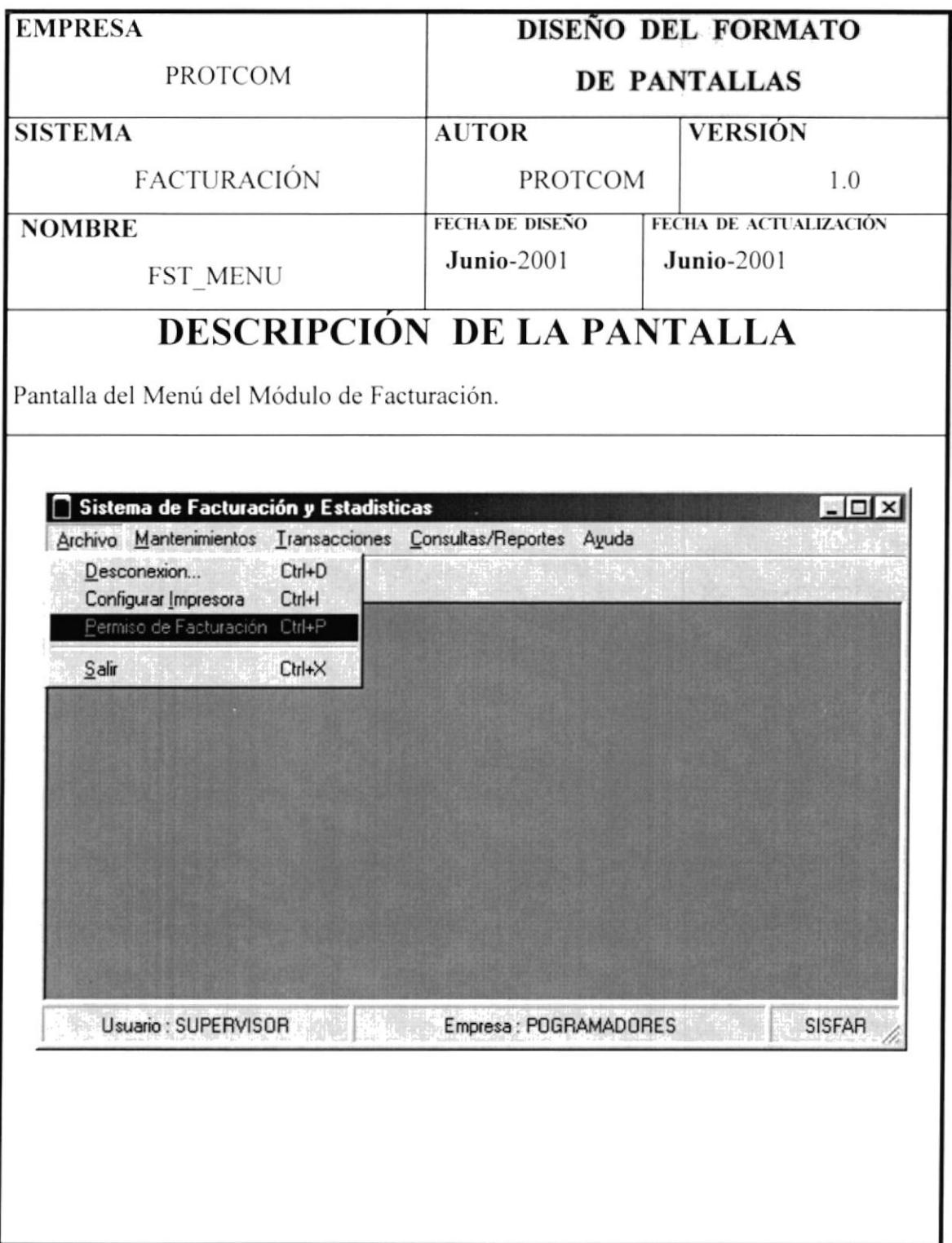

## 2.8.1.4 PANTALLA FST\_MENU.

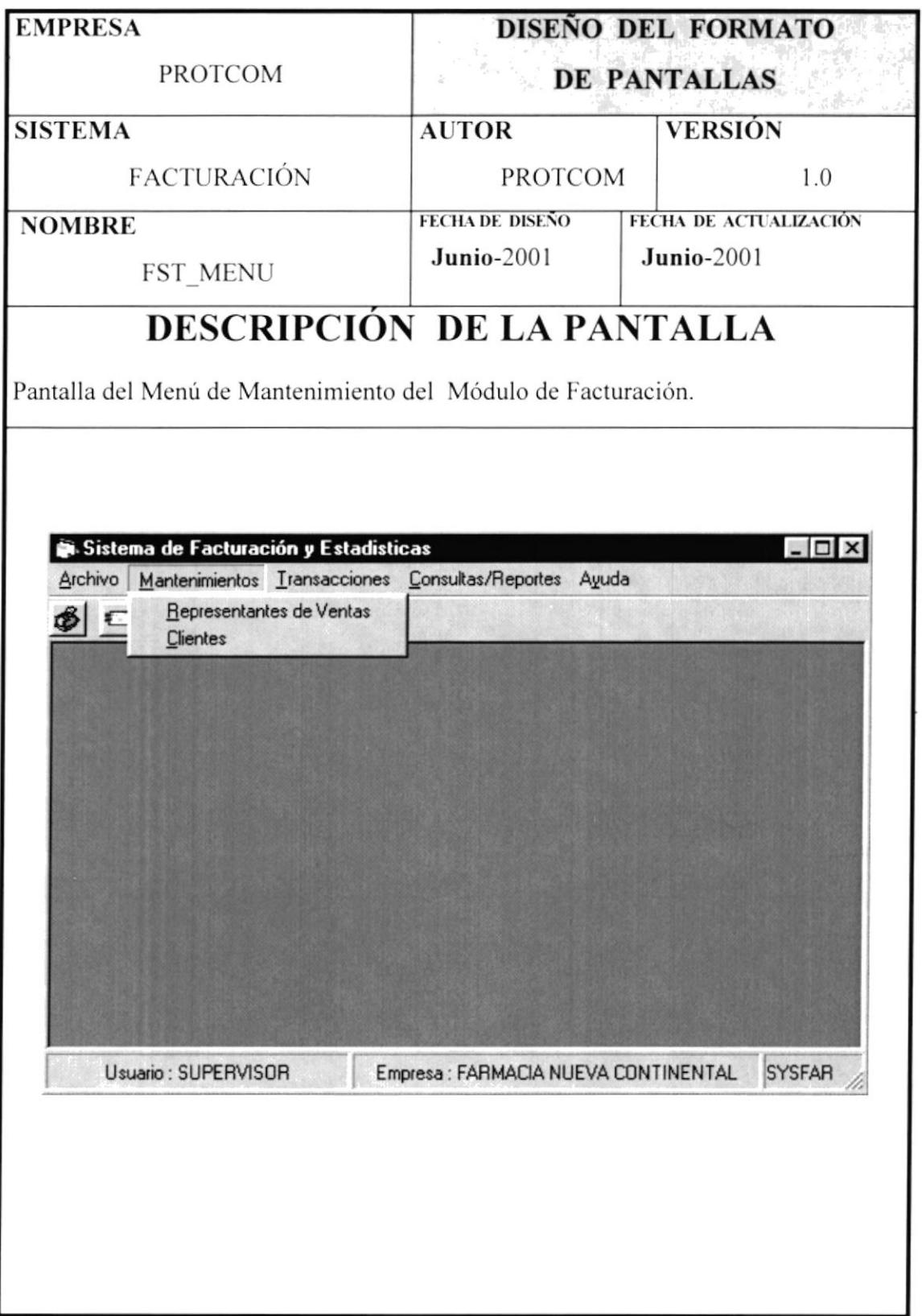

## 2.8.1.5 PANTALLA FST\_MENU.

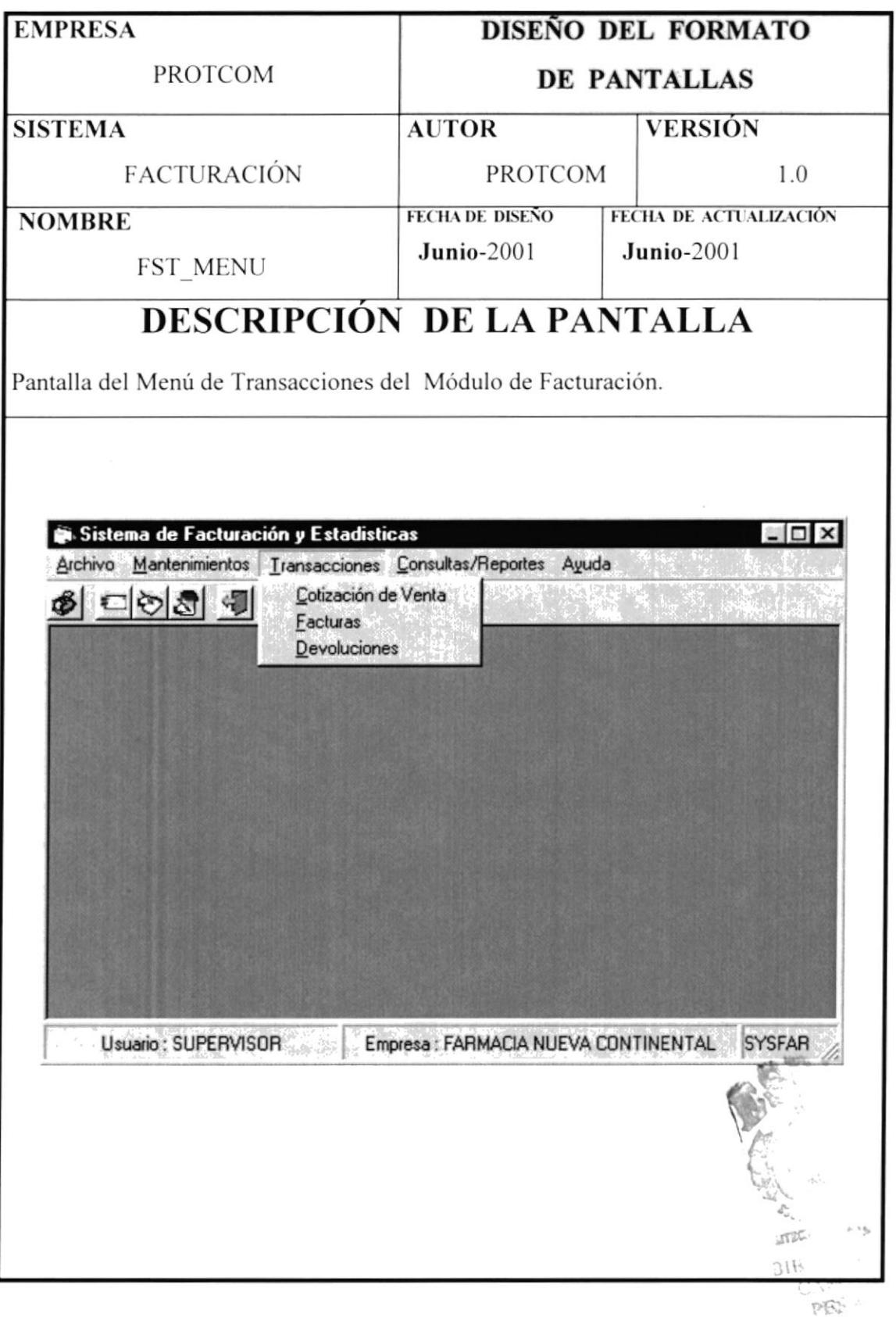

## 2.8.1.6 PANTALLA FST\_MENU.

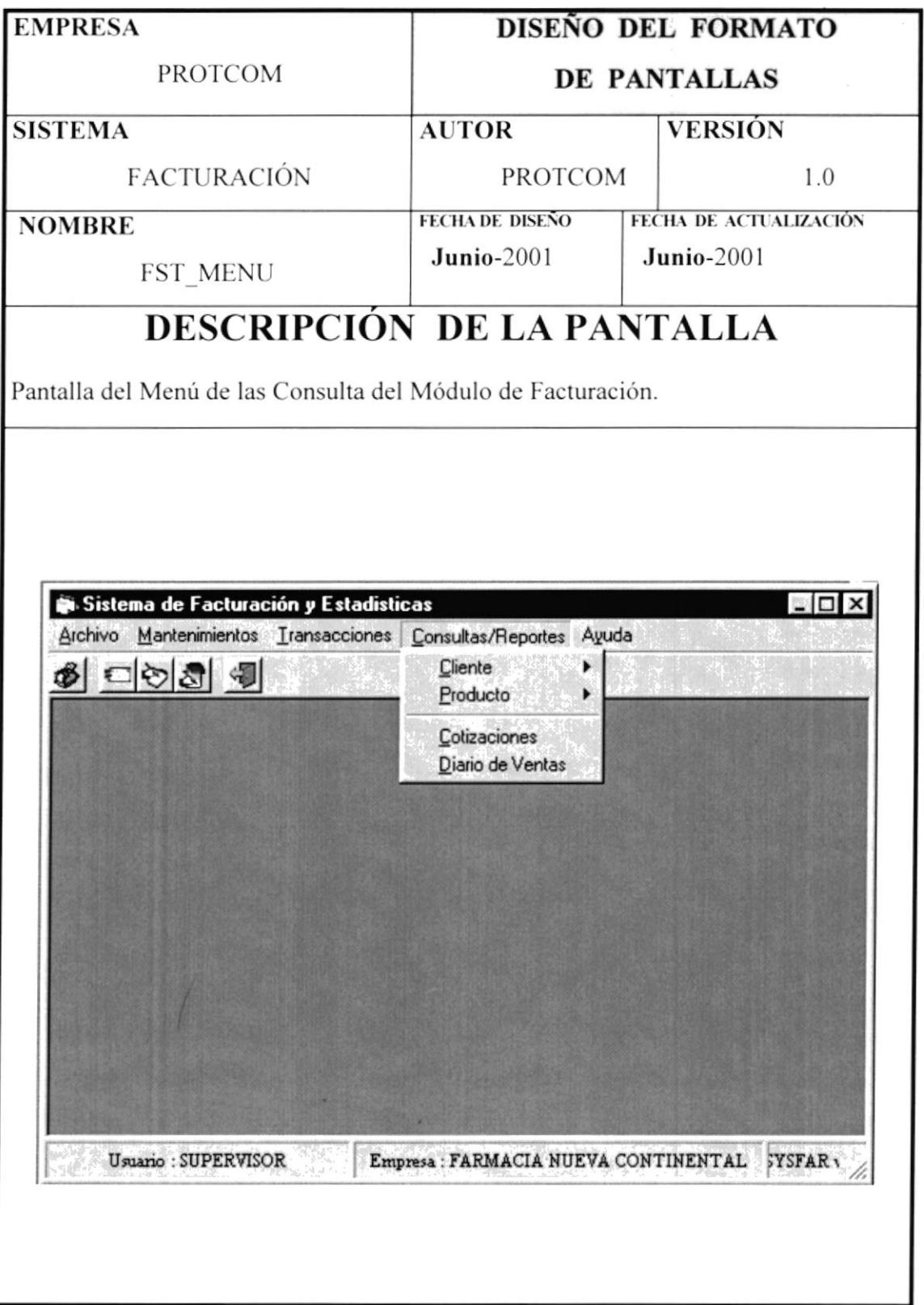

## 2.8.1.7 PANTALLA FST\_MENU.

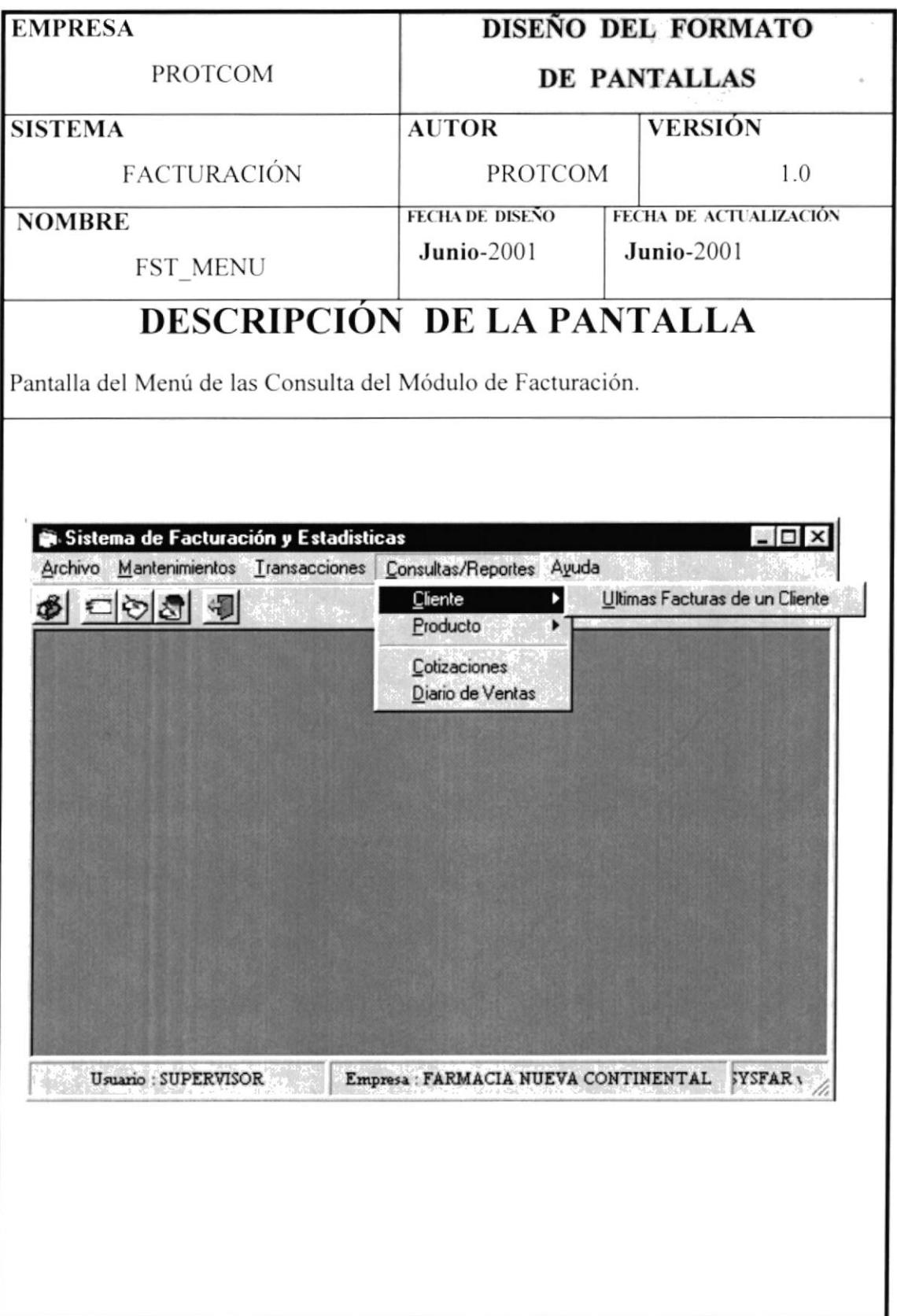

### 2.8.1.8 PANTALLA FST\_MENU.

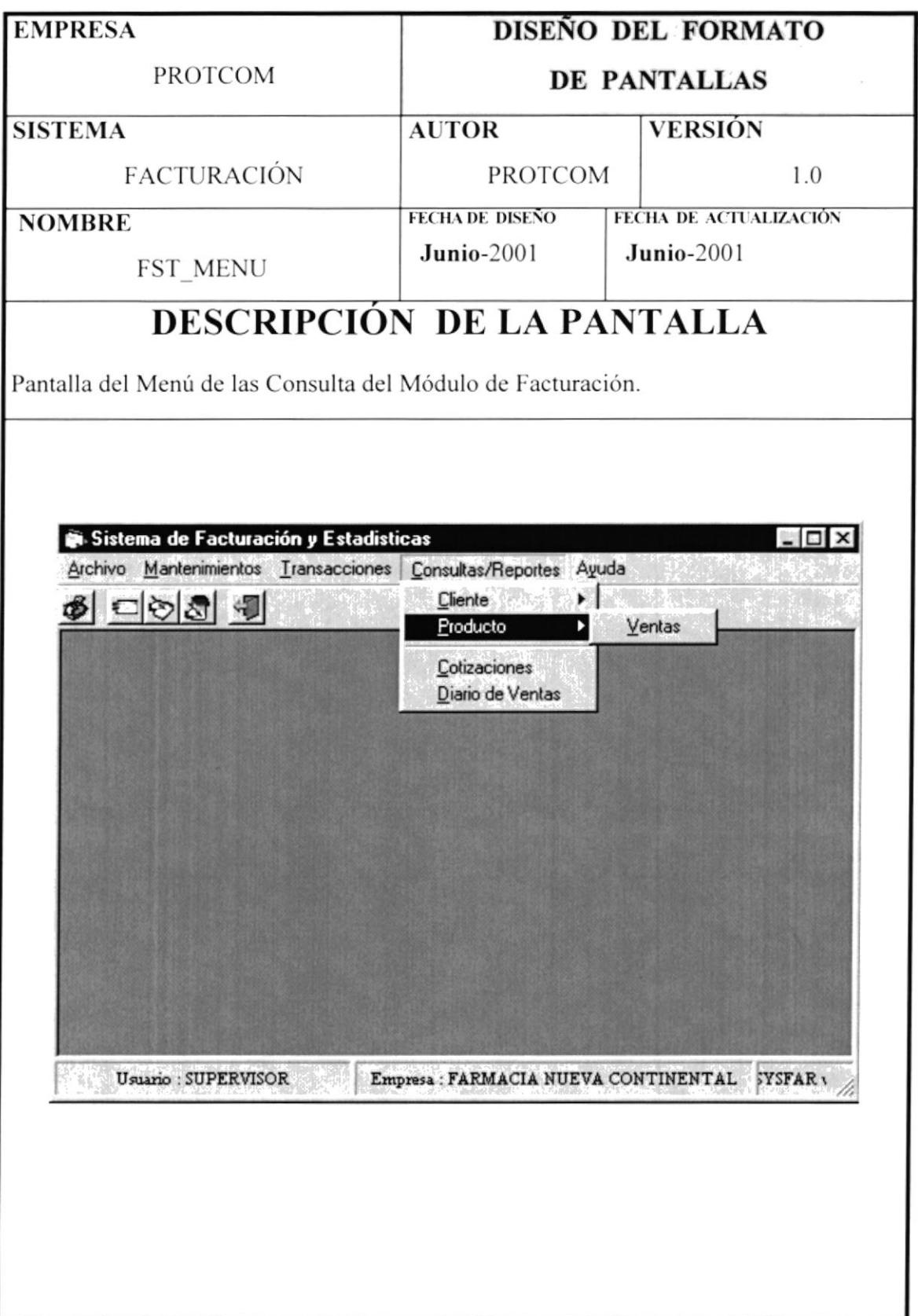

## 2.8.1.9 PANTALLA FST\_MENU.

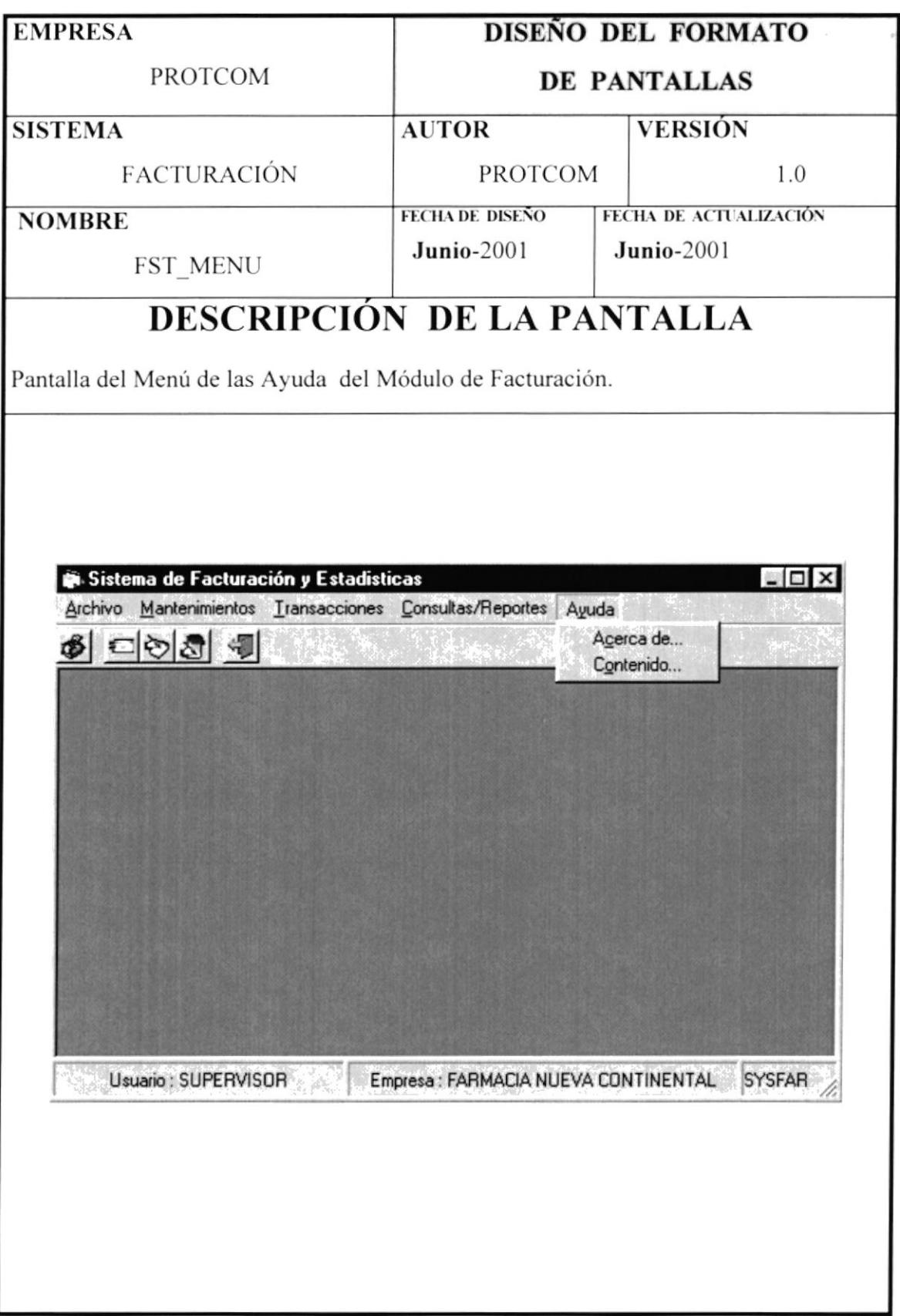

### 2.8.1.10 PANTALLA FST\_M\_VENDEDOR.

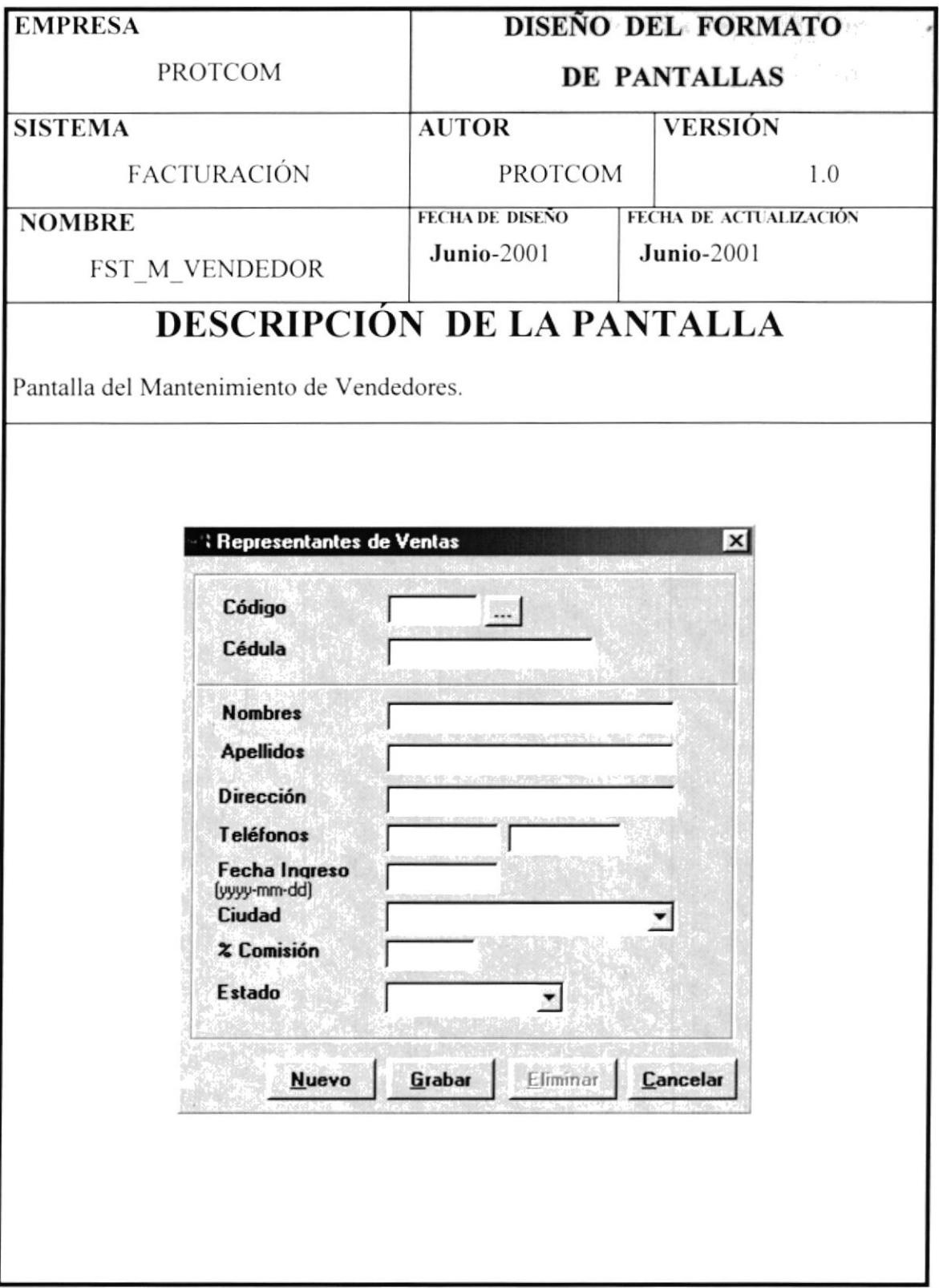

## 2.8.1.11 PANTALLA FST\_M\_CLIENTE.

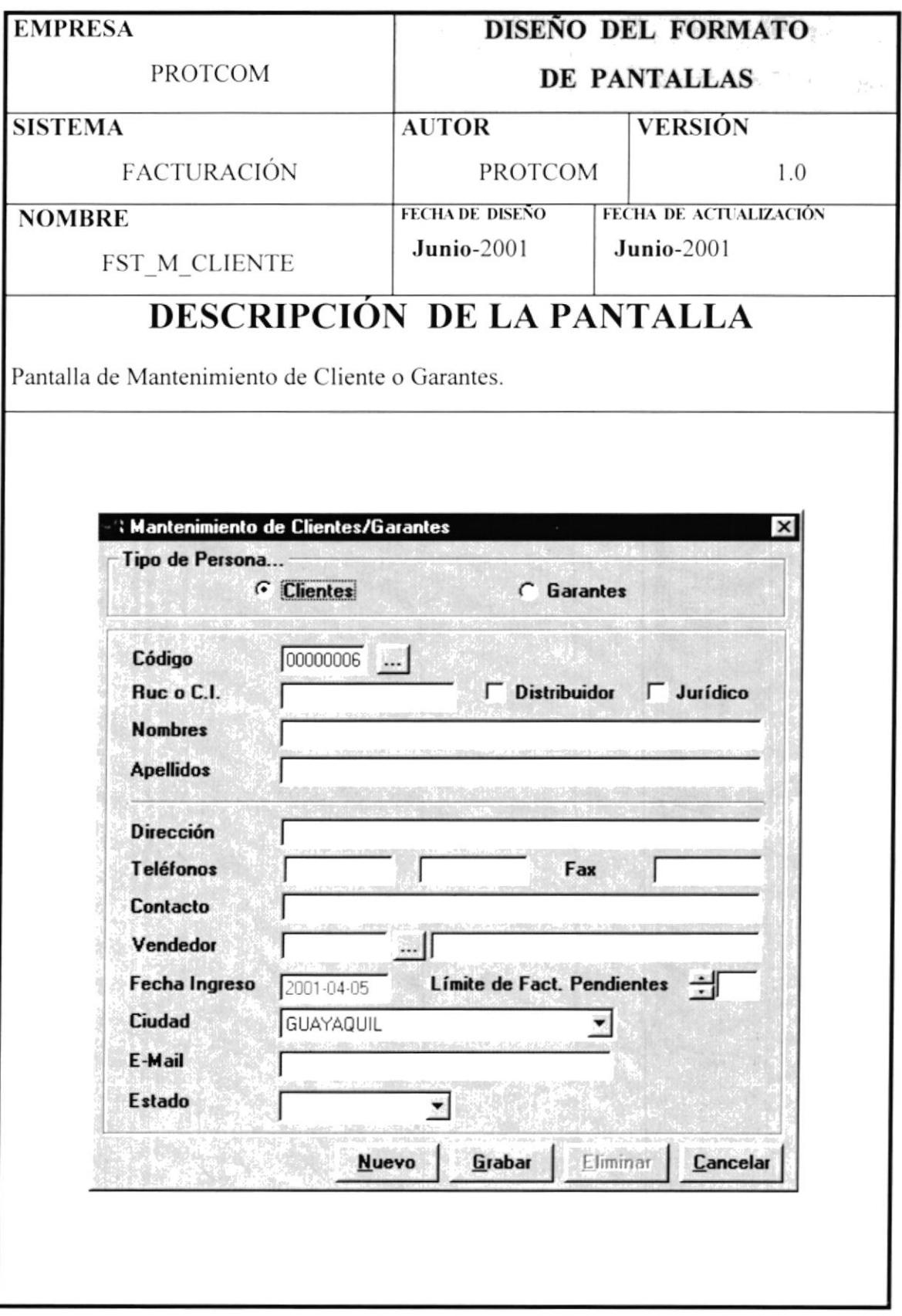

### 2.8.1.12 PANTALLA FST\_T\_PEDIDO.

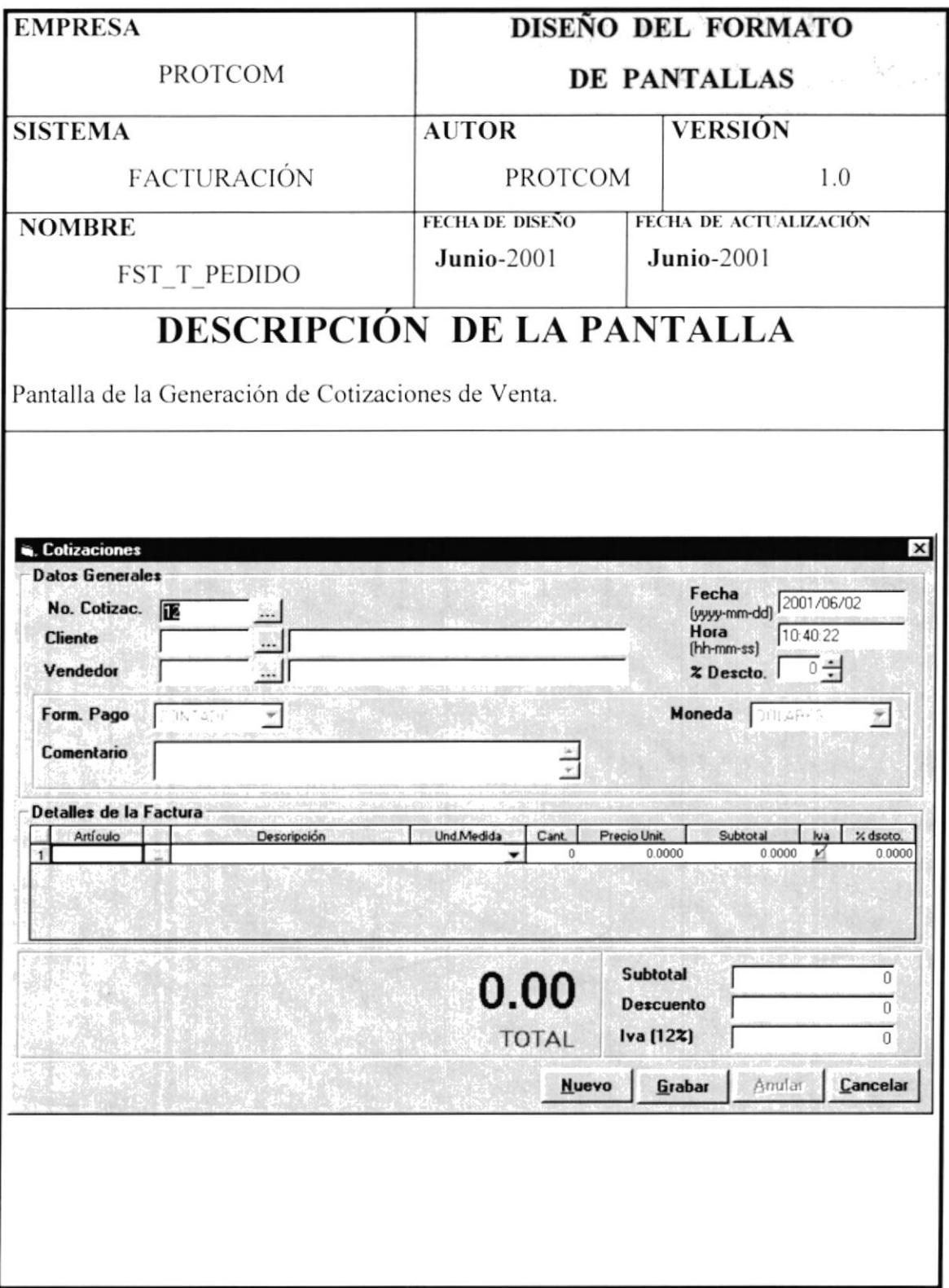

## 2.8.1.13 PANTALLA FST\_T\_FACTURAS.

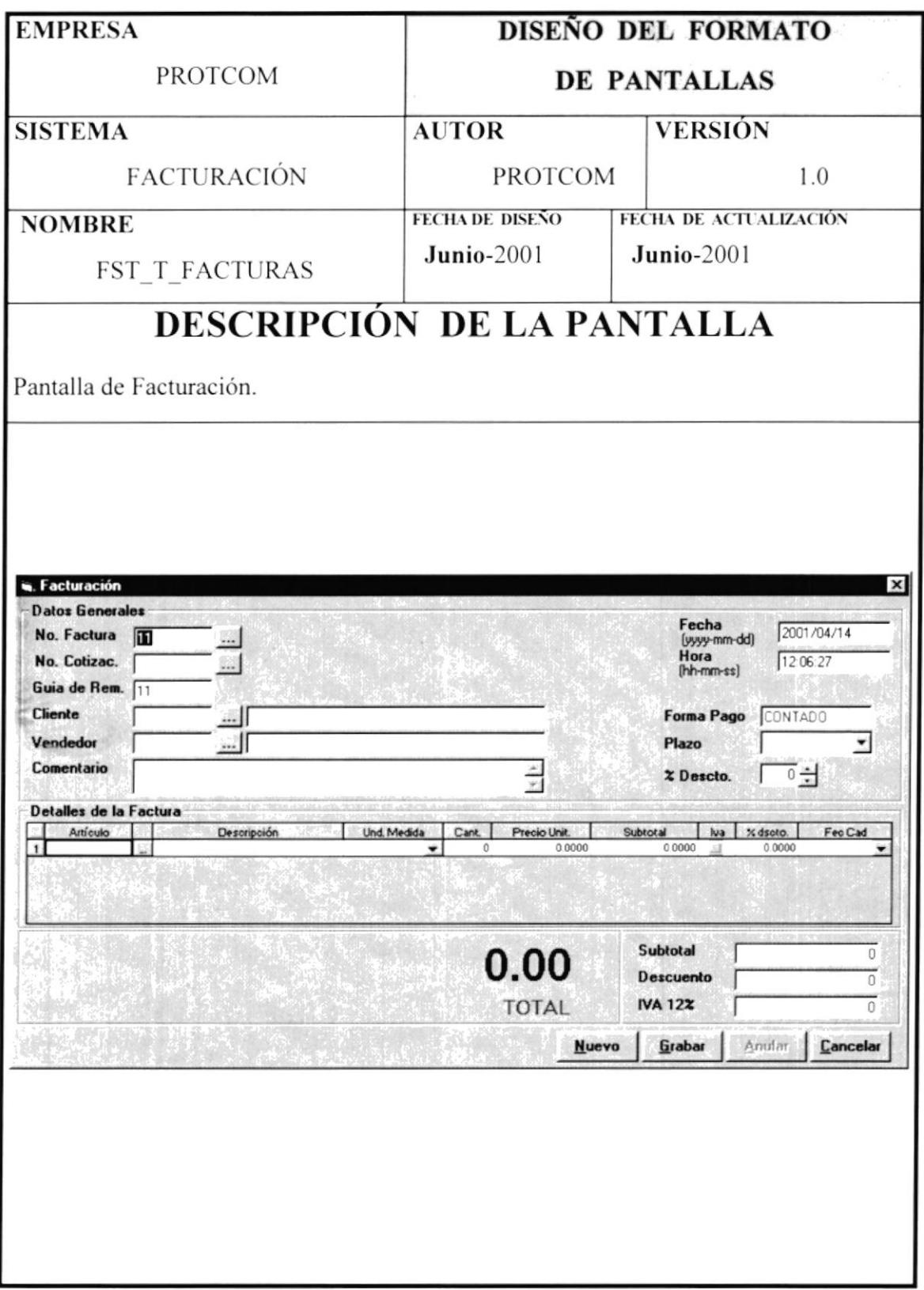

## 2.8.1.14 PANTALLA FST\_T\_DEVFAC.

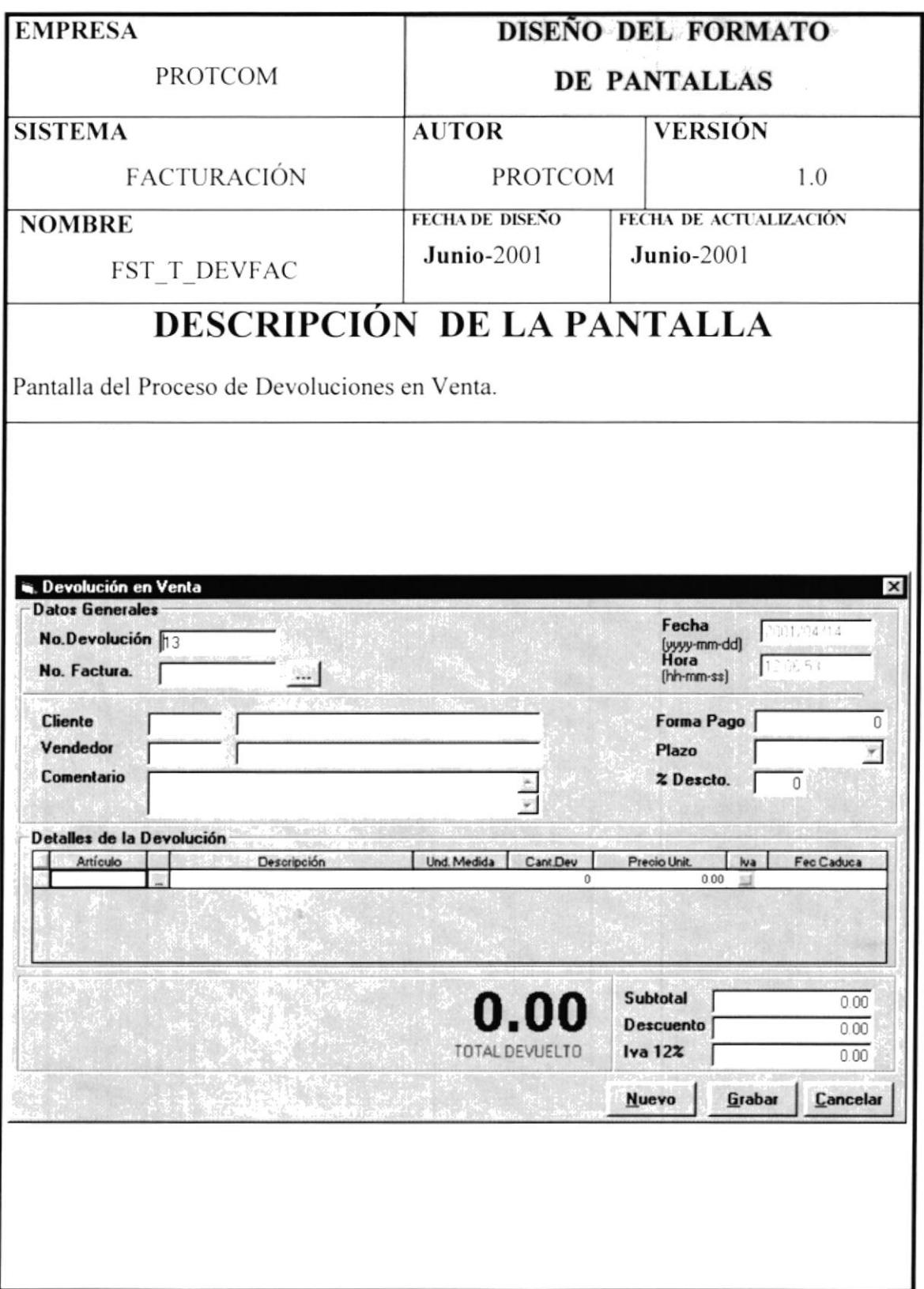

## 2.8.1.15 PANTALLA FST\_C\_ULTFACT.

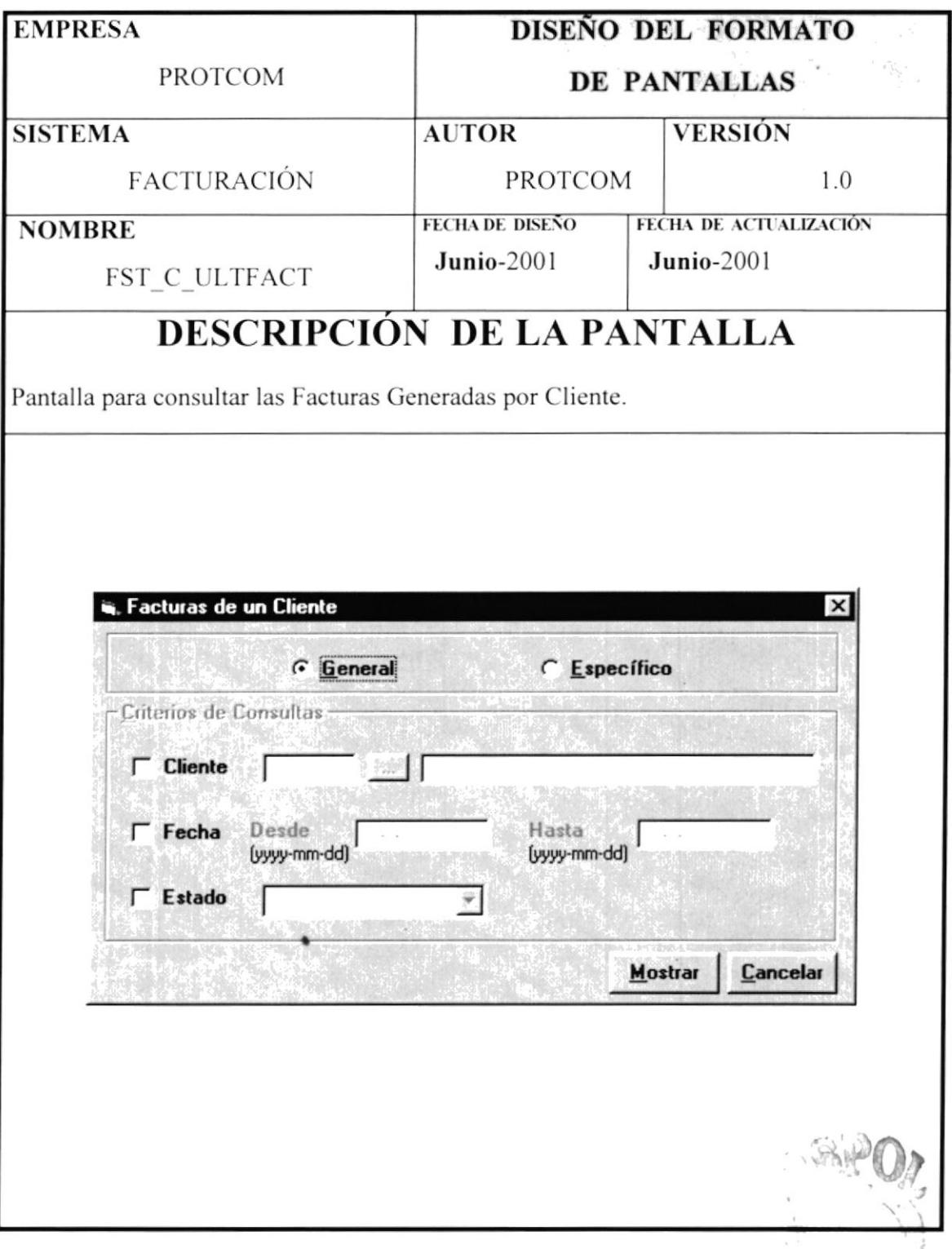

## 2.8.1.16 PANTALLA FST\_C\_VENTAPRODUCTO.

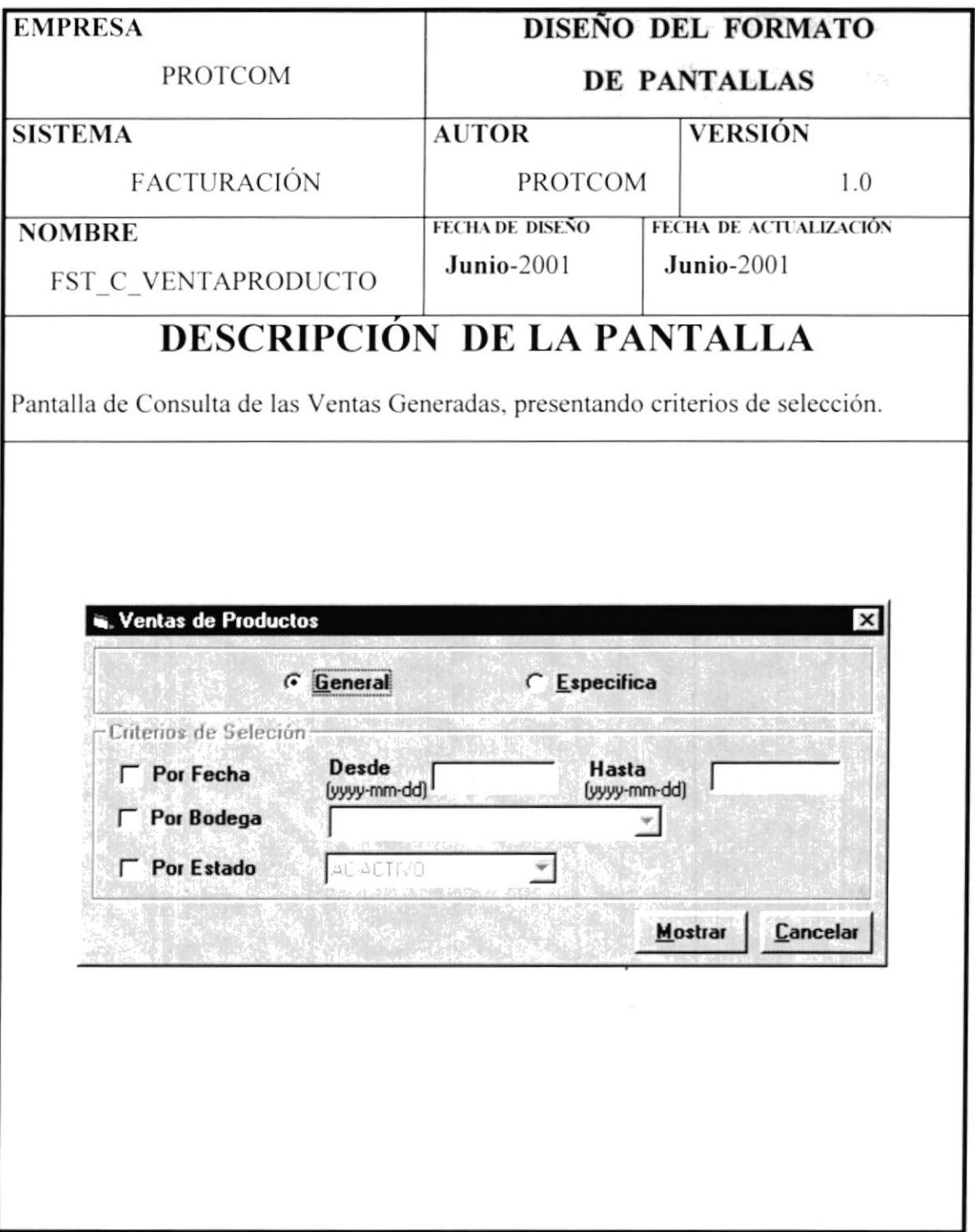

### 2.8.1.17 PANTALLA FST\_C\_PEDIDOS.

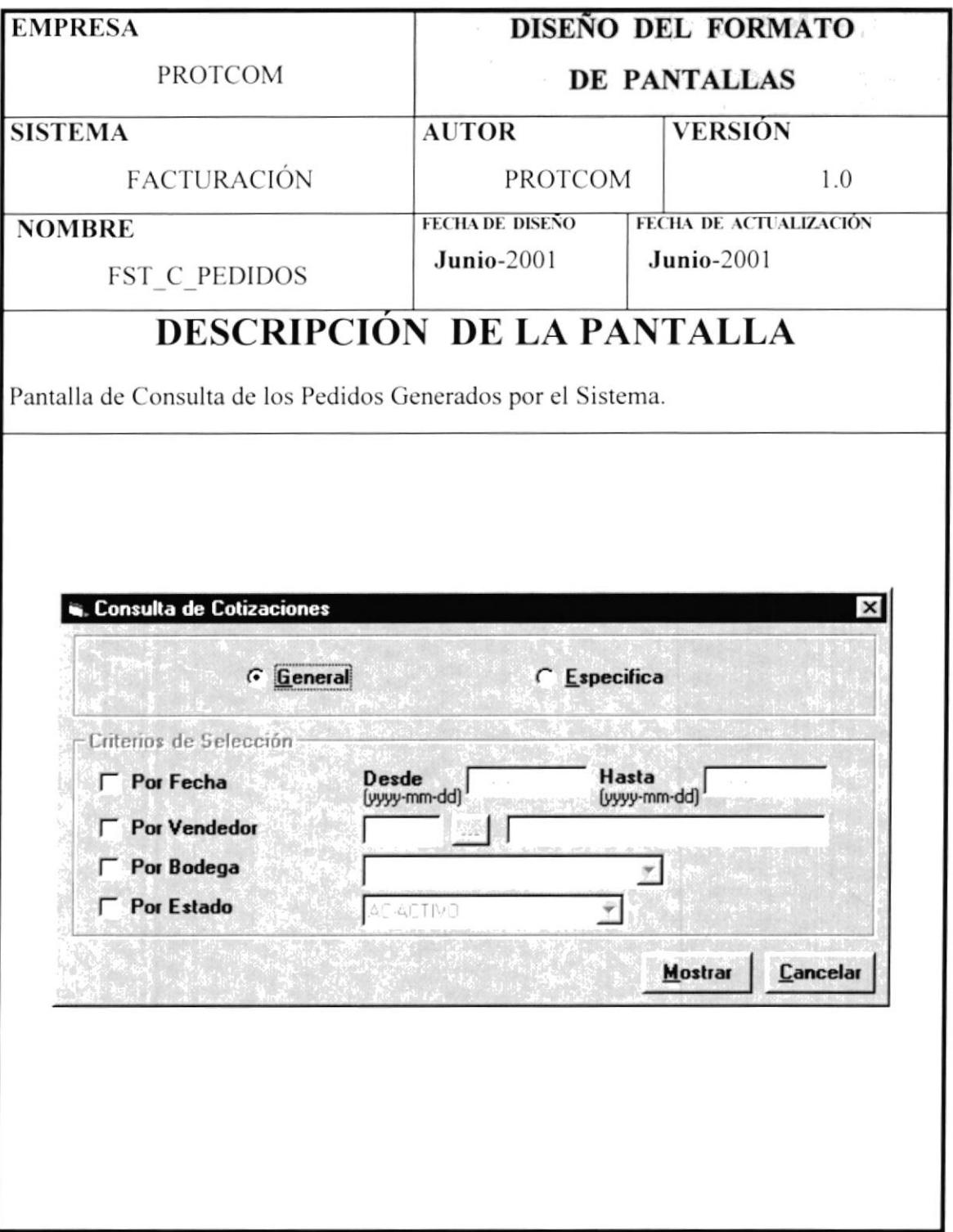

#### 2.8.1.18 PANTALLA FST\_C\_DIARIOVENTA.

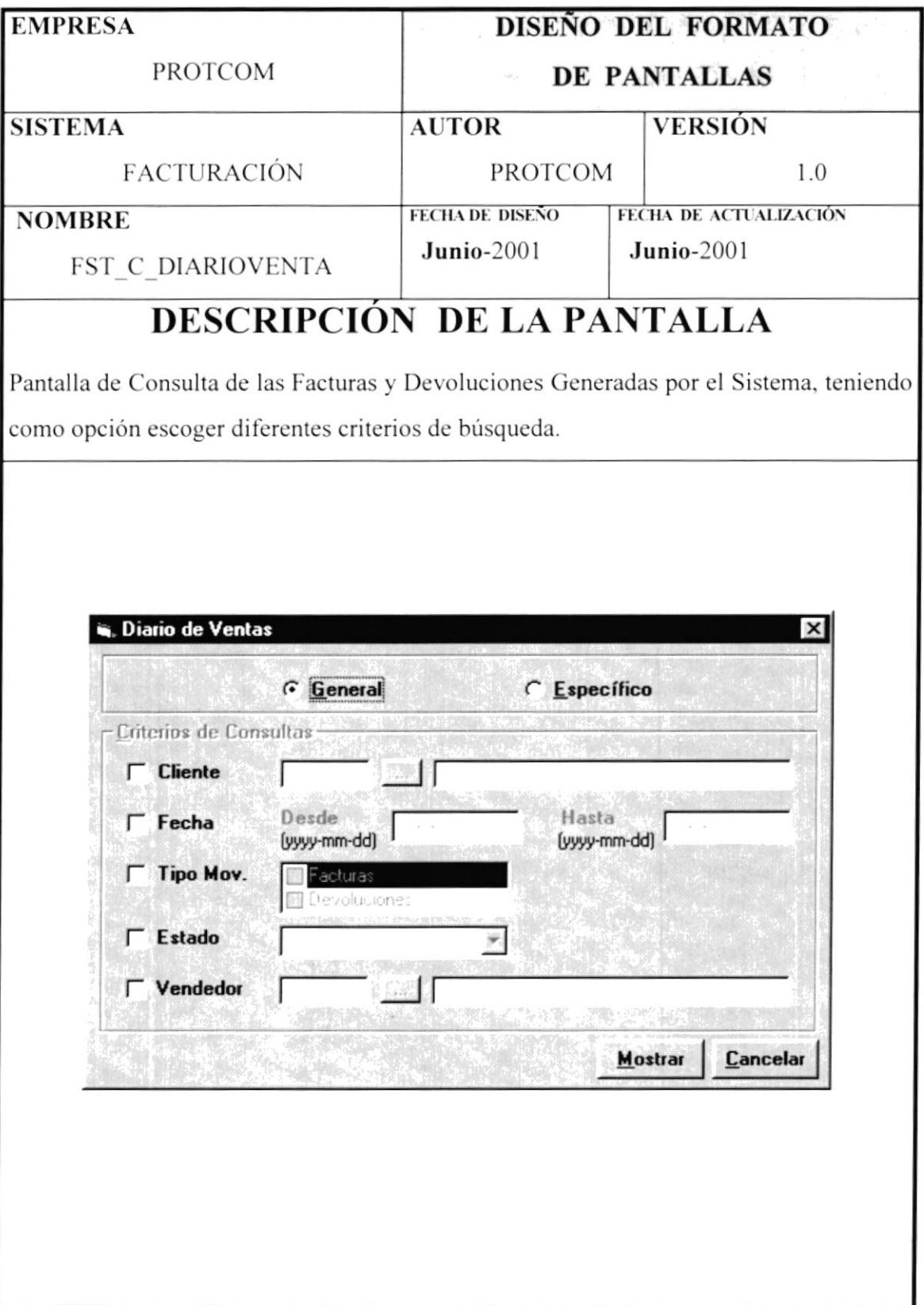

#### 2.8.1.19 PANTALLA FST\_A\_ACERCADE.

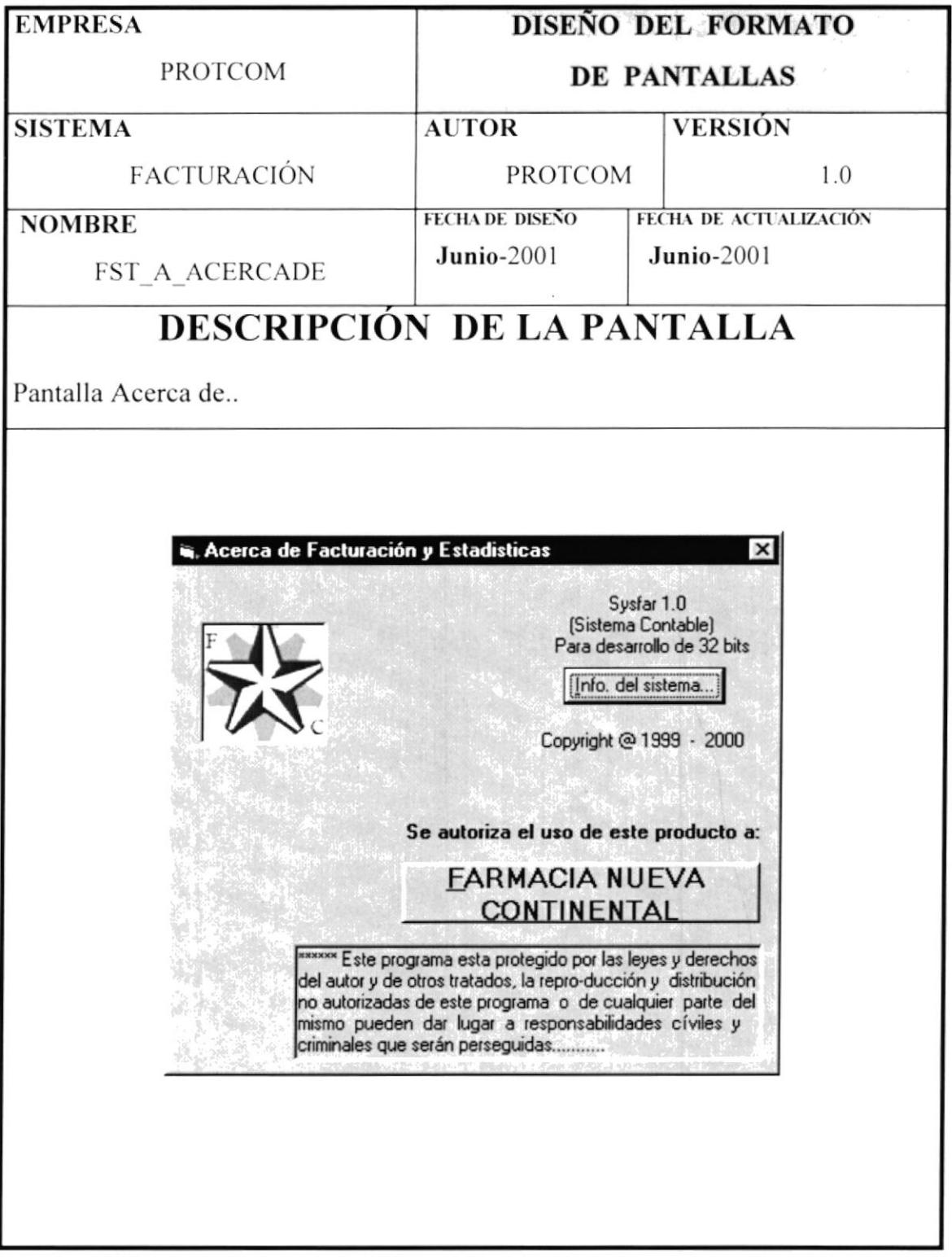

### 2.8.2 DISEÑO DE SALIDAS.

#### 2.8.2.1 FACTURAS.

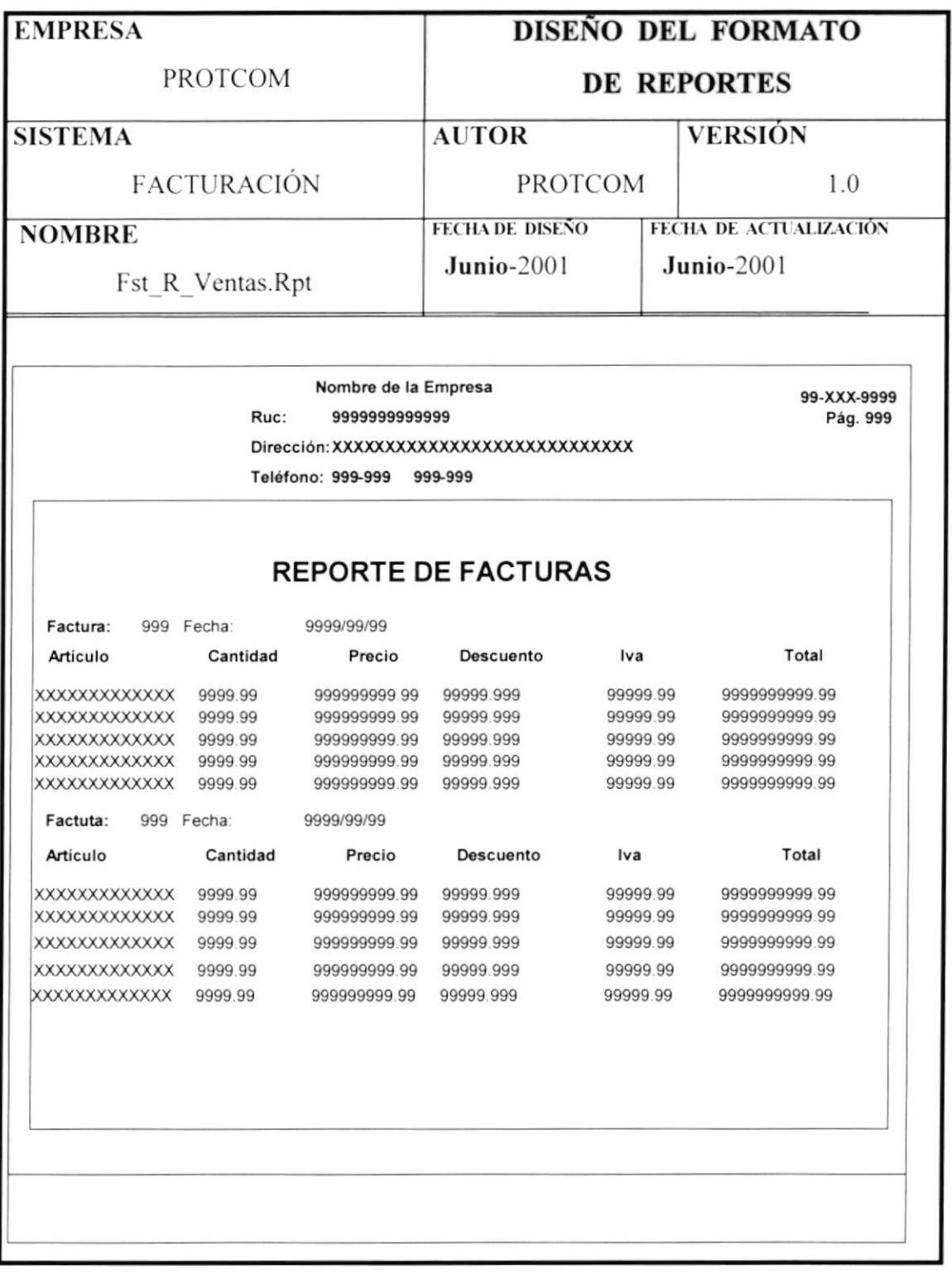

#### 2.8.2.2 COTIZACIONES.

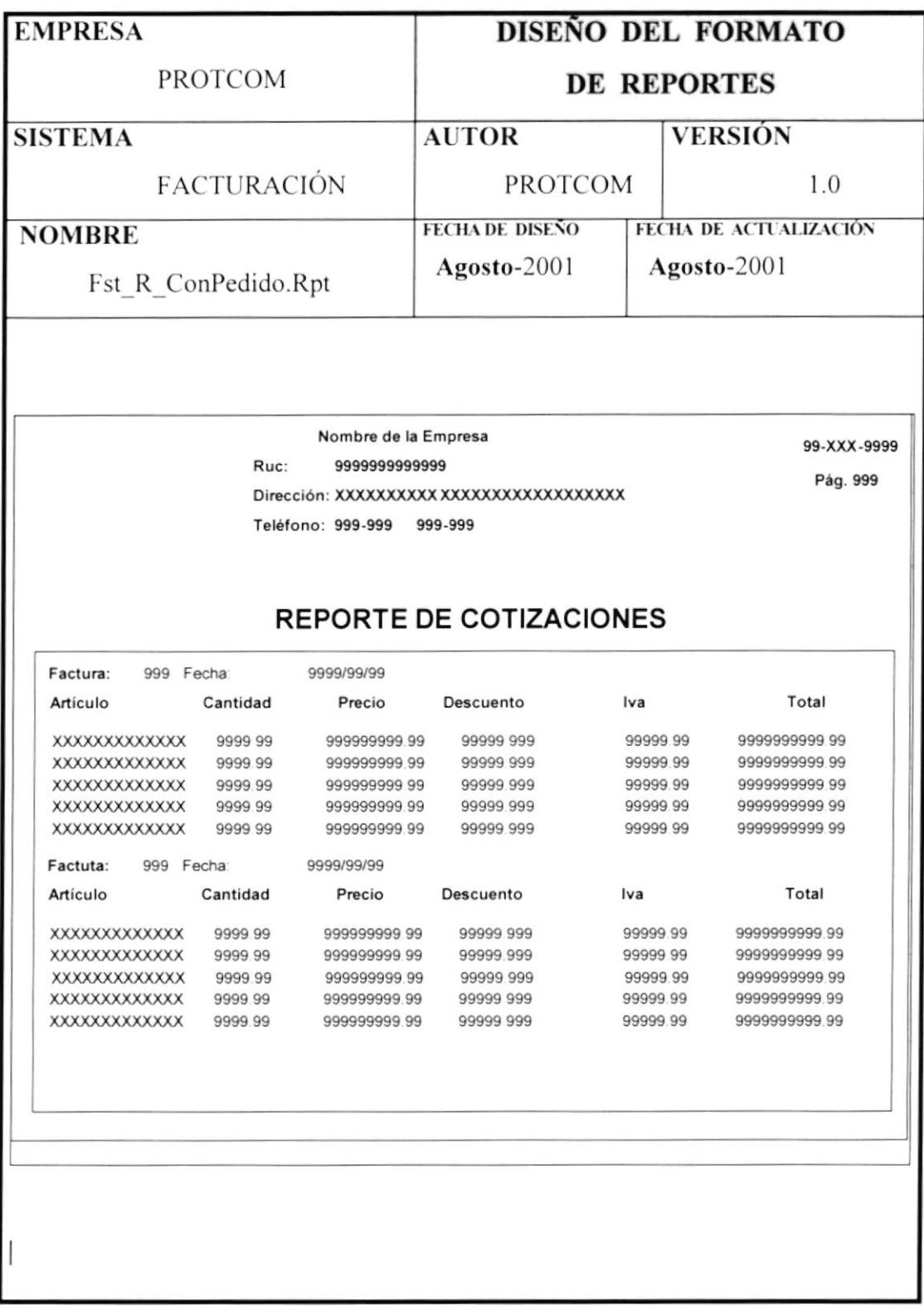

### 2.8.2.3 DEVOLUCIÓN EN VENTA.

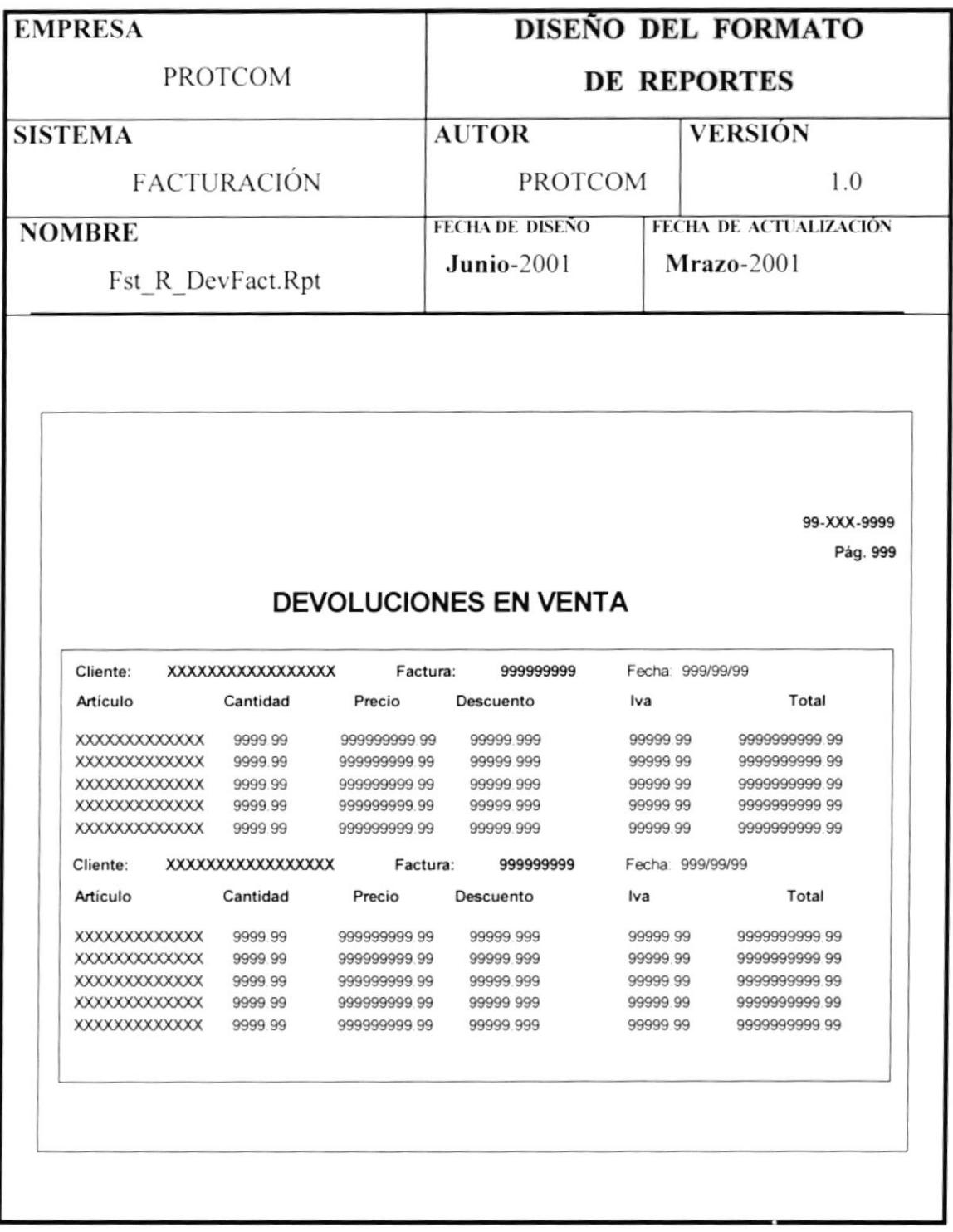

#### 2.8.2.4. FACTURAS PENDIENTES X CLIENTES

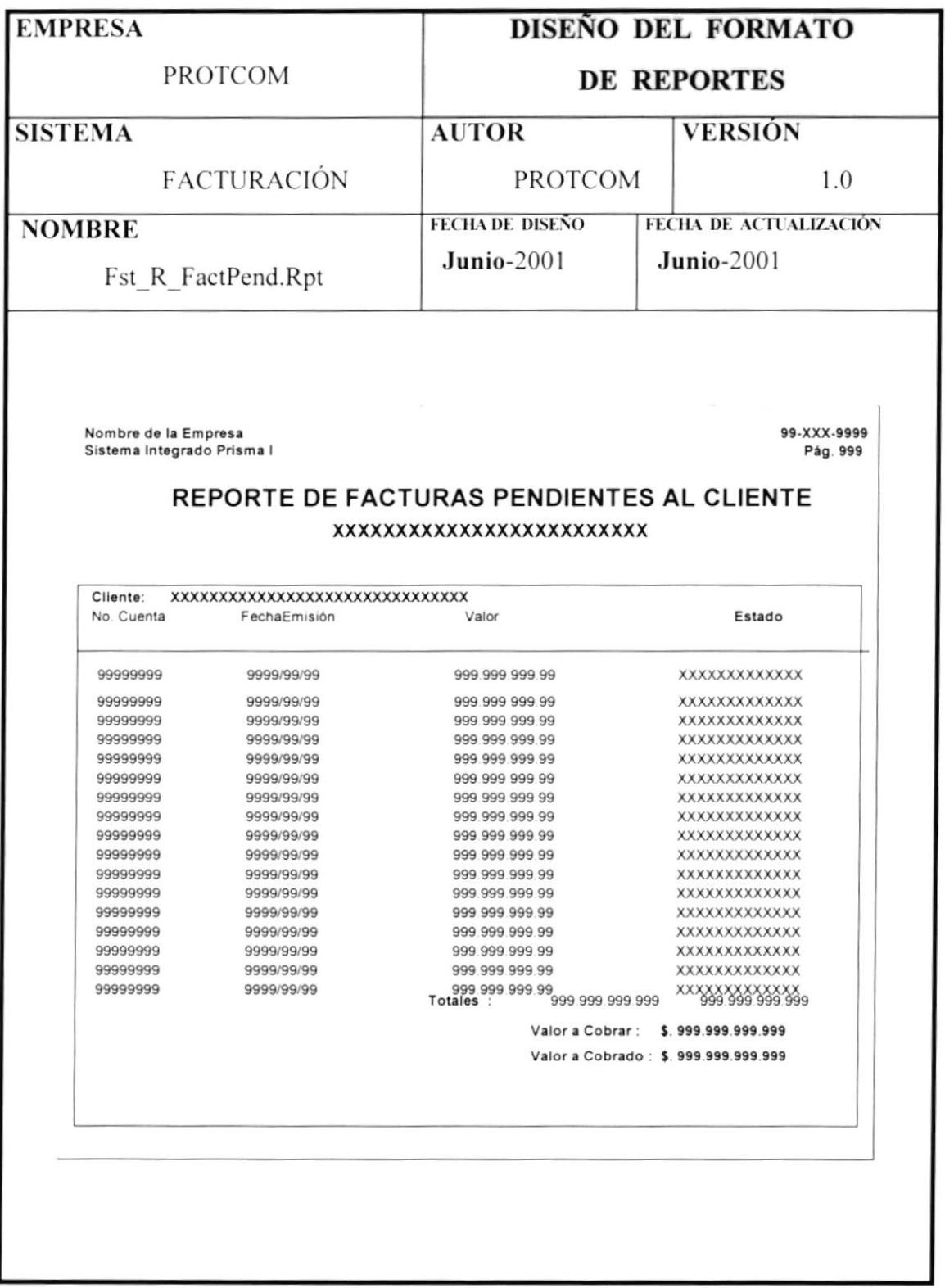

#### 2.8.2.5 DIARIO DE VENTAS.

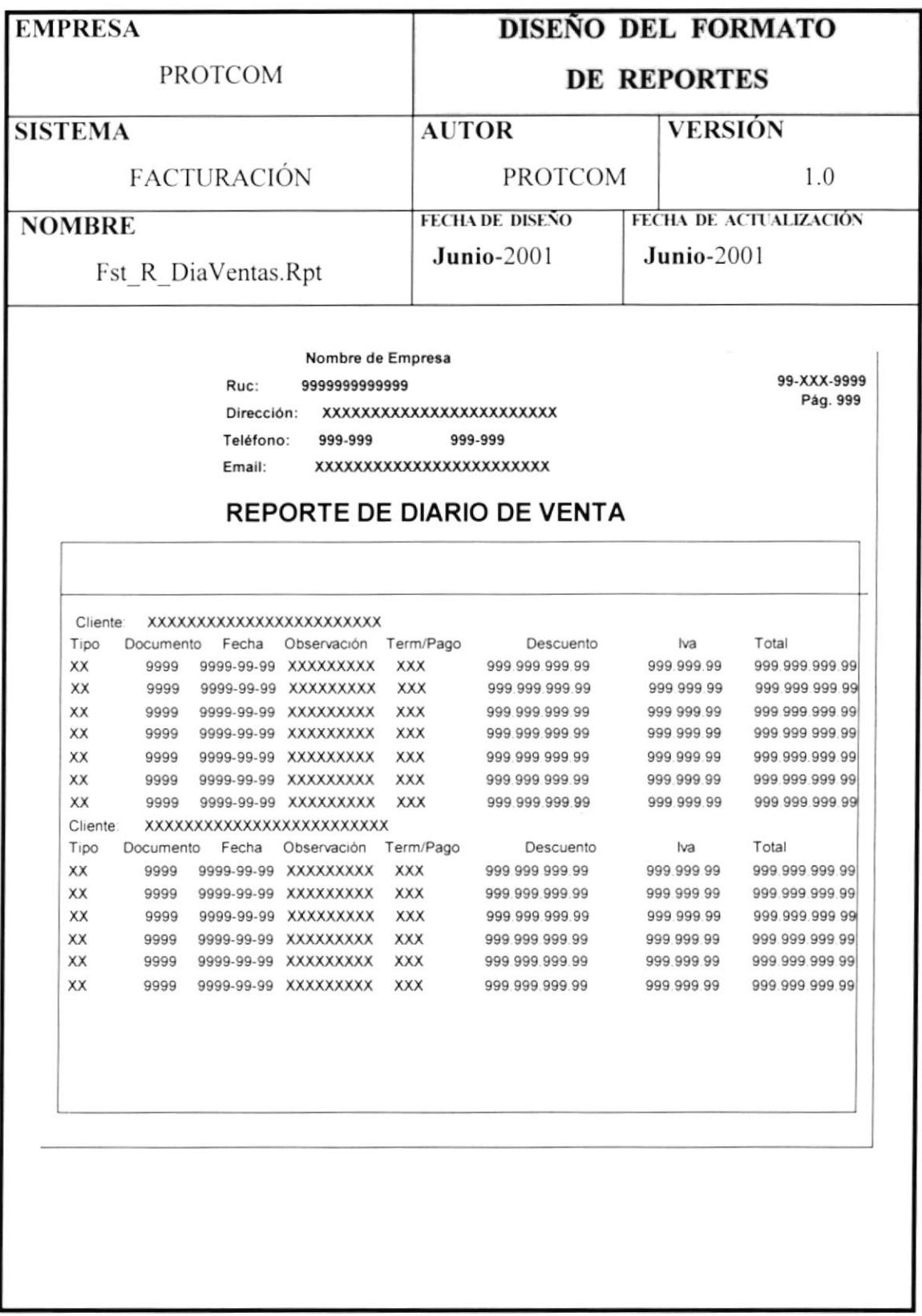